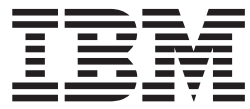

**IBM DB2 Information Integrator**

# **Classic Event Publishing** オペレーション・ガイド

バージョン *8.2*

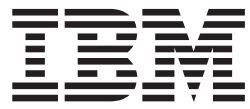

**IBM DB2 Information Integrator**

# **Classic Event Publishing** オペレーション・ガイド

バージョン *8.2*

本書および本書で紹介する製品をご使用になる前に、 161 [ページの『特記事項』に](#page-166-0)記載されている情報をお読みください。

本マニュアルに関するご意見やご感想は、次の URL からお送りください。今後の参考にさせていただきます。 http://www.ibm.com/jp/manuals/main/mail.html

なお、日本 IBM 発行のマニュアルはインターネット経由でもご購入いただけます。詳しくは

http://www.ibm.com/jp/manuals/ の「ご注文について」をご覧ください。

(URL は、変更になる場合があります)

お客様の環境によっては、資料中の円記号がバックスラッシュと表示されたり、バックスラッシュが円記号と表示さ れたりする場合があります。

 原 典: SC18-9157-03 IBM DB2 Information Integrator Operations Guide for Classic Event Publishing Version 8.2

発 行: 日本アイ・ビー・エム株式会社

担 当: ナショナル・ランゲージ・サポート

第1刷 2005.10

この文書では、平成明朝体™W3、平成明朝体™W7、平成明朝体™W9、平成角ゴシック体™W3、平成角ゴシック体™ W5、および平成角ゴシック体™W7を使用しています。この(書体\*)は、(財)日本規格協会と使用契約を締結し使用し ているものです。フォントとして無断複製することは禁止されています。

注∗ 平成明朝体™W3、平成明朝体™W2、平成的 → 平成角ゴシック体™W3、 平成角ゴシック体 W5、平成角ゴシック体 W7

**© Copyright International Business Machines Corporation 2003, 2005. All rights reserved.**

© Copyright IBM Japan 2005

© CrossAccess Corporation 1993, 2003

# 目次

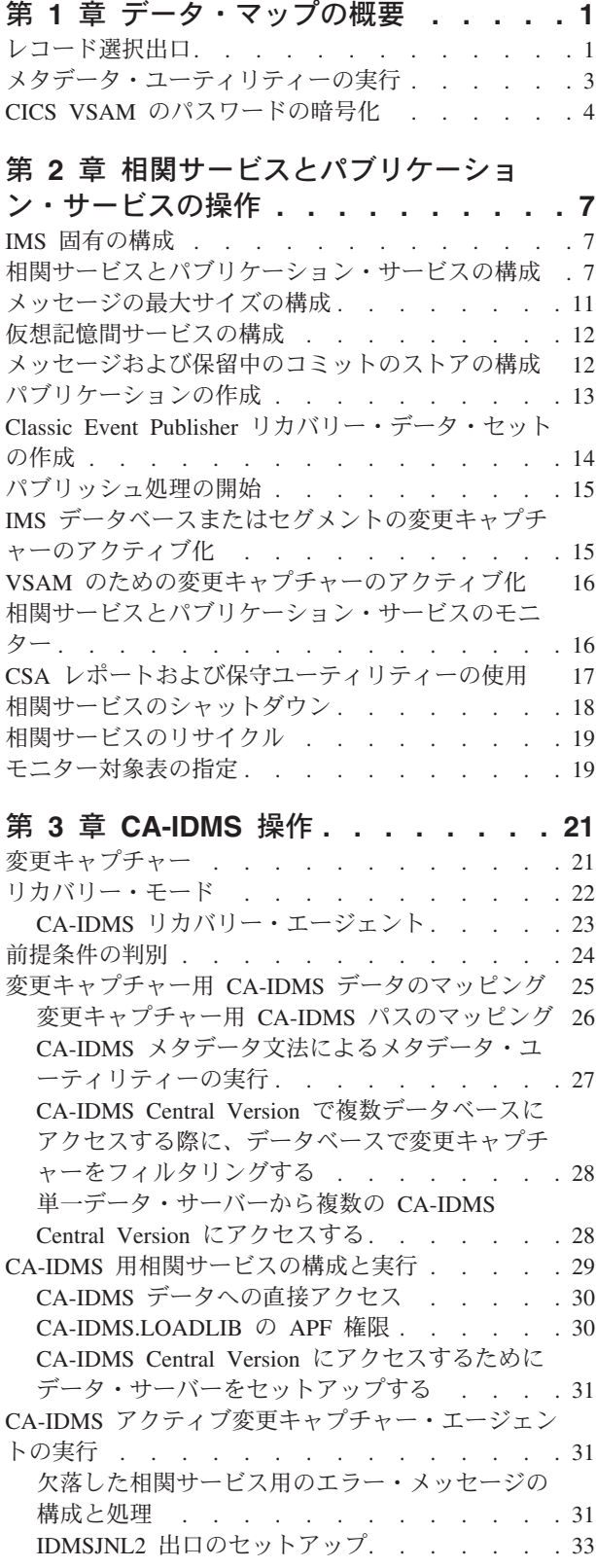

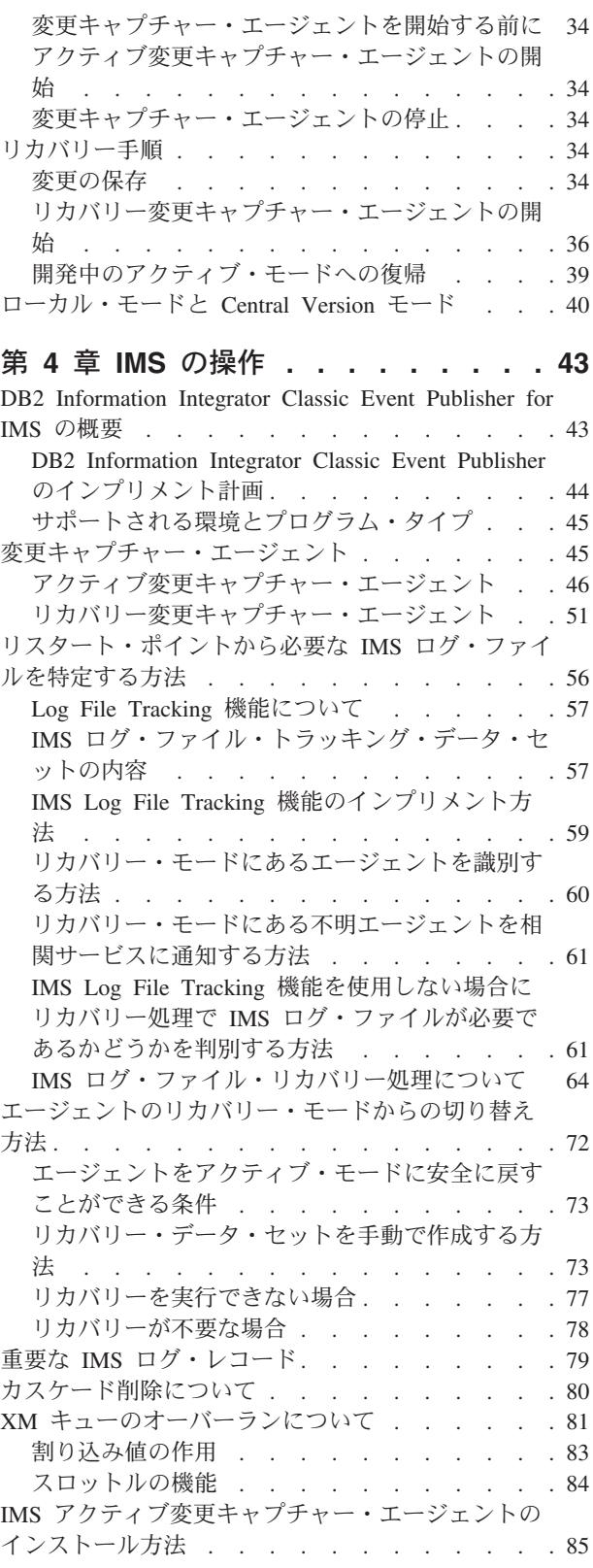

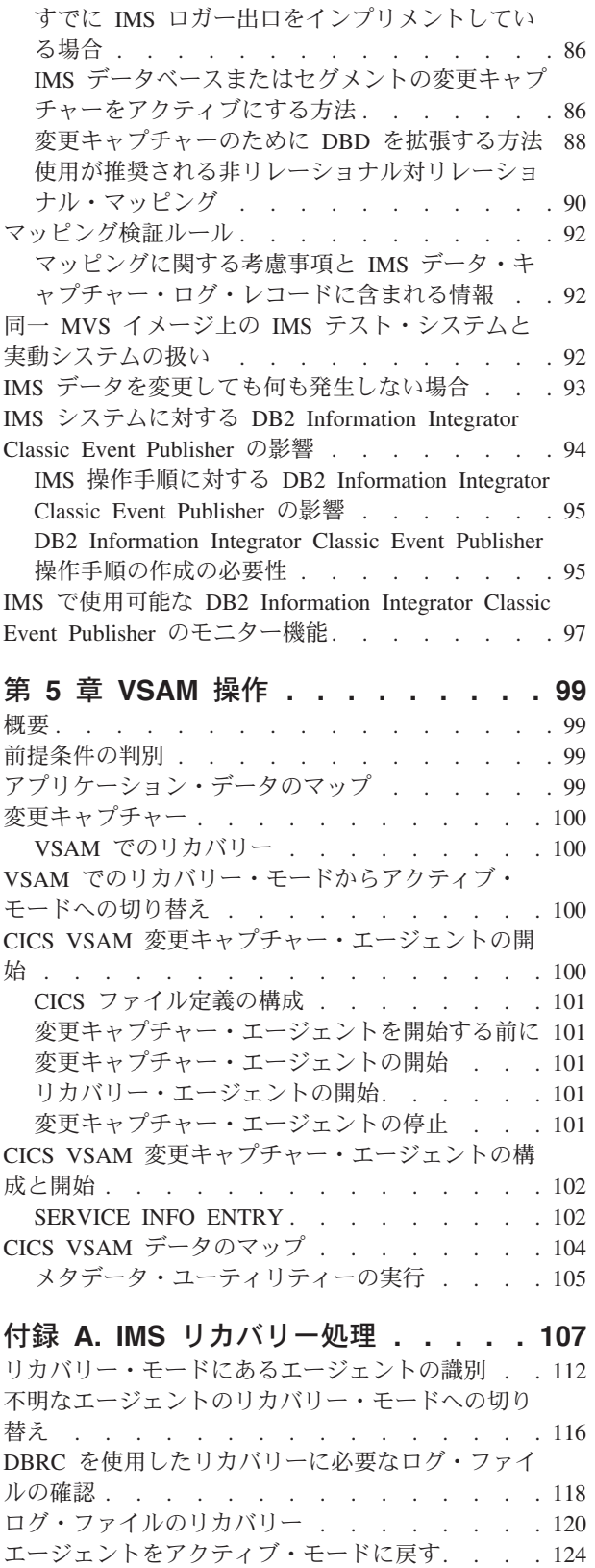

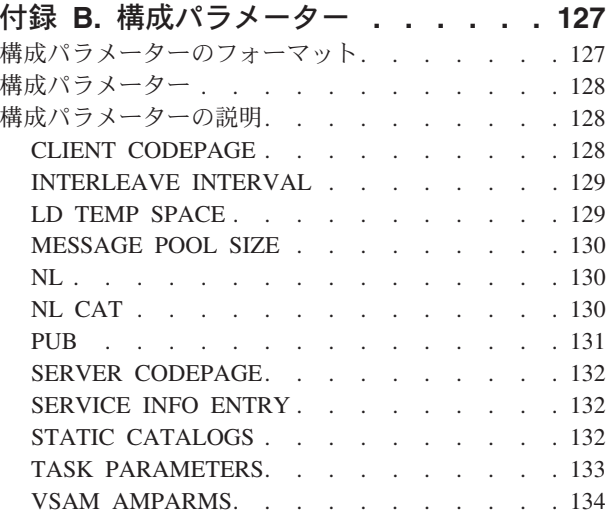

### 付録 **C.** [イベント・パブリッシングの](#page-142-0) |

||

 $\overline{1}$ 

 $\mathbf{I}$ 

|<br>|<br>|<br>|<br>|<br>|

 $\overline{1}$  $\overline{1}$  $\overline{1}$  $\overline{1}$  $\overline{1}$  $\overline{1}$  $\overline{\phantom{a}}$  $\overline{1}$ 

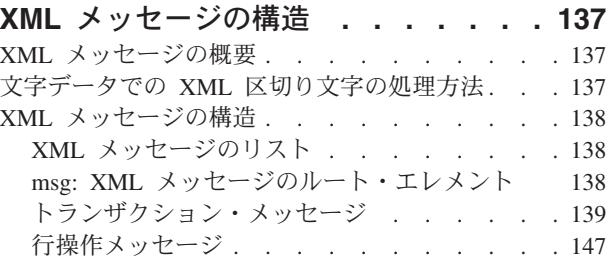

### **[DB2 Information Integrator](#page-156-0)** の資料 **[151](#page-156-0)** [DB2 Information Integrator](#page-156-0) 資料へのアクセス . . . [151](#page-156-0) z/OS [でのレプリケーション機能に関する資料](#page-158-0) . . [153](#page-158-0) z/OS での [DB2 Universal Database](#page-159-0) のイベント・パ [ブリッシング機能に関する資料](#page-159-0) . . . . . . . [154](#page-159-0) z/OS での IMS および VSAM [のイベント・パブリ](#page-160-0) [ッシング機能に関する資料](#page-160-0) . . . . . . . . . [155](#page-160-0) Linux、UNIX、および Windows [でのイベント・パ](#page-160-0) [ブリッシングおよびレプリケーション機能に関する](#page-160-0) 資料 . . . . . . . . . . . . . . . 155 z/OS [でのフェデレーテッド機能に関する資料](#page-161-0) . . [156](#page-161-0) Linux、UNIX、および Windows [でのフェデレーテ](#page-162-0) ッド機能に関する資料 [. . . . . . . . . . 157](#page-162-0) Linux、UNIX、および Windows [でのエンタープラ](#page-163-0) [イズ検索機能に関する資料](#page-163-0) . . . . . . . . . [158](#page-163-0) [リリース情報およびインストール要件](#page-163-0) . . . . . [158](#page-163-0) 特記事項**[. . . . . . . . . . . . . . 161](#page-166-0)** 商標 [. . . . . . . . . . . . . . . . 163](#page-168-0)

**索引 .................165** 

# <span id="page-6-0"></span>第 **1** 章 データ・マップの概要

データのマップは、変更キャプチャーの準備作業の一部で、DB2® Information Integrator Classic Event Publisher がデータの処理方法を認識できるようにします。

Data Mapper を使用してデータベースをマップするには、データベースのデータ構 造のマップに関連する事項を理解する必要があります。

以降のセクションでは、特定のデータベースのデータのマップについて説明しま す。Data Mapper の使用法についての一般情報は、「*DB2 Information Integrator Classic Federation* および *Classic Event Publishing* <sup>の</sup> *Data Mapper* ガイド」を参照 してください。

特定のデータベースのデータをマップする手順については、マップするデータベー ス表のタイプに対応したセクションを参照してください。

- 90 [ページの『使用が推奨される非リレーショナル対リレーショナル・マッピン](#page-95-0) [グ』](#page-95-0)
- v 104 ページの『CICS VSAM [データのマップ』](#page-109-0)

## レコード選択出口

相関サービスでは、オプションのレコード選択出口がサポートされています。この 出口は、メタデータ・カタログの特定の表マッピングにレコード変更データを突き 合わせるときに使用できます。この出口の目的は、カタログの特定の表マッピング に属する変更レコードを受け入れまたは拒否することです。この出口は、複数のレ コード・レイアウトを持ち、レコード・レイアウトごとに個別の表マッピングが必 要なレコードを処理する目的で特別に設計されています。一般に、複数のレイアウ トは COBOL で REDEFINES 文節を使用して定義されています。

この出口をインプリメントするには、モジュール CACRCSEL をアセンブルし、 DB2 Information Integrator Classic Event Publisher ロード・ライブラリーにリンクし ます。この出口のサンプル・ソースは DB2 Information Integrator Classic Event Publisher SCACSAMP ライブラリーの CACRCSEL メンバーに含まれています。こ のアセンブラー・モジュールには、渡されるパラメーターの説明と、マップ表名に 一致すると渡されるレコード・データを受け入れるか、または拒否するロジックが 含まれています。

モジュール CACRCSEL に渡されるパラメーターを以下に示します。

- 256 バイトの未初期化作業域。モジュールがサブルーチンを呼び出すことができ るように、この作業域を保管域として使用できます。モジュール呼び出し間の永 続ストレージとしてこの領域を使用しないでください。
- v 表名に突き合わせるレコード・データのアドレス。データベースでデータが圧縮 されている場合、CACRCSEL 呼び出し前にこのデータが圧縮解除されます。レコ ード・データにはレコード更新の変更前イメージのみが含まれており、必要な変 更が変更後イメージに適用されないため、CACRCSEL でレコード・データを変更 しないでください。
- v レコード・データのバイナリー長が含まれているフルワード値。
- マップされた表のデータベース・タイプ名 (8 バイト、スペース埋め込み)。この パラメーターには以下のいずれかの値が含まれています。
	- '\$IMS '-- IMS データベース・マップ
	- '\$VSAM '-- VSAM ファイル・システム・マップ
- v 表をマップしたメタデータ文法で指定されている表所有者 ID (8 バイト、スペー ス埋め込み)。
- 表をマップしたメタデータ文法で指定されている表名 (18 バイト、スペース埋め 込み)。
- v 渡されたデータに関連する変更タイプが含まれているフルワード・バイナリー・ フィールド。このフィールドの値を以下に示します。
	- 1-- 変更操作は更新であり、渡されたデータは更新の変更前イメージです。
	- 2-- 変更操作は挿入であり、渡されたデータは挿入されたデータです。
	- 3-- 変更操作は削除であり、渡されたデータは削除されたレコードです。
- v オプションのフルワード DBMS 固有パラメーター。
	- VSAM-- 使用されません。

以下の IMS™ 情報が使用可能です。

- v IMSSSID DS CL8 IMS SUBSYSTEM ID
- v IMSJOB DS CL8 CHANGE-CAPTURE AGENT JOB NAME
- IMSPSB DS CL8 PSB NAME
- IMSTRAN DS CL8 TRANSACTION NAME
- IMSUSER DS CL8 USER ID
- IMSDBD DS CL8 DBD NAME
- IMSSEGM DS CL8 LEAF SEGMENT NAME
- v IMSLOGN DS CL16 LOG RECORD SEQUENCE NUMBER (16 進形式)
- v IMSSTCK DS CL16 SYSTEM CLOCK VALUE (16 進形式)

DB2 Information Integrator Classic Event Publisher loadlib にレコード選択出口モジ ュールがある場合、相関サービスが変更キャプチャー・エージェントから変更を受 信するたびにこの出口モジュールが呼び出されます。この呼び出しは、変更された データベースまたはファイル・レコードに一致する表名ごとに 1 回行われます。レ コード選択出口は、渡された変更が、メタデータ・カタログの表名に対して有効で あるかどうかを判別します。表名の受け入れまたは拒否は、選択出口から発行され る戻りコードで示されます。戻りコード 0 は、渡された表名のレコード・データが 受け入れられたことを示し、レコード・データは SQLDA に変換され、パブリケー ション・サービスに転送されます。

表マッピングに親セグメントを含めることができる IMS などでは、定義されている パスのすべてのレコードの情報がレコード・データ・パラメーターに組み込まれま す。データ・レコードの特定のフィールドまでのオフセットを判別するときには、 データ域の開始位置でのすべての親セグメントの連結長を考慮する必要がありま す。特定のデータ項目までのオフセットを判別するには、渡されたレコードをオペ レーター・コンソールにダンプするデバッグ・ロジックをサンプル・レコード出口 に追加できます。

<span id="page-8-0"></span>場合により、渡されたアクション値に基づいて特定の表名をフィルタリングする必 要があります。例えば、アプリケーションで、特定のレコードが挿入されたときに のみデータベースへの変更をキャプチャーすることがあります。この場合、選択出 口を使用して、特定の表名に関する UPDATE メッセージと DELETE メッセージを すべて拒否できます。

以下のサンプル JCL を変更し、変更した JCL を使用してレコード選択出口をアセ ンブルおよびリンクできます。

//jobname JOB (ACCTINFO),'CACRCSEL',CLASS=A, // MSGCLASS=X,NOTIFY=&SYSUID //\* ASSEMBLE CACRCSEL //ASSEMBLE EXEC PGM=ASMA90, // PARM='LIST,NODECK,RENT' //SYSLIB DD DSN=SYS1.MACLIB,DISP=SHR //SYSLIN DD DISP=(NEW,PASS),DSN=&&OBJMOD, // UNIT=SYSDA,SPACE=(TRK,(10,1)), // DCB=(LRECL=80,BLKSIZE=3200,RECFM=FB) //SYSUT1 DD DSN=&&SYSUT1,UNIT=VIO,SPACE=(1700,(2000),,,ROUND) //SYSPRINT DD SYSOUT=\* //SYSIN DD DISP=SHR,DSN=CAC.SCACSAMP(CACRCSEL) //\* LINK CACRCSEL //LINK EXEC PGM=IEWL,PARM='LIST,RENT,REUS',COND=(4,LT) //SYSLIN DD DISP=(OLD,DELETE),DSN=&&OBJMOD  $\frac{1}{2}$  DD  $\star$ ENTRY CACRCSEL NAME CACRCSEL (R) //SYSLMOD DD DISP=SHR,DSN=CAC.SCACLOAD(CACRCSEL) //SYSUT1 DD UNIT=SYSDA,SPACE=(1024,(120,120),,,ROUND), // DCB=BUFNO=1 //SYSPRINT DD SYSOUT=\*

アセンブラー・ソース・メンバー CACRCSEL の変更方法についての詳細は、 DB2 Information Integrator Classic Event Publisher SCACSAMP ライブラリーのサンプル 出口 CACRCSEL を参照してください。

# メタデータ・ユーティリティーの実行

メタデータ・ユーティリティーは入力としてメタデータ文法を受け入れ、メタデー タ文法の情報に基づいてメタデータ・カタログを更新します。メタデータ・ユーテ ィリティーの実行前に、すでに Data Mapper からメタデータ文法を生成しており、 メタデータ文法の後処理 (追加された ALTER ステートメント) を実行しているこ とを前提としています。

メタデータ・ユーティリティーを実行してマップ処理を完了するには**:**

1. メタデータ・ユーティリティー JCL を編集します。

サンプル・メタデータ・ユーティリティー JCL は DB2 Information Integrator Classic Event Publisher ソフトウェアに付属の SCACSAMP メンバー CACMETAU に含まれています。

2. 基本カスタマイズを完了します。

有効なジョブ・カードを指定し、 DB2 Information Integrator Classic Event Publisher データ・セットの高位修飾子を参照するように CAC 高位修飾子を変 更します。メタデータ・ユーティリティーを実行するたびに DB2 Information

Integrator Classic Event Publisher 高位修飾子が変更される可能性はないため、こ の時点でメンバーを保管することができます。

<span id="page-9-0"></span>3. データベース固有のカスタマイズを完了します。

場合により、データベース固有のメタデータ・ユーティリティー JCL の変更が 必要となります。他のデータベース・システムではデータベース・システム JCL の変更が必要であることがあります。データベース・システム別に特定の変更を 以下に示します。

a. CICS® VSAM では、接続の ATTACHSEC 設定に LOCAL 以外の値が設定 されている場合に、CICSUID という名前の DD ステートメントをメタデー タ・ユーティリティー JCL に追加します。データ・セットにより USER と PASSWORD という 2 つのパラメーターが含まれている PDS のメンバーま たは 80 文字の順次ファイルが指定されます。

USER は、データ・ソースへの接続に使用されるユーザー名を示す 8 文字の ストリングです。PASSWORD は、指定されたユーザー名に対応するパスワ ードです。暗号化されている場合と暗号化されていない場合があります。

- 注**:** ATTACHSEC に LOCAL 以外の値が設定されており、CICSUID が定義 されていない場合、または CICSUID が指し示すファイルにアクセスでき ない場合には、接続の確立時にエラーが生成されます。
- b. IMS では、IMS 置換変数のコメントを外し、変更キャプチャーのために拡張 された DBD が含まれている IMS ライブラリーの高位修飾子を指定しま す。また、DBDLIB DD ステートメントもアンコメントします。この DD ス テートメントが、拡張 DBD がある DBDLIB を参照していることを確認し てください。
- 4. USE 文法入力メンバーの名前を指定します。
- 5. メタデータ・ユーティリティー・ジョブを実行依頼します。
- 6. 出力を調べます。戻りコード 4 は、表を最初に追加した場合を除いて許容可能 です。

# **CICS VSAM** のパスワードの暗号化

メタデータ・ユーティリティーへの接続に使用されるパスワードを暗号化できま す。暗号化パスワードを生成するユーティリティーは、 Microsoft® Windows ベー スのマシンで実行されます。

#### パスワードを暗号化するには**:**

1. MS-DOS ウィンドウで以下のコマンドを入力し、Enter キーを押します。 cacencr /x

/x コマンド行パラメーターは、 CICS VSAM の暗号化パスワードを生成するこ とを指定します。パスワードは 16 進数値を使用して暗号化されます。

- 2. Enter password ==> プロンプトにパスワード (最大 8 文字) を入力し、Enter キーを押します。
	- 注**:** パスワードを入力しても画面には表示されないため、パスワードは慎重に入 力してください。

ユーティリティーは password.txt ファイルを作業ディレクトリーに作成して終 了します。

- 3. password.txt をオープンします。
- 4. CICSUID DD ステートメントが指し示すファイルにパスワードをカット・アン ド・ペーストします。

# <span id="page-12-0"></span>第 **2** 章 相関サービスとパブリケーション・サービスの操作

この章では以下のトピックを扱います。

- 7 ページの『IMS 固有の構成』
- 7 ページの『相関サービスとパブリケーション・サービスの構成』
- 11 [ページの『メッセージの最大サイズの構成』](#page-16-0)
- 12 [ページの『仮想記憶間サービスの構成』](#page-17-0)
- 12 ページの『メッヤージおよび保留中のコミットのストアの構成』
- 13 [ページの『パブリケーションの作成』](#page-18-0)
- 14 ページの『Classic Event Publisher [リカバリー・データ・セットの作成』](#page-19-0)
- 15 [ページの『パブリッシュ処理の開始』](#page-20-0)
- 15 ページの『IMS [データベースまたはセグメントの変更キャプチャーのアクテ](#page-20-0) [ィブ化』](#page-20-0)
- v 16 ページの『VSAM [のための変更キャプチャーのアクティブ化』](#page-21-0)
- v 16 [ページの『相関サービスとパブリケーション・サービスのモニター』](#page-21-0)
- v 17 ページの『CSA [レポートおよび保守ユーティリティーの使用』](#page-22-0)
- 18 [ページの『相関サービスのシャットダウン』](#page-23-0)
- 19 [ページの『相関サービスのリサイクル』](#page-24-0)
- 19 [ページの『モニター対象表の指定』](#page-24-0)

### **IMS** 固有の構成

IMS の変更を相関付ける相関サービスの JCL を変更し、DBDLIB DD ステートメ ントを組み込む必要があります。この DBD ロード・ライブラリーは、データ・キ ャプチャーのために拡張された各表の DBD 定義を参照しなければなりません。相 関サービスは、IMS データ・キャプチャー・ログ・レコードに含まれている DBD バージョン情報を DBD ロード・モジュールと比較します。矛盾が検出されると、 エラーがログに記録され、相関サービス処理が終了します。これにより、リカバリ ー状態になります。

### 相関サービスとパブリケーション・サービスの構成

構成メンバー CACCSCF は SCACCONF データ・セットに保管されています。この メンバーには、各種サービスを定義する SERVICE INFO ENTRY (SIE) が含まれて います。SIE の各種フィールドにより、サービス、相関サービス開始時に開始され たタスクの数、使用可能なタスクの最小数と最大数、タイムアウト値、およびトレ ース・オプションが定義されます。SERVICE INFO ENTRY は、領域コントローラ ー・タスクに対し、サービスをアクティブにすることを通知し、サービスの制御方 法を指示するために制御ファイルで使用されます。

異なるサブパラメーター値が必要な場合、あるサービスの複数のインスタンスをア クティブにするには、複数の SIE パラメーターが必要です。単一インスタンスのみ が必要な場合 (または同一サブパラメーター値を使用する複数のインスタンスが必 要な場合) には、単一 SIE パラメーターが使用されます。特定のサービスの制約 と、許容されている複数のインスタンスの組み合わせについては、サービス別の解 説で説明します。これらのセクションでは、相互に排他的なサービスについても説 明されています。

SIE パラメーターでは、10 のサブパラメーターを 1 つ以上のスペースで区切って 指定します。これらのサブフィールドの 1 番目から 9 番目のパラメーターのフォ ーマットは、すべてのサービスで一貫しています。 10 番目のサブフィールドのフ ォーマットはサービスによって異なります。

相関サービスとパブリケーション・サービスの SIE の例を以下の表に示します。

| サービスの<br>タイプ | SIE の例                                                                                                    |
|--------------|----------------------------------------------------------------------------------------------------|
|              | 相関サービス SERVICE INFO ENTRY = CACECA2 XM1/XQM/CSQ1 2 1 1 16 4 10MS 30S ¥<br>TCP/111.111.111.111/SOCKET#,CSA=1K,CSARLSE=3,INT=1,WARMSTART |
| ョン・ サービ      | パブリケーシ SERVICE INFO ENTRY = CACPUB PUB1 2 1 1 1 4 5M 5M MQI/QM P39D/QUEUE1                                                             |
|              |                                                                                                    |

表 *1.* 相関サービスとパブリケーション・サービスの *SERVICE INFO ENTRY* の例

相関サービスとパブリケーション・サービスでは SIE の順序が重要です。相関サー ビスの項目は、パブリケーション・サービスの項目よりも前に位置している必要が あります。この順序は、特にサービスが LIFO (逆) 順に停止されるシャットダウン 時に重要となります。パブリケーション・サービスが適切な静止コマンドを相関サ ービスに送信できるようにするため、パブリケーション・サービスを最初に停止す る必要があります。パブリケーション・サービスが最初に停止しないと、通常のシ ャットダウンで相関サービスがリカバリー・モードに切り替わる可能性がありま す。このため、パブリケーション・サービスを対応する相関サービスよりも前に開 始するよう構成している場合、パブリケーション・サービスは、始動時に相関サー ビス出口を検出できず、失敗します。

SIE のパラメーターについて以下に説明します。

#### パラメーター **1:** タスク名

相関サービスの場合、トークン CACECA2 はタスク名であり、相関サービ ス・ロード・モジュールの名前です。この値はそのままにしておきます。 パブリケーション・サービスの場合、トークン CACPUB はタスク名であ り、パブリケーション・サービス・ロード・モジュールの名前です。この値 はそのままにしておきます。

#### パラメーター **2:** サービス名

相関サービスの場合、サービス名トークンにより、アクティブ・エージェン トおよびリカバリー・エージェントからロー・データ変更を受信するための プロトコルとキューの名前が定義されます。ほとんどの場合、仮想記憶間サ ービスのプロトコル名は XM1 です。サブトークン XQM/CSQ1 は、仮想記 憶間データ・スペースおよびキュー名を定義します。必要に応じて、特定の サイト標準に適合するようにこのサブトークンを変更できます。最後のサブ

トークン 16 は、変更キャプチャー・データ・スペース・キューのサイズ (MB 単位) を示します。この値の範囲は 1 から 2048 であり、指定されて いない場合のデフォルトは 8 です。キューのサイズは、予期されるアクテ ィブ・エージェントの数と、各エージェントの変更のバースト量によって異 なります。ピーク期間にキュー・スペースを確保できるようにするため、値 16 を使用することをお勧めします。

重要**:** 任意の時点で実行される相関サービスごとに、固有のデータ・スペー スまたはキュー名を定義する必要があります。

パブリケーション・サービスの場合、サービス名として 16 文字のストリン グを使用できます。

パラメーター **3:** サービス開始クラス

相関サービスとパブリケーション・サービスのいずれの場合でも、この値は 2 のままにしておきます。

パラメーター **4:** 最小タスク数

相関サービスとパブリケーション・サービスのいずれの場合でも、この値は 1 のままにしておきます。オペレーター・コマンドを使用してサービスを手 動で開始する場合には値 0 を指定できますが、この値を変更することはお 勧めできません。

パラメーター **5:** 最大タスク数

相関サービスとパブリケーション・サービスのいずれの場合でも、この値は 1 のままにしておきます。

パラメーター **6:** タスクあたりの最大接続数

相関サービスの場合、この値は、相関サービスが処理するアクティブ・エー ジェントおよびリカバリー・エージェントの最大数に 4 を加算したもので す。追加の接続はパブリケーション・サービスとレポート・ユーティリティ ーにより使用されます。

パブリケーション・サービスの場合、この値を 200 に設定します。

パラメーター **7:** トレース出力レベル

問題診断の目的で IBM® テクニカル・サポートから変更するよう求められ る場合を除き、この値は 4 のままにします。

パラメーター **8:** 応答タイムアウト

この値は、タイムアウトになるまでサービスが要求に対する応答を listen す る時間の長さを決定します。デフォルト値は 10 ミリ秒です。変更キャプチ ャー・エージェントから受信したメッセージがあるかどうかを確認するため にトランスポート・キューを頻繁に検査するため、この値を低く設定してく ださい。

パラメーター **9:** アイドル・タイムアウト

この値は、リカバリー再始動およびルール確認メッセージのポーリング頻度 を設定します。値 30 をお勧めします。

パラメーター **10:** サービス固有の情報

相関サービスでは、サービス固有の情報の 1 番目のトークンにより、リカ バリー・エージェントおよびパブリケーション・サービスとの通信に使用さ れるキューが定義されます。一般にこのトークンは、パブリケーション・サ ービスが変更メッセージを受信するために接続する TCP/IP 接続ストリング を定義します。TCP/IP 接続ストリングのフォーマットを以下に示します。

TCP/*ip address or hostname*/*port number*

#### 例:

TCP/192.123.456.11/5555 TCP/OS390/5555

パブリケーション・サービスでは、10 番目のパラメーターは再始動キュー として使用する WebSphere® MQ メッセージ・キューを指定します。この パラメーターのフォーマットを以下に示します。

mqi/*queue manager*/*queue name*

*queue manager* は、メッセージ・キューを管理するローカル・キュー・マネ ージャーの名前です。*queue name* は、再始動キューとして使用するローカ ル・メッセージ・キューの名前です。パブリケーション・サービスから相関 サービスをリモート実行している場合には、名前の後にコンマで区切った通 信ストリングを使用することで、パブリケーション・サービスと相関サービ スの通信方法を定義できます。

#### 指定できる相関サービスの追加サービス情報**:**

#### $CSA=nK$

各サーバーが CSA スペースに割り当てる容量 (KB 単位)。ほとんどの場 合、50 以上の表の変更キャプチャーを管理するには 1K で十分です。

#### **CSARLSE=***n*

シャットダウン時に CSA ストレージをリリースするまでに待機する時間 (秒数)。値 0 を指定すると、相関サービスの再始動時に、CSA が 再利用の ために割り振られた状態のままになります。CSARLSE のデフォルト値は 0 です。この場合、CSA はリリースされません。CSARLSE が 0 以外の場 合、システム内で他にアクティブな相関サービスがない場合にのみ、サーバ ーは CSA をリリースします。

**INT=***n* アクティブ・エージェントまたはリカバリー・エージェントから受信した変 更データを検査する前に処理するコミット済みリカバリー単位の変更の数。 このパラメーターにより、パブリケーション・サービスへの変更メッセージ の送信中に大規模トランザクションが受信ロー・データ・キューをブロック することが防止されます。値 0 を指定しても、受信ロー・データ・メッセ ージを検索するためにコミット済みメッセージの処理を中断することはあり ません。デフォルト値は 1 であり、これが推奨される値です。

#### **NOSTAE**

相関サービスで異常終了検出が使用不可になります。問題診断の目的で IBM テクニカル・サポートから求められる場合を除き、この値を指定しな いでください。

#### **NAME**

相関サービスの名前。このオプションを省略すると、相関サービスは名前な

しで開始されます。名前付きサーバーについての詳細は、「*DB2 Information Integrator Classic Event Publishing* 計画ガイド」を参照してください。

#### <span id="page-16-0"></span>**COLDSTART/WARMSTART**

サーバーのコールド・スタートとウォーム・スタートのどちらを実行するか を指定します。コールド・スタートでは、すべてのリカバリー情報が破棄さ れ、既知のエージェントがすべてアクティブ・モードになります。ウォー ム・スタートでは、相関サービスが最後にシャットダウンされた時点でのす べての既知の変更キャプチャー・エージェントの状態が維持されます。

デフォルトのアクションは WARMSTART です。

コールド・スタートを実行するように SIE を設定する場合には、サーバー のコールド・スタート実行後、以降誤ってサーバーのコールド・スタートを 実行することがないように、SIE を必ずリセットしてください。

# メッセージの最大サイズの構成

パブリケーション・サービスは、メッセージ・プールからメモリーをドローし (メ ッセージ・プールのサイズは構成ファイルの MESSAGE POOL SIZE パラメーター により決まります)、これらのバッファー内でメッセージを構成します。パブリケー ション・サービスがタイプ TRANS のメッセージを送信するときに、大規模トラン ザクションが、そのトランザクションがメッセージに変換されるバッファーのサイ ズを超えることがあります。このような場合、パブリケーション・サービスによる トランザクションのセグメント化を許可すると便利です。パブリケーション・サー ビスは、トランザクションの複数のメッセージを構成し、これらのメッセージが特 定のサイズになった時点でメッセージを連続してキューに入れます。

パブリケーション・サービスがメッセージ・キューにメッセージを書き込む条件と なるメッセージの最大サイズをバイト単位で指定するには、構成ファイルの MAX TRANSPORT MESSAGE SIZE パラメーターを使用します。例えば、構成ファイル の以下の項目を検討します。

MAX TRANSPORT MESSAGE SIZE = 262144

パブリケーション・サービスがメッセージ・プール内の大規模トランザクションの メッセージを構成する場合、パブリケーション・サービスはメッセージのサイズが 256KB に達したことを検出するたびに、現在のメッセージを適切なメッセージ・キ ューに書き込み、トランザクションの後続 DML を組み込む別のメッセージの作成 を開始します。トランザクションの終わりに達する前に次のメッセージのサイズが 256KB に達すると、パブリケーション・サービスはこのメッセージをメッセージ・ キューに書き込み、別のメッセージの構成を開始します。この処理は、パブリケー ション・サービスがトランザクションの終わりに達するまで続きます。

パブリケーション・サービスによりセグメントに連続する番号が付けられるため、 これらのセグメントを受信するアプリケーションは、セグメントが順序どおりであ ることを確認できます。受信側アプリケーションはトランザクションが終了した時 点を判別できるように、最後のメッセージのメッセージ属性 isLast が 1 に設定さ れています。

MAX TRANSPORT MESSAGE SIZE の最大値は、パラメーター MESSAGE POOL SIZE の 10% です。

最小値は 64KB です。これは 65536 と表されます。

デフォルト値は 128KB です。これは 131072 と表されます。

### <span id="page-17-0"></span>仮想記憶間サービスの構成

仮想記憶間サービスを構成するときには、固有のデータ・スペースまたはキュー名 を使用して各相関サービスを構成する必要があります。仮想記憶間サービスを定義 するときには、プロトコル、データ・スペース、キュー名、およびデータ・スペー ス・キュー・サイズの 4 つのトークンを使用します。

複数の相関サービス定義に同じデータ・スペースとキュー名の組み合わせを使用し た場合は、変更キャプチャー・エージェントはキャプチャーされた変更を、適切な サーバーと思われる一番空きスペースの多いサーバーに送信します。シリアライゼ ーションは重要ではないため、DB2 Information Integrator Classic Federation エンタ ープライズ・サーバー環境内では、ロード・バランシングの目的で名前が故意に共 用されます。ただし *Classic Event Publisher* 環境ではシリアライゼーションは重要 です。

複数の相関サービスの間でデータ・スペースを共用する特別な理由がない場合に は、サーバーごとに固有のデータ・スペース名を使用してください。共通データ・ スペース名を使用することでサーバー間でデータ・スペースを共用する場合には、 サーバーごとにキュー名が固有であることを確認してください。

単一データ・スペースで複数の相関サービスを構成する場合には、1 番目に開始さ れる相関サービスがデータ・スペースのサイズを設定します。

### メッセージおよび保留中のコミットのストアの構成

相関サービスは、コミットされていないロー変更をメッセージ・ストアに保管しま すが、保留コミット・ストアには、変更キャプチャー・エージェントから受信し、 処理のためにパブリック・サービスに送信する必要のあるコミット済み UOR に関 する情報が保管されています。これらのストアは B ツリー・データ・セットとして インプリメントされ、LD TEMP SPACE パラメーターを使用して構成されます。

メッセージ・ストアと保留コミット・ストアは、一時データ・セットです。相関サ ービスの初期化時に、これらのストアに保管されている情報はすべて自動的に削除 されます。パフォーマンス上の理由から、一時 DASD とは対照的に、これらのスト アにはハイパースペースを使用することをお勧めします。ただし、提供される LD TEMP SPACE 定義では DASD が使用されている点に注意してください。

ハイパースペースを使用する場合には、かなり小さい初期割り振り値 (約 16MB) か ら開始し、ハイパースペースが最大構成値までゆっくりと拡大できるようにしてく ださい。最大サイズは 2GB です。LD TEMP SPACE パラメーターはメッセージ・ ストアと保留コミット・ストアの両方に使用されるため、小さい初期割り振り値を 使用してください。通常の操作環境で処理のためにパブリケーション・サービスへ の送信を待機している UOR の数が 1 つまたは少数であることが理想的です。

<span id="page-18-0"></span>メッセージ・ストアの最大サイズの判別は複雑です。このサイズは、クライアン ト・アプリケーションにより生成され、変更キャプチャー・エージェントによりキ ャプチャーされる UOR の数とサイズによって異なります。UOR が未完了である (コミットまたはロールバックされていない) 間に生成されるメッセージはメッセー ジ・ストアに保管されます。したがって、すべての変更を保持できる十分なスペー スを割り振る必要があります。メッセージ・ストアは、変更キャプチャー・エージ ェントから新規変更を受信する一方で、コミット済み UOR のパブリケーション・ サービスへ送信されるかまたは送信待機しているコミット済み UOR の変更をすべ て保持できる十分な大きさに構成する必要があります。

適度な初期割り振りサイズと 2 次割り振りサイズを設定し、大きい最大サイズを指 定することをお勧めします。これにより、システムが負荷に基づいて動的に拡大で きます。この方法は、ピーク負荷を処理できる十分な補助ストレージがある場合に 実行できます。

# パブリケーションの作成

相関サービスとパブリケーション・サービスの構成が完了したら、マップされてい る表への変更のパブリッシュ先とパブリッシュ方法を指示するパブリケーションを 構成する必要があります。この操作は、相関サービスとパブリケーション・サービ スを構成した構成ファイルで行います。(相関サービスとパブリケーション・サービ スが相互にリモートであり、 2 つの異なる構成ファイルを使用している場合には、 パブリケーション・サービスの構成ファイルでパブリケーションを構成します。)

**IMS** の例

IMS ソースを使用するパブリケーションの例を以下に示します。

PUB ALIAS=ims1, MSGTYPE=TRANS, TABLE=CAC.STOKSTAT, TOPIC=Schema1/IMS\_update, QUEUE=MQI/CSQ1/one, BEFORE\_VALUES = YES

#### **VSAM** の例

VSAM ソースを使用するパブリケーションの例を以下に示します。

PUB ALIAS=vsam1, MSGTYPE=TRANS, TABLE=CAC.EMPCICS, TOPIC=Schema1/VSAM\_update, QUEUE=MQI/CSQ1/one, BEFORE\_VALUES = YES

パブリケーションは以下の部分から構成されます。

#### 別名パラメーター

別名は、Data Server 内でのパブリケーションの固有の名前を定義します。

### トピック・パラメーター **(**オプション**)**

トピックを WebSphere Business Integrator Event Broker にパブリッシュす る場合には、パブリケーションにそのトピックを含めます。トピックは、 WBI Event Broker に対してパブリケーションのメッセージの経路指定方法 を指示します。

#### <span id="page-19-0"></span>キュー・パラメーター

キューは、メッセージが入れられる WebSphere MQ キューです。このパラ メーターのフォーマットは MQI/*queue\_manager*/*queue\_name* です。MQI は WebSphere MQ の指定子、*queue\_manager* は パブリケーション・サービス と連動するキュー・マネージャーの名前、*queue\_name* はパブリケーション のメッセージが入れられるキューの名前です。

#### メッセージ出力パラメーター

メッセージ出力パラメーターは、メッセージの構成を定義します。メッセー ジ出力パラメーターとその説明を以下の表に示します。

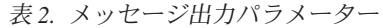

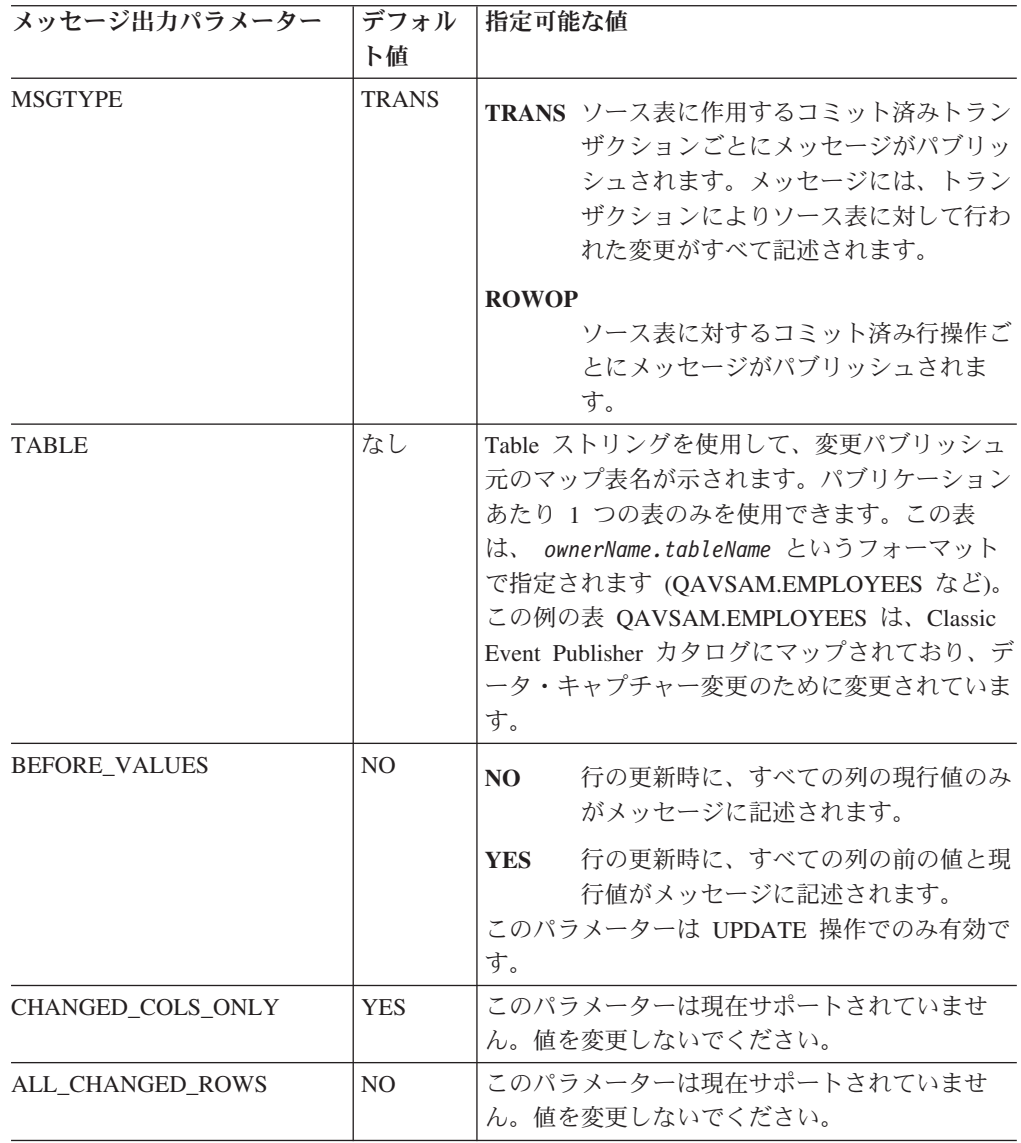

# **Classic Event Publisher** リカバリー・データ・セットの作成

相関サービスで参照される Classic Event Publisher リカバリー・データ・セットを 作成するには、以下の手順で操作します。

- <span id="page-20-0"></span>1. SCACSAMP メンバー CACGDGA を実行し、GDG ファイルを作成して第 1 世 代リカバリー・データ・セットを割り振ります。
- 2. CACGDGA メンバーには、相関サービスで使用される Classic Event Publisher リカバリー・データ・セットを割り振る JCL が含まれています。
	- a. ご使用の環境で実行するよう JCL をカスタマイズし、この JCL を実行依頼 します。
	- b. このジョブが完了したら、CACRCVD および CACRCVX DD ステートメン トを使用して PROCLIB の相関サービス・プロシージャーが新規に作成され たデータ・セットを指し示していることを確認します。
	- c. 次世代リカバリー・ファイルを割り振る適切な権限が相関サービスにあるこ とを確認します。

### パブリッシュ処理の開始

ソースに対して行われた変更のパブリッシュを開始する前に、WebSphere MQ キュ ー・マネージャーが実行されていることを確認してから、相関サービスとパブリケ ーション・サービスを開始します。

相関サービスとパブリケーション・サービスを同じファイルで構成している場合、 相関サービス JCL プロシージャーを開始するコンソール・コマンドを実行するか、 またはバッチ・ジョブを実行依頼します。相関サービスを開始するコンソール・コ マンドを以下に示します。

S *procname*

*procname* は、開始する proclib メンバー名 (1 から 8 文字) です。SDSF 製品から コマンドを実行する場合、すべてのオペレーター・コマンドの先頭にスラッシュ (/) 文字を付けてください。

相関サービスとパブリケーション・サービスをそれぞれ別のファイルで構成してい る場合、相関サービス JCL プロシージャーを開始するコンソール・コマンドを実行 するか、またはパブリケーション・サービス JCL プロシージャーを開始する別のコ ンソール・コマンドを実行します。コンソール・コマンドは上記に示されていま す。また、それぞれのバッチ・ジョブを実行依頼することもできます。

### **IMS** データベースまたはセグメントの変更キャプチャーのアクティブ化

変更キャプチャーをインプリメントするときには、2 つの IMS 機能を使用します。 IMS アクティブ変更キャプチャー・エージェントは IMS ロガー出口としてインプ リメントされます。これにより、ほぼリアルタイムで IMS システムの変更をモニタ ーできます。

IMS は IMS ログ・ファイルの通常の内容に基づいてリカバリー処理を実行します が、 Classic Event Publisher は IMS が変更をキャプチャーするために使用するロ ー・ログ・レコードを使用しません。Classic Event Publisher は、未完了リカバリー 単位 (UOR) の状態をトラッキングするときには同じログ・レコードといくつかの追 加 IMS 同期点ログ・レコードを使用しますが、IMS がリカバリー目的で使用する タイプ 50 (UNDO または REDO) レコードおよびその他の下位変更通知レコードは 使用しません。

<span id="page-21-0"></span>代わりに、Classic Event Publisher はタイプ 99 データ・キャプチャー・ログ・レコ ードを使用して、モニター対象 IMS データベースの変更を識別します。これは、タ イプ 99 データ・キャプチャー・ログ・レコードには多くの情報が含まれており、 IMS が使用するロー・リカバリー・レコードよりも扱いやすいためです。

データ・キャプチャー・ログ・レコードはデータベース・レベルまたはセグメン ト・レベルで生成されます。このレコードは、DBD 定義の拡張を必要とします。こ の拡張は、物理データベース定義には影響しません。これにより、DBD および ACB ロード・モジュール制御ブロックに追加情報が追加されます。

拡張では、DBD ステートメントまたは DBD 定義の個別の SEGM ステートメント に EXIT= キーワード・パラメーターを追加します。DBD レベルでデフォルトのキ ャプチャー値を指定し、 SEGM レベルでデータ・キャプチャーをオーバーライドま たは抑止することができます。

DBD を拡張した後に、以下のステップを実行します。

- v 更新した DBD の DBDGEN を実行します。
- v ACBGEN ユーティリティーを使用して、この DBD を参照するすべての PSB を 更新します。

これで、更新した DBD および PSB メンバーを実動 ACB ライブラリーに追加で きます。IMS Online Change 機能を使用してこれらの変更を行うと、相関サービス はリカバリー・モードに切り替わります。相関サービスをリサイクルし、Online Change が実行されていたオンライン・システムを監視していた IMS アクティブ変 更キャプチャー・エージェントをアクティブ・モードにする必要があります。

### **VSAM** のための変更キャプチャーのアクティブ化

相関サービスと同じ構成ファイルに VSAM の変更キャプチャー・エージェントが 定義されている場合、相関サービスを開始するとエージェントも開始されます。サ ーバーの初期化が完了すると、システム・ログに以下のメッセージが示されます。

CACH105I CICS VSAM CAPTURE: *Vv.r.m mmddyyyy* READY

この後に、処理開始時刻を示すメッセージが続きます。 CACH106I START PROCESSING AT *mm/dd/yyyy hh:mm:ss*

## 相関サービスとパブリケーション・サービスのモニター

相関サービスとパブリケーション・サービスの開始後に、MTO コマンドを使用して これらのサービスのアクティビティーに関するレポートを表示できます。

#### 相関サービスをモニターするためのコマンド

cmd,*name of correlation service*,report

このコマンドは、相関サービスと、相関サービスに変更キャプチャー・デー タを送信するすべての変更キャプチャー・エージェントのアクティビティー に関するレポートを表示します。

このコマンドの実行結果の例を以下に示します。

<span id="page-22-0"></span>CAC00200I CMD,XM1/IMSX/IMSX/200,REPORT CACG150I CORRELATION SERVICE ACTIVITY REPORT \*\*\*\*\*\*\*\*\*\*\*\*\*\*\* Transactions \*\*\*\*\*\*\*\*\*\*\*\*\*\*\*

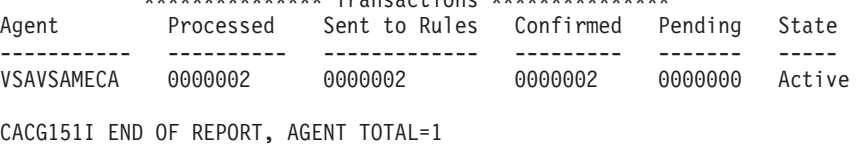

CACG152I PENDINGQ(0) MSGQ(0) UNCONFIRMED(0)

#### パブリケーション・サービスをモニターするためのコマンド

アクティビティーをレポートするコマンド: cmd,*name of publication service*,report

このコマンドは、受信した変更メッセージの数、受信したコミット・メッセ ージの数、相関サービスから受信した確認済みコミットの数、パブリケーシ ョン・サービスにより拒否されたコミット・メッセージの数を示すレポート をパブリッシュします。以下にレポートの例を示します。

CACJ001I DISTRIBUTION SERVER ACTIVITY REPORT

-------------------------------------------- Change Message(s) Received  $= 13$ Commit Message(s) Received =  $2$ Commit Message(s) Confirmed = 2 Commit Message(s) Rejected =  $0$ 

# **CSA** レポートおよび保守ユーティリティーの使用

SCACSAMP メンバー CACE2RPT は、CSA レポートおよび保守ユーティリティー を呼び出すために使用できるサンプル JCL です。このユーティリティーでは、変更 キャプチャー・エージェントと相関サービス間の通信に使用される CSA ストレー ジの内容を表示およびリリースできます。CSA レポートおよび保守ユーティリティ ーは、コマンド行パラメーターを使用して制御されます。サポートされているパラ メーターを以下に示します。

#### **REPORT | NOREPORT**

|

|

| |

CSA レポートおよび保守ユーティリティーを使用して、Event Publisher Correlation Service Report を生成するかどうかを指定します。このレポート には、名前なしサーバーまたは SERVER コマンド行パラメーターにより指 定される相関サービスのいずれかの CSA 使用状況および状態が記述されま す。

アクティブな名前なしサーバーについて生成された出力の例を以下に示しま す。

+---------- Event Publisher Correlation Service Report --------------

| Correlation Service CSA E2CSGBLA, Lth=2588, Lock=x0000 Service Maximum Count=1 Allocated Service Blocks=1 Agents in Recovery Mode=0

Server AREA XADECA2 WCA047CS, Lth=1024, Free=536 (Active) | Catalog Name 'WCA047.V8R2M00.CATALOG,TCP/9.30.136.99/7056' Connector Filters( VSAM ), ECB(x80000000)

+--------------------------------------------------------------------

#### <span id="page-23-0"></span>**RELEASE | NORELEASE**

名前付きサーバーまたは名前なしサーバーにより使用される CSA をリリー ス (解放) するかまたは保持するかを指定します。通常の環境では、CSA ス トレージをリリースしません。相関サービスが開始せず、CSA に関する問 題がレポートされるエラー状態が発生した場合には、CSA レポートおよび 保守ユーティリティーを実行し、RELEASE オプションを指定して現在割り 当てられている CSA ストレージをリリースすることができます。CSA ス トレージをリリースすると、そのストレージを所有している相関サービスを 実行できなくなります。

#### **SERVER=Name**

レポート作成対象相関サービスの名前、またはリリースされる CSA ストレ ージを所有する相関サービスを指定します。サーバーを指定しないと、CSA レポートおよび保守ユーティリティーは、名前なしサーバーに関連付けられ ている CSA ストレージを使用します。

### 相関サービスのシャットダウン

相関サービスは継続的に実行するよう設計されていますが、システム障害発生時、 新規メタデータ・カタログ情報を追加するとき、または特定のリカバリー状況で は、相関サービスを停止する必要があります。

相関サービスをシャットダウンする前に、モニター対象データベースをシャットダ ウンする必要があります。相関サービスをシャットダウンする前にデータベースを シャットダウンまたは停止しないと、変更キャプチャー・エージェントがリカバリ ー・モードになります。このシャットダウンが正しく実行されるようにするため、 データベースのシャットダウン・プロセスにより、相関サービスに対し、データベ ースをシャットダウン中であることが通知される必要があります。

注**:** このセクションで概説するステップは、理想的な Classic Event Publisher 動作 環境のシャットダウン方法を示しています。IMS の変更をキャプチャーする場 合、Event Publisher を強制終了する前に IMS を強制終了するという要件を受け 入れられないことがあります。モニター対象 IMS 領域でアクティビティーが実 行されていない場合でも、IMS アクティブ変更キャプチャー・エージェントが Classic Event Publisher サーバーに接続しているときにこのサーバーを終了する と、常にリカバリー状態になります。このような場合、相関サービスの再始動 後に、『エージェントのリカバリー・モードからの切り替え方法』で説明され ている適切な手順を使用できます。

その他のデータベース (VSAM など) の場合、モニター対象データベースがシャッ トダウンされる時点を変更キャプチャー・エージェントが認識し、相関サービスに 自動的に通知します。

相関サービスをシャットダウンするには、以下の手順で操作します。

- 1. シャットダウンする相関サービスに変更を送信したモニター対象データベースを すべて停止します。
- 2. 以下のコマンドを実行して相関サービスを停止します。

P servername

### <span id="page-24-0"></span>相関サービスのリサイクル

SERVICE INFO ENTRY パラメーターに COLDSTART を設定している場合でも、 相関サービスを停止してから再始動することで、相関サービスにリンクしている変 更キャプチャー・エージェントがアクティブ・モードに戻るとは限りません。

例えば変更キャプチャー・エージェントをリカバリー・モードに切り替える必要が ある場合には、オペレーター・メッセージ CACH002A が発行されます。 CACH002A が発行されたが応答 (リカバリー・モードに切り替える場合は 'R'、引 き続きアクティブ・モードである場合は 'A') がない場合、相関サービスを停止して から、SIE パラメーターに COLDSTART を設定して相関サービスを再始動する と、相関サービスはそのエージェントについて保持されているリカバリー・レコー ドを除去しますが、変更キャプチャー・エージェント自体のリカバリー情報を使用 して即時にリカバリー・モードを再開します。

相関サービスをリサイクルする前に、相関サービスにリンクしているすべての変更 キャプチャー・エージェントを停止しない場合には、以下のチェックリストを確認 してください。

- v *IMS:* データベース・サーバー・システム・ログを調べます。変更キャプチャー・ エージェントがデータベース・システムにインストールされていることを示す CACH001 メッセージが発行されていることを確認します。ほとんどの場合、IMS 制御領域が IMS ログ・ファイルをオープンした直後にメッセージ CACH001 が 発行されます。
- v *IMS:* データベース・サーバーで、オペレーター応答メッセージ CACH002A また は CACH003A が発行されているかどうかを調べます。いずれかのメッセージが 未解決の場合には、応答を受信するまで、すべての変更キャプチャー・エージェ ント処理が中断状態になります。CACH002A メッセージへの応答を発行せずに相 関サービスをリサイクルすると、変更キャプチャー・エージェントが即時にリカ バリー・モードに戻ります。
- 相関サービス・システム・ログで当該エージェントに関連するメッセージを調べ ます。エージェント状況に関連するすべてのメッセージには、CACG という接頭 部が付いており、エージェント名が組み込まれています。エージェントに関する 1 番目のメッセージは通常、 CACG109I (エージェントが相関サービスにメッセ ージを送信することを示すメッセージ) または CACG111W (エージェントがリカ バリー・モードにあることを示すメッセージ) です。相関サービスのコールド・ スタートを実行すると、メッセージ CACG113I が発行されます。

### モニター対象表の指定

変更キャプチャー・エージェントは簡易フィルター処理を実行し、モニター対象表 に影響する挿入操作、更新操作、または削除操作の候補を相関サービスに転送しま す。相関サービスは、コミットが送信されるまで実行される変更を保管します。コ ミットが送信される時点で、相関サービスは変更データをパブリケーション・サー ビスに転送します。

# <span id="page-26-0"></span>第 **3** 章 **CA-IDMS** 操作

この章では以下のトピックを扱います。

- v 『変更キャプチャー』
- 22 [ページの『リカバリー・モード』](#page-27-0)
- 24 [ページの『前提条件の判別』](#page-29-0)
- v 25 [ページの『変更キャプチャー用](#page-30-0) CA-IDMS データのマッピング』
- v 29 ページの『CA-IDMS [用相関サービスの構成と実行』](#page-34-0)
- v 31 ページの『CA-IDMS [アクティブ変更キャプチャー・エージェントの実行』](#page-36-0)
- v 34 [ページの『リカバリー手順』](#page-39-0)
- v 40 [ページの『ローカル・モードと](#page-45-0) Central Version モード』

# 変更キャプチャー

CA-IDMS アクティブ変更キャプチャー・エージェントは、CA-IDMS データベース 出口としてインプリメントされます。インプリメントされる固有の出口は IDMSJNL2 です。これは「*CA-IDMS* システム操作」マニュアルの『ユーザー出口』 の章で説明されています。

IDMSJNL2 出口は、CA-IDMS Central Version で稼動し、ジャーナル・レコードが CA-IDMS ジャーナル・ファイルに書き込まれる前後に、制御を受け取ります。これ らのレコードは、トランザクションの開始情報および終了情報のほか、データベー ス・レコードの変更前イメージおよび変更後イメージを含み、更新を設定します。

IDMSJNL2 出口は、レコードが正常にデータベース・ジャーナル・ファイルに書き 込まれると、トランザクションと、ジャーナル・レコードからのレコード・イメー ジ情報を抽出します。次に、抽出された情報は、仮想記憶間サービスを使用して、 相関サービスに送信されます。

変更キャプチャー・エージェントを CA-IDMS にインプリメントするには、 CA-IDMS データベース・モジュール IDMSDBIO に再リンクし、IDMSJNL2 出口 の DB2 Information Integrator Classic Event Publisher バージョン CACECAID を組 み込む必要があります。再リンク後、CA-IDMS Central Version を再始動して、出 口をアクティブにする必要があります。モジュールに再リンクするステップについ ては、「*IBM DB2 Information Integrator Classic Event Publishing* はじめに」の 『CA-IDMS Database I/O モジュール IDMSDBIO の再リンク』を参照してくださ い。

IDMSJNL2 出口のユーザー独自のバージョンをインプリメントする場合は、出口を スタックすることができます。詳しくは、 33 ページの『IDMSJNL2 [出口のセットア](#page-38-0) [ップ』を](#page-38-0)参照してください。

CA-IDMS Central Version を実行している LPAR で相関サービスがアクティブでな いとき、出口は最小処理を行います。相関サービスのセットアップおよびアクティ ブ化で、変更キャプチャー・エージェントは、CA-IDMS Central Version で変更さ

<span id="page-27-0"></span>れたレコード ID をフィルタリングし、DB2 II Classic Event Publisher メタデー タ・カタログで変更キャプチャーをアクティブにするレコードのみを転送します。

相関サービスが、CA-IDMS マップ表で定義される変更キャプチャーなしにアクティ ブにされた場合、変更キャプチャー・エージェントは、実行中の相関サービスがな いかのように振る舞います。

CA-IDMS Central Version が、相関サービスが実行されずに開始された場合、 CA-IDMS 変更キャプチャー・エージェントは、CA-IDMS オンライン・ジャーナル の開始ポイントを保管します。エージェントは、リカバリー・ポイントとしての開 始位置を受け取ることができる相関サービスが開始されるまで、この最初の開始ポ イントを保存します。この開始位置は、CA-IDMS Central Version JCL に割り振ら れている永続データ・セットに保持されます。これが保管されると、相関サービス が開始されるまで、最初の開始ポイントが保存されます。これは、CA-IDMS Central Version が、相関サービスが実行されずに複数回開始された場合についても同様で す。この保存により、相関サービスなしに最初に CA-IDMS が開始されたジャーナ ル位置から必ずリカバリーが開始することになります。

ジャーナル開始ポイントを保守するには、CACRCV DD を CA-IDMS Central Version JCL に追加します。Central Version の変更キャプチャー・エージェント は、最初の CA-IDMS 開始ポイントをファイルに書き込みます。

z/OS® でのデータ・セットの事前割り振りに関する説明は、「*IBM DB2 Information Integrator Classic Event Publishing* はじめに」に記載されています。また、リカバリ ー・データ・セットで使用される DD 名の構成については、『欠落した相関サービ ス用のエラー・メッセージの構成と処理』を参照してください。

### リカバリー・モード

何らかの理由で変更キャプチャー・エージェントまたは相関サービスの処理中にエ ラーが発生すると、変更キャプチャー・エージェントがリカバリー・モードに切り 替わります。リカバリー変更キャプチャー・エージェントが再始動の際に CA-IDMS ジャーナルで位置変更できるように、開始ポイントは相関サービスの再始動デー タ・ストアに書き込まれます。

リカバリー・エージェントは、手動で開始できるほか、ジャーナル・アーカイブの ような自動手順に統合して開始できるプログラムです。詳しくは、『リカバリー変 更キャプチャー・エージェントの開始』を参照してください。

エージェントを開始すると、エージェントはジャーナルの開始ポイントを検索しま す。エージェントが開始ポイントを検出すると、(CA-IDMS Central Version のディ スク・ジャーナル・ファイルが使用中であると仮定して) リアルタイムの CA-IDMS の位置に到達するまで、すべてのデータベース更新用に、ロー変更データを開始ポ イントの相関サービスに送信します。

更新情報のソースは、以下から入手することができます。

- v CA-IDMS Central Version ディスク・ジャーナル・ファイル
- v CA-IDMS ローカル・クライアント・ジャーナル・ファイル
- v テープまたはディスク上の CA-IDMS アーカイブ・ジャーナル・ファイル

<span id="page-28-0"></span>最も有効なリカバリー方法は、CA-IDMS Central Version のディスク・ジャーナ ル・ファイルを使用して CA-IDMS リカバリー・エージェントを実行することで す。この方式では、Central Version がアクティブである間、リカバリー・エージェ ントを連続的に稼動することができ、CA-IDMS データベースに行われた変更を、最 小の待ち時間で転送できます。

これを開始すると、CA-IDMS リカバリー・エージェントは、ジャーナルにある最初 の再始動位置を、相関サービスから受け取ります。エージェントは次に、割り振ら れたジャーナル・ファイルから再始動シーケンス番号を探し、そのポイント以降の 情報を送信します。エージェントが Central Version のディスク・ジャーナル・ファ イル付きで実行中の場合、エージェントはアクティブな Central Version との情報交 換を試みてから、引き続き新規のデータベース変更用にアクティブ・ジャーナルを モニターします。

Central Version ディスク・ジャーナルからのリカバリーは、1 つ以上のディスク・ ジャーナルがテープに保存されている場合も有効です。これらのファイルから正常 にリカバリーするためのポイントは、CA-IDMS Central Version がすべてのジャー ナル・ファイルを再処理し、再始動点を含むディスク・ジャーナルに書き込む前に リカバリー・エージェントを開始することです。リカバリー状態を検出してからリ カバリー・エージェントを開始するまでの有効な時間は、ジャーナル・ファイルの 数およびサイズのほか、ジャーナル・ファイルに書き込まれるトランザクションの 量に依存します。

### **CA-IDMS** リカバリー・エージェント

CA-IDMS リカバリー変更キャプチャー・エージェントは、オンライン・ジャーナ ル・ファイルを処理し、データ変更を相関サービスに送信します。 DB2 Information Integrator Classic Event Publisher は、圧縮されていないジャーナル・ファイルのみ 処理することができます。リカバリー・エージェントが圧縮されたジャーナル・フ ァイルを処理しようとすると、エラー・メッセージが表示され、処理はエラー・メ ッセージと共に終了します。 CA-IDMS リカバリー変更キャプチャー・エージェン トは、失われた変更のリカバリーのほか、以下のタスクでも使用できる多目的プロ グラムです。

- IDMS Central Version の迅速なリカバリー操作につながる作動環境を保守する。 これは、リカバリー処理で使用できるアーカイブされていない Central Version ジ ャーナルの固定番号を保守することにより実現します。
- IDMS Central Version をモニターし、リカバリー操作が必要かどうかを判別す る。
- v Central Version がシャットダウンされるまで、連続して Central Version のリカバ リー操作を実行する。このモードの操作では、IDMS リカバリー変更キャプチャ ー・エージェントを開始することができ、エージェントは自動的に Central Version でなされた変更を選出します。IDMS シャットダウンの検出時に自動的に 強制終了するようにエージェントを構成でき、さらにオプションで、すべての変 更が処理された後、その Central Version の IDMS 変更キャプチャー・エージェ ントをアクティブ・モードに戻し、IDMS の再始動に備えた構成も行えます。
- v IDMS 変更キャプチャー・エージェントを強制的にアクティブ・モードに戻す。

ロード・モジュール CACEC1DR は、CA-IDMS リカバリー変更キャプチャー・エ ージェントです。このモジュールは、アクティブ・エージェントが処理中のエラー <span id="page-29-0"></span>によってリカバリー・モードとなったとき、リカバリー操作を実行するために使用 されます。 DB2 Information Integrator Classic Event Publisher は、相関サービスが 実行中でない場合に、CA-IDMS Central Version の開始からリカバリーする方法を 備えています。アプリケーション変更が脱落していないかを確認するには、すべて の変更がパブリケーション・サービスに転送され、正常に処理されたことを確認し てから、完全であるとみなします。これを行わないと、変更がパブリケーション・ サービスに転送されても、転送中に変更を失うおそれがあります。

リカバリー変更キャプチャー・エージェントは、オンラインの Central Version ジャ ーナル (J1JRNL - J4JRNL) をモニターします。エージェントを開始すると、アクテ ィブ・ジャーナルを調べて開始ポイントを検索します。次に、エージェントは CA-IDMS ジャーナルからのメッセージの読み取りを開始し、相関サービスへメッセ ージを転送します。

このエージェントの JCL は、SCACSAMP ライブラリーにあり、CACIDRC1 と呼 ばれます。この JCL は変更する必要があり、 CA-IDMS Central Version で使用さ れるジャーナル・ファイルに一致するように追加されるジャーナル・ファイルで す。このジャーナル・ファイルの DD 名は、CA-IDMS Central Version で使用され るジャーナル・ファイルの番号に対して J1JRNL-JxJRNL である必要があります。

### 前提条件の判別

計画している DB2 Information Integrator Classic Event Publisher の使用目的によ り、実動前にいくつかのステップを行う必要があります。以下のリストは、実行す る必要が考えられるいくつかのステップを示したものです。

初期同期。DB2 Information Integrator Classic Event Publisher を使用して 2 つ以上 のデータベースを継続的に同期する計画の場合には、これらのデータベースが開始 時点ですでに同期されている必要があります。

保守されているジャーナル・ファイルの数を増加させる。 リカバリー変更キャプチ ャー・エージェントは、アーカイブされていないジャーナル・ファイルを使用して リカバリー・データを処理します。 1 つのジャーナル・ファイルから別のものへと 直ちに切り替えると同時にジャーナル・ファイルをアーカイブする標準の CA-IDMS 処理は、DB2 Information Integrator Classic Event Publisher エージェントが効果的に リカバリー・モードで稼動するための十分なデータを提供しません。このため、少 なくとも 1 つ、できればそれ以上、CA-IDMS 構成に余分なジャーナル・ファイル を追加する必要があります。使用可能なアーカイブされていないジャーナル・ファ イルの数が多いほど、リカバリーが正常に行われる可能性が高くなります。可能な 場合、最良のシナリオは、過度に量が多い日を除いて、終日の情報を処理するのに 十分なジャーナル・ファイルを追加し、自動アーカイブを完全に停止することで す。

自動アーカイブの変更自動アーカイブ JCL に、アーカイブされていないジャーナ ル・ファイルの数を確認するステップを追加し、アーカイブされていないジャーナ ル・ファイルが最小数に満たない場合は、アーカイブをスキップしてください。詳 しくは、「*DB2 Information Integrator Classic Event Publishing* はじめに」の『自動 ジャーナル処理の変更』を参照してください。

<span id="page-30-0"></span>**CA-IDMS Central Version JCL** を更新する。CA-IDMS Central Version は、 CA-IDMS がいつシャットダウンされるかを、相関サービスに通知する必要がありま す。 Central Version JCL を変更して、この通知を追加する必要があります。

以下に、JCL のサンプルを示します。

//CACIDTRM EXEC PGM=CACE1TRM, 000023 // PARM='AGENT=IDMS\_001' 000024 //STEPLIB DD DISP=SHR,DSN=ep\_hlw.V8R2M00.SCACLOAD 000025 //CTRANS DD DISP=SHR,DSN=ep\_hlw.V8R2M00.SCACSASC 000026 //SYSPRINT DD SYSOUT=\* 000027 //SYSTERM DD SYSOUT=\*

この JCL のサンプルは、SCACSAMP メンバー名 CACIDTRM で提供されます。

### 変更キャプチャー用 **CA-IDMS** データのマッピング

CA-IDMS データのマッピングには、CA-IDMS データベースを介して単一レコード または特定パスにアクセスする論理表の定義が含まれています。マッピングを定義 するため、Data Mapper は CA-IDMS スキーマおよびサブスキーマ・レポートをロ ードし、レコード・レイアウトを SQL 列定義に変換します。レコードのパスのマ ッピングでは、マッピングは単一レコードから開始され、オプションでスキーマの 追加レコードにセットをトラバースします。

CA-IDMS スキーマおよびサブスキーマ・レポートは、CA-IDMS スキーマおよびサ ブスキーマ・コンパイラーを実行し、z/OS データ・セットへのパンチ出力を収集す ることにより生成されます。メンバー名 CAC: IDPCH が付いた SCACSAMP ライ ブラリーに、これらのレポートをパンチする JCL があります。

注**:** 提供された JCL を実行する前に、マップするデータベース、スキーマ、および サブスキーマがどれであるかを知っている必要があります。 DB2 II Classic Event Publisher for CA-IDMS が収集できるのは、24 ビットのデータベース・ キーを使用する CA-IDMS データベース用の変更のみです。変更キャプチャー を有効にするには、CA-IDMS レコードが保管されている CA-IDMS SEGMENT 定義が、"MAXIMUM RECORDS PER PAGE 255" を指定する必要がありま す。ページ当たりの最大レコードに対して異なる値を使用するセグメントに保 管されているレコードの変更キャプチャーをアクティブにする場合、変更キャ プチャー・エージェントは、レコードに対して更新が発生し、いかなるエラー も出ていないとき、変更を収集しません。

CA-IDMS データをマップする基本的なステップは、以下のとおりです。

- 注**:** Data Mapper では、TCP/IP ユーザーは Data Mapper に組み込まれている FTP 機能を使用して、ホスト・システムとワークステーションの間でメインフレー ム・ファイルを転送できます。
- 1. CA-IDMS スキーマおよびサブスキーマ・レポートを、メインフレームにパンチ します。
- 2. スキーマおよびサブスキーマ・レポートを、Data Mapper がインストールされ ているワークステーションに転送します。
- 3. Data Mapper を開始します。
- <span id="page-31-0"></span>4. 論理マッピングを作成するスキーマおよびサブスキーマ・レポートをロードし ます。
- 5. タイプ CA-IDMS のメタデータ・カタログを作成します。
- 6. スキーマによって要求のレコードまたはパスの論理表を作成します。
- 7. スキーマ・レポートから列をインポートします。
- 8. メタデータ文法を生成します。
- 9. 生成されたメタデータ文法をメインフレームに転送します。
- 10. DB2 Information Integrator Classic Event Publisher メタデータ・ユーティリティ ーを実行し、サーバーが使用するメタデータ・カタログにデータを取り込みま す。

### 変更キャプチャー用 **CA-IDMS** パスのマッピング

DB2 Information Integrator Classic Event Publisher は、CA-IDMS スキーマでパスを 定義することによる複数レコードの列のマッピングをサポートしています。列マッ ピング機能の使用は、関連レコードのフィールドが、データベース・スキーマの変 更済みレコードに対してコンテキストを規定しなければならない場合に必要です。 例えば、CA-IDMS スキーマがセットごとに従業員レコードに関連した給与レコード を含む場合、給与レコードのインスタンスを挿入しても、従業員レコードの従業員 ID がパブリケーション・サービスに送られた給与変更メッセージに含まれていない 限り、特定の従業員に関連付けることはできません。

スキーマの開始レコードを選択し、セット関係を変更キャプチャーの最終ターゲッ ト・レコードにナビゲートして、パスをマップします。パスのマップされたデータ に、最終変更レコードの情報を提供するとき、以下の点を考慮してください。

- v パスの最終レコードに対する変更のみが、相関サービスおよびパブリケーショ ン・サービスへの変更メッセージとなります。パスのその他のレコードに対する 変更は、他のレコードへ変更を収集する別の表をマップしない限り無視されま す。
- v 最終レコードでないレコードの変更データは、更新トランザクションの外部で収 集されます。この情報を収集する際の待ち時間は、変更キャプチャー・エージェ ントが相関サービスに変更を送信するのにかかる時間と、変更をパッケージ化し パブリケーション・サービスにその変更を転送するのにかかる時間とを加えた量 に基づきます。

これらの点は、関連の変更データ自体が、トランザクションからパブリケーショ ン・サービスへの情報の転送までの間に、更新されているか削除されている可能性 があることを意味します。これは、変更を必要としない関連のレコードにおいて、 識別フィールド (つまり、1 次キーまたは外部キー) のみをマップするためです。

更新トランザクションが発生し変更がパブリケーション・サービスに転送されるま での間に、関連レコードが削除された場合、関連フィールドは、情報が有効でない ことを示すSQL NULL として、パブリケーション・サービスにパスされます。

マッピングのセット・ナビゲーション・パスは、所有者からメンバー・レコードの みへのパスである必要があります。関連情報の収集時、相関サービスは、所有者チ ェーンのナビゲートに限定されます。

<span id="page-32-0"></span>レコードが削除されても関連データ情報の収集が確実にできるようにするため、ア プリケーション・スキーマの変更が必要になる場合があります。場合によっては、 CA-IDMS は、レコード接頭部の所有者ポインターを保持せず、このためレコードが 削除された場合には所有者情報は無効となります。 DB2 Information Integrator Classic Event Publisher は、これらの場合に変更キャプチャーをサポートしますが、 レコードが削除されたときは関連レコード情報について SQL NULL を常に送信し ます。

所有者情報が、削除したいが無効である場合、 DB2 Information Integrator Classic Event Publisher メタデータ・ユーティリティーは戻りコード 4 を出し、そのメッセ ージは以下のとおりです。

WARNING: NO PARENT DBKEY EXISTS IN MEMBER RECORD PREFIX EVENT PUBLISHER DELETE INFORMATION FOR PARENT NOT AVAILABLE

このメッセージが表示されたが、削除のために所有者情報が必要な場合、パスにあ る 1 つ以上のセット定義を変更して 'LINKED TO OWNER' ステートメントを組 み込むことで、レコード接頭部情報に所有者ポインターが維持されるようにする必 要があります。スキーマの更新について詳しくは、CA/CA-IDMS リファレンス・マ ニュアルを参照してください。

場合によっては、スキーマの異なるパスを使用して、複数のレコード所有者から情 報を収集する必要があることがあります。 DB2 Information Integrator Classic Event Publisher は、変更キャプチャー用としてスキーマの単一パスのみをサポートしてい るので、マルチ・パスからの識別フィールドの収集は、単一表マッピングでは実行 できません。ただし、パブリケーション・サービスに送られる変更メッセージは、 データベースにある単一の作業単位に基づいているので、変更キャプチャー用に複 数の表を定義することができます。

CA-IDMS 従業員デモ・スキーマを例として使用し、従業員レコードに対する変更の 収集に関与しているが、従業員が変更されたとき、その従業員に関連する局番およ び部門 ID の両方が必要であると仮定します。パス DEPARTMENT->EMPLOYEE を 1 つ目の表としてマップし、2 つ目の表である OFFICE->EMPLOYEE を、従業 員が変更されたときに部門 ID とオフィス ID の両方を収集するために使用できま す。パブリケーション・サービスによって起動したアプリケーションは、両方のマ ップ済み表からの情報を、従業員に対する変更として結合し、両方の表マッピング の変更メッセージを自動的に起動することができます。

# **CA-IDMS** メタデータ文法によるメタデータ・ユーティリティーの 実行

実行するために、メタデータ・ユーティリティーは以下の項目が必要です。

- Data Mapper で作成されたメタデータ文法
- CA-IDMS スキーマおよびサブスキーマ・レポートへのアクセス
- CA-IDMS Central Version へのアクセス

CA-IDMS Central Version アクセスは、SHARED STRUCTURE の SYNONYMS を 持つスキーマ・レコードをマップするために必要です。これらの SYNONYMS は、 接頭部または接尾部がレコードのエレメントについて定義されているかどうかを判 別するため、Central Version アクセスを必要とします。接頭部/接尾部の検索を正し

<span id="page-33-0"></span>く機能させるには、メタデータ・ユーティリティー JCL の SYSIDMS DD ステー トメントが、マップ済みスキーマを含むディクショナリー・データベース名の 'DBNAME=xxxxxx' 仕様を含む必要があります。また、Central Version アクセスは、 (パス・マッピングの使用時に) 圧縮コントロールの長さおよび所有者 DBKEY オフ セットを検索できるようにするために必要です。

CA-IDMS マッピングのメタデータ・ユーティリティーをセットアップするには、標 準のメタデータ・ユーティリティー JCL に対して、以下の変更を行います。

- 1. DDLPUNCH DD ステートメントを追加し、USE ステートメントで参照されるす べてのスキーマおよびサブスキーマ・レポート・ファイルを割り振ります。 USE ステートメントが複数のスキーマとサブスキーマの組み合わせに適用され る場合、この DD 名に対して複数のスキーマおよびサブスキーマを連結するこ とができます。
- 2. スキーマおよびサブスキーマ・レポートが生成された Central Version を参照す る SYSCTL DD ステートメントを追加します。
- 3. DBNAME=dictionary-name 仕様付きの SYSIDMS DD ステートメントを追加しま す。ここで、dictionary-name は、DDLPUNCH DD ステートメントに含まれる スキーマ・レポートを含むディクショナリーの名前です。

データ・サーバー自体は複数の CA-IDMS Central Version にアクセスできますが、 メタデータ・ユーティリティーは、SYNONYM 検索用として、単一の Central Version の単一ディクショナリーに制限されます。このため、単一 CA-IDMS Central Version の単一ディクショナリーに対して、メタデータ・ユーティリティー の使用ごとに、スキーマおよび表定義を制限する必要があります。

# **CA-IDMS Central Version** で複数データベースにアクセスする際 に、データベースで変更キャプチャーをフィルタリングする

Data Mapper で CA-IDMS 表をマップするとき、DBNAME フィールドでデータベ ース名を指定することができます。このフィールドに値を指定するとき、変更キャ プチャー・エージェントは、指定されたデータベース内の表で行われたデータ変更 のみを収集します。

# 単一データ・サーバーから複数の **CA-IDMS Central Version** に アクセスする

データ・サーバーに割り振られた SYSCTL データ・セットは、デフォルトの CA-IDMS Central Version を識別し、通信します。固有の DD 名を持つ複数の SYSCTL データ・セットを、単一サーバーに割り振ることができるほか、該当する SYSCTL DD 名を参照するカスタムビルトの CA-IDMS ACCESS LOADMOD を使 用して、表ごとに選択することができます。

デフォルト値 SYSCTL の代わりに SYSCTL DD 名が SYSCTL1 であるカスタム・ アクセス・ロード・モジュールをビルドし参照するには、以下を実行します。

1. 以下のアセンブラー・マクロ・ステートメントを含むアセンブラー IDMSOPTI モジュールをコード化します。 IDMSOPTI CENTRAL=YES,SYSCTL=SYSCTL1 END

- <span id="page-34-0"></span>2. SCACSAMP ライブラリー・メンバー CACIDACM で規定される IDMSOPTI モ ジュールをアセンブルします。
- 3. 提供されたバッチ・アクセス・モジュール IDMS を再リンクし、ステップ 2 で アセンブルされた IDMSOPTI モジュールを組み込みます。新規アクセス・モジ ュールをビルドするサンプルのリンク・エディット制御ステートメントは、以下 のとおりです。
	- INCLUDE IDMSLOAD (IDMS)
	- ENTRY IDMS
	- NAME IDMSCTL1

確実に CA-IDMS モジュールの新規名を作成します。これは、デフォルト・モジ ュールは、その他の CA-IDMS バッチ・アプリケーション用に現状のまま残され る必要があるためです。

- 4. Data Mapper を使用して、IDMSCTL1 のアクセス・モジュール名を指定し新規 バッチ・アクセス・モジュール名を指定します。
- 5. 新規メタデータ文法を生成し、メタデータ・ユーティリティーを再び実行して、 新規アクセス・モジュールでメタデータ・カタログを更新します。

IDMSOPTI モジュールを使用して、デフォルト・データベースおよびその他の CA-IDMS 固有パラメーターを管理することができます。詳しくは、「*CA/CA-IDMS* システム操作」マニュアルを参照してください。

#### 複数の **Central Version** での実行

DB2 Information Integrator Classic Event Publisher が複数の Central Version 環境で 正しくレコードをフィルタリングするには、メタデータ・ユーティリティーが正し い Central Version に接続し、変更キャプチャー用にマップされたレコードの内部デ ータベース情報を収集する必要があります。メタデータ・ユーティリティーが正し い Central Version に接続していることを確認するには、通信対象の Central Version を指す CA-IDMS SYSCTL DD を作成し、情報を収集します。

メタデータ・ユーティリティーは、実行ごとに複数の Central Version と通信するこ とができないため、異なる Central Version のマッピング文法が、個別のデータ・セ ット・メンバーに保持される 必要があります。また、該当する Central Version を 指している異なるメタデータ・ユーティリティー JCL を使用して、マップされる必 要があります。

注**:** メタデータ・ユーティリティーで、DB2 Information Integrator Classic Event Publisher 表をマップするのに必要な内部データベース情報を検出することが困 難な場合、SYSIDMS DD ステートメントを変更して、DICTNAME=SYSDIRL と DBNAME=*application-directory-name* を組み込みます。

### **CA-IDMS** 用相関サービスの構成と実行

相関サービスは変更キャプチャー・エージェントからデータをフィードされるの で、DB2 Information Integrator Classic Event Publisher は通常、CA-IDMS データに 直接アクセスしません。これに対する主な例外は、DB2 Information Integrator Classic Event Publisher の CA-IDMS パスをマップする場合です。この場合、相関サ <span id="page-35-0"></span>ービスは、変更されたレコードに関連するパス ( レコードの所有者) レコードを検 索する CA-IDMS データにアクセスする必要があります。

相関サービスが CA-IDMS 環境で変更を収集するには、相関サービスは以下の項目 にアクセスできる必要があります。

- v 圧縮済み変更キャプチャー・ジャーナル・レコードを解凍できる、CA-IDMS 解 凍ソフトウェアおよび Presspack DCTABLE モジュール
- v パス・データ検索用 CA-IDMS Central Version

### **CA-IDMS** データへの直接アクセス

DB2 Information Integrator Classic Event Publisher は、DB2 Information Integrator Classic Event Publisher 表マッピングで定義されたアクセス・モジュールがない場 合、提供されるバッチ・アクセス・モジュール IDMS を使用して、CA-IDMS デー タにアクセスします。単一サーバーから複数の Central Version にアクセスする必要 がある場合、アクセス・モジュールを定義しなければなりません。

提供されるモジュールは、Central Version またはローカル・モードのいずれかで、 CA-IDMS データにアクセスできます。デフォルトで、提供される JCL のすべてと 実例は、Central Version モードで CA-IDMS にアクセスするよう構成されます。ロ ーカル・モード・アクセスが必要な場合、ローカル・モードで CA-IDMS データベ ースを割り振ってアクセスするのに必要な JCL 変更については、CA-IDMS マニュ アルを参照してください。

基礎的な CA-IDMS へのアクセスは、ネイティブ DML 呼び出しによるものです。 基礎的なアクセスは非 SQL なので、メタデータ・ユーティリティーを実行して CA-IDMS データベースのデータをマップし、メタデータ・カタログにマッピングを 追加する必要があります。

Central Version モードでは、サーバーの CA-IDMS データ・アクセス・コンポーネ ントは、外部実行単位である CA-IDMS DC/UCF システムに接続します。

単一の CA-IDMS DC/UCF 領域で選択可能な実行単位の数は、CA-IDMS 構成可能 値です。それぞれのアクティブな DC/UCF システムは、外部同時接続の数を制限す る最大の外部実行単位 (MAXERUS) 値を持ちます。 MAXERUS 値は、バッチ・ジ ョブおよび CICS を含む、すべての外部接続ソースを決定します。DB2 Information Integrator Classic Event Publisher は、最大で 1 つの外部実行単位を使用します。

サーバーをセットアップし構成するには、サーバーがアクセスしている CA-IDMS Central Version の MAXERUS 値を解析する必要があります。 DB2 Information Integrator Classic Event Publisher 相関サービスは、複数の外部実行単位を使用しま せん。

### **CA-IDMS.LOADLIB** の **APF** 権限

Cross Memory サービスのような特定の DB2 Information Integrator Classic Event Publisher 機能は、APF 許可であるサーバーの STEPLIB が必要です。 CA-IDMS.LOADLIB は通常、APF 許可ではなく、そのライブラリーにあるユーティ リティー・プログラムによっては、それらが APF 許可の STEPLIB 連結から実行さ れた場合に失敗します。
DB2 Information Integrator Classic Event Publisher を実行するには、個別に CA-IDMS.LOADLIB の許可コピーを作成する必要があります。Presspack 圧縮を使 用して、変更キャプチャーを CA-IDMS レコードで実行している場合、DCTABLE モジュールを含むライブラリーを許可し、サーバー STEPLIB 連結にライブラリー を組み込む必要があります。

# **CA-IDMS Central Version** にアクセスするためにデータ・サーバ ーをセットアップする

以下の JCL 変更は、CA-IDMS Central Version にアクセスするために必要です。

- 1. 変更キャプチャー用にマークした表について IDMS レコードを参照する場合、 レコードが解凍または DCTABLE モジュールを含む場合、 CA-IDMS.DBA.LOADLIB および CA-IDMS.LOADLIB を STEPLIB 連結に追加 します。また、レコードに APF 許可を与え、STEPLIB にそれらを追加する必要 があります。
- 2. SYSCTL DD ステートメントを追加し、アクセスする必要のある Central Version で使用する SYSCTL ファイルを割り振ります。
- 3. 'DBNAME=default database name' カード付きの SYSIDMS DD ステートメント を追加し、明示的なデータベース名なしにマップされる表がデフォルト名を持つ ようにします。

注**:** APF 許可は、DB2 Information Integrator Classic Event Publisher で必要です。

# **CA-IDMS** アクティブ変更キャプチャー・エージェントの実行

このセクションでは、CA-IDMS 変更キャプチャー・エージェントの開始方法につい て説明します。 DB2 Information Integrator Classic Event Publisher システムをフル に機能させるには、相関サービスとパブリケーション・サービスも開始する必要が あります。

### 欠落した相関サービス用のエラー・メッセージの構成と処理

変更キャプチャー・エージェントが変更を収集したが、変更を受け取ることができ る相関サービスが実行中でないとき、変更キャプチャー・エージェントは、オペレ ーター・メッセージを発行します。これはデフォルトのメッセージです。

CACH002A XSYNC SERVER 'xxxxxxxx' NOT FOUND BY AGENT 'agentname', REPLY 'R' OR 'A' RECOVERY/ACTIVE

DB2 Information Integrator Classic Event Publisher は、以下のタスクを実行して変更 できるインストール付きのソース・モジュール (SCACSAMP ライブラリーに配置さ れた CACE1OPT) を備えています。

- 表示されるオペレーター・メッセージの変更
- v 応答 A の使用不可化

相関サービスの開始後、オペレーターは R を選択して変更キャプチャー・エージェ ントをリカバリー・モードにすることができます。このモードでは、変更されたす べてのデータを収集します。また A を選択して変更キャプチャー・エージェントを アクティブ・モードにすることもできます。このモードでは、変更キャプチャー・ エージェントが開始された時間と相関サービスが開始された時間との間に収集され たデータを廃棄します。

オペレーターがアクティブ・モードを選択したときの結果を理解できない可能性が ある場合は、アクティブ・モードを選択するオプションを削除することができま す。

また、複数の CA-IDMS Central Version 再始動すべてにおいて最初の再始動点を保 管するリカバリー・データ・セットの DD 名は、CACE1OPT モジュールに保管さ れています。詳しくは、「相関サービスの考慮事項」を参照してください。

#### リカバリー・ポイント・ファイルの作成

Central Version で稼動する CA-IDMS アクティブ変更キャプチャー・エージェント は、CA-IDMS Central Version がアクティブ相関サービスなしに稼動した場合、相 関サービス用に 80 バイトのファイルで最初のリカバリー・ポイントを保管しま す。この情報は、相関サービスが開始され、最初のリカバリー情報をアクティブ変 更キャプチャー・エージェントから受け取るまで保存されます。最初のリカバリ ー・ポイントを保管することで、DB2 Information Integrator Classic Event Publisher 相関サービスを開始せずに CA-IDMS Central Version が複数回実行されたとして も、変更データが失われるおそれがなくなります。

ファイルを作成して、リカバリー・ポイント・データを保管するには、以下を実行 します。

v 以下の JCL ステートメントを組み込んで、CA-IDMS Central Version を更新しま す。

//CACRCV DD DISP=SHR,DSN=*filename*

*filename* は、リカバリー・ポイント・データを保管するため割り振ったファイル の名前です。

このファイルの属性は以下のとおりです。

LRECL=80,DSORG=PS,RECFM=FB

ファイルのブロック・サイズは問題になりません。さらに、ファイルが複数のレコ ードを含むことがないよう、1 つのトラックを使用してファイルを割り振ることが できます。

CACH002A メッセージの後に、CA-IDMS を停止して再始動する場合、以下のメッ セージが表示されます。

CACH003A RECOVERY RECORD EXISTS FOR AGENT '................', REPLY 'R' OR 'A' RECOVERY/ACTIVE

このメッセージは、前の CA-IDMS のリカバリー・ポイントが出口を開始すること と、リカバリーが起動するということを示しています。このメッセージは、相関サ ービスが CA-IDMS からリカバリー・ポイントを受け取ることができるようになる まで、CA-IDMS を開始するたびに表示されます。

注**:** CA-IDMS の再始動より前にオペレーターが相関サービスを開始した場合も、オ ペレーターが A を選択してオリジナルの CACH002A メッセージに応答しなか った場合を除いて、このメッセージが表示されます。

### エラー・メッセージのカスタマイズ

DB2 II Classic Event Publisher には、CA-IDMS 変更キャプチャー・エージェントを カスタマイズできるオプション・モジュールが付属しています。このカスタマイ ズ・モジュールにより、以下のタスクを実行できます。

- 変更キャプチャー・エージェントが発行するオペレーター・メッセージのテキス トを変更する。
- v CACH002A および CACH003A メッセージに対するオペレーター応答から、 ACTIVE オプションを削除する。実稼働環境 (この場合、変更を失わないことが 重要です) では、変更が失われたときにオペレーターがアクティブな状態を続行 するというオプションを持つ必要性は低いでしょう。
- v リカバリー・データ・セット DD 名 「CACRCV」を変更するか、リカバリー・ データ・セットをすべて使用不可にする。リカバリー・データ・セットを使用不 可にすることはお勧めできません。

オプション・モジュール CACE1OPT のソースは、SCACSAMP データ・セットに あります。ソースは、メッセージおよびオプションに変更を加える方法を記述して います。さらにソースは、それぞれの変更キャプチャー・エージェントのデータベ ース・システムに組み込まれる変更キャプチャー・エージェント・ソフトウェアに 再リンクする JCL を含みます。

## **IDMSJNL2** 出口のセットアップ

CA-IDMS 変更キャプチャー・エージェントは、IDMSJNL2 という名前のデータベ ース出口としてインプリメントされます。これは汎用出口であるので、ユーザー独 自のバージョンの出口を使用することが可能です。また、出口の DB2 Information Integrator Classic Event Publisher バージョンと共に、ユーザーの出口を組み込むこ とも考えられます。 DB2 Information Integrator Classic Event Publisher は、出口の スタッキングをサポートしています。

ユーザー・バージョンの出口を組み込むには、以下を実行します。

- 1. 出口の 内部 CSECT 名を IDMSJNL2 ではなく IDM2JNL2 に変更します。名前 の変更は、出口ソースを変更して出口を再組み立てするか、リンケージ・エディ ターを使用して CSECT を名前変更して実行することができます。リンケージ・ エディターを使用した名前変更は、エラーが起こりやすいプロセスであるため、 プログラム・ソースがない場合を除いてお勧めしません。
- 2. IDMSDBIO モジュールへ名前変更した出口を、DB2 Information Integrator Classic Event Publisher 出口と共にリンクします。

DB2 Information Integrator Classic Event Publisher 出口は、名前 IDM2JNL2 の実行 時外部参照を含んでいます。 名前変更した出口をリンク・エディットすることでこ れが解決された場合、出口の DB2 Information Integrator Classic Event Publisher バ ージョンに対するすべての呼び出しは、DB2 Information Integrator Classic Event Publisher が IDMSDBIO モジュールの一部ではなかったかのように、ユーザーの出 口にパスされます。

### 変更キャプチャー・エージェントを開始する前に

変更キャプチャー・エージェントを開始する前に、相関サービスを開始する必要が あります。相関サービスを開始せずに変更キャプチャー・エージェントを開始した 場合、相関サービスが開始すると、変更キャプチャー・エージェントは即時にリカ バリー・モードになります。

## アクティブ変更キャプチャー・エージェントの開始

変更キャプチャー・エージェントは、CA-IDMS データベース出口です。「*IBM DB2 Information Integrator Classic Federation* および *Classic Event Publishing* のイ ンストール・ガイド」で述べたように、CA-IDMS データベース I/O モジュール IDMSDBIO に再リンクしたとき、エージェントは自動的にインストールされます。 Central Version の再始動後、出口はアクティブになります。出口が正常にインスト ールされたことを検査するには、CA-IDMS JES ログを調べて以下のメッセージを探 してください。

CACH001I EVENT PUBLISHER AGENT 'IDMS nnn ' INSTALLED FOR SERVER 'xxxxxxxx'

このメッセージは、最初にジャーナル処理されたレコードがログに書き込まれた後 に表示されます。

### 変更キャプチャー・エージェントの停止

アクティブ変更キャプチャー・エージェントは、CA-IDMS Central Version または ローカル・モードのクライアントが開始して停止したとき、自動的に開始されて停 止します。

リカバリー変更キャプチャー・エージェントは、処理が完了したか、処理エラーが 発生したと判断したとき、自動的に停止します。連続的な Central Version モード以 外では、リカバリー・エージェントは、ジャーナル・ファイルまたは処理用に割り 振られたファイルの終わりに達したときに停止します。連続的な Central Version モ ードでは、リカバリー・エージェントは、Central Version が停止し、Central Version でジャーナル処理されたすべてのレコードと情報交換したことを検出したとき、自 動的に停止します。

## リカバリー手順

リカバリーは、データベースによって異なる手順で実行されます。リカバリー・モ ードをアクティブ・モードにするために使用する手順を決定する必要があります。

### 変更の保存

リカバリー変更キャプチャー・エージェントは、相関サービスが停止する、 CA-IDMS Central Version が停止する、またはエラーが発生しリカバリー・エージ ェントが処理を継続できなくなるまで、継続的に実行されます。これらのイベント について詳しくは、以下のセクションを参照してください。

#### 相関サービスが停止した

まれに、相関サービスを意図的に停止させる必要が発生することがあります。相関 サービスの停止方法については、『相関サービスのシャットダウン』を参照してく ださい。相関サービスの停止時の現象について詳しくは、『リカバリー・モード』 を参照してください。

#### **CA-IDMS Central Version** が停止した

ジャーナル・ファイルの変更セットに関する処理の前後に、リカバリー処理は Central Version の状態を確認します。開始および終了の両時点で CA-IDMS が非ア クティブの場合、リカバリー処理は、変更キャプチャー・エージェントの状態をア クティブにリセットし、戻りコード 0 で終了します。相関サービスと CA-IDMS Central Version の両方が実行中となってから、変更キャプチャー・エージェント は、オペレーターの介入なしに、アクティブ・モード処理に戻ります。

#### エラーが発生し、変更キャプチャー・エージェントを継続できない

リカバリー処理でエラーが発生した場合、変更に問題が起こるか、変更が失われる ので、リカバリー・エージェントは、データ変更の転送を中断する必要がありま す。リカバリー変更キャプチャー・エージェントを再始動し、失われた変更がない ことを確認する必要があります。

手動プロセス**:** リカバリー・エージェントを開始するための手動プロセスを定義す ることができます。手動メソッドを選択した場合、アクティブ・モードでの変更キ ャプチャー・エージェントの停止からリカバリー・モードでの変更キャプチャー・ エージェントの開始までの時間を、リカバリーが実用に耐える程度に抑える必要が あります。

**CA-IDMS** ユーザーのための自動プロセス**:** 変更キャプチャー・エージェントがリ カバリー・モードかどうかを確認するために、(必要な場合) JCL を自動化されたジ ャーナル・アーカイブ手順に追加することで、手動で手順を開始する必要性を取り 除くことができます。エージェントがリカバリー・モードの場合、アーカイブ手順 を設定して、リカバリー変更キャプチャー・エージェントを開始することができま す。

自動手順がリカバリー変更キャプチャー・エージェントを開始した後、エージェン トは、オンライン・ジャーナルを読み取ってその開始ポイントを探します。

リカバリー・エージェントは、相関サービスによってトランザクションが失敗した と判別される直前に開始します。相関サービスは、どのトランザクションが最後に 失敗したかを判別するために、パブリケーション・サービスが確認した最後のメッ セージを使用します。

エラーが実際のジャーナル・データに関連している場合、再始動しても、リカバリ ー・エージェントは同じポイントで失敗する可能性が高くなります。このタイプの エラーの 1 つの例として、DB2 II Classic Event Publisher システム・カタログでの 誤ったマッピングがあります。マッピング・エラーが存在する場合、DB2 II Classic Event Publisher メタデータ・カタログでエラーを訂正してから、リカバリー・エー ジェントと相関サービスを再始動できる可能性があります。

## リカバリー変更キャプチャー・エージェントの開始

リカバリー変更キャプチャー・エージェントは、CA-IDMS ジャーナル・ファイルを 読み取り、ジャーナル処理された変更を DB2 Information Integrator Classic Event Publisher 相関サービスに事前に転送するプログラムです。バッチ・ジョブとして、 または、アクティブ・エージェントがリカバリー・モードの場合は自動化されたイ ンストール手順によって、このエージェントを開始することができます。

ジャーナルに書き込まれるときに変更を収集するアクティブ・エージェントとは違 って、リカバリー・エージェントは、アクティブ相関サービスの欠落またはいくつ かの他のシステム障害のためにアクティブ・エージェントが失った履歴変更を処理 することができます。またリカバリー・エージェントはスロットルを使用して、変 更が相関サービスに送られる頻度を制御することができます。そのため、他のアク ティブおよびリカバリー・エージェントは、メッセージ・キューがオーバーランす るリスクを回避しながら、通常の操作を継続することができます。

z/OS パラメーターは、リカバリー・エージェントの処理を制御します。以下に、こ のパラメーターのフォーマットの例を示します。

```
PARM='CV,Optkeyword=vvvv,...'
'LOCAL,Optkeyword=vvvv,...'
'ARCHIVE,Optkeyword=vvvv,...'
'REPORT,Optkeyword=vvvv,...'
'MONITOR,Optkeyword=vvvv,...'
'COUNT'
```
説明:

- v **CV** は、CA-IDMS Central Version で書き込まれた 1 つ以上の CA-IDMS ディス ク・ジャーナル・ファイルからのリカバリーを定義します。 CV モードでは、 Central Version を実行中か停止のいずれかにできます。
- v **LOCAL** は、ローカル・モードの CA-IDMS アプリケーションで書き込まれた単 一テープまたはディスクのジャーナル・ファイルからのリカバリーを定義しま す。
- v **ARCHIVE** は、アーカイブされた Central Version ジャーナル・ファイルからの リカバリーを定義します。PARM='ARCHIVE' で AGENT オプション・キーワードを 使用しないでください。
- v **REPORT** は、要求されたエージェントの、現行のリカバリー・シーケンスおよび タイム・スタンプのレポートを要求します。 AGENT キーワードは、REPORT オプションで要求されます。
- v **MONITOR** は、リカバリー・エージェントが、リカバリー状態の単一検査を実行 するのか、または自動リカバリーの連続的なモニターとして稼動するのかを示し ています。
- v **COUNT** は、フル・リカバリー・ログの数をカウントし、フル・ジャーナルの最 小数に満たない場合に、自動アーカイブをスキップすることを示しています。
- v **Optkeyword**=*vvvv* は、1 つ以上のオプション・キーワード・パラメーターで、リ カバリー処理を制御するパラメーター・ストリングに組み込むことができます。

以下のリストは、CV、LOCAL、および REPORT パラメーターに対するオプション・キ ーワードを示しています。

v **ACTIVATE={Y | N}** リカバリー・エージェントが正常に完了した後、アクティ ブ・エージェントが使用可能であるかどうかを指定します。 Y を指定して、す べてのリカバリー・メッセージが送信されたこと、また、最後のリカバリー・メ ッセージが処理された後にアクティブ変更キャプチャー・エージェントがメッセ ージの転送を再び開始できることを、相関サービスに知らせます。

CA-IDMS Central Version のシャットダウンのため連続モードでの処理が終了し たときに、自動アクティブ化を使用不可にする必要がある場合を除いて、CV パ ラメーター付きで ACTIVATE を使用することはお勧めできません。

ACTIVATE パラメーターが指定されていない場合、連続モード CV 処理が CA-IDMS Central Version がシャットダウンされたことを検出した場合を除い て、終了時にエージェントはリカバリー・モードのままです。

v **AGENT=***agent name*PARM=LOCAL または Central バージョン番号が 0 のとき、 アクティブ変更キャプチャー・エージェント名を識別します。ローカル・エージ ェントでは、この名前は「IDMS\_*jjjjjjjj*」である必要があります。ここで *jjjjjjjj* は、オリジナルの z/OS ジョブまたはデータベース更新を実行した開始済みタス ク名です。 Central Version 0 システムでは、この名前は「IDMS\_ssssssss」で、 *ssssssss* は Central Version 開始済みタスク名です。

Central Version のディスクおよびテープ・アーカイブ・ファイルでは、ジャーナ ル 'TIME' レコードで実行された Central Version 番号が、自動的にエージェン ト名を決定するために使用されます。この名前は常に 'IDMS\_nnn' であり、 *nnn* は Central Version 番号です。

PARM='LOCAL,AGENT=IDMS\_IDMJUPDT'

REPORT オプションを使用するには、この値を指定する必要があります。

v **RESTARTWAIT=***nn***{M|S}**連続実行操作 (PARM=CV) について、分か秒で待機間 隔を定義してください。リカバリー・エージェントが、アクティブ CA-IDMS Central Version で書き込まれた最後のレコードと情報を交換するたびに、リカバ リー・エージェントは、指定された間隔で処理を中断してから、新規変更レコー ドについてアクティブ・ジャーナルを照会します。

M または S が指定されていない場合、提供された値は秒であるとみなされま す。パラメーターが指定されないか、0 と指定された場合、エージェントは、非 連続モードで稼動し、アクティブ・ジャーナル・ファイルの現行位置と情報交換 したとき終了します。

PARM='CV,RESTARTWAIT=5S'

v **THROTTLE=***nnnn*変更メッセージによってリカバリー・エージェントが相関サー ビスをオーバーランすることを防止するためのスロットル値を定義します。スロ ットル値は、任意の時点での相関サービスのキューに入れることができるメッセ ージの最大数を定義します。この値により、相関サービスと通信するアクティブ 変更キャプチャー・エージェント用に、メッセージ・キュー内に使用可能なスペ ースが確保されます。

THROTTLE 値を指定しない場合、デフォルトのスロットル値は 512 です。値 0 を指定すると、メッセージのスロットルが使用不可になります。 PARM='CV,THROTTLE=1024'

v **TIMEOUT=***nn***{M|S}**スロットルが使用されるときのタイムアウト値を定義しま す。スロットルは、メッセージ受信の要求に応答する相関サービスに依存してい ます。指定された TIMEOUT 値内に相関サービスが応答できないイベントでは、 リカバリー・サーバーはエラーで停止します。

TIMEOUT 値を指定しない場合、デフォルトの値は 5 分です。 PARM='CV,THROTTLE=1024,TIMEOUT=1M'

v **SERVER=***name*この変更キャプチャー・エージェントが通信する相関サービスの 名前を指定します。

### モニターと比較する定期的なリカバリー・チェック

以下のジョブ・ステップを既存の JCL に統合して、エージェントがリカバリー・モ ードにあるかどうかを定期的に検査することができます。

PARM='MONITOR,RESTARTWAIT=0S'

このモードでリカバリー・エージェントを実行すると、エージェントは、リカバリ ーの状態と、アクティブ相関サービスが存在するかどうかを確認します。エージェ ントがリカバリー・モードで、相関サービスがアクティブ、さらにメッセージ受信 の準備ができている場合、プログラムは戻りコード 0 で終了します。そうでない場 合、プログラムは戻りコード 4 で終了します。

JCL の戻りコードを使用して、リカバリー・エージェントを開始するかスキップす ることができます。 JCL は、以下の例と同種です。

//CHECK EXEC PGM=CACEC1DR,PARM='MONITOR,RESTARTWAIT=0S' //... //RECOVER EXEC PGM=CACEC1DR,PARM='CV,...',COND=(0,NE,CHECK) //...

また、連続的なモニターを実行して、リカバリー状況を確認することもできます。 (PARM='MONITOR,RESTARTWAIT=10S のように)、パラメーターに RESTARTWAIT 値を指 定することで、リカバリー・プログラムは、以下の条件のいずれかがが真になるま で、リカバリーおよび相関サービスの状態を連続してモニターします。

- v エージェントがリカバリー・モードになり、相関サービスが実行中かつメッセー ジ受信の準備ができている
- CA-IDMS がシャットダウンされる

最初の条件を満たす場合、モニターは戻りコード 0 で終了します。

連続的なモニターを実行するには、CA-IDMS Central Version が開始するたびに、 以下の JCL を実行してください。

//MONITOR EXEC PGM=CACEC1DR,PARM='MONITOR,RESTARTWAIT=10S,TIMEOUT=5M' //... //RECOVER EXEC PGM=CACEC1DR,PARM='CV,...',COND=(0,NE,MONITOR) //...

RESTARTWAIT パラメーターは、モニターがリカバリーの状態を確認する頻度を決 定します。 TIMEOUT 値に、CA-IDMS がどのくらい停止していたらモニターを終 了させるかを指定します。

デフォルトでは、CA-IDMS が停止したときにモニターも停止します。 CA-IDMS が停止したためにモニターが停止した場合、モニターは戻りコード 4 で終了しま す。CA-IDMS がシャットダウンしたときもモニターを継続する場合には、 TIMEOUT 値を 24H に設定します。

#### パラメーターの例

以下の例は、連続モードで Central Version ディスク・ファイルからデータをリカバ リーするためのパラメーター・ストリングを示しています。

EXEC PGM=CACEC1DR,PARM='CV,RESTARTWAIT=2S'

### 実行 **JCL**

//JOBNAME JOB (ACCT,INFO),'CA-IDMS RECOVERY',CLASS=A,MSGCLASS=X, // NOTIFY=&SYSUID //CACEC1DR EXEC PGM=CACEC1DR, // PARM='CV,RESTARTWAIT=5S,TIMEOUT=5M' //STEPLIB DD DISP=SHR,DSN=CAC.LOADLIB //CTRANSDD DISP=SHR,DSN=SYS2.SASC.C650.LINKLIB //\*\* CV JOURNAL DATASETS AS DEFINED IN THE DMCL SOURCE //\*\* FOR CV 120. //J1JRNL DD DISP=SHR,DSN=CAI.CA-IDMS.J1JRNL //J2JRNL DD DISP=SHR,DSN=CAI.CA-IDMS.J2JRNL //J3JRNL DD DISP=SHR,DSN=CAI.CA-IDMS.J3JRNL //J4JRNL DD DISP=SHR,DSN=CAI.CA-IDMS.J4JRNL //SYSPRINT DD SYSOUT=\* //SYSTERMDD SYSOUT=\* //

### 実行 **JCL** のジャーナル・ファイル

CA-IDMS ジャーナルは、リカバリー実行 JCL で割り振られた JnJRNL DD ステー トメントから読み取られます。 Central Version モード (PARM='CV,...') を使用する 場合、Central Version 開始 JCL で割り振られたすべてのジャーナル・ファイルが、 リカバリー変更キャプチャー・エージェントで処理されるように、複数のジャーナ ル・ファイルを組み込むことができます。

Central Version モードについて複数ファイルを割り振る場合、JnJRNL へのデー タ・セット割り振りの順序が、DMCL の CREATE DISK JOURNAL ステートメン トで定義された処理順序に一致していることを確認してください。

## 開発中のアクティブ・モードへの復帰

DB2 Information Integrator Classic Event Publisher をテスト・サーバーにインプリメ ントしてアプリケーションにデプロイする最良の方法を判別する場合、システムは 定期的にリカバリー・モードになることが考えられます。開発を容易に行うため、 DB2 Information Integrator Classic Event Publisher は、標準のリカバリー処理を完了 させなくてもシステムをアクティブ・モードに戻す方法を備えています。

#### システムをアクティブ・モードに戻す方法**:**

1. 可能な場合、CA-IDMS を停止します。

CA-IDMS を停止できないことが多いので、CA-IDMS が実行中の場合は、以下 のステップが有効です。CA-IDMS を停止できない場合、CA-IDMS の使用率が 最小のときに以下のステップを実行してください。

- 2. CACH002A メッセージがオペレーター画面に表示されている場合、A で応答し ます。
- 3. 以下のパラメーターを使用して、リカバリー変更キャプチャー・エージェントを 構成して実行します。

REPORT,AGENT=IDMS\_nnn,ACTIVATE=Y

相関サービスが名前付きサーバーの場合、以下のパラメーターを使用します。 REPORT,SERVER=servername,AGENT=IDMS\_nnn,ACTIVATE=Y

これらのパラメーターにより、相関サービスと変更キャプチャー・エージェント を実行したまま、リカバリー・データをスキップして、アクティブ・モードに切 り替えることができます。

相関サービスがアクティブ・モードになった後に即時にリカバリー・モードに戻 る場合、未完了 CA-IDMS トランザクションが存在するときに、リカバリー・エ ージェントが開始されたと考えられます。相関サービスが、完了していないトラ ンザクションを受信したと判別した場合、即時にリカバリー・モードになりま す。

4. 相関サービスがリカバリー・モードになった場合、相関サービスがアクティブ・ モードのままになるまで、ステップ3を繰り返してください。

## ローカル・モードと **Central Version** モード

2 つの異なるソースのジャーナル・ファイルをマージすることはできません。例え ば、ローカル・モードでジャーナリングによりバッチ・プログラムを実行し、 CA-IDMS Central Version で別のプログラムを実行する場合、ジャーナル・ファイ ルをマージすることはできません。

これと似たケースで、ローカル・モードのファイルが Central Version からアクセス されるもの以外のデータベース用である場合、ローカル・モードのジャーナルが、 Central Version 変更キャプチャー・エージェントとは別個で関連のない変更キャプ チャー・エージェントであるとみなすことができます。

両方の変更キャプチャー・エージェントの実行が可能であり、両方のエージェント で異なるデータベースを更新することができます。これを行うには、CA-IDMS ジャ ーナリングをアクティブのままで、ローカル・モード・クライアントを実行しま す。ローカル・モードのジャーナリングでは、ディスクまたはテープ・ジャーナル を定義する CA-IDMS DMCL を使用して、ローカル・モード・クライアントを実行 する必要があります。ローカル・モードのジャーナリングについて詳しくは、 「*CA/CA-IDMS* マニュア ル」を参照してください。

ローカル・モード・クライアントが Central Version で通常管理されているデータベ ースを更新中の場合、リカバリー・モードには問題があります。この問題とは、同 一データベースでジャーナルの複数セットが存在するということです。ジャーナル のこれらのセットをマージすることはできません。

この問題を補正するには、Central Version ジャーナル・ファイルをスワップしてか ら、ローカル・クライアントを実行します。必要な場合、スワップされた Central Version ジャーナル・ファイル間で、ローカル・ジャーナル・ファイルをリカバリー することができます。

# 第 **4** 章 **IMS** の操作

この章では以下のトピックを扱います。

- 『DB2 Information Integrator Classic Event Publisher for IMS の概要』
- 46 [ページの『アクティブ変更キャプチャー・エージェント』](#page-51-0)
- 56 [ページの『リスタート・ポイントから必要な](#page-61-0) IMS ログ・ファイルを特定する [方法』](#page-61-0)
- 72 [ページの『エージェントのリカバリー・モードからの切り替え方法』](#page-77-0)
- v 79 [ページの『重要な](#page-84-0) IMS ログ・レコード』
- 80 [ページの『カスケード削除について』](#page-85-0)
- 81 ページの『XM [キューのオーバーランについて』](#page-86-0)
- v 85 ページの『IMS [アクティブ変更キャプチャー・エージェントのインストール](#page-90-0) [方法』](#page-90-0)
- v 92 [ページの『マッピング検証ルール』](#page-97-0)
- 92 ページの『同一 MVS イメージ上の IMS [テスト・システムと実動システムの](#page-97-0) [扱い』](#page-97-0)
- 93 ページの『IMS [データを変更しても何も発生しない場合』](#page-98-0)
- v 94 ページの『IMS システムに対する [DB2 Information Integrator Classic Event](#page-99-0) Publisher [の影響』](#page-99-0)
- 97 ページの『IMS で使用可能な [DB2 Information Integrator Classic Event](#page-102-0) Publisher [のモニター機能』](#page-102-0)

## **DB2 Information Integrator Classic Event Publisher for IMS** の概要

この章では、変更キャプチャーが IMS データ・ソースにどのように作用するかにつ いて、概念面および技術面から概説します。読者が DB2 Information Integrator Classic Event Publisher 相関サービス、アクティブな変更キャプチャー・エージェン ト、およびリカバリー変更キャプチャー・エージェントに関する実際的な知識を持 っていることを前提としています。

この情報とともに IMS アクティブ変更キャプチャー・エージェントおよびその動作 についての簡単な概要も説明します。ほとんどの IMS 資料と同様に、この章の情報 の大部分では、変更を失わず、これまでの変更を可能な限り迅速かつ正しい発生順 に伝搬できるように、障害が発生した DB2 Information Integrator Classic Event Publisher IMS システムをリカバリーする方法を説明しています。この資料では、読 者が IMS 操作環境、リカバリーの概念、リカバリー手法、およびすべてのリカバリ ー状況における IMS ログ・ファイルへの依存について実際的な知識を持っているこ とを前提としています。

DB2 Information Integrator Classic Event Publisher が最適なモード (アクティブ・モ ードと呼ばれる) で動作するには、あらゆる要素が適切に機能している必要があり

ます。しかし、複数層アプリケーション (特に Web サービス) であるため、障害が 発生することがあります。このような障害が発生した場合には、それに対応できな ければなりません。

以下の操作方法について説明するトピックがあります。

- v 同一 LPAR (イメージ) 上で実行されるテスト IMS サブシステムと実動 IMS サ ブシステムをモニターする場合などの状況への対応
- 小容量処理テスト環境での IMS DB2 Information Integrator Classic Event Publisher 操作のモニター

# **DB2 Information Integrator Classic Event Publisher** のインプ リメント計画

DB2 Information Integrator Classic Event Publisher システムのインプリメント計画を 作成する必要があります。この計画では、以下の点を確認します。

- v IMS DB2 Information Integrator Classic Event Publisher の大規模な配置と小規模 な配置のいずれを計画するか。
- v 実行する IMS アクティブ変更キャプチャー・エージェントの名前。
- 変更キャプチャー・エージェントのリカバリー・データ・セットの名前。
- IMS Log File Tracking 機能をインプリメントするかどうか。

また、インプリメント計画の一部として以下の事項を確認する必要があります。

- v モニターする DBD およびセグメントの名前。
- v データ・キャプチャー・ログ・レコードに収集される情報。
- 各 DBD を拡張するために必要なステップのチェックリスト。相関サービスに対 して DBD ロード・モジュールをアクセス可能にし、DBD への変更を調整しま す。これらの拡張 DBD を IMS 環境にインストールし、相関サービスを再始動 してから、IMS を再始動します。
- 注**:** 相関サービスを開始してから IMS を再始動するという順序での操作は、変更キ ャプチャー・プロセスの最適な開始方法です。ただし、IMS オンライン変更を 使用して 変更キャプチャーのために DBD を拡張する予定であり、 IMS を停 止する予定ではない場合には、他にも利用できる手法があります。変更によっ て強制的にリカバリー・モードに切り替わります。リカバリー・モードからの 切り替え方法についての詳細は、 72 [ページの『エージェントのリカバリー・モ](#page-77-0) [ードからの切り替え方法』](#page-77-0) と 124 [ページの『エージェントをアクティブ・モ](#page-129-0) [ードに戻す』](#page-129-0) のセクションを参照してください。

まず、モニターする DBD を指定します。次に、これらのデータベースの更新 PROCOPT が記述されている PSB に基づいてデータベースを更新するバッチ・アプ リケーションと DB/DC または DBCTL アプリケーションを識別します。影響を受 けるバッチ・ジョブの数が確認できている場合には、この情報に基づいて大規模配 置または小規模配置のどちらを実行するかを決定できます。次に、DB2 Information Integrator Classic Event Publisher システムのセットアップ方法を決定できます。

1 つの DB/DC サブシステムまたは DBCTL サブシステムからなるサイトで、BMP として IMS データにアクセスまたは更新するようにすべてのバッチ・アプリケーシ ョンが変換される場合、DB2 Information Integrator Classic Event Publisher システム

のセットアップは容易かつ単純です。データ共用環境で複数の DB/DC サブシステ ムまたは DBCTL サブシステムを使用する場合、または多数の IMS バッチ更新ア プリケーションを使用する場合には、状況は複雑になります。

多数のデータベース、IMS バッチ・ジョブおよび開始タスクに影響する複雑な配置 の場合、DB2 Information Integrator Classic Event Publisher を IMS 実稼働環境でイ ンプリメントする前に、IMS テスト・システムに対してインプリメント計画をテス トしてください。

# サポートされる環境とプログラム・タイプ

以下の表に、変更キャプチャーのために現在サポートされている IMS 環境とデータ ベースのタイプを示します。

**IMS** 環境 サポートされるデータベース DB バッチ インタン マンチ マンチ 一つ 全機能 TM バッチ ねんじょう しょし DB/DC DBD DB/DC き機能および DEDB 全機能および DEDB 全機能および DEDB DBCTL BED | 全機能 DEBD DCCTL はし

表 *3.* サポートされる *IMS* 環境とデータベース・タイプ

変更キャプチャーを実行できる全機能データベースのタイプを以下に示します。

なし なし

- HISAM
- HDAM
- v HIDAM
- SHISAM
- v DEDB

データ・キャプチャーは、バッチ・ジョブが非ダミー IEFRDER DD ステートメン トを割り振る場合にのみサポートされます。

この環境では、CICS アプリケーション、DB2 Information Integrator Classic Federation、または DRA を使用した ODBA クライアントで行われた更新のキャプ チャーもサポートされています。

# 変更キャプチャー・エージェント

このセクションのトピックでは、IMS 変更キャプチャー・エージェント (アクティ ブおよびリカバリー) について説明します。

## <span id="page-51-0"></span>アクティブ変更キャプチャー・エージェント

IMS アクティブ変更キャプチャー・エージェントは、DB2 Information Integrator Classic Event Publisher のロガー出口 (DFSFLGX0) がインストールされている IMS 制御領域です。該当する IMS 制御領域を以下に示します。

- DB/DC サブシステム
- DBCTL サブシステム
- バッチ・ジョブ

IMS ロガー出口は、DC サブシステムと IMS Batch Backout Utility でもアクティブ にできますが、これらの環境では IMS の変更は不可能であるため、IMS ロガー出 口は、これらのタイプの IMS 制御領域でアクティブな場合、相関サービスとの通信 を試行しません。

IMS アクティブ変更エージェントの名前は、バッチ・ジョブまたは開始タスクの名 前です。バッチ・ジョブに IMS データを更新するジョブ・ステップが複数ある場 合、各ジョブ・ステップは IMS アクティブ変更キャプチャー・エージェントの個別 の実行インスタンスとして考慮されます。

#### 機能

DB/DC、DBCTL、またはバッチ IMS 制御領域で IMS により IMS アクティブ変更 キャプチャー・エージェントが呼び出されると、IMS は、IMS ログ・ファイルに書 き込まれた 1 つ以上の IMS ログ・レコードが含まれるバッファーを指し示すポイ ンターを IMS ロガー出口に渡します。IMS ロガー出口は、以下の時点でも呼び出 されます。

- v 制御領域の初期化処理中、IMS ログ・ファイルのオープン後。
- v 制御領域の正常終了処理中、IMS ログ・ファイルのクローズ後。
- v IMS 制御領域が異常終了した場合。

IMS ロガー出口は、リカバリーに使用することができます。

IMS ログに IMS ログ・レコードが書き込まれた後に IMS アクティブ変更キャプ チャー・エージェントが IMS により呼び出された時点、および IMS が終了 (正常 終了または異常終了) した時点で、IMS アクティブ変更キャプチャー・エージェン トは 1 つの XM データ・グラムを相関サービスに送信します。IMS 初期化処理中 に IMS 変更キャプチャー・エージェントが呼び出されるときには通信は試行されま せん。これは、この時点ではリスタート・ポイントを確立できないためです。DB2 II Classic Event Publisher が障害からリカバリーする方法についての詳細は、『リス タート・ポイント』を参照してください。データ・グラムには以下の情報が含まれ ています。

- v IMS アクティブ変更キャプチャー・エージェント ID 情報
- v バッファー内の最初のログ・レコードと最後のログ・レコードのIMS ログ・レコ ード接尾部情報
- v 79 ページの『重要な IMS [ログ・レコード』ト](#page-84-0)ピックに示す IMS ログ・レコー ドすべて。

XM データ・グラムは、相関サービスとの単一方向非同期通信方式を表します。 IMS アクティブ変更キャプチャー・エージェントは、XM データ・グラムをメモリ ー・キューに入れ、相関エージェントは他の処理を実行中でない場合にこのメッセ ージを受け取ります。

IMS アクティブ変更キャプチャー・エージェントと相関サービス間で共通メモリー (CSA) を使用した両方向通信方式があります。IMS アクティブ変更キャプチャー・ エージェントは、以下の事項を確認するために呼び出されるたびに、共通メモリー にアクセスします。

- 相関サービスがアクティブであるかどうか
- 使用する XM キューの名前
- IMS アクティブ変更キャプチャー・エージェントの現在の状況

IMS アクティブ変更キャプチャー・エージェントは、共通ストレージを更新してエ ージェントがリカバリー・モードにあることをレポートすることもできます。XM データ・グラムの失敗またはその他の処理エラーが原因で、エージェントがリカバ リー・モードに切り替わることがあります。IMS アクティブ変更キャプチャー・エ ージェントにより検出される一部のエラー状況は非常に重大であり、実行環境に何 らかの問題があると考えられます。このような状況では、相関サービスへのエラー 状態の通知は行われません。このような状況では、操作担当員が何らかの問題があ ることを認識できるように、IMS アクティブ変更キャプチャー・エージェントは WTO エラー・メッセージを発行します。

IMS 側からみると、IMS アクティブ変更キャプチャー・エージェントは以下の 2 つの操作モードのいずれかにあります。

アクティブ・モード

相関サービスがアクティブであり、エラーをレポートしておらず、 IMS ア クティブ変更キャプチャー・エージェントが XM および共通メモリーを介 して相関サービスと正常に通信しています。

リカバリー・モード

相関サービスとの通信を正常に確立できず、相関サービスが何らかのエラー をレポートしているか、または IMS アクティブ変更キャプチャー・エージ ェントがエラー状態を検出しました。

IMS アクティブ変更キャプチャー・エージェントがリカバリー・モードにある場 合、IMS リカバリー変更キャプチャー・エージェントを実行し、エージェントがリ カバリー・モードに入った時点から以下の 3 つのいずれかの時点までの間に行われ た変更を検出する必要があります。

- v IMS 制御領域が終了した時点
- v モニター対象のデータベースを静止し、静止ポイントまでの変更をすべてリカバ リーした時点
- モニター対象データベースがアクティブに更新されていなかった時期があり、そ の時点までの変更をすべてリカバリーした時点

すべての変更のリカバリーが完了したら、 72 [ページの『エージェントのリカバリ](#page-77-0) [ー・モードからの切り替え方法』で](#page-77-0)説明する手法のいずれか 1 つを使用して、エー ジェントと DB2 II Classic Event Publisher システムをアクティブ・モードに戻すこ とができます。

### 状態の維持

図 1 に、DB2 Information Integrator Classic Event Publisher が IMS データの変更を キャプチャーするように動作する IMS 環境を示します。DB2 Information Integrator Classic Event Publisher 相関サービスは継続的に動作するよう設計されています。 IMS バッチ・ジョブの場合、IMS バッチ・ジョブの開始前から完了までにわたり、 相関サービスがアクティブでなければなりません。IMS DB/DC または DBCTL サ ブシステムの開始前から、DB/DC または DBCTL サブシステムの終了まで相関サ ービスが稼働していることが理想的です。DB/DC および DBCTL サブシステムの 一般的に稼働している時間のため、DB2 II Classic Event Publisher はこれらのいず れかのサブシステムがすでに稼働している場合の相関サービスの開始をサポートし ており、これらの IMS サブシステムがアクティブであるときに DB2 II Classic Event Publisher の障害からリカバリーするためのメカニズムを備えています。

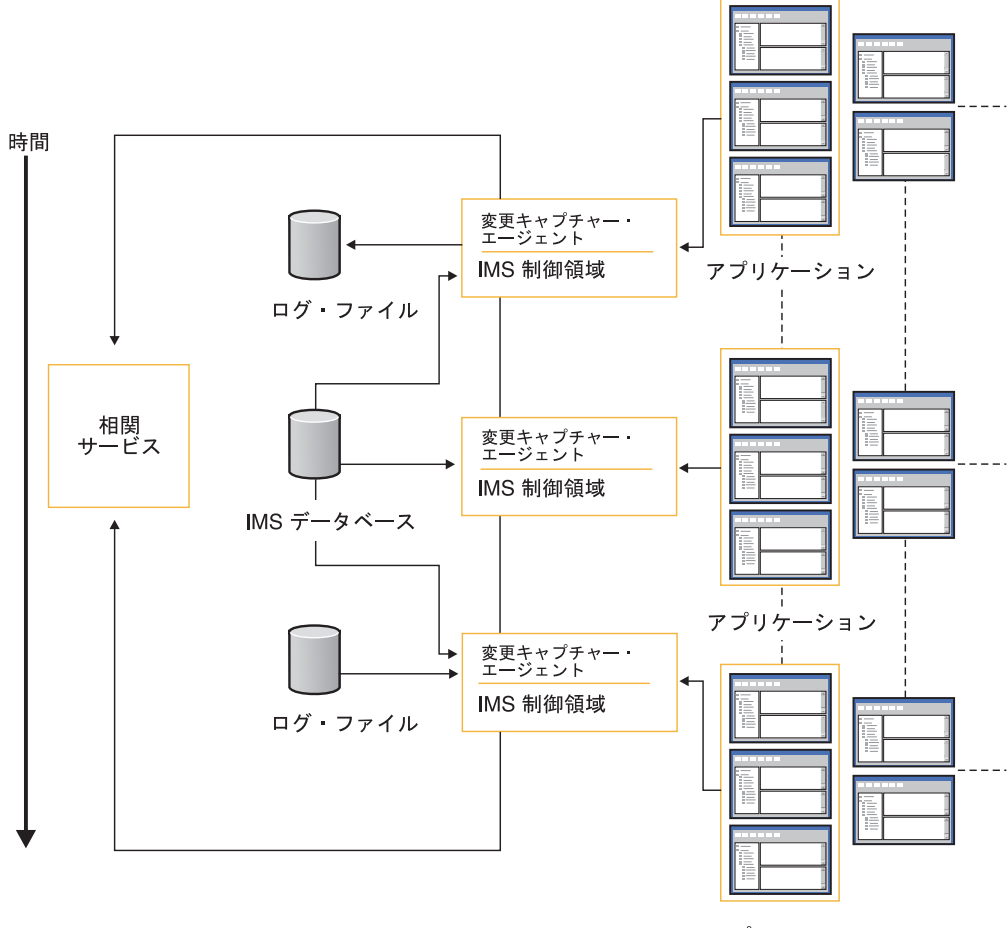

アプリケーション

図 *1. IMS* 動作環境

上記の図に示されている 3 つの IMS 制御領域は、相関サービスの稼働中に開始お よび終了された制御領域です。この図の 1 番目と 3 番目の IMS 制御領域は、通常 操作の一部としてリサイクルされた DB/DC または DBCTL サブシステムを表しま す。また、1 番目の IMS 制御領域が異常終了し、3 番目の IMS 制御領域が緊急再 始動を表すこともあります。

2 番目の IMS 制御領域は、1 番目のサブシステムの稼働中に開始され、このサブシ ステムの再始動後も引き続き実行され、その後終了されるバッチ・ジョブを表しま す。あるいは、2 番目の IMS 制御領域が別の DB/DC または DBCTL サブシステ ムであることもあります。

2 番目の制御領域がバッチ・ジョブの場合、この図は 1 つのクライアント・アプリ ケーションのみが IMS 制御領域にアクセスし、クライアントの実行時間が IMS 制 御領域の実行時間とほぼ一致することを示します。多数のバッチ・ジョブを実行す る場合、一連の制御領域インスタンスが生成されます。これらの制御領域インスタ ンスの一部は順次実行され、バッチ・ジョブがアクセスするデータベースとデータ 共用環境により、同時実行されることがあります。

この図は、DB/DC または DBCTL 環境において、複数の同時アプリケーションが IMS データを同時にアクセスまたは更新できることを示しています。これらのアプ リケーションを同一 LPAR 上で実行できます。また、これらのアプリケーション は、データを使用するために DB2 Information Integrator Classic Federation や DRA インターフェースなどのプログラムなどを使用して IMS へのアクセスを取得するリ モート・アプリケーションであることがあります。

この図はまた、アプリケーションが IMS 制御領域に対してアクセス要求および更新 要求を発行すると、制御領域がクライアント・アプリケーションに代わって IMS デ ータベースにアクセスすることを示しています。IMS 制御領域は更新要求を受信す ると、データベースを更新してから、UNDO または REDO ログ・レコードを生成 します。これにより、クライアント・アプリケーションから変更の取り消しを要求 された場合、またはアプリケーションが異常終了した場合に変更を取り消すことが できます。

IMS 制御領域により、各アプリケーションの現行作業単位の状態をトラッキングす るためのログ・レコードと、DB2 Information Integrator Classic Event Publisher が使 用するタイプ 99 データ・キャプチャー・レコードも生成されます。

制御領域により作成されたログ・レコードはバッファーに入れられます。バッファ ーがいっぱいになり、レコードがログ・ファイルに正常に書き込まれると、IMS ア クティブ変更キャプチャー・エージェントが呼び出されます。呼び出された IMS ア クティブ変更キャプチャー・エージェントは、1 つの仮想記憶間データ・グラムを 相関サービスに送信します。このデータ・グラムでは、 DB2 Information Integrator Classic Event Publisher が未完了の現行作業単位の状態をトラッキングするために使 用するログ・レコードと、 IMS により渡されるバッファー内のタイプ 99 データ・ キャプチャー・ログ・レコードが含まれています。

#### ログ・レコードのシーケンス検査

IMS により渡されるバッファーにデータ・キャプチャー・ログ・レコードまたは同 期点ログ・レコードがない場合でも、データ・グラムは相関サービスに送信されま す。この場合、データ・グラムには、バッファーに含まれているログ・レコードの 開始ログ・レコード・シーケンス番号と終了ログ・レコード・シーケンス番号に関 する情報が含まれています。相関サービスは各アクティブ変更キャプチャー・エー ジェントのログ・レコード・シーケンス番号をトラッキングします。これは、重複 するバッファー、脱落バッファー、または順不同のバッファーを使用して

DFSFLGX0 が呼び出される可能性があるためです。相関サービス は重複バッファ ーを自動的に破棄しますが、脱落状況または順不同状況が検出される場合には、リ カバリー状態が強制的に適用されます。

注**:** ログ・バッファーの内容が IMS ログ・ファイルに正常に書き込まれているため に IMS が誤った操作を実行した場合、IMS ログ・レコードは IMS ログ・ファ イル内で正しい順序にあることが保証されていることから、リカバリーは実行 可能です。

重複ログ・バッファー状態、脱落ログ・バッファー状態、または順不同ログ・バッ ファー状態が検出されることはありませんでした。相関サービスは、このような状 態を検出して処理するように設計されています。同様に、相関サービスは各 IMS 制 御領域の状態と正常性をトラッキングするように設計されています。これは、デー タ・キャプチャーに関連しない追加ログ・レコードを相関サービスに送信するか、 または現在未完了の作業単位の進行状況をトラッキングすることで実行されます。 制御領域の状況をトラッキングする上で重要なログ・レコードは、タイプ 06 IMS/VS アカウント・レコードです。

相関サービスは、IMS/VS アカウント・レコードの情報と、 IMS から DFSFGLX0 に提供される情報を使用して以下の状況を検出し、処理します。

- v IMS 制御領域の開始。
- バッチ・ジョブの正常終了。
- v バッチ・ジョブの異常終了。未完了の作業単位は、自動的にロールバックされま す。この状況では、IMS Batch Backout Utility を実行する必要がありますが、 DB2 Information Integrator Classic Event Publisher の側からみるとこれはエラー状 態ではありません。
- v DB/DC または DBCTL サブシステムの正常終了。
- v DB/DC または DBCTL サブシステムの異常終了。更新を実行した未完了の作業 単位はすべて保存され、制御領域の再始動を待機します。
- v DB/DC または DBCTL サブシステムの緊急再始動。

例えば DB/DC または DBCTL サブシステムの緊急再始動では、相関サービスはシ ステム障害発生時にデータベースを更新した作業単位のロールバックをレポートす る一連の同期点制御レコードを期待します。DB/DC または DBCTL サブシステム の終了から再始動までの間に相関サービスが稼働している場合、相関サービスは、 終了したサブシステムとその未完了の作業単位に関するトラッキング情報を保存し ます。この場合、アプリケーションがロールバック要求を発行した場合と同様に、 これらの作業単位はロールバックされます。

#### 相関サービス を実行しない状態での **IMS** の実行

相関サービスを実行せずに IMS を実行し、リカバリーが必要となった場合、相関サ ービスは開始時点を記憶していません。

このような状況に対処するには、 IMS 制御領域 JCL を更新し、リカバリー・デー タ・セットへの参照を組み込みます。デフォルトでは、リカバリー・データ・セッ ト DD 名は CACRCV です。このデータ・セットは CACRCV により参照され、80 バイトの固定レコード長ファイルとして割り振られる必要があります。このファイ

ルには 1 つのレコードのみが書き込まれるので、ブロックする必要はありません。 また、最小 1 トラックを割り当てることができます。

リカバリー・データ・セットが存在している場合、IMS アクティブ変更キャプチャ ー・エージェントはエラー (相関サービスが稼働していないなど) を検出すると、リ カバリー・データ・セットにリスタート・ポイントを記録します。IMS アクティブ 変更キャプチャー・エージェントが再び相関サービスと通信可能になると、エージ ェントは再始動情報を相関サービスに転送し、相関サービスに対してリカバリー状 態が存在することを知らせます。リカバリー・データ・セットについての詳細は、 53 [ページの『リカバリー・データ・セット』を](#page-58-0)参照してください。

単一 DB/DC または DBCTL サブシステム環境で IMS for DB2 Information Integrator Classic Event Publisher 変更キャプチャーをモニターしている場合には、 これが IMS と DB2 Information Integrator Classic Event Publisher を同期させる上 で必要な情報です。リカバリー・モードのアクティブ変更キャプチャー・エージェ ントが判明している場合には、リカバリー処理を開始できます。DB2 Information Integrator Classic Event Publisher と IMS の同期方法についての詳細は、64 [ページ](#page-69-0) の『IMS [ログ・ファイル・リカバリー処理について』の](#page-69-0)トピックを参照してくださ  $V_{\lambda_{\alpha}}$ 

他の IMS 制御領域が DB/DC または DBCTL サブシステムの場合、1 番目の IMS サブシステムが再始動し、このサブシステムがリカバリー・モードにあることがレ ポートされたら、他の DB/DC または DBCTL サブシステムを開始することができ ます。この際、これらのサブシステムも、リカバリー・モードにあることをレポー トする必要があります。リカバリー・モードにあることがレポートされたら、通常 のリカバリー状態にあります。

DB/DC または DBCTL サブシステムを開始し、サブシステムがリカバリー・モー ドにあることをサブシステム自体にレポートさせることは、生産的ではありませ ん。これは、リカバリー処理にかかる時間を増加するのみです。また、相関サービ スがアクティブではなく、リカバリー・モードでもない状態で IMS バッチ・ジョブ が実行されていた場合、バッチ・ジョブを再実行して、バッチ・ジョブがリカバリ ー・モードにあることをバッチ・ジョブ自体にレポートさせることは実際的ではあ りません。

相関サービスで障害が発生したことが確認できている場合には、 IMS リカバリー変 更キャプチャー・エージェントを実行すると、リカバリーする必要のある IMS 制御 領域がレポートされます。相関サービスがアクティブでないか、またはリカバリ ー・モードにあることが不明である場合、追加の IMS 制御領域とアプリケーション を実行すると、IMS DB2 Information Integrator Classic Event Publisher がリカバリ ー・モードを終了して IMS と同期するまでにかかる時間が長くなります。障害が発 生した IMS アクティブ変更キャプチャー・エージェントの IMS ログ・ファイルが 存在する限り、いつでもリカバリーを実行できます。

## リカバリー変更キャプチャー・エージェント

IMS リカバリー変更キャプチャー・エージェントは、リカバリー・モードにある 1 つ以上の IMS アクティブ変更キャプチャー・エージェントを、IMS アクティブ変 更キャプチャー・エージェントが稼働している (稼働していた) IMS 制御領域と再 び同期させるために使用されるバッチ・ジョブです。同期を実行するため、IMS ロ グ・ファイル (モニターされていた IMS 制御領域により作成されたログ・ファイ ル) を読み取り、該当する IMS ログ・レコードを処理のために相関サービスに転送 しします。IMS リカバリー変更キャプチャー・エージェントを実行するための JCL は、SCACSAM メンバー名 CACIMSRA にあります。

リカバリー・モードにある各 IMS アクティブ変更キャプチャー・エージェントに は、リカバリー処理を開始する必要がある特定の IMS ログ・レコードを示すリスタ ート・ポイントがあります。

IMS リカバリー変更キャプチャー・エージェントは、以下の 4 つのモードのいずれ か 1 つで実行するよう設計されています。

- v 以下の情報を確認する。
	- エージェントの状況
	- リスタート・ポイント
	- (オプション) リカバリーに必要な IMS ログ・ファイル
- 不明エージェントをリカバリー・モードに切り替える。
- v IMS ログ・ファイル・リカバリー。
- v リカバリー・モードのエージェントをアクティブ・モードに戻す。

80 バイト固定フォーマットの SYSIN データ・セットを使用して、モード、エージ ェント名、IMS 制御領域タイプ、およびファイル名を識別します。このファイル は、IMS リカバリー変更キャプチャー・エージェント制御ファイルと呼ばれます。

IMS ログ・ファイル・リカバリー・モードで実行する場合、制御ファイルで指定さ れているデータ・セット名は、リカバリーする IMS ログ・ファイルの名前を参照し ます。1 つのエージェントに対して複数の IMS ログ・ファイルを入力として使用で きます。また、複数のエージェントを同時にリカバリーできます。その他のモード で実行している場合には、データ・セット名はリカバリー・データ・セット の名前 を参照します。

重要**:** データ共有環境で、共有データを更新した複数の IMS アクティブ変更キャプ チャー・エージェントがリカバリー・モードにある場合、これらのエージェ ントを識別し、 IMS ログ・ファイル・リカバリー処理にその IMS ログ・フ ァイルを提供する必要があります。このようにしないと、変更が誤った順序 で伝搬する可能性があります。

IMS リカバリーと IMS DB2 Information Integrator Classic Event Publisher リカバリ ーとの相違点の 1 つとして、IMS リカバリーは同期していない個々の IMS データ ベースのリカバリーを重視していることがあります。同期していないすべてのデー タベースをリカバリーする場合、データベースを再始動して通常の操作を再開する ことができます。DB2 Information Integrator Classic Event Publisher リカバリーの全 体像は異なります。これは、 DB2 Information Integrator Classic Event Publisher で 障害が発生した場合、IMS 動作環境には問題はなく、IMS アプリケーションを実行 する (その間、常に IMS を検査します) 一方で、IMS を停止できる適切な時点、ま たはモニター対象データベースに変更が生じておらず、すべての変更をリカバリー した時点、つまり DB2 Information Integrator Classic Event Publisher リカバリーが 完了し、システムがアクティブ・モードに戻る時点まで、DB2 Information Integrator Classic Event Publisher リカバリー操作を実行することがあるためです。

<span id="page-58-0"></span>DB2 Information Integrator Classic Event Publisher リカバリーと異なるもう 1 つの 点は、IMS リカバリーはアプリケーション指向であり、IMS リカバリー変更キャプ チャー・エージェントは IMS アプリケーションにより行われた変更を、更新が発生 した時系列順に伝搬する点です。これらのアプリケーションは相互に関連している ことを前提としています。また、これらの変更の結果として実行されるアクション は、物理的に発生した順序で実行される点が重要です。また、共用データへの変更 をモニターする複数の IMS アクティブ変更キャプチャー・エージェントが同時に実 行されていたことを前提としています。従って、前述のような注意が促されます。 ただし、複数の IMS アクティブ変更キャプチャー・エージェントがリカバリー・モ ードにあるがデータ共用環境にない場合、これらのエージェントを個別にリカバリ ーできます。これはすべて、ご使用の環境によって決まります。

### リカバリー・データ・セット

リカバリー・データ・セットは、IMS アクティブ変更キャプチャー・エージェント を実行しており、相関サービスを実行していない場合にこのエージェントが更新す る単一レコードの 80 バイト固定長順次データ・セットです。IMS アクティブ変更 キャプチャー・エージェントは、1 番目の IMS ロガー出口書き込み呼び出しで IMS ログ・バッファーに渡された 1 番目のログ・レコードに関する情報を、リカバ リー・データ・セットに記録します。リカバリー・データ・セットに記録される情 報の詳しい説明については、次の『リスタート・ポイント』トピックを参照してく ださい。

リカバリー・データ・セットは、IMS リカバリー変更キャプチャー・エージェント の実行時に使用する必要があります。サイトで実行中の IMS アクティブ変更キャプ チャー・エージェントごとに、リカバリー・データ・セットへの参照を組み込むよ うに IMS JCL を更新します。

リカバリー・データ・セットには以下の命名標準を使用します。

&HLVLQUAL.DB2IIEP.&JOBNAME

&HLVLQUAL は、 IMS 制御領域ジョブまたは開始タスク名がアクセスして更新できる 高水準データ・セット名修飾子です。第 2 レベル修飾子は定数 (この例では DB2IIEP) です。これは、最大 8 文字までの固有 ID にすることができます。これ は、ユーザーが DB2 Information Integrator Classic Event Publisher リカバリー・デ ータ・セットに集中できるようにこれらのリカバリー・データ・セットをグループ 化することのみを目的としています。ファイル名接尾部には、モニターする IMS 制 御領域のジョブ名または開始タスク名を使用してください。

リカバリー・データ・セットを 1 つの IMS ジョブに追加せずに、相関サービスが アクティブでない状態でこのジョブを実行する場合、そのエージェントのリカバリ ー・データ・セットを手動で作成できます。この操作を行うには、ジョブが実行さ れた時点と、IMS により作成された 1 番目の (または唯一の) IMS ログ・ファイル のファイル名を把握している必要があります。詳しくは、73 [ページの『リカバリ](#page-78-0) [ー・データ・セットを手動で作成する方法』を](#page-78-0)参照してください。

IMS アクティブ変更キャプチャー・エージェントがリカバリー・モードにあり、相 関サービスがエージェントがリカバリー・モードにあることを認識している場合に は、このエージェントのリカバリー・データ・セットは必要ありません。この場

合、存在しないリカバリー・データ・セットを IMS リカバリー変更キャプチャー・ エージェント制御ファイルに指定します。

### リスタート・ポイント

リカバリー・モードにある各 IMS アクティブ変更キャプチャー・エージェントに は、リスタート・ポイントがあります。リスタート・ポイントとは、IMS ログ・フ ァイル内でリカバリー処理を開始する必要がある位置です。リスタート・ポイント が含まれている IMS ログ・ファイルと、その後に作成され、IMS がシャットダウ ンした時点、または静止ポイントに達した時点までのモニター対象データベースの 変更が記録されているすべてのログ・ファイルを、リカバリー処理の入力として使 用する必要があります。IMS 制御領域に関連付けられているエージェントがリカバ リー・モードにあり、その IMS ジョブまたはサブシステムがリカバリー処理完了前 に再度実行される場合、後続の実行で作成されるすべての IMS ログ・ファイルもリ カバリー処理の入力として使用する必要があります。

リカバリー・モードにあるエージェントは、IMS ログ・ファイル内にリカバリーを 開始する必要のある特定のレコードがあります。これはアクティブ変更キャプチャ ー・エージェントが 1 番目の IMS ロガー出口書き込み操作のために呼び出された ときの 1 番目の IMS ログ・レコードです。IMS バッチ・アプリケーションの場 合、リスタート・ポイントにより、ログ・ファイル内の 1 番目の IMS ログ・レコ ードが識別されます。DC/DC または DBCTL サブシステムでは、これは一般に、 現在アクティブなオンライン・ログ・データ・セットの 1 番目の IMS ログ・レコ ードです。相関サービスにより UOR (リカバリー単位) がコミットされる場合、エ ージェントのリスタート・ポイントは、コミットされた UOR の開始時に最も古い 有効な UOR から受信した最初の変更に関連する IMS ログ・レコードです。 UOR のコミットに伴い、リスタート・ポイントはさらに先に動きます。最も古い有効な UOR の概念については、以下で詳しく説明します。

個々の IMS ログ・レコードは、IMS アプリケーションが何らかの動作を実行した ために作成されたイベント (DB2 Information Integrator Classic Event Publisher イベ ントではなく IMS イベント) を表します。ログ・バッファーを使用して IMS アク ティブ変更キャプチャー・エージェントが呼び出される場合、バッファー内の個々 の IMS ログ・レコードはすべて、すでに作成されているものです。大容量システム では、IMS ログ・レコードの作成時点から IMS アクティブ変更キャプチャー・エ ージェントの呼び出し時点までの期間がわずか数ミリ秒であることがありますが、 IMS DB2 Information Integrator Classic Event Publisher は常に、過去に発生した状 況を処理します。

リスタート・ポイントと IMS ログ・ファイルについて検討するときには、個々の IMS ログ・レコードが、イベントの流れを時系列順に表していることを考慮する必 要があります。IMS が IMS ログ・ファイルに書き込まれている IMS レコードに 対して実行する操作は、常に時系列順に書き込まれます。リスタート・ポイントを 先へ動かすことについて検討する場合、この文脈での「先」とは、IMS ログ・ファ イルの時間的な流れにおける前方を意味します。

リスタート・ポイントは、IMS ログ・ファイル内でリカバリー処理を開始する必要 がある固有の IMS ログ・レコードを示します。リスタート・ポイントには以下の情 報が関連付けられています。

- v エージェントがリカバリー・モードに切り替わった時点の DB2 タイム・スタン プ
- v エージェントがリカバリー・モードに切り替わった時点の内部タイム・スタンプ
- v 変更キャプチャー・エージェントにより記録された 1 番目の IMS ログ・レコー ドまたはリカバリー中の UOR について受信した 1 番目のタイプ 99 ログ・レコ ードの IMS ログ・レコード接尾部
- v 変更キャプチャー・エージェントにより記録された 1 番目のログ・レコード、ま たはリカバリー中の UOR が作成された時点で存在していた最も古い UOR の 1 番目のタイプ 99 ログ・レコードの IMS ログ・レコード接尾部

リスタート・ポイントに UOR が関連付けられている場合には、IMS UOR ID が必 要です。

エージェントがリカバリー・モードに切り替わる時点で複数の UOR が未完了であ ることがありますが、最も古い UOR のリスタート・ポイントが記録されます。リ スタート・ポイントが時系列上先に動く様子を示すため、4 つのトラッキング対象 UOR がある DB/DC または DBCTL サブシステムを次の図に示します。

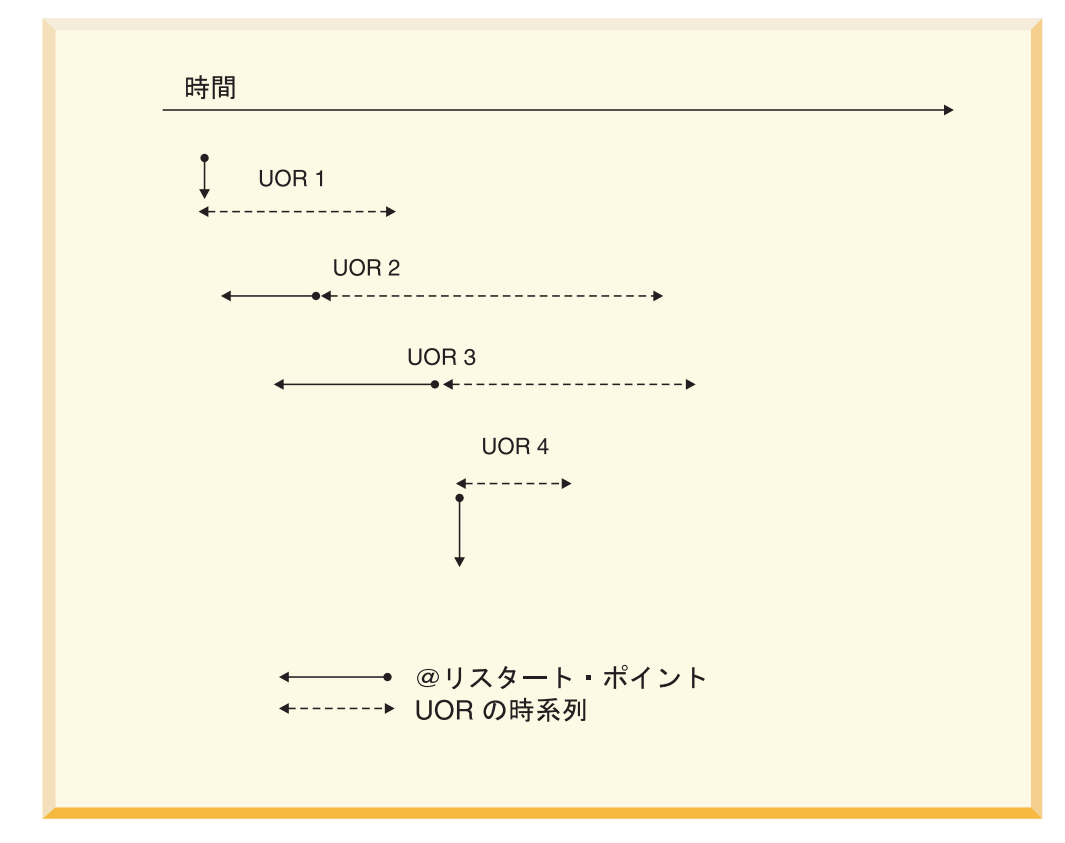

図 *2.* リスタート・ポイントのトラッキング

UOR 1 のリスタート・ポイントは、この UOR の開始時点です。UOR 1 と 2 は 時系列上でオーバーラップするため、UOR 2 のリスタート・ポイントは UOR 1 の 開始時点になります。同様に UOR 2 と 3 は時系列上でオーバーラップするため、 UOR 3 のリスタート・ポイントは UOR 2 の開始時点になります。UOR 4 はオー バーラップしないため、そのリスタート・ポイントは UOR 4 の開始時点になりま す。

<span id="page-61-0"></span>リスタート・ポイントの DB2 タイム・スタンプは、最も古い有効な UOR のシス テム・クロック値に基づいています。システムがリカバリー・モードに切り替わっ た時点で UOR が未完了の場合、これは 1 番目のタイプ 99 ログ・レコードまたは IMS ログ・レコードであり、それ以外の場合は変更キャプチャー・エージェントに より記録された 1 番目のログ・レコードのシステム・クロック値です。時刻の分解 能はミリ秒単位です。内部タイム・スタンプは、最も古い有効な UOR システム・ クロック値に基づく分解能 1/10 秒の DB2 タイム・スタンプからなります。

IMS ログ接尾部情報は、リスタート・ポイントを識別する上での鍵となります。 IMS ログ・レコード接尾部は、 IMS ログ・レコードの作成時点を示す 8 バイトの システム・クロック値からなります。接尾部には、IMS により生成される 8 バイ ト、ダブルワードの IMS ログ・レコード・シーケンス番号も含まれています。シス テム・クロック値とログ・シーケンス番号の組み合わせにより、リスタート・ポイ ントの設定に使用される固有の IMS ログ・レコードが識別されます。

## リスタート・ポイントから必要な **IMS** ログ・ファイルを特定する方法

IMS リカバリー変更キャプチャー・エージェントを実行してエージェント状況情報 を要求することができます。再始動データ・セットの内容または相関サービスのい ずれかによりエージェントがリカバリー・モードにあることがレポートされると、 IMS リカバリー変更キャプチャー・エージェントは、リカバリー・モードにあるエ ージェントのリスタート・ポイントを識別します。

IMS リカバリー変更キャプチャー・エージェントを実行して再始動情報を取得した 後で、DB2 Information Integrator Classic Event Publisher を同期状態に戻すために IMS リカバリー変更キャプチャー・エージェントに提供する必要のあるログ・ファ イルを判別する方法が 3 つあります。

- v 作成された IMS ログ・ファイルと IMS ジョブを手動でトラッキングし、この情 報を IMS リカバリー変更キャプチャー・エージェントに提供する。
- v IMS ジョブが DBRC に登録されている場合には DBRC LIST.LOG ALL (またはそ の異体) レポートを実行し、DBRC 出力を調べ、リカバリー・モードのエージェ ントの IMS 制御領域に関連付けられている IMS ログ・ファイルを確認する。
- v DB2 Information Integrator Classic Event Publisher により、エージェントに関連付 けられている IMS ログ・ファイルをトラッキングする。この操作を実行する と、エージェント状況を調べるときに必要な IMS ログ・ファイルを IMS リカバ リー変更キャプチャー・エージェントが自動的に識別します。

最初の 2 つの方法のいずれかを使用してリカバリーに必要な IMS ログ・ファイル を確認する方法では (特に 1 つ以上のエージェントが長時間にわたりリカバリー・ モードにある場合) エラーが発生しやすくなり、DB2 Information Integrator Classic Event Publisher によりログ・ファイルをトラッキングする場合よりもログ・ファイ ルが失われる可能性が高くなります。DB2 Information Integrator Classic Event Publisher の Log File Tracking を使用する場合でも、制御ファイルが適切に更新さ れていないとログ・ファイルが失われる可能性があります。

IMS リカバリー変更キャプチャー・エージェントが IMS ログ・ファイルをリカバ リーする場合、リカバリー処理はかなり複雑になります。IMS リカバリー変更キャ プチャー・エージェントはリスタート・ポイントより前に作成された IMS ログ・フ ァイルを受け入れ、リスタート・ポイントより前に作成されたログ・レコードを自

動的に破棄します。エージェントに対して複数の IMS ログ・ファイルが指定されて いる場合、これらのファイルは自動的にシステム・クロックの時系列順にソートさ れるため、正しい順序で処理されます。ソート処理中に IMS リカバリー変更キャプ チャー・エージェントは制御ファイル内に複数回指定されている IMS ログ・ファイ ルと、システム時刻がオーバーラップしている IMS ログ・ファイルを自動的に調べ ます。(2 番目の状態は、異なる IMS アクティブ変更キャプチャー・エージェント の IMS ログ・ファイルが指定されていることを示します。)異なるジョブから IMS ログ・ファイルが提供されていないことを確認するため、 IMS バッチ・アプリケー ションに対して追加チェックが実行されます。

ただし IMS リカバリー変更キャプチャー・エージェントは、必要な IMS ログ・フ ァイルが提供されていないことを検出することはできません。必要なすべてのロ グ・ファイルが揃っていない状況で IMS リカバリー変更キャプチャー・エージェン トを開始すると、相関サービス がこの状況を検出することがありますが、その時点 では、リスタート・ポイントが先へ動かされており、欠落ログ・ファイルの内容が リカバリー不能である可能性があります。

## **Log File Tracking** 機能について

Log File Tracking 機能により、DB2 Information Integrator Classic Event Publisher は IMS アクティブ変更キャプチャー・エージェントに関連付けられている IMS ロ グ・ファイルをトラッキングできます。Log File Tracking 機能がインプリメントさ れている場合、エージェントの状況に関係なく、エージェントに関連するすべての IMS ログ・ファイルがトラッキングされます。

Log File Tracking 機能を実行するには、ログ・ファイル・トラッキング・データ・ セットを作成する必要があります。リカバリー・データ・セットと同様に、これは 80 バイトの 順次データ・セットです。ただしリカバリー・データ・セットとは異 なり、ログ・ファイル・トラッキング・データ・セットには複数のレコードを組み 込むことができます。トラッキングするエージェントごとに維持するログ項目の数 を制御できます。このファイルは手動で作成する必要があります。

53 [ページの『リカバリー・データ・セット』セ](#page-58-0)クションで、リカバリー・データ・ セットを指定するための命名標準を示しました。IMS Log File Tracking 情報にアク セスするときには、IMS リカバリー変更キャプチャー・エージェントに関連付けら れている IMS ログ・ファイル・トラッキング・データ・セットをそのエージェント に対して明示的に指示しません。IMS リカバリー変更キャプチャー・エージェント がオープンするファイルの名前を以下に示します。

*Recovery-File-Name*.LOGS

したがって IMS ログ・ファイル・トラッキング・データ・セットを定義するときに は、上記の命名規則に従う必要があります。

# **IMS** ログ・ファイル・トラッキング・データ・セットの内容

IMS Log Tracking Utility は、IMS ログ・ファイル・トラッキング・データ・セッ トの内容を管理します。IMS ログ・ファイル・トラッキング・データ・セットに は、特定のエージェントに対して IMS により作成される各 1 次 IMS ログ・ファ イルおよび 2 次 IMS ログ・ファイルのレコードが含まれています。各レコードに 含まれる情報を以下の表に示します。

表 *4. IMS* ログ・ファイル・トラッキング・データ・セットの内容

|                      | 開始<br>オフセッ     |    |                                                                                                    |
|----------------------|----------------|----|----------------------------------------------------------------------------------------------------|
| 名前                   | Ь              | 長さ | 説明                                                                                                    |
| ログ・ファイルの             | $\overline{1}$ | 1  | IMS ログ・ファイルのタイプ。値は以下のとお                                                                                                    |
| タイプ                  |                |    | $n_{\circ}$                                                                                                    |
|                      |                |    | • 1 次ログ・ファイル (1)                                                                                                    |
|                      |                |    | • 2 次ログ・ファイル (2)                                                                                                    |
| 1 番目のログ・レ<br>コードの接尾部 | $\overline{2}$ | 16 | ログ・ファイルの 1 番目の IMS ログ・レコード<br>の IMS ログ・レコード接尾部。IMS ログ・レコ<br>ード接尾部は、8 バイトのシステム・クロック値<br>と 8 バイトのダブルワード IMS ログ・シーケン<br>ス番号からなります。 |
| ログ・ファイル名             | 18             | 44 | IMS ログ・ファイルの完全修飾データ・セット<br>名。                                                                                                   |

IMSリカバリー変更キャプチャー・エージェントは、IMSログ・ファイル・トラッキ ング・データ・セットの情報から、リカバリー・モードにある IMSアクティブ変更 キャプチャー・エージェント用にリカバリーする必要がある IMSログ・ファイルを 識別できます。

IMS リカバリー変更キャプチャー・エージェントは、リスタート・ポイントに基づ いて、IMS ログ・ファイルがこのエージェントがリカバリー・モードに切り替わる 前また切り替わった後のいずれに作成されたかを判別します。リスタート・ポイン トより後で作成されたファイルはすべてリカバリーする必要があります。また、リ スタート・ポイントより前に開始したシステム・クロック値を持つ最後のログ・フ ァイルが必要です。この場合、この IMS ログ・ファイルには、リスタート・ポイン トが参照する IMS ログ・レコードが記録されていることを前提としています。

リカバリー処理で必要な IMS ログ・ファイルについてレポートする際に、IMS リ カバリー変更キャプチャー・エージェントは 2 次 IMS システム・ログ・ファイル またはアーカイブ・ログ・ファイルよりも優先して、1 次 IMS システム・ログ・フ ァイルまたはアーカイブ IMS システム・ログ・ファイルを識別します。1 次 IMS システム・ログ・ファイルまたはアーカイブ・ログ・ファイルが存在しておらず、2 次 IMS ログ・ファイル情報のみが使用可能な場合には、この動作は変更されます。

注**:** 極端なリカバリー状況では、IMS Log Tracking Utility を手動で実行するか、ま たはデータ・セットの内容を物理的に変更することで、 IMS ログ・ファイル・ トラッキング・データ・セットの内容を更新する必要があります。最良の結果 を得るため、IMS ログ・ファイルをその作成順にリストしてください。また、2 次 IMS ログ・ファイルが対応する 1 次ログ・ファイル項目の直後にリストさ れていることを確認してください。このガイドラインに従わないと、エージェ ント状況情報の要求時に IMS リカバリー変更キャプチャー・エージェントによ り生成された出力に基づき、重複する IMS ログ・ファイルが指定された場合に IMS リカバリー変更キャプチャー・エージェントが終了し、エラーをレポート します。

# **IMS Log File Tracking** 機能のインプリメント方法

IMS Log File Tracking 機能のインプリメント方法は、DB/DC、DBCTL、および IMS バッチ環境によって多少異なりますが、すべての環境において、IMS Log Tracking Utility を使用するトラッキング・システムに対して IMS ログ・ファイル が定義されます。

特定の IMS アクティブ変更キャプチャー・エージェントの IMS ログ・ファイルを トラッキングする目的は、物理的に存在するすべての IMS ログ・ファイルに関する 情報を維持することにあります。

IMS Log Tracking Utility は、アーカイブ IMS ログ・ファイルを IMS ログ・ファ イル・トラッキング・データ・セットに登録するために IMS DB/DC または DBCTL サブシステムのログ・アーカイブ JCL に追加する必要のあるジョブ・ステ ップです。IMS バッチ・ジョブの場合、IMS アクティブ変更キャプチャー・エージ ェントがモニターするデータを更新する各ジョブ・ステップの後にジョブ・ステッ プを追加する必要があります。SCACSAMP のメンバー名 CACIMSLT には、 IMS Log Tracking Utility の実行に使用するサンプル JCL が含まれています。

IMS Log Tracking Utility はコマンド行から実行され、固定 DD 名を使用して、登 録される 1 次ログ・ファイル (CACLOG1 DD ステートメントにより参照される) および 2 次ログ・ファイル (CACLOG2 DD ステートメントにより参照される) と、更新される IMS ログ・ファイル・トラッキング・データ・セット (CACTRACK DD ステートメントにより参照される) を識別します。

IMS Log Tracking Utility のアクションを制御するために使用するコマンド行パラメ ーターを以下の表に示します。

| キーワード                      | 値           | 説明                                                                        |  |  |
|----------------------------|-------------|---------------------------------------------------------------------------|--|--|
| <b>DIALOGS</b>             | $Y \perp N$ | IMS Log File Tracking Utility が 2 次 IMS ログ・ファイルに<br>関する情報を収集するかどうかを指定します。 |  |  |
|                            |             | IMS 制御領域は重複ロギングを使用します。<br>Y                                               |  |  |
|                            |             | IMS 制御領域は単一ロギングを使用します。<br>N                                               |  |  |
|                            |             | デフォルト値は「N」です。                                                             |  |  |
|                            |             | PARM='DUALLOGS=N'                                                         |  |  |
| <b>ECHO</b><br>$Y \perp N$ |             | IMS Log File Tracking Utility が通知 WTO メッセージを発行<br>するかどうかを指定します。           |  |  |
|                            |             | 通知 WTO メッセージを発行します。<br>Y                                                  |  |  |
|                            |             | 通知 WTO メッセージを発行しません。<br>N                                                 |  |  |
|                            |             | デフォルト値は「Y」です。                                                             |  |  |
|                            |             | PARM='DUALLOGS=N, ECHO=N'                                                 |  |  |

表 *5. IMS Log Tracking Utility* コマンド行パラメーター

表 *5. IMS Log Tracking Utility* コマンド行パラメーター *(*続き*)*

| キーワード          | 値  | 説明                                                                                                    |
|----------------|----|----------------------------------------------------------------------------------------------------|
| <b>MAXLOGS</b> | 数值 | IMS ログ・ファイル・トラッキング・データ・セットで維持さ<br>れる IMS ログ・ファイル項目の最大数を指定します。値 0 を<br>指定するか、または MAXLOGS 値を指定しないと、IMS Log<br>File Tracking Utility が維持する IMS ログ・ファイル項目の数<br>は無制限になります。                                             |
|                |    | 通常、IMS ログ・ファイルには一定の存続期間があります。一<br>般に IMS ログ・ファイルは、一定の数の世代を保存する世代別<br>データ・セットとして定義されます。このような場合、保存さ<br>れる世代の数と一致する MAXLOG 値を指定する必要がありま<br>す。IMS Log File Tracking Utility が存在しない IMS ログ・フ<br>ァイルをトラッキングしても意味がありません。 |
|                |    | この IMS アクティブ変更キャプチャー・エージェントに対して<br>重複ロギングを使用することを指定した場合、IMS Log File<br>Tracking Utility は、同じ数の 2 次 IMS ログ・ファイルが保存<br>されることを想定し、指定された MAXLOG 値を自動的に倍増<br>します。                                                     |
|                |    | PARM='DUALLOGS=N, ECHO=N, MAXFILES=5'                                                                                                    |

## リカバリー・モードにあるエージェントを識別する方法

IMS アクティブ変更キャプチャー・エージェントがリカバリー・モードにあること を確認する 1 つの方法として、そのエージェントがアクティブである IMS 制御領 域と相関サービスを監視する方法があります。IMS アクティブ変更キャプチャー・ エージェントは、エージェントがリカバリー・モードにあるか、または何らかのエ ラーが原因でリカバリー・モードに切り替わる場合に、その旨を通知する WTO メ ッセージを発行します。

同様に、相関サービス は正常処理 WTO メッセージおよびエラー WTO メッセー ジを発行します。これらのメッセージは、以下の状況を通知します。

- v IMS アクティブ変更キャプチャー・エージェントから変更を受信する。
- v エージェントがシャットダウンしている (つまり IMS アクティブ変更キャプチャ ー・エージェントが稼働している IMS 制御領域が強制終了している)。
- v IMS アクティブ変更キャプチャー・エージェントがリカバリー・モードにある。

簡易操作機能がある場合には、発行される各種 WTO メッセージを指定し、これら のメッセージをモニターし、1 つ以上の IMS アクティブ変更キャプチャー・エージ ェントがリカバリー・モードに切り替わる時点で簡易操作機能にその旨を通知させ ることができます。あるいは、オペレーターがこれらのメッセージを監視すること もできます。

より適切な手法として、サイト内のすべての IMS アクティブ・エージェントの状況 をトラッキングする特別なバージョンの IMS リカバリー変更キャプチャー・エージ ェントを作成する方法があります。これは IMS Active Agent Status Job と呼ばれ、 制御ファイルは IMS 状況制御ファイルと呼ばれます。IMS Active Agent Status Job を定期的に実行して、次の事項を確認します。

- v リカバリー・モードの IMS アクティブ変更キャプチャー・エージェントがある かどうか。
- リカバリー・モードのエージェントのリスタート・ポイント
- v IMS Log File Tracking 機能を使用してリカバリーに使用できる、リカバリー・モ ードのエージェントの IMS ログ・ファイル。

リカバリー・モードにある IMS アクティブ変更キャプチャー・エージェントがある 場合には、リカバリー・モードにあるエージェントの数を示す WTO メッセージが 発行されます。 IMS Active Agent Status Job からの戻りコードは、ユーザーが使用 しているエージェントの中にリカバリー・モードのエージェントがあるかどうかも 示します。使用される戻りコードを以下に示します。

- **0** リカバリー・モードのエージェントはありません。
- **1** 1 つ以上の IMS アクティブ変更キャプチャー・エージェントがリカバリ ー・モードになっています。
- **8** IMS リカバリー変更キャプチャー・エージェントの実行中にエラー状態が レポートされました。

IMS リカバリー変更キャプチャー・エージェントを使用してリカバリー・モードに あるエージェントを識別する方法についての詳細は、 112 [ページの『リカバリー・](#page-117-0) [モードにあるエージェントの識別』を](#page-117-0)参照してください。

# リカバリー・モードにある不明エージェントを相関サービスに通知 する方法

不明エージェントとは、相関サービスがアクティブでないときに実行されていた IMS アクティブ変更キャプチャー・エージェントです。リカバリー・データ・セッ トを使用している場合、IMS Active Agent Status Job の出力から、これらのエージ ェントを確認することができます。これらのエージェントにはリカバリー・デー タ・セット情報とリスタート・ポイントがありますが、相関サービス はエージェン トがリカバリー・モードにないとレポートします。

このようなエージェントの場合、カスタム入力制御ファイルを作成し、 IMS リカバ リー変更キャプチャー・エージェントを設定モードで実行する必要があります。IMS リカバリー変更キャプチャー・エージェントを set モードで実行すると、エージェ ントは 相関サービスと通信し、相関サービスに対して IMS アクティブ変更キャプ チャー・エージェントがリカバリー・モードにあることを通知し、このエージェン トのリスタート・ポイントを相関サービスに提供します。

IMS リカバリー変更キャプチャー・エージェントを使用してリカバリー・モードに あるエージェントを識別する方法についての詳細は、 116 [ページの『不明なエージ](#page-121-0) [ェントのリカバリー・モードへの切り替え』を](#page-121-0)参照してください。

# **IMS Log File Tracking** 機能を使用しない場合にリカバリー処理 で **IMS** ログ・ファイルが必要であるかどうかを判別する方法

IMS ログ・ファイル・リカバリー中に複数の IMS ログ・ファイルの名前を指定す ると、IMS リカバリー変更キャプチャー・エージェントが各 IMS ログ・ファイル を 2 回読み込む可能性があります。実際に IMS ログ・ファイルを処理する前に、

IMS リカバリー変更キャプチャー・エージェントは各入力ファイルをスキャンして そのファイルが実際に必要であるかどうかを判別し、IMS ログ・ファイルが日時順 に正しく処理され、無効なログ・ファイルや重複するログ・ファイルが指定されて いないことを確認します。この事前スキャン段階でエラーが検出されなかった場合 には、IMS リカバリー変更キャプチャー・エージェントは不要な IMS ログ・ファ イルをすべて破棄してから、必要なログ・ファイルのみを処理します。この処理は ログ・ファイルシーケンス検査と呼ばれます。IMS リカバリー変更キャプチャー・ エージェントは、シーケンス検査が開始された時点を示す WTO メッセージを発行 し、状況メッセージを発行し、ログ・ファイル・シーケンス検査が完了した時点を 示します。

指定された IMS ログ・ファイルが 1 つのみの場合でも、IMS ログ・ファイル・シ ーケンス検査が実行されることを示す WTO メッセージが発行されます。ただし、 ログ・ファイルが 1 つのみであるため、有効なシーケンス検査を実行できず、 IMS ログ・ファイル・リカバリー処理が即時に実行されるので、この場合 IMS ログ・フ ァイルは実際にはスキャンされません。これは、有効なシーケンス検査を実行でき ず、IMS ログ・ファイル・リカバリー処理が即時に実行されるためです。

指定する IMS ログ・ファイルが 1 つであるかまたは複数であるかにかかわらず、 シーケンス検査が完了し、IMS ログ・ファイルのリカバリーが開始されると、IMS リカバリー変更キャプチャー・エージェントはログ・ファイル内でリスタート・ポ イントを検索します。リスタート・ポイントが見つからない場合には、指定された IMS ログ・ファイルにリスタート・ポイントが含まれていないことを示す WTO メ ッセージ CACH036E が発行されます。

リカバリー・モードにある IMS アクティブ変更キャプチャー・エージェントの IMS ログ・ファイルのトラッキングに DBRC を使用している場合、 DBRC LIST.LOG ALL レポートの出力を使用して、 IMS ログ・ファイルを IMS ログ・フ ァイル・リカバリー処理の入力として使用する必要があるかどうかを判別できま す。DBRC レポートが作成されている場合には、DBRC LIST.LOG レポート出力を 参照して、 IMS ログ・ファイルが必要であるかどうかを判別してください。次に、 以下のいずれかのアクションを実行します。

- バッチ・アプリケーションの場合、レポート内で、バッチ・ジョブについてトラ ッキングされるすべての PRILOG ファイルに関するデータ・セット・トラッキン グ情報をリストしたセクションを見つけます。DBRC により記録される SSID は バッチ・ジョブ名です。
- v DB/DC または DBCTL サブシステムの場合 (アーカイブ・ログを入力として使用 する予定の場合)、レポート内で、リカバリー・モードにある IMS アクティブ変 更キャプチャー・エージェントに関連付けられている DB/DC または DBCTL サ ブシステム ID (SSID) の PRILOG データ・セット・トラッキング情報をリスト しているセクションを見つけます。
- v DB/DC または DBCTL サブシステムの場合 (オンライン・ログを入力として使用 する予定の場合)、レポート内で、リカバリー・モードにある IMS アクティブ変 更キャプチャー・エージェントに関連付けられている DB/DC または DBCTL サ ブシステム ID (SSID) の PRIOLD データ・セット・トラッキング情報セクショ ンを見つけます。

例えば、Log File Tracking 機能を使用するときに、IMSD という名前の IMS エー ジェントがリカバリー・モードにあり、IMS ログ・ファイル

CXMAINT.IMSD.SLDSP.IMS3.LOGBKUP.G1161V00 がリカバリーに必要であること が IMS リカバリー変更キャプチャー・エージェントによりレポートされる場合に は、以下の手順を使用して、ログ・ファイルが実際に必要であるかどうかを確認し ます。IMS Log File Tracking 機能を使用しない場合には、これに類似した手順を使 用して、リカバリー処理に必要な IMS ログ・ファイルを確認することができます。

注**:** この例では、IMS アクティブ変更キャプチャー・エージェントの名前は IMS サブシステム ID と同じです。ただし、これに該当しない事例もあります。一 般に、IMS アクティブ変更キャプチャー・エージェント名には IMS サブシス テム ID が接頭部として付きます。例えば IMS サブシステム ID が IMSD の 場合、 IMS アクティブ変更キャプチャー・エージェント名が IMSDCR (または IMSDCR1) となることは珍しくありません。この場合 IMS アクティブ変更キャ プチャー・エージェントの名前は、 IMS 制御領域アドレス・スペース開始タス ク名になります。

IMS リカバリー変更キャプチャー・エージェントは、IMS ログ・ファイル CXMAINT.IMSD.SLDSP.IMS3.LOGBKUP.G1161V00 が必要な IMS ログ・ファイル であることに加え、エージェント IMSD のリスタート・ポイント情報もレポートし ます。エージェント IMSD のリスタート・ポイントを以下に示します。

DB2 RESTART TIME 20020501 16341629 IMS RESTART TIME 02.121 16:34:16.2 RESTART STORE CLOCK B79054D35F0F7640 RESTART LOG SEQ. # 00000000-00140149

DBRC LIST.LOG ALL レポートを実行し、レポート内で SSID=IMSD の PRILOG セクションを見つけたら、 DBRC によるトラッキング対象ファイルの 1 つとして CXMAINT.IMSD.SLDSP.IMS3.LOGBKUP.G1161V00 がリストされており、このロ グ・ファイルに関する以下の情報がレポートに記述されていることがわかります。

DSN=CXMAINT.IMSD.SLDSP.IMS3.LOGBKUP.G1161V00 UNIT=3390 START = 02.121 16:33:40.7 FIRST DS LSN= 0000000000140121 STOP = 02.121 16:38:30.5 LAST DS LSN= 000000000014BF10 FILE SEQ=0001 #VOLUMES=0001

VOLSER=CXA008 STOPTIME = 02.121 16:38:30.5 CKPTCT=2 CHKPT ID = 02.121 16:38:19.7

この DBRC レポートは、IMS ログ・ファイルが 02.121 の 16:33:40.7 に作成され ていることを示しています。このため、IMS リカバリー変更キャプチャー・エージ ェントはこのログ・ファイルを必要な IMS ログ・ファイルとしてレポートしていま す。このレポートではまた、ファイルが 02.121 の 16:38:30.5 にクローズされ、ロ グ・ファイルに IMS ログ・レコード・シーケンス番号 140121 から 14BF10 (16 進数値) が含まれていることが示されています。IMS リカバリー変更キャプチャ ー・エージェントにより識別されるリスタート・ポイントから、 IMS ログ・ファイ ル・リカバリー処理ではこの IMS ログ・ファイルが必要であることが明らかです。 これは、再始動時刻がログ・ファイルの開始時点と停止時点の間にあり、再始動ロ グ・レコード・シーケンス番号がファイルに記録されている IMS ログ・レコードの 範囲内にあるためです。

IMS ログ・ファイルの開始時点または停止時点が IMS リカバリー変更キャプチャ ー・エージェントによりレポートされる再始動時点よりも前である場合、IMS ロ グ・ファイル・リカバリー処理では、IMS ログ・ファイルは必要ありません。リス タート・ポイントよりも後に作成されるすべての IMS ログ・ファイルは、 IMS ロ グ・ファイル・リカバリー処理への入力として使用する必要があります。

### <span id="page-69-0"></span>**IMS** ログ・ファイル・リカバリー処理について

IMS ログ・ファイル・リカバリー処理を使用して、リカバリー・モードにある 1 つ 以上の IMS アクティブ変更キャプチャー・エージェントのリスタート・ポイントを 先に動かします。 IMS ログ・ファイル・リカバリー処理の複雑さと、このプロセス の完了までにかかる時間は、3 つの要因によって決まります。

- リカバリー状態の複雑さ
- v エージェントがリカバリー・モードにある期間の長さ
- (リカバリー・モードにあるエージェントの) IMS 制御領域がアクティブであるか どうか、または静止ポイントに達したかどうか

IMS リカバリー変更キャプチャー・エージェントは、増分 リカバリー・モードでの 実行をサポートしています。これは、複数の IMS 制御領域がリカバリー・モードに あり、なおかつこれらの IMS 制御領域がアクティブである場合に必要です。この操 作モードでは、オンライン・ログ・ファイルがアーカイブされるので、IMS ログ・ ファイル・リカバリーを複数回実行できます。IMS リカバリー変更キャプチャー・ エージェントを実行するたびに、 IMS 制御領域の 1 つが制御 IMS サブシステム として識別され、制御 IMS サブシステムについて提供されたすべての IMS ログ・ ファイルの処理が完了すると、処理が停止します。この操作モードでは、リカバリ ー・モードにある IMS 制御領域の IMS アーカイブ・ログ・ファイルの可用性に基 づいて、制御領域がフリップフロップされます。

注**:** 元のオンライン・ログ (1 次または 2 次) が (ロールオーバーのログ記録が原 因で) 上書きされていない場合、IMS ログ・ファイル・リカバリーでは、アー カイブ・オンライン・ログ・ファイルは必要ありません。アーカイブ・ログは 通常テープに書き込まれ、これは DASD オンライン・ログよりも処理速度が遅 いため、IMS ログ・ファイル・リカバリーが迅速に実行され、オンライン・ロ グが使用可能な場合には、一般にリカバリー処理はより効率的になります。ま た IMS リカバリー変更キャプチャー・エージェントは、IMS ログ・ファイ ル・リカバリー中にアクティブ・オンライン・ログを処理できます。 IMS リカ バリー変更キャプチャー・エージェントは、現在の「論理」EOF に達した時点 を検出します。この状況が検出されると、IMS ログ・ファイル・リカバリー処 理を停止します。これはアクティブ変更キャプチャー・エージェントがリカバ リー・モードにある期間の長さと、サイトでの IMS オンライン・ログ・ファイ ル切り替えの発生頻度によって異なるため、以下の例では、IMS ログ・ファイ ル・リカバリー処理でのアーカイブ・ログ・ファイルの使用を説明します。

IMS リカバリー変更キャプチャー・エージェントを使用して失われた変更をリカバ リーする方法についての詳細は、『付録 A』の『ログ・ファイルのリカバリー』を 参照してください。

以下のセクションの図では、発生する可能性のある 3 つのリカバリー状況を示しま す。

v 65 [ページの『リカバリー・モードにある単一](#page-70-0) DB/DC または DBCTL サブシス [テム』](#page-70-0)

- <span id="page-70-0"></span>v 68 [ページの『リカバリー・モードにある](#page-73-0) IMS バッチ・ジョブがある単一 DB/DC または DBCTL [サブシステム』](#page-73-0)
- 70 ページの『増分 IMS [ログ・ファイル・リカバリーを実行する状況』](#page-75-0)

これらの状況よりも複雑なリカバリー状況は多数ありますが、この 3 つの例は、最 も一般的なリカバリー・シナリオを示します。その他の事例はこれら 3 つの例のい ずれかのバリエーションです。

## リカバリー・モードにある単一 **DB/DC** または **DBCTL** サブシステ ム

次の図は、単純な DB2 Information Integrator Classic Event Publisher インプリメン トを示します。この例では、単一 IMS DB/DC または DBCTL サブシステムがモニ ターされています。この図は、サブシステムの実行中に、6 つのオンライン・ロ グ・ファイルが使用されていたことを示しています。また、この図は 3 番目のオン ライン・ログ・ファイルの使用中に IMS アクティブ変更キャプチャー・エージェン トがリカバリー・モードに切り替わったことを示します。XM キューのオーバーラ ンが原因でエージェントがリカバリー・モードに切り替わったとします。

注**:** XM キュー・オーバーランは、XM キューに割り振られているストレージ容量 が小さすぎるため、この容量を増加する必要があることを示します。この場 合、相関サービスを停止し、相関サービス SIE 定義を変更して XM キューの サイズを増加する必要があります。特にアクティブ変更キャプチャー・エージ ェントのアクティビティーが原因で XM キュー・オーバーランが発生する場 合、IMS ログ・ファイルでリスタート・ポイントに達すると、IMS リカバリー 変更キャプチャー・エージェントがアクティブ変更キャプチャー・エージェン トよりも大きい XM データグラムを高速で送信するため、XM キューのサイズ を増加する必要があります。これまでの経験から、IMS リカバリー変更キャプ チャー・エージェントの処理速度を下げるには、THROTTLE パラメーターを使 用できることがわかります。ただし、このようなリカバリー状況では、大きい XM キューが必要です。何らかの XM 障害が発生する場合、XM の問題を解決 するには相関サービスをシャットダウンしてから再始動する必要があります。 相関サービスの再始動時には、リカバリー処理を完了できるようにするため、 これがウォーム・スタートであることを確認してください。

この図は、各オンライン IMS ログ・ファイルに対して IMS ログ・アーカイブ・ユ ーティリティーが実行されており、6 つのアーカイブ・ログ・ファイルを IMS ロ グ・ファイル・リカバリー処理で使用できることを示しています。ここでは示され ていませんが、Log Archive Utility ジョブが変更され、IMS Log File Tracking Utility の使用が組み込まれているとします。したがって IMS リカバリー変更キャ プチャー・エージェントは、6 つのアーカイブ・ログ・ファイルをすべて認識して います。

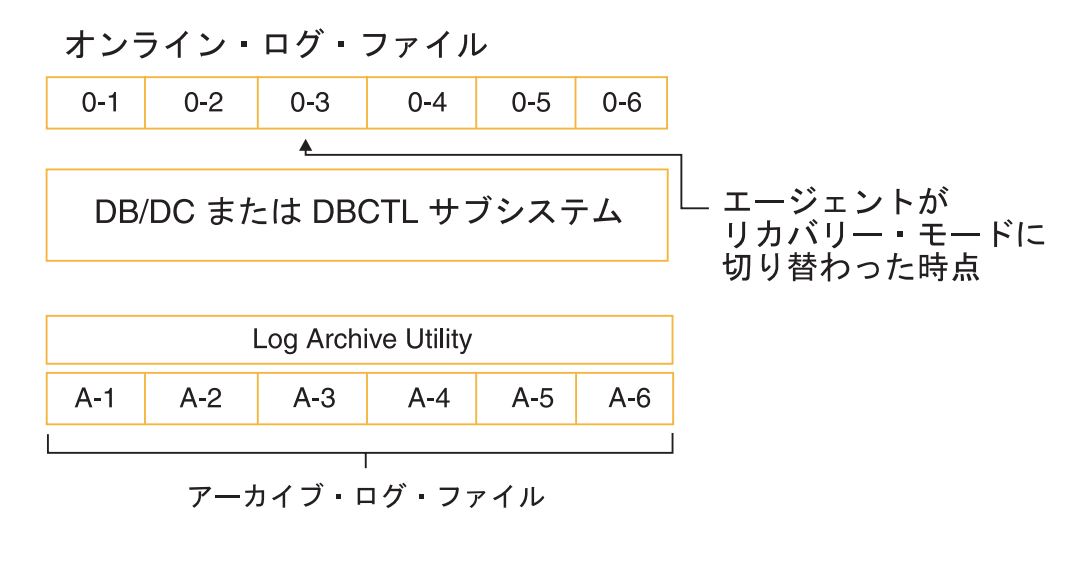

#### 時間

図 *3. DB2 Information Integrator Classic Event Publisher* のインプリメント

この状況では、IMS リカバリー変更キャプチャー・エージェントに対しこのエージ ェントのリカバリー状況情報を問い合わせると、IMS エージェントはアーカイブ IMS ログ・ファイル A-3、A-4、A-5、および A-6 が必要であることをレポートし ます。また、IMS サブシステムがシャットダウンされるまでエージェントがリカバ リー・モードであったことが判明していないとします。

この場合、IMS ログ・ファイル・リカバリー処理を 1 回の操作で完了できます。こ のように完了するには、アーカイブ IMS ログ・ファイル A-3 から A-6 の名前を 指定します。IMS リカバリー変更キャプチャー・エージェントがこれらの IMS ロ グ・ファイルを正常に処理すると、リカバリー処理が完了し、エージェントをアク ティブ・モードに戻すことができます。その後、IMS DB/DC または DBCTL サブ システムを再始動できます。

この状況のバリエーションとして、エージェントがリカバリー・モードに切り替わ ったことが分かっており、IMS ログ・ファイル・リカバリー処理を直ちに開始した い場合があります。この場合、IMS リカバリー変更キャプチャー・エージェントを 実行し、リカバリー・モードにあるエージェントのリカバリー状況情報を要求しま す。IMS リカバリー変更キャプチャー・エージェントは、3 番目の IMS オンライ ン・ログ・ファイルに記録されているリスタート・ポイントをレポートします。

IMS リカバリー変更キャプチャー・エージェントを実行してリカバリー状況情報を 要求するときに Log Archive Utility が実行されていないか、または完了していない 場合には、2 番目のアーカイブ・ログ・ファイルが、リカバリーに必要な IMS ロ グ・ファイルとして識別されます。DBRC LIST.LOG ALL レポートを実行し、 2 番 目のアーカイブ IMS ログ・ファイルの項目を見つけると、IMS リカバリー変更キ ャプチャー・エージェントによりレポートされたリスタート・ポイントより前にこ のファイルがクローズしていたことが判明します。この時点で、 IMS ログ・ファイ ル・リカバリーではログ O-3 のオンライン・バージョンを入力として使用する必要 があります。
IMS リカバリー変更キャプチャー・エージェントが再実行され、リカバリー・モー ドにあるエージェントのリカバリー状況情報を要求する場合、アクティブ・オンラ イン・ログを使用して IMS ログ・ファイル・リカバリーを実行するか、またはオン ライン・ログ・ファイル 3 の IMS Log Archive ジョブが完了するまで待機するか どうかにかかわらず、IMS リカバリー変更キャプチャー・エージェントは、アーカ イブ IMS ログ 3 が必要であることをレポートします。DBRC LIST.LOG ALL レポ ートを再実行し、アーカイブ IMS ログ 3 が実際に、IMS ログ・ファイル・リカバ リー処理の入力として必要な 1 番目のファイルであることを確認するか、または (アーカイブ IMS ログ 2 にリスタート・ポイントが記録されていないことが確認で きており) ログ 3 が開始時に使用する IMS ログ・ファイルであることが確認でき た場合にはこのステップをスキップできます。

3 番目のオンライン・ログ・ファイルのアーカイブが完了したら、IMS アーカイ ブ・ログ 3 の名前を指定して、IMS リカバリー変更キャプチャー・エージェントを IMS ログ・ファイル・リカバリー・モードで実行することができます。この場合、4 番目のオンライン・ログ・ファイルがアーカイブされるまで待機します。4 番目の ログがアーカイブされたら、IMS リカバリー変更キャプチャー・エージェントを実 行し、リカバリー・モードにあることが確認できているエージェントのリカバリー 状況を要求します。あるいは、アクティブ・ログ・ファイルに変更が累積されるの に伴い、アクティブ・ログを使用して IMS ログ・ファイル・リカバリーを実行し、 リスタート・ポイントをさらに先に動かすことができます。

この時点で IMS リカバリー変更キャプチャー・エージェントは、アーカイブ・ロ グ・ファイル 3 が必要な IMS ログ・ファイルであることと、アーカイブ IMS ロ グ 4 が必要であることをレポートします。 DB/DC または DBCTL サブシステム からアーカイブ IMS ログが使用可能になるのに伴い、IMS ログ・ファイル・リカ バリーを実行するときには、ほとんどの場合、1 番目の IMS ログ・ファイルがリカ バリーされた時点より前の IMS ログ・ファイルを入力する必要があります。これ は、ログ・ファイル切り替えが発生すると、1 つ以上の UOR が未完了になるため です。55 [ページの図](#page-60-0) 2に示すように、エージェントのリスタート・ポイントは、新 規 UOR のトラッキング開始時点において最も古い有効な UOR の 1 番目のタイプ 99 データ・キャプチャー IMS ログ・レコードです。これにより、切り替え発生時 点で前のログ・ファイル内の特定の位置にリスタート・ポイントが存在します。

注**:** 長期にわたり実行している IMS アプリケーションが、頻繁にチェックポイント を発行しない場合には、リスタート・ポイントが予期しているよりも過去にあ ることがわかります。アーカイブ・ログが使用可能になったときに IMS ログ・ ファイル・リカバリー処理に IMS ログを提供する場合には、アーカイブ・ジョ ブが新規リスタート・ポイント (ある場合) の判別を完了するたびに、IMS Active Agent Status Job を実行します。

6 番目のログ・ファイルがアーカイブされ (この例では DB/DC または DBCTL サ ブシステムのシャットダウン時)、アーカイブ・ログ・ファイル 5 および 6 のリカ バリーが完了したら、エージェントのリカバリー・モードを終了することができま す。これにより、DB/DC または DBCTL サブシステムを安全に再始動できます。

### リカバリー・モードにある **IMS** バッチ・ジョブがある単一 **DB/DC** または **DBCTL** サブシステム

この例では、DB/DC または DBCTL サブシステムがアクティブであり、相関サー ビスが実行されていない状態で 2 つのバッチ・ジョブが実行されていました。これ らの 3 つのエージェントは現在すべてリカバリー・モードにありますが、相関サー ビスはこれを認識していません。

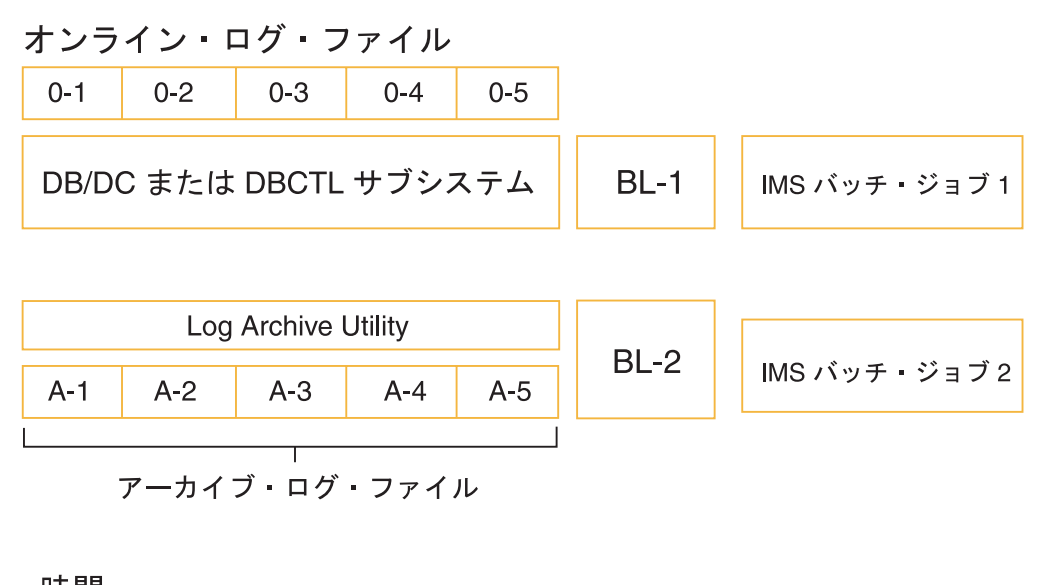

時間

図 *4. DB/DC* または *DBCTL* を使用した *DB2 Information Integrator Classic Event Publisher* のインプリメント

相関サービスの開始後に、リカバリー・モードにある 3 つの IMS アクティブ変更 キャプチャー・エージェントのリカバリー処理を開始できます。この例では、各エ ージェントにリカバリー・データ・セットがあり、 IMS Log File Tracking 機能を インプリメントしていることを前提としています。

IMS Active Agent Status Job を実行して処理を開始します [\(60](#page-65-0) ページを参照)。出 力には、3 つのエージェントすべてのリスタート・ポイントが示されます。また、 相関サービスがこれら 3 つの IMS アクティブ変更キャプチャー・エージェントを 認識していないことも示されます。IMS リカバリー変更キャプチャー・エージェン トはまた、リカバリーする必須 IMS ログ・ファイルについてもレポートします。

リカバリー処理の 2 番目のステップでは、3 つのエージェントをリカバリー・モー ドに設定するために使用されるカスタム入力制御ファイルを作成します。設定入力 制御ファイルを入力として指定して IMS リカバリー変更キャプチャー・エージェン トを実行した場合、相関サービスは、これらのエージェントがリカバリー・モード にあることを認識しています。設定操作からの出力には、エージェントごとのリカ バリーが必要な IMS ログ・ファイルのリストが示されています。

DB/DC または DBCTL サブシステムでは、アーカイブ IMS ログ・ファイル A-2 から A-5 は 必須IMS ログ・ファイルとして識別されます。同様に 2 つのバッ チ・ジョブについて、IMS ログ・ファイル BL-1 と BL-2 が、必要となる可能性の ある IMS ログ・ファイルとして識別されます。

DBRC LIST.LOG ALL レポートを実行し、アーカイブ IMS ログ・ファイル A-1 の 項目を見つけると、このログ・ファイルの作成日が DB/DC または DBCTL サブシ ステムのリスタート・ポイントの付近であることがわかります。同様に、2 つのバ ッチ・ジョブが DBRC 制御下にある場合、 IMS ログ・ファイル BL-1 と BL-2 の 作成日は、この 2 つの IMS アクティブ変更キャプチャー・エージェントのリスタ ート・ポイントの付近です。IMS リカバリー変更キャプチャー・エージェントによ り識別された IMS ログ・ファイルをすべて、IMS ログ・ファイル・リカバリー処 理への入力として使用します。

これらの 3 つのエージェントをリカバリーする最も簡単な方法は、カスタム入力制 御ファイルを作成し、このファイルに、IMS ログ・ファイル・リカバリーを実行す ることを指定し、IMS リカバリー変更キャプチャー・エージェントによりレポート されたすべての IMS ログ・ファイルの名前を指定する方法です。この例では、7 つ の制御カード (DB/DC または DBCTL 領域に、アーカイブ・ログ・ファイル A-1 から A-6 の名前を指定する 5 つのカード、およびバッチ・エージェントごとに 1 つの制御カード) と、関連するシステム・ログ・ファイル (BL-1 および BL-2) を指 定します。

これらの IMS ログ・ファイルが正常に処理されると、DB2 Information Integrator Classic Event Publisher は IMS と同期し、エージェントをリカバリー・モードから アクティブ・モードに切り替えることができます。相関サービス が引き続き実行さ れる場合には、DB/DC または DBCTL サブシステムが次回開始されるとき、また は IMS バッチ・ジョブがもう一度実行されるとき、あるいはこの両方の時点で、変 更がキャプチャーされます。

このリカバリー状態に対する 2 番目の方法は、3 つのエージェントを個別にリカバ リーする方法です。IMS リカバリー変更キャプチャー・エージェントではこのよう に操作できますが、データ共用環境により、これが適切な操作でないことがありま す。データ共用環境に関係なく、DB/DC または DBCTL サブシステムに関連付け られている 5 つのアーカイブ IMS ログ・ファイルを個別にリカバリーできます。 これは、サブシステムが作動可能であったときに実行されていた IMS アプリケーシ ョンがなかったためです。

2 つの IMS バッチ・ジョブが異なる IMS データベースを更新した場合、これらの エージェントの IMS ログ・ファイルをそれぞれ個別にリカバリーできます。ただ し、これらのバッチ・ジョブが共用データベースを更新した場合には、これらのエ ージェントをまとめてリカバリーするする必要があります。

2 つの IMS バッチ・ジョブが同じ IMS データベース・レコードを更新した場合 に、これらのエージェントを個別にリカバリーすると、更新が誤った順序で伝搬さ れる危険性が生じます。IMS バッチ・ジョブが共用データベースの異なる IMS デ ータベース・レコードを更新した場合、エージェントを個別にリカバリーできます が、共用データベースを更新した IMS アプリケーションが更新したデータベース・ レコードが、別の IMS アプリケーションが更新したレコードと同一であるかどうか の判断は困難であり、時間がかかります。

IMS アクティブ変更キャプチャー・エージェントと相関サービスは、ユーザーがデ ータ共有環境にあるかどうかを認識しません。データ共有環境にある場合に IMS ア クティブ変更キャプチャー・エージェントがリカバリー・モードに切り替わるとき には、相関サービスを直ちに停止します。これにより、他の IMS アクティブ変更キ ャプチャー・エージェントが強制的にリカバリー・モードに切り替わり、相関サー ビスがダウンしている間に実行される新規 IMS アプリケーションがすべて自動的に リカバリー・モードになります。

#### 増分 **IMS** ログ・ファイル・リカバリーを実行する状況

以下の例は、変更キャプチャー対象としてモニターされている 2 つの DB/DC また は DBCTL サブシステムを示します。図を単純化するため、オンライン・ログ・フ ァイルと、IMS Log Archive Utility の実行は示されていません。アーカイブ・ロ グ・ファイルのサイズが異なりますが、これは、システム・アクティビティーに基 づいて異なる時点でこれらのファイルがクローズされたことを示します。この例で はまた、制御領域がリカバリー・データ・セットを使用しており、IMS Log File Tracking 機能をインプリメントしていることを前提としています。

増分リカバリー・ポイント

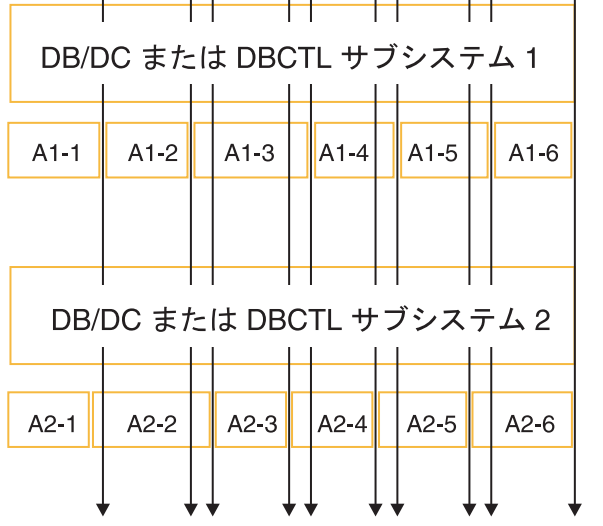

1 | 2 | 3 4 | 5 6 | 7 8 | 9 10 |

### 時間

図 *5.* 増分リカバリー・ポイント

この例をさらに単純化するため、2 つの IMS サブシステムの開始時に 相関サービ ス が実行されていなかったとします。図では、増分 IMS ログ・ファイル・リカバ リーを実行できるポイントが 10 か所あることが示されています。この場合、両方 のサブシステムに作成日または作成時刻が重複する IMS ログ・ファイルが存在する 場合と、IMS オンライン・ログ・ファイルのアーカイブ後にのみ増分リカバリーを 実行できます。

相関サービスを開始してから、IMS Active Agent Status Job を実行して、リカバリ ー処理を開始します [\(60](#page-65-0) ページを参照)。この例では、2 つのサブシステム開始直後 に相関サービス が実行中でないことが判明し、A2-1 アーカイブ・ログの作成前に 相関サービスが開始されています。

IMS アクティブ変更キャプチャー・エージェントのインストールと IMS Log File Tracking 機能のインプリメント後、これらの IMS サブシステムを初めて開始した

場合には、IMS リカバリー変更キャプチャー・エージェントは IMS ログ・ファイ ルを IMS ログ・ファイル・リカバリー処理の候補として識別しません。DB2 Information Integrator Classic Event Publisher インストール後にこれらのサブシステ ムをすでに実行している場合には、IMS リカバリー変更キャプチャー・エージェン トは、必要な IMS ログ・ファイルとして、直前の実行で最後に作成された IMS ア ーカイブ・ログ・ファイルをレポートします。

後者の場合、DBRC LIST.LOG ALL レポートを実行すると、IMS リカバリー変更キ ャプチャー・エージェントでレポートされたリスタート・ポイントよりも前にこれ らのログ・ファイルがクローズされていることがわかります。ファイル A1-1 と A2-1 がアーカイブされるまで、増分リカバリーを実行することはできません。

これらのログ・ファイルが作成された後に IMS Active Agent Status Job をもう一度 実行すると、ログ・ファイル A1-1 と A2-1 が必要な IMS ログ・ファイルとして レポートされます。

アーカイブ・ログ・ファイル A1-1 と A2-1 の増分リカバリーを実行するには、カ スタム制御入力ファイルを作成し、ファイル A1-1 の IMS ログ・ファイル・リカ バリーとファイル A2-1 の増分リカバリーを実行することを指定します。この場 合、2 番目のサブシステム・ログ・ファイルは 1 番目のサブシステムのログ・ファ イルよりも前にクローズされているため、この 2 番目のサブシステムが制御サブシ ステムです。

アーカイブ・ファイル A1-2 が作成される時点で、2 番目の増分リカバリー・ポイ ントに達します。A1-2 が作成され、IMS Active Agent Status ジョブをもう一度実 行した後で、1 番目のサブシステムのファイル A1-1 と A1-2 が必要なログ・ファ イルとして識別されます。同様に、2 番目のサブシステムのファイル A2-1 が、必 要な IMS ログ・ファイルとしてレポートされます。

DBRC LIST.LOG ALL レポートを実行し、必要な IMS ログ・ファイルの作成日また は作成時刻とクローズ日またはクローズ時刻を確認することで、増分リカバリーに 使用できる IMS ログが A1-1、A1-2、および A2-1 であることがわかります。ここ で、アーカイブ・ファイル A2-2 はまだ作成されておらず、アーカイブ・ログ A2-1 が制御サブシステムであり、この時点で増分リカバリーを実行しても、リスター ト・ポイントは先に動かないため、問題となります。

増分リカバリー・ポイント 3 は、リスタート・ポイントを先に動かすことができる 次のポイントです。アーカイブ・ログ A2-2 が作成されている場合には、増分リカ バリーを実行できます。1 番目のサブシステムの入力ログ・ファイルは A1-1 と A1-2 であり、2 番目のサブシステムの入力ログ・ファイルは A2-1 と A2-2 です。 A1-2 は A2-2 よりも前にクローズされているため、1 番目のサブシステムが制御サ ブシステムになります。

増分リカバリー・ポイント 4 は、増分リカバリーを実行しても何も行われないポイ ントです。増分リカバリー・ポイント 2 と同様に、1 番目のサブシステムが制御サ ブシステムであり、アーカイブ・ログ A1-3 が作成されるまではどちらのサブシス テムのリスタート・ポイントも先に動かすことができません。

次の増分リカバリー・ポイントは 5 です。このリカバリー・ポイントでは、アーカ イブ・ログ A2-3 が、制御サブシステム終了ログ・ファイルです。同様に、増分リ

カバリー・ポイント 6 はもう 1 つの「ヌル」ポイントです。これは、A2-3 が制御 サブシステム終了ログ・ファイルであり、リカバリー・ポイントを先に動かすこと ができないためです。

増分リカバリー・ポイント 7、8、9、10 は、有効な増分リカバリーを実行してリス タート・ポイントを先に動かすことができるポイントです。増分リカバリー・ポイ ント 10 は、両方のアーカイブ・ファイルが同時にクローズされている点で興味深 いポイントです。両方のサブシステムを制御サブシステムとして識別するか、また は非増分 IMS ログ・ファイル・リカバリーを実行することができます。ただし IMS ログ・ファイル・リカバリーが増分リカバリー・ポイント 10 で実行された後 も、これらの 2 つのサブシステムは引き続きリカバリー・モードになります。

実際には、2 つの異なるアーカイブ・ログ・ファイルがまったく同時にクローズさ れる可能性はほとんどありません。正しい IMS ログ・ファイルが提供されており、 正しい制御サブシステムが指定されていることを確認するため、増分リカバリーを 実行するたびに、以下の手順を使用します。

- 1. IMS Active Agent Status Job を実行し、現在のリスタート・ポイントと必要な IMS ログ・ファイルのリストを確認します。
- 2. DBRC LIST.LOG ALL レポートを実行し、IMS リカバリー変更キャプチャー・エ ージェントにより識別される各 IMS ログ・ファイルの作成日とクローズ日を確 認します。
- 3. 現在のリスタート・ポイントよりも前にクローズされた IMS ログ・ファイルを 除去します。
- 4. 制御サブシステムを確認します。これは、最終ログ・ファイルに最も古いクロー ズ時刻があるサブシステムです。

### エージェントのリカバリー・モードからの切り替え方法

1 つ以上のエージェントをリカバリー・モードから切り替えることができる場合に は、 IMS リカバリー変更キャプチャー・エージェントを使用してこの操作を実行し ます。カスタム入力制御ファイルを作成し、アクティブ・モードに戻すエージェン トごとにアクティブ化制御カードを提供します。エージェントごとに、エージェン ト名と関連するリカバリー・データ・セットの名前を識別します。

このモードで実行されている IMS リカバリー変更キャプチャー・エージェントは、 エージェントがすでにリカバリー・モードにはなく、シャットダウンされており、 エージェントがアクティブ・モードに戻されることを相関サービスに通知します。 IMS リカバリー変更キャプチャー・エージェントはまた、リカバリー・データ・セ ットの内容を削除します。変更キャプチャー・エージェントが DB/DC または DBCTL サブシステムに対して実行されており、IMS 制御領域が実行中のときにこ の操作を実行すると、IMS リカバリー変更キャプチャー・エージェントがリカバリ ー・データ・セットの内容の削除を試行するときにエラーを受け取ります。この場 合、IMS リカバリー変更キャプチャー・エージェントが戻りコード 4 で終了し、ジ ョブ出力にメッセージ LSCX872 (File in use by another job) が書き込まれます。た だし、エージェントはアクティブ・モードになります。

注**:** リカバリー・データ・セットにデータがある場合、このデータ・セットは削除 されていません。また、リカバリー・データ・セットにレコードがある場合、

相関サービスがアクティブでない状態で IMS が開始されています。変更キャプ チャー・エージェントをアクティブにすると、このエージェントはリカバリ ー・モードではなくなります。相関サービスがアクティブではない場合に IMS をシャットダウンしてから再始動すると、リカバリー・データ・セットの情報 が更新されず、古いリスタート・ポイントが記録されます。その後に相関サー ビスのコールド・スタートを実行するとリカバリー状態になるため、リカバリ ー・データ・セットの内容を手動で編集して正しいリスタート・ポイントを設 定する必要があります。リカバリー・データ・セットに保管されている情報の フォーマットについての詳細と、リスタート・ポイント情報の識別に関するガ イドラインについては、『リカバリー・データ・セットを手動で作成する方 法』を参照してください。

IMS リカバリー変更キャプチャー・エージェントの使用法と、エージェントのリカ バリー・モードからの切り替え手順については、 124 [ページの『エージェントをア](#page-129-0) [クティブ・モードに戻す』を](#page-129-0)参照してください。

### エージェントをアクティブ・モードに安全に戻すことができる条件

IMS アクティブ変更キャプチャー・エージェントをリカバリー・モードからアクテ ィブ・モードに戻す時期を判別するには、以下の規則を使用します。

- 障害が発生したエージェントの IMS 制御領域がアクティブでないか、または変 更が発生しないようにモニター対象データベースが停止しているか、「論理」静 止ポイントに達しており、モニター対象データベースへの変更が発生しないこと が確認できている。
- v IMS 制御領域により作成された各 IMS ログ・ファイル (DB/DC または DBCTL サブシステムの場合はアーカイブ・ログ・ファイル) の IMS ログ・ファイル・リ カバリー処理が、障害発生時点から、エージェントで障害が発生した IMS 制御 領域により作成された最後の IMS ログ・ファイルまで完了している。

リカバリー・モードにある IMS アクティブ変更キャプチャー・エージェントが上記 の要件を満たしており、複数の IMS アクティブ変更キャプチャー・エージェントが リカバリー・モードにある場合には、リカバリー・エージェントにあるエージェン トが上記の要件を満たすまで、これらのエージェントをリカバリー・モードのまま にします。このようにすることで、誤った日時順で変更が伝搬する可能性が抑えら れます。

### リカバリー・データ・セットを手動で作成する方法

リカバリー・データ・セット名を提供する IMS ジョブまたは開始タスク・プロシー ジャーの 1 つを更新しておらず、相関サービスがアクティブでない状態でこの IMS ジョブまたは開始タスクが開始した場合でも、IMS ジョブまたは開始タスクが開始 された日時が明確になっていれば、このエージェントをリカバリーできます。一般 に IMS アクティブ変更キャプチャー・エージェントは相関サービスが実行されてい ないことを検出すると、WTO メッセージを発行します。したがって、システム・ロ グで接頭部 CAC で始まる DB2 Information Integrator Classic Event Publisher WTO メッセージを見つけることで、IMS ジョブまたは開始タスクが開始された時点を確 認できます。

IMS ジョブまたは開始タスクが実行された時点を確認するもう 1 つの方法は、シス テム・ログで IMS ジョブまたは開始タスク名を探し、IMS ジョブまたは開始タス

クが開始された時点を判別する方法です。3 つ目の方法として、IMS ジョブまたは 開始タスクに関連付けられている IMS ログ・ファイルの作成日時を確認する方法が あります。

リカバリーを実行可能にするには、これらの IMS ログ・ファイル名を確認する必要 があります。 JCL を更新してリカバリー・データ・セット名を指定しなかったため に、IMS Log File Tracking 機能をインプリメントするために JCL も更新されてい ないと安全に想定できます。

IMS ジョブまたは開始タスクが開始された時点を判別し、必要な IMS ログ・ファ イルを識別する方法は、ユーザーが自由に選択できます。この情報が明確になって いる場合、このエージェントをリカバリーする際の最初のステップは、エージェン トのリカバリー・データ・セットを作成し、リスタート・ポイントを識別すること です。

80 バイト固定長の物理順次リカバリー・データ・セットを割り振ります。ブロッ ク・サイズを 80 バイトとして定義し、最小割り振りサイズとして 1 ブロックを使 用することができます。このファイルに含まれるレコードは 1 つのみであるため、 2 次エクステントは不要です。

ファイルの作成後、ISPF を使用してファイルの内容を手動で編集し、リスタート・ ポイントを定義する必要があります。リカバリー・データ・セットに 1 行挿入しま す。リカバリー・レコードの内容とフォーマットを次の表に示します。

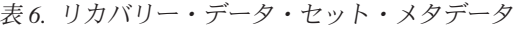

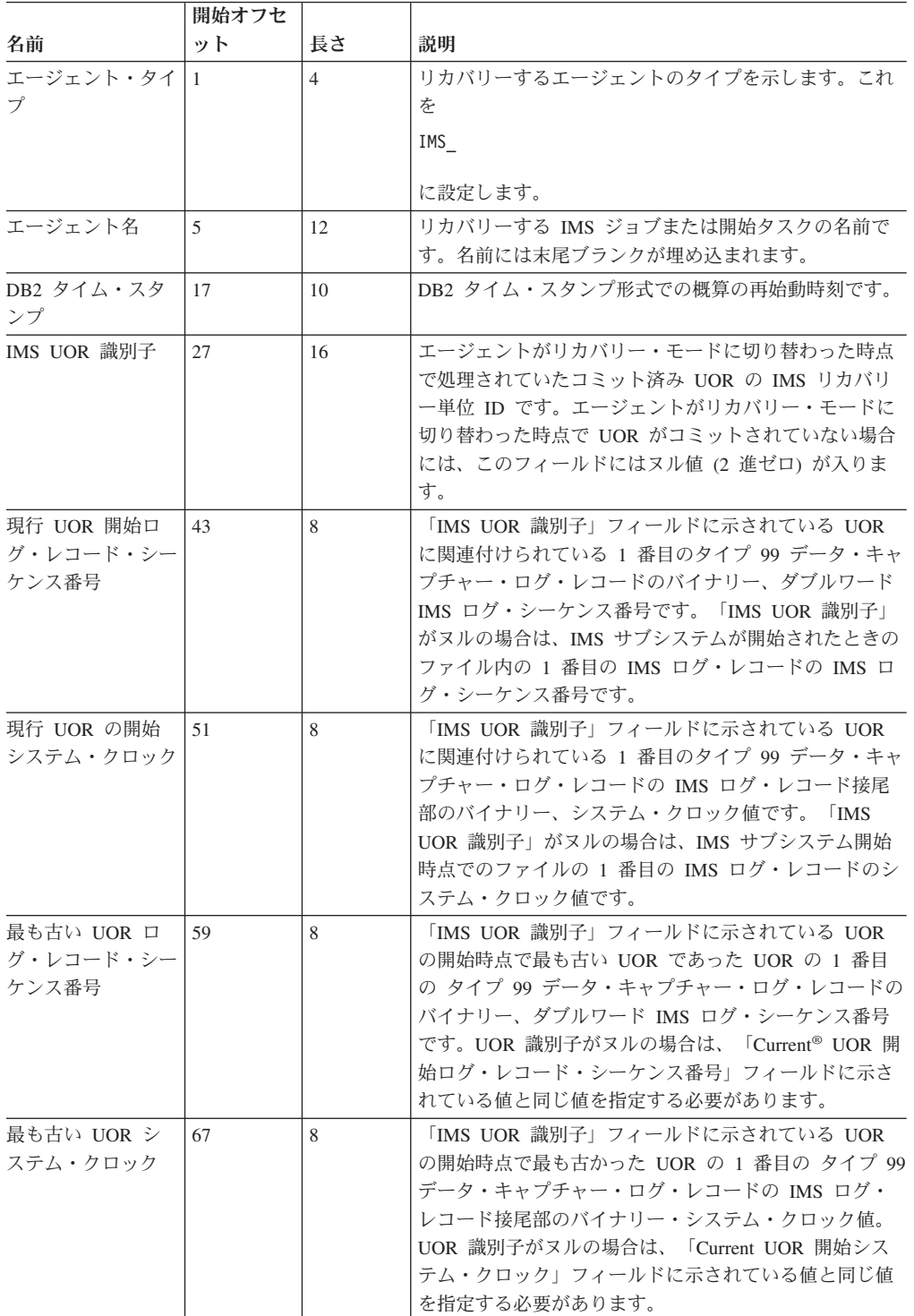

エージェント DBCD のリカバリー・データ・セットの内容を以下に示します。この 情報は、列番号がオンの状態で 16 進形式で表示されます。

\*\*\*\*\*\* \*\*\*\*\*\*\*\*\*\*\*\*\*\*\*\*\*\*\*\*\*\*\*\*\*\*\*\*\* Top of Data \*\*\*\*\*\*\*\*\*\*\*\*\*\*\*\*\*\*\*\*\*\*\*\*\*\*\*\*\*\*

------------------------------------------------------------------------------ =COLS> ----+----1----+----2----+----3----+----4----+----5----+----6----+----7-- ----+----F----+----F----+----F----+----F----+----F----+----F----+----F-- +----1----+----2----+----3----+----4----+----5----+----6----+----7-- ------------------------------------------------------------------------------ 000001 IMS\_DBCD ?h? ?](???? ?](???? CDE6CCCC4444444420000336840000000000000000000000CFB4E9D414000000CFB4E9D414000000 942D42340000000004618915820000000000000000000000EFBDAFF810000000EFBDAFF810000000 ------------------------------------------------------------------------------ \*\*\*\*\*\* \*\*\*\*\*\*\*\*\*\*\*\*\*\*\*\*\*\*\*\*\*\*\*\*\*\* Bottom of Data \*\*\*\*\*\*\*\*\*\*\*\*\*\*\*\*\*\*\*\*\*\*\*\*\*\*\*\*\*\*\*

> エージェント・タイプとエージェント名の指定方法はかなり単純です。ただし、正 確な概算のリスタート・ポイントを DB2 タイム・スタンプ形式で指定する方法は 複雑です。前述の例では DB2 タイム・スタンプは、以下の日付または時刻を示し ます。

2004/06/01 08:39:31.6.5.8.8.4.2

これは 2004 年 6 月 1 日、08:39:31 AM (現地時間) です。後続の時間分解能は次 のようになります。

- $1/10$  秒 -- 6
- $1/100$  秒 -- 5
- $1/1000$  秒 -- 8
- $1/10000 \ \text{\#} 8$
- $1/100000$  秒 -- 4
- マイクロ秒 -- 2

このようなリカバリー状態では、IMS アクティブ変更キャプチャー・エージェント がリスタート・ポイントを識別する場合ほど正確である必要はありません。 IMS ジ ョブまたは開始タスクが作成した IMS ログ・ファイルを識別しています。このロ グ・ファイルはこのエージェントがリカバリー・モードに切り替わってから、IMS ログ・ファイル・リカバリー処理に提供されます。

IMS ログ・ファイルをどのように判別したかに関係なく、IMS ジョブまたは開始タ スクにより作成された 1 番目の IMS ログ・ファイルの作成日または作成時刻より 前にある概算のリスタート・ポイントを識別する必要があります。以下に示す DB2 タイム・スタンプ・コンポーネントのみを指定する必要があります。

- v 世紀と年
- v 月
- v 日
- v 時間 (24 時間クロック)
- v 分
- v 秒

その他の DB2 タイム・スタンプ・コンポーネントはゼロにしてください。前述の 例では、概算のリスタート・ポイントが 16 進形式の DB2 タイム・スタンプで以 下のように示されていました。

20040601083931000000

リカバリー・データ・セットを手動で作成するときに指定する必要のある重要な情 報は、「最も古い UOR ログ・レコード・シーケンス番号」フィールドに含まれて います。指定する情報の対象である IMS 領域により作成された 1 番目の IMS ロ グ・ファイルを確認し、この IMS ログ・ファイルの内容を表示または編集します。 対象レコードはファイルの 1 番目のレコードのみです。

エディターを 16 進モードに切り替え、1 番目のログ・レコードの終わりに達する まで右側にスクロールします。IMS ログ・レコード接尾部は、ログ・レコードの最 後の 16 バイトからなります。IMS ログ・レコードの接尾部は、システム・クロッ ク値とその後に続く IMS ログ・レコード・シーケンス番号からなります。この例の リカバリー・データ・セットに格納されている情報に対応する IMS ログ・レコード 接尾部の 16 進数表記を以下に示します。

#### B4E9D414000000CF BDAFF810000000EF

この情報をリカバリー・データ・セットに転送する最も簡単な方法は、 IMS ログ・ ファイルからリカバリー・データ・セットに情報をコピーして貼り付ける方法で す。

必要な情報を確認したら、リカバリー・データ・セットを保管し、相関サービスが 実行されていない場合には相関サービスを開始します。相関サービスの準備ができ たら、このエージェントのリカバリーを実行するため、以下の手順で操作します。

- 1. IMS リカバリー変更キャプチャー・エージェントを実行し、エージェントをリカ バリー・モードに設定します。
- 2. このエージェントに関連付けられているすべての IMS ログ・ファイルを指定し て、IMS ログ・ファイル・リカバリー・モードで IMS リカバリー・変更キャプ チャー・エージェントを実行します。
- 3. IMS リカバリー変更キャプチャー・エージェントを実行し、エージェントをアク ティブにしてリカバリー・モードを終了します。
- 注**:** データ共用環境にあり、リカバリー・モードのエージェントが複数ある場合に は、障害発生時点でアクティブだったすべてのエージェントに対して IMS ロ グ・ファイル・リカバリーを同時に実行してください。

### リカバリーを実行できない場合

IMS アクティブ変更キャプチャー・エージェントがリカバリー・モードにあるが、 リカバリー処理を完了できない 4 つの状況があります。これらの状況を以下に示し ます。

- v IMS ログ・ファイル・リカバリー処理で必要な IMS ログ・ファイルでメディア 障害が発生し、重複ロギングが無効であるか、両方のログ・ファイルにメディア の問題が発生している場合。
- v IMS ログ・ファイル・リカバリー処理に必要な IMS ログまたはアーカイブ・ロ グ・ファイルが存在していない場合。これは、リカバリー処理を長期にわたって 遅延した場合にのみ発生します。
- v リカバリー処理でアーカイブ・ログ・ファイルを使用しており、IMS Log Archive Utility が提供した SLDS 制御ステートメントにより DB2 Information Integrator Classic Event Publisher にとって重要なログ・レコードがアーカイブ・ログ・ファ イルから除去されている場合。

v IMS ログ・ファイルに、「in error」としてマークされているタイプ 99 データ・ キャプチャー・ログ・レコードが記録されている場合。IMS の資料によれば、こ れはカスケード削除情報が記録される場合にのみ発生する状況です。

実際には、操作担当員が環境のモニターをしている場合には、1 番目と 2 番目の状 態は発生しません。いずれにせよ、問題が検出された場合には IMS アクティブ変更 キャプチャー・エージェントまたは 相関サービス (あるいはこの両方) から WTO メッセージが発行されます。リカバリー状態が確認されている場合には、可能な限 り早期の時点でリカバリー処理を開始してください。これにより、必要な IMS ロ グ・ファイルが存在し、エージェントがリカバリー・モードである時間が短くなり ます。

その他の 2 つの失敗原因を除去する方法に関する推奨事項については、以降のセク ションで説明します。

### リカバリーが不要な場合

既知のエージェントまたは不明なエージェントがリカバリー・モードにある場合、 障害が発生したエージェントの IMS アプリケーションがモニター対象データベース を更新していなければ、リカバリーは不要です。エージェントがモニター対象デー タベースを更新したかどうかを判別する方法がいくつかあります。推奨される方法 は、 SCACSAMP のメンバー名 CACIMSLA を使用して、リカバリー・モードにあ る IMS エージェントに関連付けられている IMS ログ・ファイルがモニター対象デ ータベースを更新したかどうかを確認する方法です。

CACIMSLA は IMS File Select and Formatting Print Utility (DFSERA10) を実行し ます。入力制御カードは IMS ログ・ファイルでタイプ 99 データ・キャプチャー・ ログ・レコードを検索します。データ・キャプチャー・ログ・レコードが IMS ロ グ・ファイルに存在している場合には、その内容が印刷され、ユーティリティーの 実行が終了します。

リカバリー・モードにある IMS アクティブ変更キャプチャー・エージェントの IMS ログ・ファイルを参照するように CACIMSLA を更新しており、データ・キャ プチャー・ログ・レコードが検出される場合、このエージェントのリカバリーを実 行する必要があります。データ・キャプチャー・ログ・レコードが存在しない場合 には、リカバリーは不要です。

後者のケースでは、相関サービス がアクティブであり (相関サービスを開始しない 場合)、IMS アクティブ変更キャプチャー・エージェントがリカバリー・モードにあ ることを 相関サービスが認識している場合には、 IMS リカバリー変更キャプチャ ー・エージェントを使用して、リカバリー・モードにある IMS エージェントをアク ティブにします。その他の操作は不要です。

相関サービスがリカバリー・モードにある IMS エージェントをレポートしない場合 には、 IMS リカバリー変更キャプチャー・エージェントを実行し、エージェントを リカバリー・モードに設定します。次に、IMS リカバリー変更キャプチャー・エー ジェントをもう一度実行し、IMS エージェントをアクティブにします。これらの操 作を実行することで、次回 IMS 制御領域を実行するときに IMS エージェントがリ カバリー・モードに切り替わりません (リスタート・データ・セットの内容が消去 されるため)。

### 重要な **IMS** ログ・レコード

IMS と同様に、DB2 Information Integrator Classic Event Publisher ではさまざまな タイプまたはサブタイプの IMS ログ・レコードを使用して、モニター対象 IMS 制 御領域の状況、未完了 UOR のトラッキングに使用する同期点ログ・レコードとそ のコミットまたはロールバックの状況、および変更キャプチャーに使用される実際 のタイプ 99 データ・キャプチャー・ログ・レコードをトラッキングします。DB2 Information Integrator Classic Event Publisher が使用する IMS ログ・レコードの多 くは、IMS が自身のリカバリー処理で使用されるレコードと同一です。

IMS Log Archive Utility では、アーカイブ・バージョンの IMS ログに記録されな いレコードを確認できます。IMS リカバリーで使用する IMS レコード・タイプを 抑止すると、 IMS Log Archive Utility が機能しません。

注**:** 標準デフォルトを使用して IMS Log Archive Utility を実行する場合、必要なタ イプの IMS ログ・レコードはすべて保存されるため、ユーザーがアクションを 実行する必要はありません。

アーカイブ IMS ログ・ファイルを使用して DB2 Information Integrator Classic Event Publisher リカバリー処理を実行できる場合には、以下の表に示す IMS ロ グ・レコードをアーカイブ・ログ・ファイルから除去しないでください。

表 *7. IMS* ログ・レコード

| レコード・ | サブ     |                                                                                                    |
|-------|--------|----------------------------------------------------------------------------------------------------|
| タイプ   | タイプ    | 説明および目的                                                                                                    |
| 06    | すべて    | IMS/VS アカウント・レコード: IMS バッチ・アプリケーションの<br>状態をトラッキングし、DB/DC または DBCTL サブシステムの<br>IMS 緊急再始動状況を検出および処理するために使用されるレコー<br>ドです。                    |
| 37    | すべて    | QBLK 同期点ログ・レコード: 拡張チェックポイントを使用して<br>BMP アプリケーションの UOR の開始位置を識別するために使用<br>されるか、または DRA アプリケーションのフェーズ II 同期点処<br>理の開始位置を識別するために使用されるレコードです。 |
| 38    | すべて    | SMB アプリケーション異常終了ログ・レコード: UOR がロールバ<br>ックされていることを識別するために使用されるレコードです。                                                                       |
| 41    | すべて    | バッチ・チェックポイント・ログ・レコード: チェックポイントを<br>発行したバッチ・アプリケーションの UOR の終わりを識別するた<br>めに使用されるレコードです。                                                     |
| 59    | 37, 38 | IMS/VS/FP 同期点ログ・レコード: UOR がコミットまたはロール<br>バックされているかどうかを判別するために使用される高速機能ア<br>プリケーションのレコードです。                                                |
| 99    | すべて    | データ・キャプチャー・ログ・レコード: モニター対象データベー<br>スに対して行われた変更をキャプチャーするために使用されるレコ<br>ードです。また、IMS バッチ・アプリケーションが異常終了したか<br>どうかを判別するためにも使用されます。              |

### <span id="page-85-0"></span>カスケード削除について

データ・キャプチャー・ログ・レコードには、削除された子セグメントに関する情 報が記述されていることがあります。この情報はカスケード削除と呼ばれます。こ のような場合、削除されたセグメントとそのすべての子に関するエレメントが含ま れている単一論理データ・キャプチャー・ログ・レコードが作成されます。デー タ・キャプチャー・ログ・レコードは、複数の物理 IMS ログ・レコードで構成され ることがあります。

IMS 資料では、カスケード削除状態ではデータ・キャプチャー・ログ・レコードが 仮想ストレージ内で作成されると説明されています。ログ・レコードを作成できる 十分な仮想ストレージを割り振ることができない場合には、「in error」としてマー クされ、情報が失われます。

相関サービスは「in error」としてマークされているデータ・キャプチャー・ログ・ レコードの処理を拒否します。このようなレコードが検出されると、相関サービス は、「in error」としてマークされているレコードを 1 つ検出したため、直ちに処理 を終了することをレポートします。これにより、すべての IMS アクティブ変更キャ プチャー・エージェントがリカバリー・モードに切り替わります。これはリカバリ ー不能エラー状況であり、IMS ログ・ファイル・リカバリーを実行してこの状況を 訂正することはできません。唯一実行できる操作は、相関サービスのコールド・ス タートを実行し、IMS タイプ 99 ログ・レコードより後に行われた変更の処理を再 開することです。カスケード削除を実行し、「in error」データ・キャプチャー・ロ グ・レコードを生成したアプリケーションにより行われた変更内容はすべて失われ ます。

このような状態を発生させないようにする方法として、カスケード削除情報をキャ プチャーしないでおく方法があります。このシナリオでは、キューから取り出した XML メッセージを処理するアプリケーションには、キューから親セグメント削除が 読み取られたときに削除されている可能性のあるすべての子セグメントを考慮して 処理するロジックが組み込まれています。この方法は、削除されたセグメントにつ いてキャプチャーされた情報にキーの形式で含まれている情報の内容が、アプリケ ーションが関連する子セグメント表の行を削除するために十分である複製のような 状況で有効です。これは、IMS データベースが第 3 正規形である場合に実行できま す。

「in error」としてマークされるデータ・キャプチャー・ログ・レコードの作成リス クを低減する 2 番目の方法は、削除された子セグメントの連結キー情報のみをキャ プチャーする方法です。これにより、削除された子セグメントごとにキャプチャー される情報量が減少し、データ・キャプチャー・ログ・レコードのサイズが全体的 に減少するため、データ・キャプチャー・ログ・レコードを作成するために十分な 仮想ストレージを取得できる可能性が高まります。この方法は、IMS データベース が第 3 正規形である場合に有効です。

注**:** 変更をキャプチャーする内容を持つセグメントについてのみ、データ・キャプ チャーとカスケード削除オプションを指定してください。例えば、以下のよう な階層構造の 3 レベル・データベースを使用するとします。

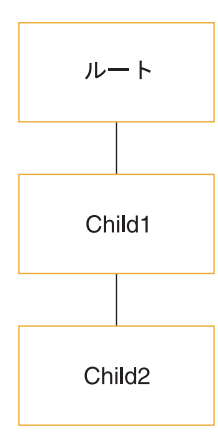

Child2 セグメントの内容に対する変更 (カスケード削除通知を含む) を管理しない 場合には、Child2 に以下の EXIT パラメーターを指定します。

EXIT=(\*,NOKEY,NODATA,NOPATH,(NOCASCADE),NOLOG)

中立的な手法として、削除された子セグメントの連結キー情報とイメージ・データ をキャプチャーする方法があります。この方法は、 IMS データベースが第 3 正規 形ではなく、削除された子セグメントの列に何らかのキーが含まれており、このキ ーと連結キー情報からアプリケーションが削除された子セグメントを判別できる場 合に利用できます。この方法では、多数の子セグメントが削除され、削除されたセ グメントの内容を圧縮できない場合に、大きいデータ・キャプチャー・ログ・レコ ードが生成され、IMS がこのデータ・キャプチャー・ログ・レコードを「in error」 としてマーキングするリスクが生じます。

最も大きいデータ・キャプチャー・ログ・レコードを生成するキャプチャー・オプ ションは、削除された子セグメントのセグメント・データのキャプチャーと、子の 親セグメントのセグメント・データのキャプチャーです。これは、非常に不適切な 設計の IMS データベースを使用している場合にのみ必要です。

この状況に対処する必要があるのは、大きいデータベース・レコードが格納されて いる IMS データベースをモニターしており、サイトでデータベース・レコードの削 除が許可されている場合のみです。このようなデータベース・レコードがサイト内 にある場合には、DB2 Information Integrator Classic Event Publisher IMS 変更キャ プチャーで障害が発生しないようにカスケード削除状況に対処する方法を決定する 必要があります。「in error」としてマークされているデータ・キャプチャー・ロ グ・レコードは、リカバリー不能な状況を表す点に注意してください。

### **XM** キューのオーバーランについて

46 [ページの『機能』セ](#page-51-0)クションでは、 IMS アクティブ変更キャプチャー・エージ ェントが XM データ・グラムを使用して、コミットされていないデータ・キャプチ ャー・ログ・レコードと同期点ログ・レコードを処理のために相関サービスに送信 することを説明しました。IMS リカバリー変更キャプチャー・エージェントも、 XM データ・グラムを使用して相関サービスと通信します。

XM データ・グラムは非同期キューに保管されます。IMS アクティブ変更キャプチ ャー・エージェントは、IMS ログ・バッファーを使用して呼び出されるたびに、1

つの XM データ・グラムをキューに送信して終了します。相関サービス は、他の 処理の実行中でない場合に XM キューからメッセージを取り出します。

IMS リカバリー変更キャプチャー・エージェントは、 IMS ログ・ファイル・リカ バリーの実行時に同様の方法で動作します。ただしこのモードでは、1 つのエージ ェントをリカバリーする場合に、対象 IMS ログ・レコードで 32KB バッファーが いっぱいになった時点で、XM データ・グラムが送信されます。複数のエージェン トの IMS ログ・ファイルをリカバリーする場合、以下の状況で XM データ・グラ ムが送信されるように、この動作が変更されます。

- v 対象 IMS ログ・レコードで 32KB バッファーがいっぱいになったとき。
- システム・クロックが他のエージェントとオーバーラップすることが原因でバッ ファーが切り捨てられたとき。

デフォルトでは、割り振られる XM キューのサイズは 8MB です。相関サービスの SIE 項目で、キューのサイズを 1 から 256MB の範囲内の値に変更できます。この 設定の変更についての詳細は、「*DB2 Information Integrator Classic Event Publishing* はじめに」を参照してください。

主にトランザクションを処理する DB/DC サブシステムでは、IMS アクティブ変更 キャプチャー・エージェントと相関サービスの間のトラフィックを処理するにはデ フォルトの 8MB のキュー・スペースで十分です。同様に、DRA トランザクション (CICS または DB2 Information Integrator Classic Federation など) を主に処理する DBCTL サブシステムでは、通常の操作にはデフォルトの設定で十分です。

場合により、デフォルトの XM キュー・サイズでは十分でないため、このサイズを 増加する必要があることがあります。モニター対象データベースに対して多数の更 新を実行するが、頻繁にチェックポイントを発行しない BMP またはバッチ・ジョ ブがある場合、大量のデータがメッセージ・ストアに書き込まれるため、これが原 因で相関サービスの全体的な応答が遅くなります。チェックポイントが発行される と、このチェックポイントにより UOR がコミットされ、相関サービスが UOR に より行われたデータ変更を処理のためにパブリケーション・サービスに送信しま す。

デフォルトでは、相関サービスはコミット済み UOR に関連するすべての変更をパ ブリケーション・サービス に送信し、XM キューに実行する処理があるかどうかを 調べる前に確認を待機します。このプロファイルに該当するアプリケーションを使 用している場合には、 XM キューのサイズを増加すると、システムの処理能力に余 裕がでるため、XM キューがいっぱいになる可能性が低下します (XM キューがい っぱいになった場合、この時点でシステムはリカバリー・モードになります)。この 状況は通常、すべての IMS アクティブ変更キャプチャー・エージェントと、この状 況が発生した時点でアクティブな IMS リカバリー変更キャプチャー・エージェント に影響します。

変更が多数含まれている UOR に関する問題を軽減するため、相関サービス ではユ ーザーが割り込み値 を指定できます。割り込み値により、相関サービスはパブリケ ーション・サービスへの変更の送信と、アクティブ・エージェントとリカバリー・ エージェントからの処理のチェックの間での処理をインターリーブできます。詳し くは、次の 83 [ページの『割り込み値の作用』セ](#page-88-0)クションを参照してください。

<span id="page-88-0"></span>XM キューのサイズを増加する必要がある状況としては、大容量処理環境で同一相 関サービスと通信する複数の IMS 制御領域を複数の IMS アクティブ変更キャプチ ャー・エージェントがモニターしている場合があります。すべてのエージェントで 同じ XM キューを共用するため、相関サービスがコミット済み UOR の処理中であ るか、別のエージェントの XM データ・グラムを分析中であり、キューを空にでき るほど迅速にデータ・グラムを取得できない場合には、キューのオーバーランが発 生する可能性があります。

IMS リカバリー変更キャプチャー・エージェントは IMS ログ・ファイルを直接読 み取り、IMS による呼び出しを待機する必要がないため、IMS リカバリー変更キャ プチャー・エージェントでこの状況が発生する可能性が高くなります。XM キュー のサイズを増加し、さらに適切な割り込み値を設定する場合には、スロットル値 を 指定することもできます。スロットル値を指定することで、IMS リカバリー変更キ ャプチャー・エージェントの処理速度が低下し、XM キュー・オーバーランのリス クが低減します。詳しくは、84 [ページの『スロットルの機能』を](#page-89-0)参照してくださ い。

サイトでの XM キューの最適なサイズを判別する上での目安は特にありません。こ れは、アプリケーションの作成方法と、 IMS 制御領域がどの程度アクティブである かによって異なります。モニター対象アプリケーションが多くの変更を含む大きい UOR を生成するかどうか、またはモニター対象処理のほとんどがトランザクショ ン・ベースであるかどうかを判断するには、モニター対象アプリケーションについ て理解しておく必要があります。同様に、システムがどの程度アクティブであるか を理解しておく必要もあります。

最適な XM キューのサイズを判別できるように、IMS テスト環境で DB2 Information Integrator Classic Event Publisher を十分にテストし、実稼働環境で発生 する状況をシミュレートしておくことをお勧めします。

### 割り込み値の作用

相関サービスのデフォルトの動作では、コミット済み UOR を受信すると、すべて の変更を処理のためにパブリケーション・サービスに送信します。IMS アプリケー ションにより削除、挿入、または更新されたセグメントごとに、1 つのメッセージ が処理のためにパブリケーション・サービスに送信されます。コミット済み UOR に多くの変更が含まれている場合には、相関サービスがその UOR の内容を処理 し、XM キューから IMS アクティブ変更キャプチャー・エージェントまたはリカ バリー変更キャプチャー・エージェントの処理を取得するまでに時間がかかること があります。

相関サービス INT SIE パラメーター () を使用して、デフォルトのコミット処理動 作を変更できます。ゼロ以外の INT 値を指定すると、相関サービスがコミット処理 に割り込み、XM キューに処理すべき未処理の XM データ・グラムがあるかどうか を確認する前に、パブリケーション・サービスに送信されるコミット済み UOR の 変更の数が識別されます。INT パラメーターについての詳細は、「*DB2 Information Integrator Classic Event Publishing* はじめに」を参照してください。

XM キューのオーバーランが原因でエージェントがリカバリー・モードに切り替わ ることを防ぐ方法として、XM キューのサイズの増加と適切な割り込み値の指定と いう 2 つの方法があります。適切な割り込みに関する規則はありません。多数の更 新を生成するアプリケーションを使用している場合には、このパラメーター設定を 試してみることで最適な値を判断します。

#### <span id="page-89-0"></span>スロットルの機能

IMS アクティブ変更キャプチャー・エージェントが IMS ログ・バッファーを使用 して呼び出されるたびに、XM データ・グラムが即時に XM キューに送信されま す。IMS アクティブ変更キャプチャー・エージェントは IMS により同期的に呼び 出されます。アクティブ変更キャプチャー・エージェントが IMS 操作に及ぼす影響 を抑えるため、エージェントは可能な限り迅速に制御を戻す必要があります。

IMS リカバリー変更キャプチャー・エージェントはバッチ・システム・ログ・ファ イルまたはアーカイブ・オンライン・ログ・ファイルを処理するため、これはリカ バリー変更キャプチャー・エージェントには適用されません。一般に、 IMS リカバ リー処理を可能な限り迅速に完了することが望まれますが、 IMS リカバリー変更キ ャプチャー・エージェントが一定の間隔で相関サービス に「ping」を実行し、相関 サービスが応答するか、または他の処理中であるかどうかを判別することが許容さ れます。相関サービスの状況を定期的に検査する操作をスロットルと呼びます。ス ロットルにより、 IMS リカバリー変更キャプチャー・エージェントで XM キュ ー・オーバーラン状況が発生するリスクが低減されます。

デフォルトでは、リカバリー・モードにある IMS アクティブ変更キャプチャー・エ ージェントの相関サービスに 128 バッファーが送信された後で、IMS リカバリー変 更キャプチャー・エージェントがスロットル・メッセージを相関サービスに自動的 に送信します。このカウントはエージェントごとに維持されます。

単一エージェントをリカバリーする場合、相関サービスに送信されるバッファーは 非常に大きくなることがあります。IMS リカバリー変更キャプチャー・エージェン トは 32KB バッファーを使用し、バッファーにこれ以上の対象 IMS ログ・レコー ドが入らなくなると、 XM データ・グラムが相関サービスに送信されます。つま り、IMS リカバリー変更キャプチャー・エージェントが相関サービスが応答してい るかどうかを確認するためにスロットル・メッセージを相関サービスに送信する前 に、約 4MB のデータ・グラムが XM キューに送られます。 IMS リカバリー変更 キャプチャー・エージェントのコマンド行パラメーターとして指定した TIMEOUT 値以内に相関サービスが応答しない場合には、IMS リカバリー変更キャプチャー・ エージェントはエラー・メッセージを発行して処理を終了します。デフォルトのタ イムアウト値は 5 分です。

増分リカバリーを実行している場合、または同時に実行していた複数のエージェン トをリカバリーしている場合には、スロットル間隔を増加することがあります。こ のようなリカバリー状況では、IMS リカバリー変更キャプチャー・エージェントは IMS ログ・ファイル・リカバリー処理で識別されたすべてのエージェントの IMS システム・クロック・タイム・スタンプのマージを実行します。このプロセスでは 初めに最も古いエージェントが識別され、以下のいずれかの状況に達するまでその エージェントの XM バッファーにデータが入れられます。

- v バッファーにこれ以上の IMS ログ・レコードを入れることができない。
- v より新しいシステム・クロック値を持つ別のエージェントの IMS ログ・レコー ドが検出された。

ワーストケース・シナリオとしては、相関サービスに送信された XM データ・グラ ムに含まれている IMS ログ・レコードが 1 つのみである状況があります。一般に は、多数の IMS ログ・レコードが含まれているいくつかの XM データ・グラムが 送信され、たまに少数の IMS ログ・レコードのみが含まれている小さい XM デー タ・グラムも送信されることがあります。このような状況では、相関サービスが応 答しているかどうかを IMS リカバリー変更キャプチャー・エージェントが確認する 前に送信される XM データ・グラムの数を増やす目的で、スロットル・カウントを 増加することができます。

### **IMS** アクティブ変更キャプチャー・エージェントのインストール方法

IMS アクティブ変更キャプチャー・エージェントは IMS ロガー出口としてインプ リメントされています。IMS ロガー出口に対し DFSFLGX0 という名前がハードコ ーディングされています。STEPLIB 連結またはリンクパック領域で DFSFLGX0 と いう名前のモジュールが検出されると、IMS は IMS ログ・ファイル初期化処理中 に IMS ロガー出口を自動的に呼び出します。

IMS アクティブ変更キャプチャー・エージェントをインストールする最も簡単な方 法の 1 つは、モジュール DFSFLGX0 を DB2 II Classic Event Publisher 配布ライ ブラリーから IMS RESLIB にコピーする方法です。また、DB2 II Classic Event Publisher ロード・ライブラリーをオンライン DB/DC 領域または DBCTL 領域の IMS バッチ・ジョブおよび開始タスク・プロシージャーに連結する方法もありま す。

それぞれの方法には利点と欠点があります。サイトで DB2 Information Integrator Classic Event Publisher をどの程度の範囲で使用するかに基づいて、実行する方法を 決定します。

大規模な DB2 Information Integrator Classic Event Publisher の配置をインプリメン トする場合の最も簡単なインストール方法は、IMS ロガー出口を IMS RESLIB に 配置する方法です。以下のいずれかの場合に大規模な配置になります。

- v 変更キャプチャー対象として大部分の IMS データベースを拡張する。
- v 大部分の IMS アプリケーションにより更新される IMS データベースを変更キャ プチャー向けに拡張する。

少数の IMS アプリケーションにより更新される少数の IMS データベースのみをモ ニターする小規模 IMS DB2 Information Integrator Classic Event Publisher インプリ メントを予定している場合には、DB2 II Classic Event Publisher 認可のロード・ラ イブラリーを参照するようにこれらの IMS バッチ・ジョブと DB/DC または DBCTL サブシステム開始タスク・プロシージャーを変更することができます。

大規模配置では、各 IMS バッチ・ジョブおよび DB/DC または DBCTL サブシス テムの開始タスク JCL を更新してリカバリー・データ・セットを組み込む必要があ ります。また、オプションで IMS Log File Tracking をインストールします。Log File Tracking についての詳細は、57 ページの『[Log File Tracking](#page-62-0) 機能について』 を参照してください。

小規模インプリメントでは、更新する必要のある IMS バッチ・ジョブおよび開始タ スク・プロシージャーの数は少なくなりますが、モニター対象データベースを更新 する IMS アプリケーションの 1 つを更新しないと、これらの変更は失われ、相関 サービスがこの状況を認識しません。

IMS RESLIB に IMS アクティブ変更キャプチャー・エージェントをインストール し、DB2 Information Integrator Classic Event Publisher の小規模インプリメントのみ を実行すると、IMS アプリケーションの多くが、DB2 Information Integrator Classic Event Publisher によりモニターされているデータベースを更新しない場合でも、相 関サービスは引き続き、IMS アクティブ変更キャプチャー・エージェントがインス トールされている IMS RESLIB を参照するすべての IMS 制御領域をトラッキング します。同様に、これらの IMS アクティブ変更キャプチャー・エージェントがリカ バリー・モードに切り替わった場合、キャプチャーされた IMS 変更がなくても、前 述の手法を使用してこれらの障害が発生したエージェントをリカバリーする必要が あります。このため、ユーザーが行う作業が増えます。

## すでに **IMS** ロガー出口をインプリメントしている場合

IMS ロガー出口は、難解な IMS システム出口です。IBM はこの出口のサンプルを 用意していないため、通常は IMS サイトにはこの出口は存在していません。独自の IMS ロガー出口をインプリメントした場合、またはサード・パーティーの出口を使 用している場合には、DB2 Information Integrator Classic Event Publisher に付属のバ ージョンでは、既存の IMS ロガー出口の呼び出しはサポートされていません。

SCACSAMP メンバー CACIMSLX を使用して IMS ロガー出口を再リンクできま す。 JCL を変更し、既存の DFSFLGX0 出口が SYSLIB DD ステートメントに記 述されているロード・ライブラリーへの参照を組み込みます。既存の DFSFLGX0 出口を DB2 II Classic Event Publisher バージョンにチェーニングすると、IMS ア クティブ変更キャプチャー・エージェントの処理が完了した後で、既存の出口が呼 び出されます。

# **IMS** データベースまたはセグメントの変更キャプチャーをアクテ ィブにする方法

DB2 Information Integrator Classic Event Publisher 変更キャプチャーは、2 つの IMS 機能を使用してインプリメントされます。IMS アクティブ変更キャプチャー・ エージェントは IMS ロガー出口としてインプリメントされます。これにより、ほぼ リアルタイムで IMS システムの変更をモニターできます。

IMS は IMS ログ・ファイルの通常の内容に基づいてリカバリー処理を実行します が、DB2 Information Integrator Classic Event Publisher は IMS が変更をキャプチャ ーするために使用する「ロー」ログ・レコードを使用しません。DB2 Information Integrator Classic Event Publisher は IMS 同期点ログ・レコードを使用して未完了 UOR の状態をトラッキングします。

DB2 Information Integrator Classic Event Publisher は、IMS がリカバリー目的で使 用する タイプ 50 (UNDO または REDO) およびその他の下位変更通知レコードを 使用する代わりに、タイプ 99 データ・キャプチャー・ログ・レコードを使用し

て、モニター対象 IMS データベースの変更を確認します。これらのレコードには、 IMS が使用する「ロー」リカバリー・レコードよりも多くの情報が記述されてお り、容易に処理できます。

データ・キャプチャー・ログ・レコードの生成はデータベース・レベルまたはセグ メント・レベルで行われ、DBD 定義を拡張する必要があります。この拡張は、物理 データベース定義には影響しません。これにより、DBD および ACB ロード・モジ ュール制御ブロックに追加情報が追加されます。

拡張作業では、DBD ステートメントまたは DBD 定義の個別の SEGM ステートメ ントに EXIT= キーワード・パラメーターを追加します。DBD レベルでデフォルト のキャプチャー値を指定し、SEGM レベルで変更キャプチャー情報の生成を一括に オーバーライドまたは抑止することができます。

DBD を拡張したら、更新した DBD に対して DBDGEN を実行し、次に ACBGEN ユーティリティーを実行し、DBD を参照するすべての PSB を更新します。これ で、更新した DBD および PSB メンバーを実動 ACB ライブラリーに追加できま す。IMS Online Change 機能を使用してこの拡張を実行する場合、相関サービスも この拡張 DBD ロード・モジュールにアクセスする必要があるため、相関サービス は最終的にリカバリー・モードに切り替わります。相関サービスが、オンライン変 更完了時にアプリケーションが更新する新規バージョンの DBD から変更を検出す ると、リカバリーが発生します。DB2 II Classic Event Publisher のカスタマイズの 一部として、相関サービス の JCL を更新し、変更のモニター対象 DBD ロード・ モジュールを参照する DBDLIB ステートメントを追加します。

現時点では、相関サービスは初期化処理中にのみ変更のモニター対象 DBD の情報 を収集します。相関サービスの実行中に新規のモニター対象 DBD を追加すること はできません。また、変更をモニターするデータベースのキャプチャー・オプショ ンを変更することもできません。

相関サービスの実行中に DBD を拡張しようとする場合に発生する可能性のあるも う 1 つの重大な問題があります。前述したとおり、相関サービス によりモニター される DBD に関する情報は、相関サービスの初期化処理中に取得されます。説明 のため、これに該当する情報を DBD に関連付けられている DBD VERSION 情報 および DBD の各セグメントの EXIT データ・キャプチャー・オプションとしま す。

相関サービスは UOR の内容を処理するときに、検出されたデータ・キャプチャ ー・ログ・レコードごとに、データ・キャプチャー・ログ・レコードに含まれてい る DBD VERSION 情報を、DBD ロード・モジュールから取得した VERSION 情 報と比較します。VERSION 情報が一致しない場合には、相関サービスはリカバリ ー・モードに切り替わります。データ・キャプチャー・ログ・レコードに含まれて いるデータ・キャプチャー・オプションが DBD で定義されているデータ・キャプ チャー・オプションと一致しない場合にも、相関サービスはリカバリー・モードに 切り替わります。

注**:** サイトに DPropNR がインストールされている場合、DPropNR での使用のため に拡張された DBD が、DB2 Information Integrator Classic Event Publisher メタ データ・カタログでも定義されている必要があります。

データ・キャプチャーのために Online Change を使用して DBD を拡張し、アプリ ケーションが相関サービスをリサイクルせずにこの DBD を更新すると、相関サー ビスはこの DBD を認識しません。同様に、既存の DBD のデータ・キャプチャ ー・オプションを変更し、アプリケーションが DBD を更新すると、VERSION の 不一致またはデータ・キャプチャー・オプションの不一致が原因で、相関サービス はリカバリー・モードに切り替わります。これらは、相関サービスの DBD を IMS と同期した後にリカバリーできる状況です。

初期化処理中に相関サービスは拡張 DBD ロード・モジュールにアクセスする必要 があります。相関サービス JCL を変更して、拡張 DBD がある DBD ライブラリ ーを参照する DBDLIB DD ステートメントを組み込む必要があります

相関サービスが参照するロード・ライブラリーを IMS DBD ライブラリーと同期す る必要があることから、障害発生点が追加されます。一般的な障害の 1 つとして、 データ・キャプチャー・ログ・レコードに含まれている DBD VERSION 情報と相 関サービスが参照する DBD の VERSION 情報との矛盾が原因で、コミット済み UOR の処理時に相関サービスがリカバリー・モードに切り替わることがあります。

デフォルトでは、VERSION ID は DBD がアセンブルされた日時です。デフォルト の VERSION ID を使用しており、他のグループが拡張 DBD を再アセンブルする が、相関サービスをリサイクルしない場合、新しい VERSION ID を含むデータ・ キャプチャー・ログ・レコードを受信すると、相関サービスがリカバリー・モード に切り替わり、IMS 処理を終了します。

この可能性を低減する方法の 1 つとして、明示的な VERSION ID をストリング (DBD またはアプリケーションの名前など) の形で指定する方法があります。明示的 な VERSION ID を使用すると、DBD VERSION の不一致が原因で相関サービスが リカバリー・モードに切り替わる可能性が低くなります。

### 変更キャプチャーのために **DBD** を拡張する方法

IMS が IMS データ・キャプチャー・レコードを生成するようにするため、情報を キャプチャーする必要がある DBD を拡張し、キャプチャーする情報を指定する必 要があります。このような DBD の変更は、実際の DBD 定義 (DBD/ACB ライブ ラリーに保管されている定義) にのみ影響し、物理データベースには影響しませ ん。

IMS データ・キャプチャー情報を指定するには、EXIT= キーワードを使用します。 EXIT キーワードは DBD 制御ステートメントと SEGM 制御ステートメントでサポ ートされています。 DBD ステートメントに EXIT キーワードを指定すると、DBD のすべてのセグメントのデフォルト値が定義されます。SEGM ステートメントに EXIT キーワードを指定すると、ユーザーがデフォルト値をオーバーライドできま す。これにより、キャプチャーする情報のタイプと量を柔軟に設定できます。

EXIT キーワードのフォーマットを以下に示します。

EXIT=(Exit-Name,KEY|NOKEY,DATA|NODATA,PATH|NOPATH, (CASCADE, KEY|NOKEY,DATA|NODATA,PATH|NOPATH), LOG|NOLOG)

以下の表に、各パラメーター、キーワード、およびキーワード対の使用法を示しま す。

表 *8.* パラメーター、キーワード、キーワード対のフォーマット

| キーワード              | 目的                                                                                                    |
|--------------------|----------------------------------------------------------------------------------------------------|
| Exit-Name          | DPropNR 同期データ・キャプチャー出口の名前を指定す<br>るか、または出口がないこと(* を指定)を指定するた<br>めのパラメーターです。SEGM ステートメントで出口ル<br>ーチンを非アクティブにするには NONE を指定しま<br>す。                                                              |
|                    | IBM ではデータ・キャプチャー出口を使用しませんが、<br>サイトで DPropNR を使用している場合、またはサイト<br>で独自の出口をインプリメントしている場合には、共通<br>出口を使用します。データ・キャプチャー出口がない場<br>合には、 Exit-Name パラメーターに * を指定してくだ<br>さい。                           |
| <b>KEYINOKEY</b>   | IMS データ・キャプチャー・ログ・レコードに、削除、<br>挿入、または更新されたセグメントの物理パス連結キー<br>情報を含めるかどうかを指定します。デフォルトは KEY<br>です。                                                                                              |
| <b>DATAINODATA</b> | 削除、挿入、または更新されたセグメントの IMS デー<br>タ・キャプチャー・ログ・レコードに物理セグメント・<br>データを含めるかどうかを指定します。デフォルトは<br>DATA です。                                                                                            |
| <b>PATHINOPATH</b> | 削除、挿入、または更新されたセグメントの親の IMS<br>データ・キャプチャー・ログ・レコードに物理セグメン<br>ト・データを含めるかどうかを指定します。デフォルト<br>は NOPATH です。                                                                                        |
| CASCADEINOCASCADE  | 子セグメントを持つ削除されたセグメントのカスケード<br>削除情報を IMS データ・キャプチャー・ログ・レコー<br>ドに含めるかどうかを指定します。 CASCADE が指定<br>されている場合には、削除された子セグメントの IMS<br>データ・キャプチャー・ログ・レコードに含める情報の<br>種類を示すために次の 3 つのキーワード・セットを指定<br>できます。 |
| <b>KEYINOKEY</b>   | 子セグメントの連結キー情報を IMS データ・キャプチ<br>ャー・ログ・レコードに含めるかどうかを指定します。<br>デフォルトは KEY です。                                                                                                    |
| <b>DATAINODATA</b> | 削除された子セグメントの IMS データ・キャプチャ<br>ー・ログ・レコードに物理セグメント・データを含める<br>かどうかを指定します。デフォルトは DATA です。                                                                                                    |
| <b>PATHINOPATH</b> | 削除された子セグメントの親の IMS データ・キャプチ<br>ャー・ログ・レコードに物理セグメント・データを含め<br>るかどうかを指定します。デフォルトは NOPATH で<br>す。                                                                                               |

表 *8.* パラメーター、キーワード、キーワード対のフォーマット *(*続き*)*

| キーワード     | 目的                              |
|-----------|---------------------------------|
| LOGINOLOG | IMS ログ・ファイルに IMS データ・キャプチャー・ロ   |
|           | グ・レコードを生成するかどうかを指定します。          |
|           | Exit-Name に * が指定されている場合、デフォルトは |
|           | LOG です。これらのセグメントにキャプチャー対象デー     |
|           | 夕が含まれていない場合には、個別の SEGM ステート     |
|           | メントに NOLOG を指定できます。あるいは、データを    |
|           | キャプチャーしないセグメントに NOKEY、NODATA    |
|           | を指定することができます。                   |

DBD に EXIT 情報を指定する、また DBD 制御ステートメントに関する VERSION 情報を指定することもできます。IMS がデフォルト DBD バージョン ID (DBD アセンブル日時) を生成できるようにすることをお勧めします。

相関サービスがコミット処理中に IMS データ・キャプチャー・レコードを処理する ときには、レコードに含まれているバージョン情報を、DBD ロード・モジュールの バージョン情報と比較します。バージョン情報が一致しない場合には、相関サービ ス がエラー・メッセージをログに記録して終了します。 DBD アセンブリーの日付 またはタイム・スタンプを使用する場合、IMS がアクセスする DBD は、相関サー ビスが参照目的で使用する DBD と同じです。

## 使用が推奨される非リレーショナル対リレーショナル・マッピング

このセクションでは、IMS DB2 Information Integrator Classic Event Publisher を効 率的に使用して IMS 環境をモニターする方法に関する一般ガイドラインを示しま す。これは、リレーショナルの点から説明すると最も簡単です。IMS の側からみる と、これは root-only データベースです。IMS データベース・レコードに子がある 場合、および IMS データベースが第 3 正規形 (TNF) を使用して設計されてお り、連結キー情報から外部キー情報が使用可能な場合、または外部キー情報が親セ グメントのデータに埋め込まれているかどうかを考慮する場合、状況は複雑になり ます。

これらのトピックを以降のセクションで説明します。

#### 必要な情報のみを含んだ列の作成

一般に、DB2 Information Integrator Classic Event Publisher がインストールされてい る場合には、DB2 Information Integrator Classic Federation もインストールされてお り、変更キャプチャーのために拡張された IMS DBD に対して 1 つ以上の表がす でに定義されています。これまでの経験から、検索目的での IMS データベースの一 般的なマッピングには、表により参照されるセグメントのほとんどのデータの列定 義が含まれています。

検索目的ではこれは特に問題ありません。ただし更新目的の場合、更新する列の列 定義のみを含めたカスタム更新バージョンの表を定義する必要があります。更新を 行う場合には、挿入または更新できる内容に制約があり、このため通常、表のカス タム「更新」バージョンを作成する必要があります。

DB2 Information Integrator Classic Event Publisher 変更キャプチャーの場合と同様 に、変更キャプチャー対象としてモニターされる IMS データベースでマップされる カスタムのデータ・キャプチャー表を作成します。このようなデータ・キャプチャ ー表では、実際にキャプチャーする予定のセグメントで変更されるデータの列のみ を定義します。実際に使用する予定の列のみを作成すれば、データの変更時に、モ ニター対象データベースが変更される場合に相関サービスに送信される情報の量が 削減されます。

セグメント内に再定義がある場合、複数のデータ・キャプチャー表定義を作成する 必要があります。この定義は、存在する再定義ごとに 1 つずつ作成します。各マッ ピングに「制御列」が含まれていることを確認してください。制御列により、レコ ード・タイプを識別できます。このような状況では、データベースの変更が発生す ると、レコード選択出口 (CACRCSEL) が、変更されたセグメントに関連付けられ ているマッピングごとに 1 回ずつ、複数回呼び出されます。この場合、レコード選 択出口はキャプチャー・データに含まれている「制御情報」に基づいて、該当する 表マッピングの変更のみを受け入れます。複数の再定義があり、これらの再定義に 異なる数値データ型を使用した列マッピングが含まれている場合には、レコード選 択出口を使用して該当する変更をフィルタリングします。このようにしないと、ネ イティブ・フォーマットから SQL 表記へのデータ変換時に数値列で無効なデータ が検出された場合に、相関サービスがリカバリー・モードに切り替わります。

### **root-only** データベースの推奨事項

root-only データベースの DBD ステートメントには以下の EXIT パラメーターを指 定します。

EXIT=(\*,NOKEY,DATA,NOPATH,(NOCASCADE),LOG)

これにより、ルート・セグメントに対する変更がすべてキャプチャーされ、パッ チ・データとカスケード削除情報が不要であることが IMS に通知されます。また、 ルート・セグメントの変更前イメージと変更後イメージで連結キー情報が使用可能 であるため、連結キー情報が要求されません。連結キー情報が要求されないため、 作成される IMS データ・キャプチャー・ログ・レコードのサイズが減ります。

#### 子セグメントの処理

子セグメントを持つ DBD を拡張する場合、データベースが第 3 正規形で設計され ているかどうかと、物理的に存在する子セグメントの数を考慮してください。

実際に使用する予定の子セグメントのみを拡張およびマップします。使用する予定 がないセグメントの場合、これらを作成、更新、または削除するときに、SEGM の ステートメントに以下の EXIT パラメーターを指定します。

EXIT=(\*,NOKEY,NODATA,NOPATH,(NOCASCADE),NOLOG)

IMS データベースが第 3 正規形で設計されている場合、必要な外部キー情報が IMS 連結キーに含まれている可能性があります。この場合、モニターする子セグメ ントに対して最小限でも以下の EXIT ステートメントをコーディングすることがで きます。

EXIT=(\*,KEY,DATA,NOPATH,(?),LOG)

疑問符は、有効なカスケード削除パラメーターおよびオプションを表します。カス ケード削除の処理に関する推奨事項については、80 [ページの『カスケード削除につ](#page-85-0) [いて』を](#page-85-0)参照してください。

IMS データベースが第 3 正規形で設計されているが、MQ メッセージ・キューを 読み取るアプリケーションは、このアプリケーションが使用する外部キーを作成す る上でセグメント・データと連結データが十分であると認識しません。このような 場合には、パス・データをキャプチャーする必要があります。最小限でも以下の内 容をコーディングしてください。

EXIT=(\*,KEY,DATA,PATH,(?),LOG)

# マッピング検証ルール

表リーフ・セグメントのデータ・キャプチャーがアクティブでるセグメントに対し て表をマップする場合、相関サービスは以下の表に示すルールを施行します。

表 *9.* マッピング検証ルール

| データ・キャプチャ        | リーフ・セグメントのマッピン | 非リーフ・セグメントのマッピ |
|------------------|----------------|----------------|
| ー・オプション          | グ・ルール          | ング・ルール         |
| KFY              | シーケンス・フィールドのみ  | シーケンス・フィールドのみ  |
| KEY, DATA        | 最大セグメント長       | シーケンス・フィールドのみ  |
| DATA, PATH       | 最大セグメント長       | 最大セグメント長       |
| KEY, DATA, PATH* | 最大セグメント長       | 最大セグメント長       |
| DATA             | 最大セグメント長       | マッピング不可        |
| PATH             | マッピング不可        | 最大セグメント長       |

このマッピング・オプションの組み合わせを使用することはお勧めできません。 DATA,PATH オプションを使用して同じ情報を取得できます。このオプションを使用 すると、IMS により生成されるデータ・キャプチャー・ログ・レコードのサイズが 増加します。

これらのルールは、通常のデータ・キャプチャー・オプション (DLET、ISRT、また は REPL 呼び出しが発行されるときに生成されるレコードのオプション) と、カス ケード削除について生成されるデータ・キャプチャー・ログ・レコードの両方に適 用されます。

# マッピングに関する考慮事項と **IMS** データ・キャプチャー・ロ グ・レコードに含まれる情報

可変長セグメントが含まれているセグメントがあり、物理セグメント長が最大セグ メント長よりも短い場合には、後続データに 2 進ゼロが組み込まれます。

# 同一 **MVS** イメージ上の **IMS** テスト・システムと実動システムの扱い

同一 MVS™ イメージ上で複数の IMS サブシステムが定義されていることがよくあ ります。例えば、同一イメージ上に IMS テスト・システムと実動システムが定義さ れている場合などです。デフォルトでは、両方の IMS システムに DB2 Information Integrator Classic Event Publisher をインストールすると、両方のシステムでの変更

内容は、処理のために 相関サービスに送信されます。いずれかのシステムの IMS データが変更モニターのために拡張されている場合、これらの変更はパブリケーシ ョン・サービスに転送され、パブリケーション・サービスで変更が WebSphere MQ メッセージ・キューに入れられます。この場合、WebSphere MQ には実動 IMS シ ステムの実際の変更内容と、テスト・システムで行われた変更内容が格納されま す。WebSphere MQ メッセージ・キューを読み取るアプリケーションは、実際の変 更とテスト変更を区別できません。

この問題を回避するため、相関サービスでは名前付き相関サービスという概念がサ ポートされています。名前付き相関サービスを使用すると、同一の MVS イメージ で複数の相関サービス・インスタンスを実行できます。相関サービスごとに、専用 の XM キューと専用の共通メモリーのコピーがあります。

名前付き相関サービスをインプリメントするには、相関サービス SIE 項目で相関サ ービスの名前を指定し、IMS アクティブ変更キャプチャー・エージェントが通信す る相関サービスの名前を識別する IMS ロガー出口 (DFSFLGX0) のカスタマイズ・ バージョンを作成します。SCACSAMP メンバー名 CACIMSLX は、IMS アクティ ブ変更キャプチャー・エージェントが通信する相関サービスを識別するように CACE1OPTS モジュールをカスタマイズおよびアセンブルした後で、IMS ロガー出 口を再リンクするための サンプル JCL です。

例えば 2 つの IMS システム (テスト・システム IMST と実動システム IMSP) が ある場合、相関サービスのインスタンスを 2 つ作成し、それぞれに IMST と IMSP という名前を付けます。IMS ロガー出口、DFSFLGX0 の 2 つのカスタマイズ・バ ージョンを作成します。1 つのバージョンに IMST という名前を使用し、IMST RESLIB ロード・ライブラリーにこの出口を配置します。2 つ目のバージョンは IMSP 相関サービス と通信するバージョンです。これを IMSP RESLIB ロード・ラ イブラリーに配置します。

IMS アクティブ変更キャプチャー・エージェントである IMS ロガー出口ロード・ モジュールの名前は IMS により決定され、DFSFLGX0 としてハードコーディング される点に注意してください。このため、IMS RESLIB に異なる名前を指定する か、または DFSFLGX0 のそれぞれのバージョンを異なる APF 許可ロード・ライブ ラリー (DB/DC または DBCTL サブシステムの場合) に配置し、正しいバージョン の DFSFLGX0 を参照するように IMS バッチおよび開始タスク JCL を変更する必 要があります。

### **IMS** データを変更しても何も発生しない場合

DB2 Information Integrator Classic Event Publisher for IMS が IMS テスト・システ ムにインストールされていて稼働中であり、DB/DC または DBCTL サブシステム で多数のアクティビティーが実行されていない場合には、データ・キャプチャーの ために拡張された IMS データを更新するトランザクションを実行しても、相関サー ビス (保留中のメッセージまたはコミット済み UOR をモニターしている場合) また は WebSphere MQ (キュー統計をモニターしている場合) でアクティビティーが検 出されません。これには 2 つの理由が考えられます。

- v トランザクションがデータを変更していない。
- 変更が含まれている IMS ログ・バッファーがディスクに書き込まれていないた め、IMS が IMS ロガー出口を呼び出していない。

IMS 全機能データベースでは、REPL 呼び出しが発行されると、IMS が、更新され るセグメントの内容が実際に変更されているかどうかを調べます。実際に変更され ていない場合には、IMS は下位 UNDO または REDO IMS ログ・レコードおよび データ・キャプチャー・ログ・レコードを生成しません。

変更が相関サービスに伝搬されない 2 つ目の理由は、IMS が IMS ロガー出口を呼 び出すための十分なアクティビティーが DB/DC または DBCTL サブシステムで行 われていないことにあります。このような動作は実動 IMS サブシステムで発生して はなりませんが、テスト・システム、特に DBCTL 環境では発生する可能性があり ます。

IMS に強制的に IMS ロガー出口を駆動させるには、単純な /CHECKPOINT コマンド を実行します。最後に IMS ロガー出口が呼び出された時点以降、何らかのシステ ム・アクティビティーが実行されていた場合、単純な checkpoint コマンドを実行す ると、IMS は IMS ログ・バッファーをディスクに強制的に書き込むため、IMS ロ ガー出口が呼び出され、変更が処理のために相関サービスに転送されます。

# **IMS** システムに対する **DB2 Information Integrator Classic Event Publisher** の影響

DB2 Information Integrator Classic Event Publisher は、ご使用の IMS に対する影響 が最小限となっています。IMS アクティブ変更キャプチャー・エージェントは最小 限のリソースを必要とします。このエージェントは、呼び出されると XM データ・ グラムを相関サービスに送信し、可能な限り迅速に制御を IMS に戻すように設計さ れています。

ただし、IMS の操作が以下のように変更されています。

- v 要求する情報が多いほど、IMS が削除操作、挿入操作、および更新操作のために IMS データ・キャプチャー・レコードを合成する際にかかる CPU 時間が増加し ます。
- v IMS Data Capture がアクティブなセグメント (またはセグメントのパス) に対し て発行する挿入呼び出し、更新呼び出し、および削除呼び出しごとに、追加ロ グ・レコードが作成され、IMS ログ・ファイルに書き込まれます。

ログ・レコードのサイズは、セグメントのサイズと、パス・データを要求したか どうかによって決定します。発行される DL/I 呼び出しごとに、1 つの論理ロ グ・レコードが生成されます。ログ・ファイル・バッファーのサイズに基づい て、IMS は複数の物理レコードをログ・ファイルに書き込まなければならないこ とがあります。

- v ログ・ファイルに書き込まれるログ・レコードが増えるため、IMS ログ・ファイ ルのサイズが増加します。場合により、ログ・ファイルの割り振りサイズを変更 する必要があります。DB/DC、DBCTL、または DCCTL 環境では、オンライン・ ログのアーカイブが頻繁に実行されます。書き込まれるログ・レコードが増加す るため、拡張 DBD の数と、これらの DBD の更新頻度により、システム・レベ ル・チェックポイントがより頻繁に発生します。
	- 注**:** DB2 Information Integrator Classic Event Publisher をバッチ・データベース・ ロード・ジョブにインストールしている場合、ロード・ジョブが使用する IMS ログ・ファイルのサイズを大幅に増加する必要があります。一般に、バ

ッチ・ロード・ジョブの IMS ログ・ファイルは非常に小さく、データベース に追加された個々のセグメントの IMS ログ・レコードが含まれていません。 ただし DB2 Information Integrator Classic Event Publisher がインストールさ れており、ロードされるデータベースでデータ・キャプチャーがアクティブ になっている場合、IMS ログ・ファイルには、データベースに挿入された各 セグメント (またはセグメントのパス) のタイプ 99 データ・キャプチャー・ レコードが含まれます。

v IMS ロガー出口の呼び出し回数が増えます。生成される物理 IMS データ・キャ プチャー・ログ・レコードの増加に伴い、IMS ロガー出口の呼び出し回数と、相 関サービスに送信される XM データ・グラムの数が増加します。また、データ・ キャプチャーのために拡張されている DBD がない場合でも、IMS ロガー出口は すべての未完了 UOR の相関の目的でタイプ 99 以外のログ・レコードを相関サ ービスに送信する点に注意してください。IMS ロガー出口は特定の UOR に IMS データ・キャプチャー・レコードが含まれているかどうかを認識しないため、変 更キャプチャーのために拡張されたデータベースに対する更新が UOR に含まれ ている場合に備えて、その他のタイプのログ・レコードを相関サービスに送信し ます。

## **IMS** 操作手順に対する **DB2 Information Integrator Classic Event Publisher** の影響

操作手順にも影響が及びます。IMS 操作手順を以下のように変更する必要がありま す。

- v 相関サービスが、DB/DC または DBCTL サブシステムの開始前、および DB2 Information Integrator Classic Event Publisher がインストールされている状況で IMS バッチ・ジョブが実行される前に開始されるようにしてください。
- v モニター対象 IMS DB/DC または DBCTL サブシステムがシャットダウンしてい る場合、または DB2 Information Integrator Classic Event Publisher がインストー ルされている IMS バッチ・ジョブが実行中の場合に相関サービスが終了しない ようにしてください。

2 番目のルールは、厳密には IMS 操作手順の一部ではありませんが、これらの操作 手順を更新して、開発する必要のある DB2 Information Integrator Classic Event Publisher 操作手順に加えてこのルールを組み込むことができます。

## **DB2 Information Integrator Classic Event Publisher** 操作手順 の作成の必要性

通常の操作手順をカバーする一連の DB2 Information Integrator Classic Event Publisher 操作手順を開発する必要があります。つまり、IMS アクティブ変更キャプ チャー・エージェントがインストールおよび実行されている IMS ジョブまたは開始 タスクの実行前に相関サービスを開始し、すべての IMS 制御領域が終了した後で相 関サービスを停止する手順です。

また、DB2 Information Integrator Classic Event Publisher の正常性をモニターする手 順と、何らかの障害が発生した時点での問題判別手順およびリカバリー手順も開発 する必要があります。問題判別手順およびリカバリー手順では、DB2 Information Integrator Classic Event Publisher コンポーネントの障害と、パブリケーション・サ

ービスのデータにより占められる WebSphere MQ キューにステージされたイベント を処理するアプリケーションの障害に対応する必要があります。

DB2 Information Integrator Classic Event Publisher システムのインプリメント計画を 作成します。この計画では、大規模または小規模 DB2 Information Integrator Classic Event Publisher 配置のいずれを行うのか、 IMS アクティブ変更キャプチャー・エ ージェントの命名方法、実行する IMS アクティブ変更キャプチャー・エージェント の数、リカバリー・データ・セットの命名方法、および IMS Log File Tracking を インプリメントするかどうかを指定します。Log File Tracking についての詳細は、 57 ページの『[Log File Tracking](#page-62-0) 機能について』を参照してください。

このインプリメント計画の一部として、以下の作業を行います。

- v モニターする DBD およびセグメントの名前を指定する。
- v データ・キャプチャー・ログ・レコードに収集される情報を指定する。
- 以下のステップのチェックリストを作成する。
	- 各 DBD の拡張
	- 相関サービスに対して DBD ロード・モジュールをアクセス可能にする
	- DBD の変更内容の調整
	- IMS 環境への拡張 DBD のインストール
	- 相関サービスの再始動

まず、モニターする DBD を指定します。次に、これらのデータベースの更新 PROCOPT が記述されている PSB に基づいてデータベースを更新するバッチ・アプ リケーションと DB/DC または DBCTL アプリケーションを指定します。影響を受 けるバッチ・ジョブの数が確認できている場合には、詳細な情報を得た上で、大規 模配置または小規模配置のどちらを実行するかを決定し、DB2 Information Integrator Classic Event Publisher システムのセットアップ計画を作成します。

1 つの DB/DC サブシステムまたは DBCTL サブシステムからなるサイトで、BMP として IMS データにアクセスまたはこのデータを更新するようにすべてのバッチ・ アプリケーションが変換される場合、DB2 Information Integrator Classic Event Publisher システムのセットアップは容易かつ単純です。データ共用環境で複数の DB/DC サブシステムまたは DBCTL サブシステムを使用する場合、または多数の IMS バッチ更新アプリケーションを使用する場合には、状況は複雑になります。

DB2 Information Integrator Classic Event Publisher を IMS テスト環境にインストー ルしてインプリメントする前に、インプリメント計画を作成することが理想的で す。ただし、IMS テスト・システムのシステム使用可能性は、実稼働環境のシステ ム使用可能性ほど重要ではありません。また、DB2 Information Integrator Classic Event Publisher のインストールとインプリメントを複数のステップに分けて実行す ることができます。

IMS 実稼働環境での DB2 Information Integrator Classic Event Publisher のインプリ メントを計画する場合には、同じ条件は適用されません。IMS サブシステムが使用 不可になる期間を可能な限り短くするため、 DB2 Information Integrator Classic Event Publisher をインストールしてアクティブ化できるようにインプリメント計画 を作成することが重要です。

多数のデータベース、IMS バッチ・ジョブ、開始タスク、またはこれらの組み合わ せに影響を及ぼすかなり複雑な配置の場合には、 IMS 実稼働環境で DB2 Information Integrator Classic Event Publisher をインプリメントする前に、インプリ メント計画を IMS テスト・システムでテストしてください。

# **IMS** で使用可能な **DB2 Information Integrator Classic Event Publisher** のモニター機能

通常の操作では、IMS アクティブ変更キャプチャー・エージェントまたはリカバリ ー変更キャプチャー・エージェントが初めてサーバーに接続すると、相関サービス が WTO メッセージを発行します。同様に、エージェントが終了した場合に相関サ ービスは WTO メッセージを発行します。IMS アクティブ変更キャプチャー・エー ジェントがリカバリー・モードに切り替わった場合にはこのエージェントが WTO メッセージを発行します。

IMS アクティブ変更キャプチャー・エージェントまたはリカバリー変更キャプチャ ー・エージェントが終了すると、IMS 固有の WTO メッセージも発行されます。こ れらのメッセージは、終了したエージェント、およびエージェントと相関サービス との対話に関する全体的な要約情報を示します。相関サービスの終了時に相関サー ビスによりトラッキングされていた未完了 UOR があれば、この UOR もレポート されます。IMS アクティブ変更キャプチャー・エージェントが異常終了した場合、 異常終了が検出されたことと、相関サービスが実行したアクションを通知する追加 メッセージが発行されます。これらのアクションには、異常終了した IMS バッチ・ アプリケーションの未完了 UOR の自動ロールバックなどがあります。

相関サービスがシャットダウンすると、相関サービスにより処理されていた IMS ア クティブ変更キャプチャー・エージェントとリカバリー変更キャプチャー・エージ ェントの数と、これらのエージェントと相関サービスの対話に関する全体的な要約 情報を示す IMS 固有の要約 WTO メッセージが発行されます。終了時に相関サー ビスに接続していた IMS アクティブ変更キャプチャー・エージェントまたはリカバ リー変更キャプチャー・エージェントと、相関サービス終了時にトラッキングされ ていたこれらのエージェントの未完了 UOR に関する WTO メッセージが発行され ます。

相関サービスのシャットダウン時または異常終了時に IMS 変更キャプチャー・エー ジェントがアクティブであった場合、すでにリカバリー状態であるか、または IMS アクティブ変更キャプチャー・エージェントまたはリカバリー変更キャプチャー・ エージェントが相関サービスとの通信を試行するとリカバリー状態になります。

IMS エージェントが終了するか、または相関サービスがシャットダウンし、UOR が未完了になるかまたは破棄されている場合、これらの UOR に関する情報もシス テム・ログに書き込まれます。相関サービスは、IMS 変更キャプチャーのために拡 張され、相関サービスが参照するメタデータ・カタログで定義されている DBD お よび個々のセグメントの IMS イベント測定基準を自動的に生成します。この測定基 準には、処理のためにパブリケーション・サービスに送信されたコミット済み UOR のイベントの数とタイプなどがあります。この測定基準は常に維持され、相関サー ビスがシャットダウンし、トレース・レベルが 4 以下に設定されると、システム・ ログに書き込まれます。

相関サービスはまた、2 つのレベルのトレースをサポートしています。これらのト レースは、DB2 Information Integrator Classic Event Publisher 変更キャプチャーで問 題が発生した場合にテスト環境でアクティブにする必要があります。トレース・レ ベルを 2 に設定すると、システム・ログに以下の内容のメッセージが生成されま す。

- v 変更キャプチャー対象としてモニターされている表。
- IMS アクティブ変更キャプチャー・エージェントまたはリカバリー変更キャプチ ャー・エージェントの開始と停止。
- v メッセージ・ストアを備えた相関サービスおよびパブリケーション・サービスと の対話の詳細。
- v UOR トラッキングの詳細。以下の情報が含まれます。
	- UOR の開始
	- UOR の終了とその結果 (コミットまたはロールバック)
	- 変更が含まれているコミット済み UOR の場合、パブリケーション・サービス への転送とそれに続くパブリケーション・サービスからの確認

トレース・レベルを 1 に設定すると、すべてのトレース・メッセージが生成され、 XM データ・グラムのヘッダーの内容とデータ・グラムに含まれている各 IMS ロ グ・レコードの完全な内容がダンプされます。

トレースを使用する上での主な問題は、情報へアクセスするために相関サービスを 停止しなければならない点です。シャットダウン時に相関サービスと通信している IMS アクティブ変更キャプチャー・エージェントがある場合、これらのエージェン トは即時にリカバリー・モードに切り替わります。

# 第 **5** 章 **VSAM** 操作

この章では以下のトピックを扱います。

- 99 ページの『概要』
- 99 ページの『前提条件の判別』
- v 99 ページの『アプリケーション・データのマップ』
- 100 [ページの『変更キャプチャー』](#page-105-0)
- 100 ページの『VSAM [でのリカバリー・モードからアクティブ・モードへの切り](#page-105-0) [替え』](#page-105-0)
- v 100 ページの『CICS VSAM [変更キャプチャー・エージェントの開始』](#page-105-0)
- v 102 ページの『CICS VSAM [変更キャプチャー・エージェントの構成と開始』](#page-107-0)
- 104 ページの『CICS VSAM [データのマップ』](#page-109-0)

### 概要

この章では、DB2 Information Integrator Classic Event Publisher のインプリメント移 行前に行う必要のある作業について説明します。実行する順序に従って情報が掲載 されています。実際に行うステップについては、「*DB2 Information Integrator Classic Event Publishing* オペレーション・ガイド」で説明します。

### 前提条件の判別

計画している DB2 Information Integrator Classic Event Publisher の使用目的によ り、移行前にいくつかのステップを行う必要があります。以下に、実行する必要の あるステップの 1 つを示します。

初期同期。DB2 Information Integrator Classic Event Publisher を使用して 2 つ以上 のデータベースを継続的に同期するには、これらのデータベースが開始時点ですで に同期されている必要があります。

# アプリケーション・データのマップ

データ・マップ処理では、既存のデータベースの情報を収集し、SQL 名をデータに 割り当てます。この情報は DB2 Information Integrator Classic Event Publisher メタ データ・カタログに保管されます。

Data Mapper の使用法についての詳細は、「*Classic Federation* および *Classic Event Publishing* <sup>の</sup> *Data Mapper* ガイド」を参照してください。

## <span id="page-105-0"></span>変更キャプチャー

VSAM 変更キャプチャー・エージェントは、相関サービスと同じアドレス・スペー スで実行されます。このエージェントをアクティブにするには、相関サービスの構 成ファイルで CACECA1V の SERVICE INFO ENTRY のコメントを外し、フィー ルド 10 にオプションを指定します。これらのオプションには、モニターする CICS、読み取るログ・ストリーム、開始ポイントなどがあります。

このエージェントは、CICS がファイル・リカバリー情報を書き込むシステム・ロ グ・ストリームおよびユーザー・ログ・ストリームを読み取り、これを相関サービ スに送信します。ファイルの CICS ファイル定義に RECOVERY ALL を指定する 必要があります。また、ログ・ストリームの保存期間として、リカバリー操作を完 了できる期間を考慮する必要があります。

### **VSAM** でのリカバリー

何らかの理由で変更キャプチャー・エージェントまたは相関サービスの処理中にエ ラーが発生すると、変更キャプチャー・エージェントがリカバリー・モードに切り 替わります。相関サービスの再始動データ・ストアに開始ポイントが書き込まれる ため、リカバリー変更キャプチャー・エージェントはログ・ストリーム・ファイル 内で開始位置を検出できます。

VSAM では、アクティブ変更キャプチャー・エージェントとリカバリー変更キャプ チャー・エージェントの両方で同じ処理が実行されます。変更キャプチャー・エー ジェントを開始すると、リカバリー・モードにあるかアクティブ・モードにあるか が判別されます。リカバリー・モードにある場合は、相関サービスに再始動点を照 会し、再始動点からログ・ストリームの読み取りを開始します。ログ・ストリーム の終わりに達すると、エージェント自体がアクティブ・モードに設定されます。

システム・ログ・ストリーム、ユーザー・ログ・ストリーム、およびログ・ストリ ームのログの保存期間と AUTODELETE の指定は、必要な最長のリカバリー期間に わたってログ・ストリームにデータが保存されるように設定する必要があります。 保存期間と AUTODELETE の指定に一致すると、CICS の終了時に CICS はシステ ム・ログ・ファイルから完了済み作業単位をパージします。

### **VSAM** でのリカバリー・モードからアクティブ・モードへの切り替え

VSAM 変更キャプチャー・エージェントは、ログ・ストリームでファイルの終わり に達すると、自動的にアクティブ・モードに切り替わります。これは、CICS のシャ ットダウンまたは静止時、またはアクティビティーが減少し VSAM エージェント によるリカバリーの完了が可能となる場合に発生します。

### **CICS VSAM** 変更キャプチャー・エージェントの開始

CICS VSAM では、変更キャプチャー・エージェントと相関サービスは同じアドレ ス・スペース内に存在します。変更キャプチャー・エージェントはシステム・ロ グ・ストリームとユーザー・ログ・ストリームを読み取り、変更データを収集しま す。

システム・ログ・ストリーム、ユーザー・ログ・ストリーム、およびログ・ストリ ームのログの保存期間と AUTODELETE の指定は、必要な最長のリカバリー期間に わたってログ・ストリームにデータが保存されるように設定する必要があります。 保存期間と AUTODELETE の指定に一致すると、CICS の終了時またはアクティビ ティー・キーポイント (AKPFREQ SIT パラメーター) の実行時に CICS はシステ ム・ログ・ファイルから完了済み作業単位をパージします。

## **CICS** ファイル定義の構成

DB2 Information Integrator Classic Event Publisher がファイルの変更前イメージと変 更後イメージをキャプチャーできるように、CICS ファイルのカスタム構成を行いま す。SMS ボリュームと非 SMS ボリュームでは構成方法が異なります。

SMS ボリュームでは、clustername を変更し、すべてをログに記録するように設定 し、ログ・ストリーム名を指定します。使用する構文を以下に示します。

ALTER clustername LOG(ALL) LOGSTREAMID(logstreamname)

## 変更キャプチャー・エージェントを開始する前に

DB2 Information Integrator Classic Event Publisher システムをフルに機能させるに は、相関サービスとパブリケーション・サービスも開始する必要があります。これ らのサービスの開始手順については、「*DB2 Information Integrator Classic Event Publishing* はじめに」を参照してください。

## 変更キャプチャー・エージェントの開始

CICS VSAM 変更キャプチャー・エージェントは相関サービスの一部として実行さ れ、構成ファイルの SERVICE INFO ENTRY により定義されています。このエー ジェントが開始すると、システム・ログに以下のメッセージが示されます。 CACH105I CICS VSAM CAPTURE: Vv.r.m mmddyyyy READY

これに続いて、処理開始時刻を示す以下のメッセージが表示されます。 CACH106I START PROCESSING AT mm/dd/yyyy hh:mm:ss

# リカバリー・エージェントの開始

変更キャプチャー・エージェントがリカバリー・モードにある場合、エージェント は再始動時に自動的にリカバリー・モードになります。この時点で、アクティブ・ エージェントの終了時に必要だった情報をすべて収集するための処理が開始されま す。エージェントは、すべてのログ・ストリーム・ファイルの終わりまで読み取る と、自動的にアクティブ・モードに切り替わります。

## 変更キャプチャー・エージェントの停止

相関サービスが終了すると、変更キャプチャー・エージェントが停止します。手動 で開始および停止することもできます。手動で開始および停止するには、オペレー ター・コマンド START および STOP を以下のように使用します。

START,SERVICE=VSAMECA STOP,SERVICE=VSAMECA

### <span id="page-107-0"></span>**CICS VSAM** 変更キャプチャー・エージェントの構成と開始

相関サービス構成ファイルには、相関サービスと変更キャプチャー・エージェント を定義する SERVICE INFO ENTRY ステートメントが記述されています。次のセ クションでは、変更キャプチャー・エージェントの SERVICE INFO ENTRY と関 連するオプションについて説明します。

### **SERVICE INFO ENTRY**

SERVICE INFO ENTRY は、領域コントローラー・タスクに対してサービスをアク ティブにすることを通知し、サービスの制御方法を指示するために構成ファイルで 使用されます。

SERVICE INFO ENTRY パラメーターでは、10 のサブパラメーターを 1 つ以上の スペースで区切って指定します。これらのサブフィールドの 1 番目から 9 番目の パラメーターのフォーマットは、すべてのサービスで一貫しています。

変更キャプチャー・エージェントの SERVICE INFO ENTRY の例を以下に示しま す。

SERVICE INFO ENTRY = CACECA1V VSAMECA 2 1 1 1 45M 5S ¥ APPLID=CICSAPPL STARTUP CICSUID.CICSAPPL.DFHLOG ¥ CICSUID.CICSAPPL.DFHJ01 CICSUID.CICSAPPL.DFHJ02 ¥ CICSD.CICSVR.DFHLGLOG

#### **CACECA1V**

フィールド 1 は、変更キャプチャー・エージェント・ロード・モジュール の名前です。

#### **VSAMECA**

フィールド 2 は、変更キャプチャー・エージェントのタスク名です。これ は任意の固有値にすることができます。

#### サービス開始クラス

フィールド 3 の値を 2 に設定します。

#### 最小タスク数

オペレーター・コマンドを使用してサービスを手動で開始する場合を除き、 フィールド 4 の値を 1 に設定します。サービスを手動で開始する場合に は、0 を設定します。

#### 最大タスク数

フィールド 5 の値を 1 に設定します。

#### 最大接続数

フィールド 6 の値を 1 に設定します。

#### トレース出力レベル

問題診断の目的で IBM テクニカル・サポートから変更するよう求められる 場合を除き、フィールド 7 の値は 4 のままにします。

#### 応答タイムアウト

相関サービスから再始動ログ・シーケンス番号 (LSN) またはスロットル確 認に関する情報を要求するときには、フィールド 8 が使用されます。スロ ットル・メッセージを受信できるサーバー時間を確保できる十分な値を設定 してください。ほとんどの場合、この値は 5 分 (5M) で十分です。
#### アイドル・タイムアウト

フィールド 9 は、リカバリー再始動およびルール確認メッセージのポーリ ング頻度を設定します。値 5 秒 (5S) を使用することをお勧めします。変 更キャプチャー・エージェントの場合、これは、すべてのログ・ストリーム がファイルの終わりに達した時点で待機する時間です。この値を小さくする と、変更が相関サービスに反映されるまでの待ち時間が短くなりますが、オ ーバーヘッドが増加します。

#### サービス固有の情報

フィールド 9 より後のフィールドには、CICS VSAM 変更キャプチャー・ エージェントに固有の情報が格納されます。

#### **APPLID=***id*

特定の CICS からのデータ選択を可能にするオプション・パラメーターで す。APPLID が指定されていない場合、ログ・ストリームのすべての CICS の変更内容が処理されます。複数の CICS を選択する必要がある場合に は、別の SERVICE INFO ENTRY を作成する必要があります。

#### **START**

変更キャプチャー・エージェントが初めてアクティブになるとき、または変 更キャプチャー・エージェントに COLDSTART が指定されている場合の処 理開始時点を指定します。有効なオプションは以下のとおりです。

- v **STARTUP** -- CICS が最後に開始された時点で処理を開始します。
- v **OLDEST** -- ログ・ストリーム・ファイルの開始時点で処理を開始しま す。
- v **YOUNGEST** -- 次に書き込まれているレコードで処理を開始します。
- v **TIME** *mmddyyyy hhmmss* -- 指定された時刻に処理を開始します。 *mmddyyyy* は開始日 (月、日、年)、*hhmmss* は開始時刻 (時間、分、秒) です。
- 注**:** 処理開始時点は、CICS がアクティブでないときに設定します。この時 点がアクティブな期間に設定されると、開始位置が作業単位の中央にく ることがあります。この場合、エラーが発生し更新内容が失われます。
- ログ・ストリーム

読み取るログ・ストリームをスペースで区切ってリストします。システム・ ログ・ストリームと 1 つのユーザー・ログ・ストリームを指定します。複 数のユーザー・ログ・ストリームを指定する場合には、ログ・ストリームの ログも指定してください。ログ・ストリームは任意の順序でリストできま す。

#### **COLDSTART**

このキーワードは、リカバリー位置を無視し、変更キャプチャー・エージェ ントの SERVICE INFO ENTRY で指定されている位置から処理を開始する ことを示します。通常の操作では、このキーワードは必要ありません。変更 キャプチャー・エージェントを停止してから再始動すると、特定の位置から 処理が再開され、前回停止した時点以降のすべての情報が収集されます。

#### **THROTTLE=n**

エージェントがリカバリー・モードにあり、ログ・ストリームの現在のアク ティビティー・ポイントまでリカバリーを完了する必要がある場合の変更メ

ッセージのスロットル・レベルを指定します。スロットルにより、ログ・ス トリームのリカバリー・ポイントがログ内の現在のアクティビティー・ポイ ントよりも大幅に後に位置している場合に、相関サービスのロー変更デー タ・キューがいっぱいになることが防止されます。このパラメーターに指定 される値は、任意の時点でロー・データ・キューに入れることができるメッ セージの最大数を示します。デフォルト値は THROTTLE=1024 です。

#### **SERVER=***name*

この変更キャプチャー・エージェントが通信する名前付き相関サービスの名 前を指定します。名前付きサーバーについての詳細は、「*DB2 Information Integrator Classic Event Publishing* 計画ガイド」を参照してください。

# **CICS VSAM** データのマップ

CICS VSAM データのマップでは、CICS VSAM ファイルの単一レコードにアクセ スする論理表を定義します。マッピングを定義するため、Data Mapper は COBOL サンプル集をロードし、レコード・レイアウトを SQL 列定義に変換します。

**CICS VSAM** データをマップするための基本ステップ**:**

- 1. Data Mapper がインストールされている PC に COBOL サンプル集を転送しま す。
- 2. Data Mapper を開始します。
- 3. 既存のリポジトリーをオープンするか、リポジトリーを新規に作成します。
- 4. タイプ CICS VSAM のデータ・カタログを選択または作成します。
- 5. 「ウィンドウ」メニューから、「表をリスト」を選択します。
- 6. 「編集」メニューから、「新規の作成: 表...」を選択します。
- 7. 以下を使用して表情報を入力します。
	- v DD/CICS オプション
	- v CACCICS2 (ローカル・アプリケーション ID)
	- v CICS アプリケーション ID の所要の CICS
	- MTLU62 (ログモード)
	- EXV2 (CICS トランザクション ID)
- 8. 「ファイル」メニューから「外部ファイルのインポート」を選択し、COBOL サンプル集をインポートします。
- 9. 使用しない列をすべて削除します。
- 10. 「列」ウィンドウと「表」ウィンドウをクローズします。
- 11. 「ファイル」メニューから「USE ステートメントの生成」を選択し、メタデー タ文法を生成します。
- 12. 「はい」をクリックして生成されたスクリプトを表示します。
- 13. 生成されたメタデータ文法をメインフレームに転送します。
- 14. メタデータ・ユーティリティーを実行し、サーバーが使用するメタデータ・カ タログにデータを取り込みます。

Data Mapper では、TCP/IP ユーザーは Data Mapper に組み込まれている FTP 機能を使用して、ホスト・システムと PC の間でメインフレーム・ファイルを 転送できます。

## メタデータ・ユーティリティーの実行

メタデータ・ユーティリティーでは、表を検証し表に関する情報を収集するために CICS に接続する必要があります。これは、メタデータ・ユーティリティーから CICS への VTAM® LU62 接続を使用して行われます。この接続をセットアップす るには、以下のセクションで説明するステップを実行します。

#### **VTAM** リソース定義

\*

CICS と通信して VTAM モード表を作成するには、VTAM APPL 定義が必要で す。

SCACSAMP データ・セットのサンプル・メンバー CACCAPPL には、VTAM APPL 定義の例が含まれています。 2 つの APPL 定義があります。CACCICS1 は DB2 Information Integrator Classic Event Publisher には必要ないため、除去できま す。CACCICS2 はメタデータ・ユーティリティーにより使用されます。以下に、サ ンプル・メンバーを示します。

\* SAMPLE APPL ID DEFINITIONS FOR CICS INTERFACE \* CACCAPPL VBUILD TYPE=APPL CACCICS1 APPLACBNAME=CACCICS1, APPC=YES, AUTOSES=1, MODETAB=CACCMODE, DLOGMOD=MTLU62, AUTH=(ACQ), EAS=100,PARSESS=YES, SONSCIP=YES, DMINWNL=0, DMINWNR=1, DSESLIM=100 CACCICS2 APPLACBNAME=CACCICS2, APPC=YES, AUTOSES=1, MODETAB=CACCMODE, DLOGMOD=MTLU62, AUTH=(ACQ), EAS=1,PARSESS=YES, SONSCIP=YES, DMINWNL=0, DMINWNR=1, DSESLIM=1 Logon Mode Table 項目を作成する必要があります。SCACSAMP データ・セットの メンバー CACCMODE には、このメンバーを定義するマクロ定義があります。 VTAM の VTAMLIB でこのメンバーをアセンブルしてカタログします。以下に、 メンバーの内容を示します。 CACCMODE MODETAB MTLU62 MODEENT LOGMODE=MTLU62, TYPE=0, FMPROF=X'13', TSPROF=X'07', PRIPROT=X'B0', SECPROT=X'B0', COMPROT=X'D0B1', RUSIZES=X'8989', PSERVIC=X'060200000000000000000300' MODEEND END

#### **CICS** リソース定義

メタデータ・ユーティリティーが CICS と通信できるようにするため、CICS SIT、 トランザクション、プログラム、接続、およびセッションの項目を追加する必要が あります。

相互通信プログラムを使用可能にするには、CICS システム初期設定テーブル (DFHSIT) 定義、または初期化オーバーライドに ISC=YES を組み込む必要がありま す。この情報が存在していない場合には追加して CICS を循環します。

ロード・ライブラリーから CICS ユーザー・ロード・ライブラリーにロード・モジ ュール CACCICAT をコピーします。

CICS に IBM Language Environment (LE) 製品をインストールします。

SCACSAMP データ・セットのファイル CACCDEF には、サンプル・ジョブが含ま れています。DB2 Information Integrator Classic Event Publisher に必要な CICS ト ランザクション、プログラム、接続、セッション、およびファイル定義にこれを追 加します。

#### ジョブを実行するには**:**

- 1. ジョブ・カードを更新してサイトを指定します。
- 2. STEPLIB を更新して正しい CICS ライブラリーを指定します。
- 3. DFHCSD DD を更新して正しい CSD ファイルを指定します。
- 4. CACCIVS のプログラム定義、EXV1 トランザクション、EXC1 接続、EXS1 セ ッション、および CACEMP ファイル定義を除去します。
- 5. ジョブが正常に完了したら、以下の CICS トランザクションを使用して新規定義 をインストールします。

CEDA INSTALL GROUP(CACVSAM)

6. 以下の CICS トランザクションを使用して、CACVSAM グループを開始グルー プに追加します。

CEDA ADD GR(CACVSAM) LIST(xxxxxxxx)

*xxxxxxxx* は、SIT 表の開始グループの名前です。

# 付録 **A. IMS** リカバリー処理

DB2 Information Integrator Classic Event Publisher が失った IMS データに対する変 更を正常にリカバリーするには、以下のインフラストラクチャーを確立している必 要があります。

- 1. 障害発生時点でアクティブにされていた IMS アクティブ変更キャプチャー・エ ージェントの名前。
- 2. IMS アクティブ変更キャプチャー・エージェントで障害が発生した時点の概算の 再始動日時。
- 3. 障害発生時およびその後から現在まで、操作可能な IMS 制御領域がない場合 に、IMS アクティブ変更キャプチャー・エージェントのアドレス・スペースに関 連付けられていた IMS ログ・ファイルの名前。

リカバリー・モードにあるか、またはリカバリー・モードにある可能性のある IMS 変更キャプチャー・エージェントの識別は、IMS を再び DB2 Information Integrator Classic Event Publisher と同期する上で最も重要な操作です。また、IMS 制御領域が アクティブであり、DB2 Information Integrator Classic Event Publisher がリカバリー 状態にある場合には、完全な同期は不可能である点にも注意してください。

ただし、リカバリー・モードにある単一 DB/DC または DBCTL サブシステムの場 合、 IMS リカバリー変更キャプチャー・エージェントを使用して IMS 制御領域ま でリカバリーを完了することができるため、制御領域をシャットダウンするときに リカバリーする必要のあるログ・ファイルの数が最小限に抑えられます。DB2 Information Integrator Classic Event Publisher リカバリー (必ずしも IMS リカバリ ーではない) を必要とする IMS バッチ・ジョブの場合、DB2 Information Integrator Classic Event Publisher リカバリーは、バッチ・ジョブの実行完了後にのみ実行でき ます。

IMS リカバリー変更キャプチャー・エージェントでは、以下の操作を実行できま す。

- 1. リカバリー・データ・セット名と IMS アクティブ変更キャプチャー・エージェ ント名が確認できている場合、アクティブな相関サービスがないことまたはその 他の障害が原因で IMS 変更キャプチャー・エージェントがリカバリー・モード にあるかどうかを識別します。リカバリー・モードにある場合には、リカバリー 処理を開始する必要のある IMS ログ・ファイル内の概算の開始ポイントまたは 正確な開始ポイントの識別。
- 2. IMS アクティブ変更キャプチャー・エージェントをリカバリー・モードへ切り替 えます。
- 3. リカバリー・モードにある IMS アクティブ変更キャプチャー・エージェントの リカバリー処理へ 1 つ以上のログ・ファイルを入力します。
- 4. IMS アクティブ変更キャプチャー・エージェント (リカバリー・モードにある) をアクティブ・モードへ切り替えます。

一般にリカバリー状態では、3 番目のステップを 1 回以上実行します。IMS 制御領 域が実行中でなく、すべての領域ログ・ファイルのリカバリーが完了したら、最後

のステップを実行して変更キャプチャー・エージェントをアクティブ・モードに戻 します。DB2 Information Integrator Classic Event Publisher のリカバリーの場合に は、常に 1 番目の操作を実行します。これにより、リカバリーする必要のある IMS 制御領域と、リカバリーを開始する必要のある IMS ログ・ファイル内の概算の開始 ポイントまたは正確な開始ポイントが判明します。2 番目の操作は、障害発生時に 複数の IMS 制御領域がアクティブであった場合にのみ実行する必要があります。こ の操作では、リカバリー・モードにあることを相関サービスが認識していない IMS Active Recovery Agent をリカバリー・モードに変更できます。

IMS リカバリー変更キャプチャー・エージェントは、バッチ・ジョブとして実行さ れます。まず、障害が発生した IMS アクティブ変更キャプチャー・エージェントと 同じ MVS イメージ (LPAR) 上で相関サービスが実行されている必要があります。 IMS リカバリー変更キャプチャー・エージェントは、エージェントが実行する操作 を示す 80 文字のテキスト入力ファイルを受け入れます。リカバリーでは、すべて の IMS 制御領域が非アクティブになり、すべての IMS ログの処理が完了するま で、IMS リカバリー変更キャプチャー・エージェントを繰り返し実行する必要があ ります。

制御ファイル入力では、検査してリカバリー・モードまたはアクティブ・モードに するリカバリー・データ・セットの名前、またはリカバリー処理中にアクセスする IMS ログ・ファイルのデータ・セット名を指定します。これらのファイルは動的に 割り振られるので、IMS リカバリー変更キャプチャー・エージェントのアドレス・ スペースには、IMS ログ・ファイルへの読み取りアクセスと、リカバリー・デー タ・セットへの読み取り/書き込みアクセスが必要になります。

制御ファイルの内容により、IMS リカバリー変更キャプチャー・エージェントが実 行する操作が指定されます。制御ファイルのフォーマットを以下の表に示します。

| パラメーター名 | 開始オフセット | 長さ | 説明          |
|---------|---------|----|-------------|
| エード     |         |    | IMS リカバリー変更 |
|         |         |    | キャプチャー・エージ  |
|         |         |    | エントが実行する機能  |
|         |         |    | を識別します。     |

表 *10. IMS* リカバリー変更キャプチャー・エージェントの制御ファイルのフォーマット

| パラメーター名                  | 開始オフセット        | 長さ | 説明                                                                                                    |
|--------------------------|----------------|----|----------------------------------------------------------------------------------------------------|
| IMS 変更キャプチャ<br>ー・エージェント名 | $\overline{3}$ | 8  | 以下の操作を実行する<br>アクティブ変更キャプ<br>チャー・エージェント<br>の名前。<br>• リカバリー・モー<br>ドにあるかどうか<br>を調べる。<br>• エージェントをリ<br>カバリー・モード<br>に切り替える。<br>• ログ・ファイルで<br>リカバリーを実行<br>する。<br>• エージェントをア<br>クティブ・モード<br>に切り替える。 |
| 領域タイプ                    | 12             | 1  | IMS ログ・ファイル<br>が指定されている場合<br>にリカバリーされる<br>IMS 制御領域のタイ<br>プを識別します。                                                                                                    |
| データ・セット名                 | 14             | 44 | 検査され、リカバリ<br>ー・モードまたはアク<br>ティブ・モードに切り<br>替えられるリカバリ<br>ー・データ・セットの<br>名前。またはリカバリ<br>一処理で使用される<br>IMS ログ・ファイル<br>の名前。                                                                           |

表 *10. IMS* リカバリー変更キャプチャー・エージェントの制御ファイルのフォーマット *(*続 き*)*

IMS リカバリー変更キャプチャー・エージェントは、IMS と同期するまでに繰り返 し実行するよう設計されています。前述したように、同期するには IMS オンライン 領域をシャットダウンする必要があります。同期を実現するため、IMS リカバリー 変更キャプチャー・エージェントは 4 つのモードで実行します。IMS リカバリー変 更キャプチャー・エージェント制御カード・ファイルの「モード」フィールドによ り、実行モードが決定します。これらのモードは相互に排他的です。以下の表にこ れらのモードを示します。

表 *11.* 実行モード

| モード           | モード開始の説明                   | アクション                                                                                                    |
|---------------|----------------------------|----------------------------------------------------------------------------------------------------|
| $\mathcal{C}$ | エージェントの検査                  | リカバリー・データ・セット<br>を検査し、エージェントがリ<br>カバリー・モードにあるかど<br>うかを調べます。リカバリ<br>ー・モードにある場合には、<br>初期リカバリー・ポイントを<br>識別します。                                                                        |
|               |                            | 相関サービスにもアクセス<br>し、エージェント名が現在リ<br>カバリー・モードにあるかど<br>うかを確認します。リカバリ<br>ー・モードにある場合、より<br>正確な初期リカバリー開始ポ<br>イントが識別されます。                                                                   |
| S             | リカバリー・モードへのエー<br>ジェントの設定   | リカバリー・データ・セット<br>名と IMS 変更キャプチャ<br>ー・エージェント名が指定さ<br>れた状態で、エージェントを<br>リカバリー・モードに切り替<br>えます。IMS 変更キャプチャ<br>ー・エージェント名は、リカ<br>バリー・データ・セットに記<br>録されているエージェントの<br>名前と一致していなければな<br>りません。 |
| $\mathbf{L}$  | ログ・ファイル・リカバリー              | IMS ログ・ファイル名が指定<br>された状態で、IMS 変更キャ<br>プチャー・エージェント名お<br>よび領域タイプがリカバリ<br>ー・ポイントを先へ動かしま<br>す。                                                                                         |
| L             | 増分ログ・ファイル・リカバ<br>$1$ ] $-$ | ログ・ファイル・リカバリー<br>処理を実行します。この変更<br>キャプチャー・エージェント<br>の最後の IMS ログ・ファイ<br>ルの処理が完了した後に、ロ<br>グ・ファイル・リカバリー処<br>理を停止します。                                                                   |
| A             | アクティブ・モードへのエー<br>ジェントの切り替え | リカバリー・モードから IMS<br>変更キャプチャー・エージェ<br>ントを除去し、アクティブ・<br>モードに切り替えます。                                                                                                    |
| $\ast$        | コメント                       | 内容は無視されます。                                                                                                    |

ログ・ファイルからリカバリーするときには、リカバリーする IMS 制御領域のタイ プも指定する必要があります。このため領域タイプ・パラメーターが必要です。領

域タイプ・パラメーターには、以下の表に示す値のいずれかを指定します。

表 *12.* 領域タイプ

| キーワード           | 値       | 説明                                                                                                    |
|-----------------|---------|----------------------------------------------------------------------------------------------------|
| <b>REGION</b>   | nnnnnnn | 相関サービスとの通信と、IMS リカバリー変更<br>キャプチャー・エージェント処理のために割り<br>振る MESSAGE POOL ストレージの容量を定<br>義します。<br>このパラメーターを指定しない場合のデフォル                                                                                                    |
| <b>THROTTLE</b> | nnnn    | 卜値は 4MB です。 PARM='REGION=16000000'<br>IMS リカバリー変更キャプチャー・エージェン<br>トの変更ログ・レコードおよび同期点ログ・レ<br>コードにより相関サービスのオーバーランが発<br>生することを防止するためのスロットル値を定<br>義します。スロットル値は、任意の時点での相<br>関サービスのキューに入れることができるメッ<br>セージの最大数を定義します。これにより、リ<br>カバリー処理中に相関サービスとの通信のため<br>のメッセージ・キュー内に使用可能なスペース<br>が確保されます。                                                                                                    |
|                 |         | この値を指定しない場合、デフォルトのスロッ<br>トル値は 128 です。値 0 を指定すると、メッ<br>セージのスロットルが使用不可になります。<br>スロットルは IMS ログ・ファイル・リカバリ<br>一処理中にのみ適用されます。スロットル値<br>は、IMS ログ・ファイルが指定されているリカ<br>バリー・モードの各 IMS アクティブ変更キャ<br>プチャー・エージェントに適用されます。例え<br>ば、デフォルト値を使用しており、2 つのエー<br>ジェントが IMS ログ・ファイル・リカバリー<br>を実行している場合、128 バッファーが相関サ<br>ービスに送信された後に、1番目のエージェン<br>トのスロットル・メッセージが発行されます。<br>同様に、リカバリー・モードにある 2 番目のエ<br>ージェントの 128 バッファーが送信された後<br>に、スロットル・メッセージが送信されます。<br>PARM='THROTTLE=512' |
| <b>TIMEOUT</b>  | nnMIS   | スロットル使用時のタイムアウト値 (秒単位ま<br>たはミリ秒単位)を定義します。スロットル<br>は、要求に対する相関サービスのメッセージ受<br>信の応答に依存しています。指定された<br>TIMEOUT 値内に相関サービスが応答できない<br>場合には、IMS リカバリー変更キャプチャー・<br>エージェントはエラーで終了します。<br>このパラメーターを指定しない場合のデフォル<br>ト TIMEOUT 値は 5 分です。<br>PARM='THROTTLE=512,TIMEOUT=5M'                                                                                                    |

表 *12.* 領域タイプ *(*続き*)*

| キーワード         | 値               | 説明                                                                                                    |
|---------------|-----------------|----------------------------------------------------------------------------------------------------|
| <b>SERVER</b> | <b>XXXXXXXX</b> | 名前付き相関サービスを使用する場合に通信す<br>る相関サービスの名前を定義します。<br>このパラメーターを指定しない場合のデフォル<br>ト設定では、名前なし相関サービスと通信しま<br>す。 PARM='SERVER=IMSTEST' |

IMS リカバリー変更キャプチャー・エージェントを実行すると、実行した処理と検 出されたエラーを示す一連の WTO メッセージが発行されます。

## リカバリー・モードにあるエージェントの識別

サイト内に存在する各 IMS アクティブ変更キャプチャー・エージェントの状況を識 別する特別な IMS リカバリー変更キャプチャー・エージェント・ジョブを作成する ことをお勧めします。説明の目的で、このジョブを IMS Active Agent Status Job と 呼びます。

IMS Active Agent Status Job の制御ファイルは、作成後、サイトで IMS アクティ ブ変更キャプチャー・エージェントを追加する場合、または既存の IMS アクティブ 変更キャプチャー・エージェントを除去する場合にのみ更新する必要がある静的フ ァイルです。このファイルは IMS 状況制御ファイルと呼ばれます。

IMS 状況制御ファイルには、各 IMS アクティブ変更キャプチャー・エージェント の制御カードが含まれています。これらの制御カードの順序には特に制約はありま せん。制御カードごとに、以下のパラメーター値を指定します。

- v モード エージェントの検査
- v IMS 変更キャプチャー・エージェント名 このエージェントに関連付けられてい る 8 文字のジョブ名。
- v 領域タイプ 使用しません。
- データ・セット名 このエージェントに関連付けられているリカバリー・デー タ・セットの名前。

IMS Active Agent Status Job を実行すると、IMS 状況制御ファイルに指定されてい るエージェントごとに、一連の WTO メッセージが生成されます。これらの WTO メッセージは、エージェントがリカバリー・モードにあるかどうかを示し、リカバ リー・モードにある場合には初期リカバリー・リスタート・ポイントを示します。 リスタート・ポイントは、エージェントで障害が発生した概算の時刻を示します。 また、相関サービスがエージェントを認識していない場合には、 IMS ログ・ファイ ル内で再始動操作を開始する必要のある正確な位置を示します。

リカバリー・モードにあるエージェントとリカバリー・リスタート・ポイントの識 別は、変更を失わずに DB2 Information Integrator Classic Event Publisher を正常に リカバリーする上で重要です。リカバリー・モードにあるエージェントとリカバリ ー・リスタート・ポイントの識別方法を説明するため、次の 2 つの例を使用しま す。

これらの例では、2 つの IMS アクティブ変更キャプチャー・エージェントがありま す。これらのエージェントはバッチ・ジョブですが、リカバリー・モードにある DB/DC および DBCTL 領域にも同じ手順が使用されます。IMS 状況制御ファイル の内容を以下の表に示します。

表 *13. IMS* 状況制御ファイルの内容

| チード | <b> エージェント</b> | <b> データ・セット名</b>      |
|-----|----------------|-----------------------|
|     | WCA008LA       | WCA008.XSYNC.WCA008LA |
|     | WCA008IA       | WCA008.XSYNC.WCA008IA |

1 番目の例では、相関サービスがアクティブでない状態でジョブ WCA008LA が実 行されています。これまでに、ジョブ WCA008LA は変更キャプチャーがアクティ ブな状態で実行されたことがありません。発行される出力 WTO メッセージを以下 に示します。

- (1) CACH061I RECOVERY MODE: CHECK AGENT STATUS
- (2) CACH048I RECOVERY DATASET WCA008.XSYNC.WCA008LA OPENED
- (3) CACH049I AGENT NAME IS 'WCA008LA'

(4) CACH039I DB2 RESTART TIME 20020409 14051629

(5) CACH040I IMS RESTART TIME 02.099 14:05:16.2

(6) CACH050I RECOVERY DATASET WCA008.XSYNC.WCA008IA REPORTS AGENT IS NOT IN RECOVERY MODE

(7) CACH030I AGENT 'WCA008IA' IS NOT IN RECOVERY MODE

(8) CACH062I RECOVERY PROCESSING COMPLETED SUCCESSFULLY

説明の目的で、各 WTO メッセージには番号が付いています。メッセージ 2 から 5 はジョブまたはエージェント WCA008LA に関連するメッセージであり、メッセー ジ 6 と 7 はジョブまたはエージェント WCA008IA に関連するメッセージです。 これらのメッセージの意味を以下の表に示します。

表 *14.* 前述の出力例の *WTO* メッセージの説明

|          | 意味              |
|----------|-----------------|
| CACH061I | IMS リカバリー変更キャプチ |
|          | ャー・エージェントの処理モ   |
|          | ードを示します。この例で    |
|          | は、エージェントのリカバリ   |
|          | ー状況を検査中です。      |
| CACH048I | リカバリー・データ・セット   |
|          | が正常にオープンされたこと   |
|          | を示します。概算のリカバリ   |
|          | ー・リスタート・ポイントが   |
|          | 含まれているレコードが組み   |
|          | 込まれています。        |
| CACH049I | リカバリー・モードにあるア   |
|          | クティブ変更キャプチャー・   |
|          | エージェントの名前を示しま   |
|          | す。              |
|          | WTO ID          |

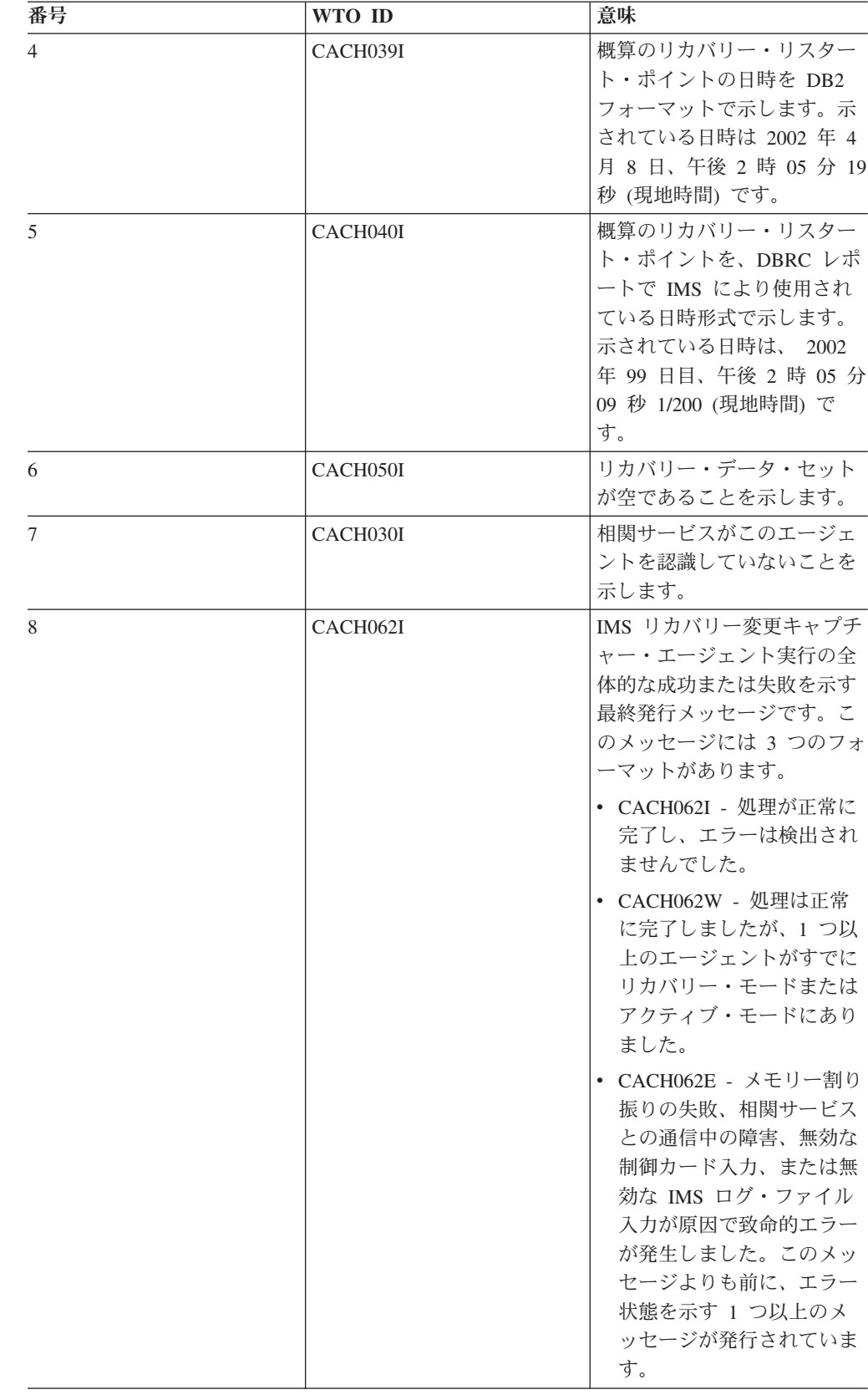

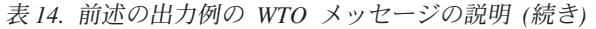

2 番目の例では、ジョブ WCA008LA がこれまでにまったく実行されていないか、 または実行時に相関サービスがアクティブであり、すべての変更が正常に処理され ています。ただし、ジョブ WCA008IA が実行されたときに相関サービスがアクテ ィブでしたが、 IMS アクティブ変更キャプチャー・エージェント WCA008LA が (シミュレートされた) XM キュー・オーバーフロー状態からリカバリー・モードに 切り替わりました。IMS Active Agent Status Job の出力を以下に示します。

(1) CACH061I RECOVERY MODE: CHECK AGENT STATUS (2) CACH050I RECOVERY DATASET WCA008.XSYNC.WCA008LA REPORTS AGENT IS NOT IN RECOVERY MODE (3) CACH030I AGENT 'WCA008LA' IS NOT IN RECOVERY MODE (4) CACH050I RECOVERY DATASET WCA008.XSYNC.WCA008IA REPORTS AGENT IS NOT IN RECOVERY MODE (5) CACH051I correlation service REPORTS AGENT IN RECOVERY MODE

- (6) CACH049I AGENT NAME IS 'WCA008IA'
- (7) CACH039I DB2 RESTART TIME 20020411 07304733
- (8) CACH040I IMS RESRART TIME 02.101 07:30:47.3
- (9) CACH037I RESTART STORE CLOCK B776B62ED935A240
- (10) CACH038I RESTART LOG SEQ. # 00000000-00000073
- (11) CACH062I RECOVERY PROCESSING COMPLETED SUCCESSFULLY

この例でも WTO メッセージに番号を付け、各メッセージの意味を以下の表で説明 します。

表 *15.* 前述の出力例の *WTO* メッセージの説明

| 番号                       | WTO ID                | 意味                                                                                                    |
|--------------------------|-----------------------|----------------------------------------------------------------------------------------------------|
| $\mathbf{1}$             | CACH061I              | IMS リカバリー変更キャプチ<br>ャー・エージェントは 1 つ以<br>トのエージェントのリカバリ<br>ー状況を検査しています。                                         |
| $\mathfrak{D}$           | CACH <sub>05</sub> 0I | リカバリー・データ・セット<br>が空であることを示します。                                                                              |
| $\mathcal{E}$            | CACH030I              | 相関サービスがこのエージェ<br>ントを認識していないことを<br>示します。                                                                     |
| $\overline{4}$           | CACH <sub>05</sub> 0I | リカバリー・データ・セット<br>が空であることを示します。                                                                              |
| $\overline{\phantom{0}}$ | CACH051I              | エージェントがリカバリー・<br>モードにあることを相関サー<br>ビスが認識していることを示<br>します。                                                     |
| 6                        | CACH049I              | リカバリー・モードにあるエ<br>ージェントの名前を示しま<br>す。                                                                         |
| $\tau$                   | CACH039I              | リカバリー・リスタート・ポ<br>イントの日時を DB2 フォー<br>マットで示します。示されて<br>いる日時は 2002 年 4 月 11<br>日、午前 7 時 30 分 47 秒<br>(現地時間)です。 |

| 番号          | WTO ID   | 意味                                                                                                    |
|-------------|----------|----------------------------------------------------------------------------------------------------|
| 8           | CACH040I | リカバリー・リスタート・ポ<br>イントを、DBRC レポートで<br>IMS により使用されている日<br>時形式で示します。示されて<br>いる日時は、2002 年 101 日<br>目、午前 7 時 30 分 47 秒<br>1/300 (現地時間) です。 |
| $\mathbf Q$ | CACH037I | ログ・レコード接尾部に含ま<br>れている、リカバリー処理を<br>開始する必要があるログ・レ<br>コードを示す 8 バイト STCK<br>(システム・クロック値) を示<br>します。                                      |
| 10          | CACH038I | ログ・レコード接尾部に含ま<br>れているダブルワード・ロ<br>グ・レコード・シーケンス番<br>号を示します。これはリカバ<br>リー処理を開始する必要があ<br>るログ・レコードを示しま<br>す。                               |
| 11          | CACH062I | エージェント・リカバリー状<br>況の検査中にエラーが検出さ<br>れなかったことを示します。                                                                                      |

表 *15.* 前述の出力例の *WTO* メッセージの説明 *(*続き*)*

この例では、ジョブ WCA008IA が発行したチェックポイントにより、変更が Rule Server に転送されます。Rule Server ではこれらの変更の処理が確認されます。変更 がコミットおよび確認されていることから、相関サービスに対し、この IMS 制御領 域の IMS ログ内に、リカバリー処理を開始する必要のある正確な開始ポイントが示 されます。

注**:** パブリケーション・サービスにより変更がコミットまたは確認される前に IMS アクティブ変更キャプチャー・エージェントがリカバリー・モードに切り替わ ると、STCK 時刻とログ・レコード・シーケンス番号が 0 になります。これ は、リカバリー処理を開始する概算のリカバリー・ポイントのみが存在してい ることを示します。ログ・ファイルの識別の点から、相関サービスがアクティ ブでない状態で IMS を実行した場合と同様の方法でこの状況に対処します。

# 不明なエージェントのリカバリー・モードへの切り替え

1 番目の例では、相関サービスはジョブ WCA008LA がリカバリー・モードにある ことを認識していません。相関サービスに対してこのことを認識させる方法とし て、相関サービスを開始してジョブ WCA008LA を実行する方法があります。

IMS アクティブ変更キャプチャー・エージェントは、エージェントがリカバリー・ モードにあることを相関サービスに対して通知します。これは、リカバリー・デー タ・セットにレコードがあるためです。バッチ・ジョブの場合、ジョブを再実行す ることが現実的でない場合があります。いずれにしても、いかなる理由であれリカ

バリー・モードにある IMS 制御領域を開始することは望ましくありません。このよ うに操作すると、リカバリーが完了できる時点が先に動き、追加 IMS ログ・ファイ ルをリカバリー処理に入力する必要があることからリカバリー処理の完了までにか かる時間が長くなります。また、 DB2 Information Integrator Classic Event Publisher リカバリーは、リカバリー・モードにあるエージェントがすべて稼働していない状 態になるまでは完了できない点にも注意してください。

IMS リカバリー変更キャプチャー・エージェントを使用して、完了時点を先に動か さずに、不明な IMS アクティブ変更キャプチャー・エージェントをリカバリー・モ ードに設定できます。このためには、リカバリー・モードにあると識別されている が不明なエージェント (WTO メッセージ CACH048I が発行された場合など) ごと に IMS Active Agent Status Job を実行してから、エージェントをリカバリー・モー ドに設定します。

このためには、リカバリー・モードに切り替える必要のあるエージェントの制御カ ードのみが含まれているカスタマイズ制御ファイルを作成する必要があります。エ ージェントまたは制御カードごとに、以下のパラメーター値を指定します。

- v モード リカバリー・モードへのエージェントの設定
- v IMS 変更キャプチャー・エージェント名 このエージェントに関連付けられてい る 8 文字のジョブ名。
- v 領域タイプ 使用しません。
- v データ・セット名 このエージェントに関連付けられているリカバリー・デー タ・セットの名前。

1 番目の例では、ジョブ WCA008LA をリカバリーする必要がありましたが、相関 サービスはこれを認識していませんでした。以下の制御ファイル入力を指定し、 IMS リカバリー変更キャプチャー・エージェントを実行すると、相関サービスに対 し、エージェント WCA008LA がリカバリー・モードにあることが通知されます。

表 *16.* 制御ファイル入力

| $+ - 6$ |          | $\rightarrow$<br>データ・セット名 |
|---------|----------|---------------------------|
|         | WCA008LA | WCA008.XSYNC.WCA008LA     |

この処理が完了した時点で IMS リカバリー変更キャプチャー・エージェントから戻 される WTO メッセージを以下に示します。

CACH061I RECOVERY MODE: SET AGENT IN RECOVERY CACH048I RECOVERY DATASET WCA008.XSYNC.WCA008LA OPENED CACH052I AGENT 'WCA008LA' IS NOW IN RECOVERY MODE CACH039I DB2 RESTART TIME 20020411 10491967 CACH040I IMS RESTART TIME 02.101 10:49:19.6 CACH062I RECOVERY PROCESSING COMPLETED SUCCESSFULLY

このジョブを再実行するか、またはリカバリー・データ・セット情報を持ち、すで にリカバリー・モードにあるエージェントに対して制御カードを指定すると、以下 の WTO メッセージを受け取ります。

CACH061I RECOVERY MODE: SET AGENT IN RECOVERY CACH048I RECOVERY DATASET WCA008.XSYNC.WCA008LA OPENED CACH053I AGENT 'WCA008LA' ALREADY IN RECOVERY MOD CACH062W RECOVERY PROCESSING ENDED WITH WARNINGS

また、IMS Active Agent Status Job を再実行する場合、受け取る出力が多少異なる 点に注意してください。ジョブ WCA008LA を手動でリカバリー・モードに切り替 えた後での IMS Active Agent Status Job からの出力を以下に示します。

CACH061I RECOVERY MODE: CHECK AGENT STATUS CACH048I RECOVERY DATASET WCA008.XSYNC.WCA008LA OPENED CACH049I AGENT NAME IS 'WCA008LA' CACH039I DB2 RESTART TIME 20020411 10491967 CACH040I IMS RESTART TIME 02.101 10:49:19.6 CACH051I correlation service REPORTS AGENT IN RECOVERY MODE CACH049I AGENT NAME IS 'WCA008LA' CACH039I DB2 RESTART TIME 20020411 10491967 CACH040I IMS RESTART TIME 02.101 10:49:19.6 CACH037I RESTART STORE CLOCK 0000000000000000 CACH038I RESTART LOG SEQ. # 00000000-00000000 CACH050I RECOVERY DATASET WCA008.XSYNC.WCA008IA CACH030I AGENT 'WCA008IA' IS NOT IN RECOVERY MODE CACH062I RECOVERY PROCESSING COMPLETED SUCCESSFULLY

リカバリー・データ・セットに含まれている再始動情報のレポート以外に、相関サ ービスからも再始動情報が取得される点に注意してください。再始動の日付および 時刻は同一ですが、相関サービスは正確な IMS ログ・ファイル再始動情報を作成し ません。

リカバリーする必要のある IMS アクティブ・エージェントを識別し、不明なエージ ェントの場合にはこれらのエージェントをリカバリー・モードに切り替えた後で、 リカバリー処理に入力する必要のある IMS ログ・ファイルを識別する必要がありま す。リカバリー処理で必要な IMS ログ・ファイルの識別は、完全な手動操作です。 DBRC でモニターされるすべての IMS 制御領域を登録し、IMS 制御領域ごとにリ カバリー・データ・セットを作成しておくことをお勧めします。

リカバリー・モードにあるとレポートされた IMS アクティブ変更キャプチャー・エ ージェントに対し、エージェントの障害が発生した時点の DB2 および IMS DBRC の日付およびタイムスタンプが示されます。障害が発生した時点で相関サービスが 稼働中であり、IMS アクティブ変更キャプチャー・エージェントが相関サービスと 通信しており、1 つ以上の UOR をコミットしていた場合には、追加の再始動情報 が提供されます。

リカバリーする必要のある IMS ログ・ファイルの名前が確認できている場合には、 120 [ページの『ログ・ファイルのリカバリー』に](#page-125-0)進みます。リカバリー処理で入力 として使用する必要のある IMS ログ・フ ァイルの名前が不明な場合には、DBRC を使用して、リカバリー処理の入力として使用可能な IMS ログ・ファイルのリスト を生成します。

## **DBRC** を使用したリカバリーに必要なログ・ファイルの確認

リカバリー・データ・セットを使用しており、これらのデータ・セットの名前を IMS リカバリー変更キャプチャー・エージェントに入力している場合には、リカバ リーする必要のある IMS 制御領域の名前が判明しています。リカバリー開始ポイン トが確認できている場合には、DB2 Information Integrator Classic Event Publisher に より記録されたリカバリー開始ポイントまたはそれより前に作成された IMS ログ・ レコードが含まれている IMS ログ・ファイルの名前を指定できます。相関サービス は、リカバリー・ポイントより前に作成された作業単位のログ・レコードを自動的 に破棄します。

相関サービスの障害が発生した時点での IMS アクティブ変更キャプチャー・エージ ェントの状態によって、使用可能な再始動情報は異なります。

- 相関サービスを使用しない状態で IMS 制御領域がアクティブであった場合に は、ログ・リカバリーは IMS 制御領域がアクティブにされた時点でこの領域に より作成された 1 番目のログ・ファイルの先頭から開始します。
- v エージェントが相関サービスに接続しており、アクティブであったときにこのエ ージェントで障害が発生した場合には、リスタート・ポイントは既存の最も古い 未完了作業単位の開始ログ・シーケンス番号とストア・クロック時刻です。

いずれの場合でも DBRC を使用して、リカバリーする必要のある IMS 制御領域に 関連付けられている IMS ログ・ファイルの名前を判別できます。IMS サブシステ ムに関連付けられている IMS ログ・ファイルの情報を取得するには、DBRC LIST.LOG ALL コマンドを使用します。

DBRC によりトラッキングされるリカバリー・モードの IMS バッチ・ジョブがあ る場合、このバッチ・ジョブに関連付けられている IMS ログ・ファイルのリストを 取得するには、以下のコマンドを実行します。

LIST.LOG ALL SSID(Batch-Job-Name)

DBRC 出力に、DBRC が認識している IMS バッチ・ジョブの IMS ログ・ファイ ルがすべてリストされます。IMS リカバリー変更キャプチャー・エージェントがリ カバリー・モードにあるエージェントの正確なリスタート・ポイントをレポートす る場合、つまりゼロ以外のシステム・ストア・クロックとゼロ以外のログ・シーケ ンス・番号が表示される場合には、障害発生時点でアクティブであった IMS ログ・ ファイルを識別することで、リカバリー処理に入力する必要のある IMS ログ・ファ イルが選択されます。このファイルには、表示されている IMS 再始動時点と同じで あるかまたはそれ以前の作成日と、再始動ログ・レコード・シーケンス番号と等し いかこの番号よりも小さい開始ログ・レコード・シーケンス番号が記述されていま す。すべてのログ・ファイルは、1 番目のログ・ファイルの作成時点以降に作成さ れています。

概算のリカバリー開始ポイントのみがある場合 (システム・クロックまたは IMS ロ グ・レコード・シーケンス番号がない場合) には、IMS リカバリー変更キャプチャ ー・エージェント により表示される概算の再始動日時の付近に作成された IMS ロ グ・ファイルを、初期開始 IMS ログ・ファイルとして選択することがあります。一 般に、バッチ・ジョブの場合は最初に IMS ログ・ファイルが作成され、次に IMS アクティブ変更キャプチャー・エージェントが呼び出され、アクティブな相関サー ビスがないことが検出され、障害検出時点として概算の値が記録されます。したが って、リカバリー処理の入力として使用する必要のある初期 IMS ログ・ファイル は、IMS リカバリー変更キャプチャー・エージェントにより表示される概算の初期 再始動リカバリー時点またはこの時点より前に作成されています。初期 IMS ログ・ ファイルを識別した後で、初期 IMS ログ・ファイルの後に作成されたすべてのファ イルをリカバリー処理の入力として使用することがあります。

リカバリー・モードにある DB/DC または DBCTL サブシステムの IMS ログ・フ ァイルの識別はさらに複雑です。一般に、1 つ以上のアーカイブ・オンライン・ロ グ・データ・セットをリカバリー処理に使用する必要があります。DBRC では、こ れらのデータ・セットは PRISLD (1 次システム・ログ) データ・セットまたは

<span id="page-125-0"></span>SECSLD (2 次システム・ログ) データ・セットとして識別されます。また、以下の 状況では非アーカイブ・オンライン・ログ・データ・セットを入力として使用する こともできます。

- 1. IMS DB/DC または DBCTL サブシステムがシャットダウンしている場合。
- 2. オンライン・ログに、 IMS リカバリー変更キャプチャー・エージェントにより レポートされた初期リカバリー・リスタート・ポイントが含まれている場合。

アーカイブ・ログを使用する場合、以下の DBRC コマンドを実行できます。

LIST.LOG ALL

複数の DB/DC または DBCTL サブシステムがある場合、選択する 4 文字のサブ システム ID を示す SSID パラメーターを指定して、DBRC 出力をさらに制限する ことができます。この場合、DB/DC または DBCTL 開始プロシージャーの名前が IMS サブシステム ID と同一ではないと、リカバリー・モードにある IMS アクテ ィブ変更キャプチャー・エージェントの名前は、指定する必要のあるサブシステム ID と一致しません。

DBRC レポートが生成された後で、レポート出力を編集し、LOGALL の検索を実行 することができます。レポート出力では、複数の LOGALL 項目が検出されます。 該当する 1 つの項目に対し、レポート・ヘッダー内でデータベース名が関連付けら れていません。また、重複ロギングをアクティブにしているかどうかによって、こ の項目には副見出しとして PRISLD または SECSLD が使用されます。重複ロギン グが有効な場合には、1 次システム・ログまたは 2 次システム・ログのいずれかを 入力として使用できます。

レポートの正しいセクションには、作成されたログ・ファイルが作成日時に従って 昇順で並べられたリストがあります。再始動情報が概算の情報であるか、または正 確な情報であるかによって、IMS リカバリー変更キャプチャー・エージェントの IMS ログ・ファイル・リカバリー処理の入力として必要な IMS ログ・ファイルを 判別する際には、前述したバッチ・ジョブのルールと同じルールを使用します。

## ログ・ファイルのリカバリー

リカバリー処理への入力として必要な IMS ログ・ファイルを識別したら、これらの ファイルをリカバリー処理への入力として使用し、リカバリー・モードにある 1 つ 以上の IMS アクティブ変更キャプチャー・エージェントのリカバリー・リスター ト・ポイントを先へ動かすことができます。複数の IMS エージェントがリカバリ ー・モードにある場合、ログ・リカバリーを実行するたびに、リカバリー・モード にあるすべてのエージェントの IMS ログ・ファイルを指定することが重要です。こ のように操作しないと、変更が誤った順序で Rules Service に伝搬することがありま す。

また、リカバリー・モードにあるエージェントの複数の IMS ログ・ファイルを指定 する場合には、リカバリーする期間のすべての IMS ログ・ファイルを指定する必要 があります。IMS リカバリー変更キャプチャー・エージェントは、リカバリー・モ ードにあるエージェントの IMS ログ・ファイルのストア・クロック (システム・ク

ロック) 時系列を自動的に検査し、重複するログ・ファイルと、ストア・クロッ ク・タイム・スタンプがオーバーラップしているログ・ファイルを自動的に検出し ます。

ただし、ユーザーがリカバリー処理への入力として必要な 1 つ以上の IMS ログ・ ファイルを指定し忘れた場合には、IMS リカバリー変更キャプチャー・エージェン トがこれを検出することはできません。この状況では、次のログ・ファイル (欠落 している IMS ログ・ファイルの後のログ・ファイル) の処理時に無効な IMS UOR 同期点シーケンスが原因で、リカバリー処理が失敗することがあります。この場 合、相関サービスにより失敗がレポートされる時点により、リカバリーが不可能な ことがあります。

リカバリーする IMS ログ・ファイルを識別するときには、以下のガイドラインに従 ってください。

- v 現在のリスタート・ポイントよりも前に作成された IMS ログ・ファイルを指定 できます。これらのファイルが読み取られると、現在のリスタート・ポイントよ りも前に作成されたログ・レコードは破棄されます。
- v リカバリー・モードにあるエージェントの 1 つより多い IMS ログ・ファイルを 指定する場合、入力 IMS ログ・ファイルは任意の順序で指定できます。IMS リ カバリー変更キャプチャー・エージェントは、各 IMS ログ・レコードに含まれ ているシステム・クロック値に基づき、これらのファイルを正しい処理順序で並 べ替えます。
- v 複数のエージェントをリカバリーする場合、入力 IMS ログ・ファイルの名前と 同様に、エージェントは任意の順序で指定できます。IMS リカバリー変更キャプ チャー・エージェントは、複数の変更キャプチャー・エージェント IMS ログ・ ファイルをストア・クロック順にマッチ・マージし、相関サービスに対してこれ らのログ・レコードを作成された順 (時系列順) に示します。

また、完全ログ・ファイル・リカバリーまたは増分リカバリーのどちらを実行する かを指定できます。複数の IMS DB/DC または DBCTL サブシステムをリカバリー する場合、または 1 つ以上のサブシステムが稼動中の場合には、増分リカバリーが 必要です。

この場合、IMS ログ・ファイルにはシステム・タイム・スタンプがオーバーラップ するログ・レコードが含まれており、これらのログではエンドポイントが異なりま す。この状況では、2 つのサブシステムのうち古い方のサブシステムの IMS ログ・ ファイルの終わりまでしかログ・ファイルの内容をリカバリーできません。制御サ ブシステムに対しモード I (増分ログ・ファイル・リカバリー) を指定し、増分リカ バリーをアクティブにします。増分ログ・ファイル・リカバリーは、リカバリー処 理を制御するサブシステムのどの IMS ログ・ファイルにも指定できます。また、リ カバリー・モードにある複数のアクティブ変更キャプチャー・エージェントに対し て増分リカバリーを実行することも指定できます。

リカバリー・モードにある任意のエージェントに対して増分リカバリーを指定する と、そのエージェントのすべての IMS ログ・ファイルの処理が完了した時点で、 IMS リカバリー変更キャプチャー・エージェントはその他のエージェントの IMS ログ・ファイルの処理を停止し、(通常) 処理を終了します。これにより、リカバリ ー・モードにあるエージェントのリカバリー・リスタート・ポイントを先に動かす ことができます。使用可能なログ・ファイルが多い場合には、リカバリー処理にこ

れらのファイルを入力し、制御エージェントとして別のエージェントを指定し、リ カバリー・リスタート・ポイントをさらに先に動かすことができます。すべての IMS 制御領域がシャットダウン可能な状態になるまで増分リカバリーを実行しま す。これで、リカバリー・モードにある各 IMS 制御領域により作成された最後のロ グ・ファイルまでの残りの IMS ログ・ファイルをすべて入力することで、リカバリ ー処理を完了できます。

ログ・ファイル・リカバリーでは、リカバリー・モードにあるエージェントの制御 カードが含まれているカスタマイズ制御ファイルを作成する必要があります。リカ バリーするエージェントと IMS ログ・ファイルごとに制御カードを提供する必要が あります。エージェントまたは制御カードごとに、以下のパラメーター値を指定し ます。

- v モード ログ・ファイル・リカバリーまたは増分ログ・ファイル・リカバリー
- v IMS 変更キャプチャー・エージェント名 このエージェントに関連付けられてい る 8 文字のジョブ名。
- v 領域タイプ リカバリーする IMS 制御領域のタイプ。
- v データ・セット名 リカバリーする IMS ログ・ファイルの完全修飾名。

前述の例では、XM キューのオーバーランが原因で WCA008IA がリカバリー・モ ードに切り替わりました。ここで、ジョブ WCA008IA に、IMS を更新したステッ プが 3 つあるとします。また、IMS データを更新した 1 番目のジョブ・ステップ の実行中に XM キューの障害が発生したとします。

このシナリオでは、リカバリー処理への入力として 3 つのログ・ファイルが必要で す。この例の場合、IMS ログ・ファイルが世代別データ・セット (GDG) に書き込 まれます。GDG を使用する場合、相対世代番号を使用せずに完全修飾データ・セッ ト名を指定することができます。これにより、新しい世代の作成が原因でログ・フ ァイルが誤った順序で入力されることがなくなります。また、一般に GDG を使用 するときには、最新 (現行) 世代までリカバリー処理を実行する必要があります。エ ージェント WCA008IA の入力ログ・ファイル・リカバリー情報を以下の表に示し ます。

表 *17.* 入力ログ・ファイル・リカバリー情報

| モード | エージェント   | 領域 | 「データ・セット名                       |
|-----|----------|----|---------------------------------|
|     | WCA008IA |    | WCA008.IMS.WCA008IA.LOGG0002V00 |
|     | WCA008IA |    | WCA008.IMS.WCA008IA.LOGG0001V00 |
|     | WCA008LA |    | WCA008.IMS.WCA008IA.LOGG0003V00 |

この例では、完全ログ・リカバリーを要求し、IMS バッチ領域としてエージェント WCA008LA を指定しています。また、ログ・ファイルはリカバリーするときに必要 な物理順に指定されていない点に注意してください。IMS リカバリー変更キャプチ ャー・エージェントが上記の入力を処理するときに発行する WTO メッセージを以 下に示します。

CACH061I RECOVERY MODE: IMS LOG FILE RECOVERY CACH055I STARTING LOG FILE SEQUENCE CHECKING CACH058I LOG FILE SEQUENCE CHECKING COMPLETED CACH044I AGENT 'WCA008IA' LOG OPENED: WCA008.IMS.WCA008IA.LOG.G0001V00 CACH045I AGENT 'WCA008IA' LOG CLOSED: WCA008.IMS.WCA008IA.LOG.G0001V00 CACH044I AGENT 'WCA008IA' LOG OPENED: WCA008.IMS.WCA008IA.LOG.G0002V00

CACH045I AGENT 'WCA008IA' LOG CLOSED: WCA008.IMS.WCA008IA.LOG.G0002V00 CACH044I AGENT 'WCA008IA' LOG OPENED: WCA008.IMS.WCA008IA.LOG.G0003V00 CACH045I AGENT 'WCA008IA' LOG CLOSED: WCA008.IMS.WCA008IA.LOG.G0003V00 CACH062I RECOVERY PROCESSING COMPLETED SUCCESSFULLY

1 番目の WTO メッセージは CACH061I です。これは、IMS リカバリー変更キャ プチャー・エージェントが IMS ログ・ファイル・リカバリーを実行することを示し ます。次のメッセージ CACH055I は、入力ファイルが読み取られ、IMS リカバリ ー変更キャプチャー・エージェントがエージェントがリカバリー・モードにあり、 相関サービスとの通信が確立されていることを検証した後に発行されます。これ は、IMS リカバリー変更キャプチャー・エージェントが可能な限り、正しい IMS ログ・ファイルのセットが指定されていることを検証処理中であることを通知しま す。この処理では、1) リカバリー・モードにあるエージェントに対し複数の IMS ログ・ファイルが指定されている場合、または 2) 増分ログ・ファイル・リカバリ ーを要求した場合のいずれかに、IMS ログ・ファイルがオープンされ、その内容が 読み取られます。

ログ・ファイル・シーケンス検査が完了すると、シーケンス検査が正常に完了し、 IMS ログ・ファイル・リカバリーが開始可能なことを示すメッセージ CACH058I が発行されます。無効な IMS ログ・ファイルが指定されると、以下の WTO メッ セージのいずれかが発行され、IMS リカバリー変更キャプチャー・エージェントが 即時に終了してゼロ以外の戻りコードが戻されます。

- CACH056E AGENT Agent-Name DUPLICATE LOG: IMS-Log-File-Name
- v CACH057E AGENT Agent-Name INVALID LOG: IMS-Log-File-Name

CACH056E は説明を必要としません。このメッセージに示されている IMS ログ・ ファイルの開始または終了システム・タイム・スタンプ値は、エージェントに関連 付けられている別の IMS ログ・ファイルと同一です。メッセージ CACH057E はこ れよりもあいまいです。示されている IMS ログ・ファイルと、エージェントに関連 付けられている別の IMS ログ・ファイルのシステム・タイム・スタンプがオーバー ラップしている場合にこのメッセージが発行されます。このメッセージは、ユーザ ーが他の IMS 制御領域に関連付けられている IMS ログ・ファイルの名前を指定し たことを暗黙に示しています。

リカバリー処理のために IMS ログ・ファイルをオープンするたびに、メッセージ CACH044I が発行されます。 IMS ログ・ファイルの内容全体の読み取りと処理が 完了すると、メッセージ CACH045I が発行されます。

リカバリー・リスタート・ポイントよりも前に作成されたログ・レコードが含まれ ている IMS ログ・ファイルを指定する場合、相関サービスに送信される IMS ロ グ・レコードの数は 0 です。IMS リカバリー変更キャプチャー・エージェントはこ のようなレコードを自動的にフィルターにより除外します。

最後に発行されるメッセージは CACH062I または CACH062E です。これらのメッ セージは、 IMS ログ・ファイルが正常にリカバリーされたか、またはエラーが検出 されたかどうかを示します。この例では、すべての IMS ログ・ファイルが正常に処 理されており、エラーはレポートされません。

注**:** 増分リカバリーを実行する場合には、IMS リカバリー変更キャプチャー・エー ジェントが処理を完了したら、常に IMS Active Agent Status Job を再実行し、 リカバリー・リスタート・ポイントがどれだけ先に動いたかを確認します。ほ

とんどの場合、次の増分リカバリー実行時または最終リカバリーの実行時に、 リカバリー・モードにある各エージェントの最後に処理した IMS ログ・ファイ ルを、IMS ログ・ファイル・リカバリー処理に戻す必要があります。

作業単位の開始時に、相関サービスはリカバリー・リスタート・ポイントとし て、最も古い有効な作業単位のログ・レコードを記録します。一般に DB/DC または DBCTL サブシステムに対しては、常にアクティブな作業単位がありま す。これにより、リカバリー・リスタート・ポイントが IMS ログ・ファイルの 物理的なファイルの終わりと一致することはほとんどありません。ただし、指 定する IMS ログ・ファイルが、DB/DC または DBCTL サブシステムのシャッ トダウン前に生成されたこれらのサブシステムの最後のログ・ファイルである 場合には、この規則は適用されません。

# エージェントをアクティブ・モードに戻す

リカバリー・モードにあるすべての IMS アクティブ変更キャプチャー・エージェン トのリカバリー処理が完了したら、 IMS リカバリー変更キャプチャー・エージェン トを使用して、これらのエージェントをリカバリー・モードからアクティブ・モー ドに戻します。以下の条件に一致する場合に、エージェントをアクティブ・モード に戻すことができます。

- アクティブ・エージェントを実行していたときの IMS 制御領域がシャットダウ ンしている。
- v リカバリー・モードにある IMS 制御領域により作成されたすべてのログ・ファ イルの IMS ログ・ファイル・リカバリー処理が完了している。

エージェントをアクティブ・モードに戻すには、アクティブにする必要のあるエー ジェントの制御カードのみが含まれているカスタマイズ制御ファイルを作成する必 要があります。エージェントまたは制御カードごとに、以下のパラメーター値を指 定します。

- v モード アクティブ・モードへのエージェントの切り替え。
- v IMS 変更キャプチャー・エージェント名 このエージェントに関連付けられてい る 8 文字のジョブ名。
- v 領域タイプ 使用しません。
- v データ・セット名 このエージェントに関連付けられているリカバリー・デー タ・セットの名前。

例えば、エージェント WCA008IA がリカバリー・モードにあり、前のトピック 『ログ・ファイルのリカバリー』で説明した 3 つのログ・ファイルをリカバリーし たとします。IMS ログ・ファイル・リカバリー処理の完了後、リカバリー処理中に ジョブ WCA008IA が再実行されていないとすると、エージェント WCA008IA はエ ージェントをアクティブ・モードに戻すための要件に適合します。エージェント WCA008IA を再度アクティブにするため、以下の制御ファイル入力を提供する必要 があります。

表 *18.* 制御ファイル入力

| エード          |                | <b>゙データ・セット名</b>      |
|--------------|----------------|-----------------------|
| $\mathbf{A}$ | WC<br>``A008IA | WCA008.XSYNC.WCA008IA |

この処理が完了した時点で IMS リカバリー変更キャプチャー・エージェントが発行 する出力 WTO メッセージを以下に示します。

CACH061I RECOVERY MODE: ACTIVATE AGENT CACH054I PREPARING TO ACTIVATE AGENT WCA008IA CACH031I AGENT WCA008IA SWITCHING TO ACTIVE MODE CACH062I RECOVERY PROCESSING COMPLETED SUCCESSFULLY

1 番目のメッセージは CACH061I です。これは、IMS リカバリー変更キャプチャ ー ・エージェントが 1 つ以上のエージェントをアクティブ・モードに戻す準備が できていることを示します。アクティブにするエージェントごとにメッセージ CACH054I が発行されます。これは、IMS リカバリー変更キャプチャー・エージェ ントがエージェントを再度アクティブにすることを示すエージェントが正常にアク ティブ・モードに戻されると、メッセージ CACH031I が発行されます。エージェン トがリカバリー・モードにないことがレポートされるか、または相関サービスとの 通信に問題がある場合には、メッセージ CACH031I が発行されず、問題を示す他の エラー・メッセージが表示されます。

エージェントをアクティブにするときに、リカバリー・データ・セットの内容が削 除されます。

リカバリー・モードにあったすべての IMS エージェントがアクティブ・モードに切 り替わると、 DB2 Information Integrator Classic Event Publisher リカバリーが完了 します。これで、通常の IMS 操作と DB2 Information Integrator Classic Event Publisher 操作を再開できます。

# 付録 **B.** 構成パラメーター

この付録は、DB2 Information Integrator Classic Event Publisher の構成パラメーター のフォーマットと説明を収録しています。

以下のセクションを説明します。

- v 127 ページの『構成パラメーターのフォーマット』
- 128 [ページの『構成パラメーター』](#page-133-0)
- 128 [ページの『構成パラメーターの説明』](#page-133-0)

## 構成パラメーターのフォーマット

構成パラメーターは固定長の 80 バイト・レコードで構成されており、列 1 から始 まるパラメーター、またはコメントが含まれています。コメントは列 1 のアスタリ スク (\*) により示されます。パラメーターの構文を以下に示します。

例:

parameter name = value

この例について以下に説明します。

- v parameter name は、レコードの最初の列から始まる 1 つ以上のキーワードです。
- v 等号の両側にブランクが必要です。
- v value は、レコードの終端までに指定できる任意の数の文字です。
- v ストリング値は区切り文字で囲みません。
- 値の後にコメントを記述することはできません。

パラメーターの最大長は 255 文字ですが、円記号 (¥) を継続文字として使用して、 複数の 80 バイト・レコードにわたってパラメーターを継続することができます。 等号より前で継続文字を使用することはできません。また、継続文字はレコードの 最後の非ブランク文字でなければなりません。円記号と継続レコードの先行ブラン クは破棄されます。継続レコード間にコメント行を挿入できます。

構成データ・セットを編集するときには、レコードの終わりにシーケンス番号を挿 入しないでください。このようにシーケンス番号を入力すると、対応するキーワー ドに割り当てられる値の一部となるためです。

注**:** どのレベルにおいても、構成ファイルに無効なパラメーターが記述されている 場合、構成イメージはメモリーにロードされません。MASTER 構成ファイルを ロードできない場合には、DB2 Information Integrator Classic Event Publisher は 終了します。ISPF を使用する場合、構成メンバーの編集時に編集プロファイル で NUM OFF が設定されていることを確認してください。

# <span id="page-133-0"></span>構成パラメーター

|

| | | | |

 $\overline{1}$ 

| | | | | | 以下の表では構成パラメーターをリストし、各パラメーターが必要か、またはオプ ションかについて示しています。

表 *19.* 構成パラメーターの分類

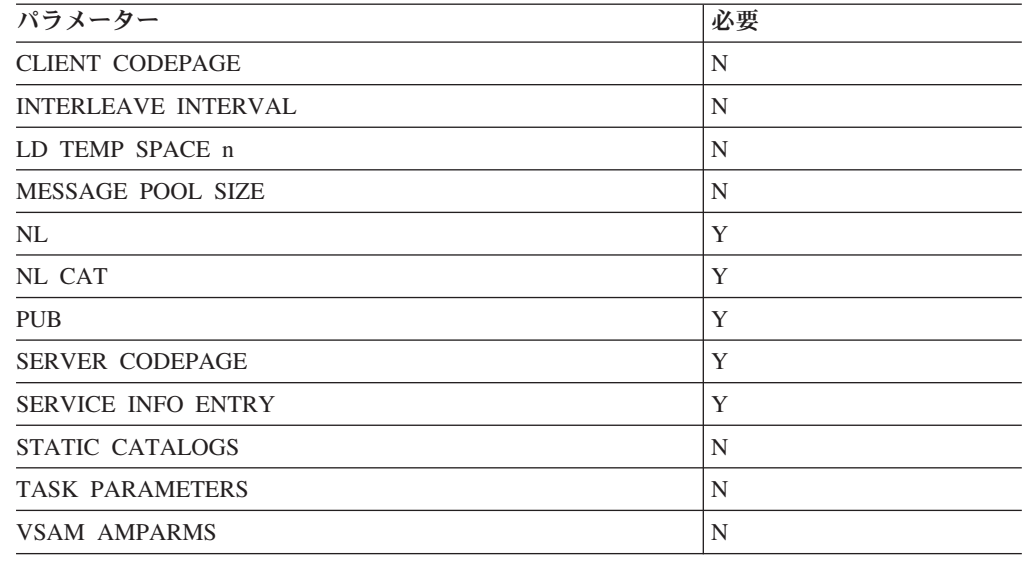

# 構成パラメーターの説明

構成パラメーターとその説明をアルファベット順に示します。

関連構成ファイルにパラメーターを指定しない場合は、パラメーターのデフォルト が使用されます。

無効なパラメーターを指定すると、ファイルが無視されます。DB2 Information Integrator Classic Event Publisher は、デフォルト値が適用されたことを示すメッセ ージや、構成ファイルの値が無効であることを示すメッセージを発行しません。

### **CLIENT CODEPAGE**

説明: オプション・パラメーターです。パブリケーション・サービスで生成される XML パブリケーションに使用するコード・ページを定義します。このパラメーター の値は、SERVER CODEPAGE 構成パラメーターの値に一致するか、1208 (UTF-8) とすることができます。

このパラメーターのデフォルト値は 1208 です。パブリケーション・サービスは、 相関サービスから受け取ったデータを、コード・ページ 1208 (UTF-8) を使用する XML 文書に変換します。コード・ページ変換を停止してパブリケーション・サービ スのスループットを向上させるには、CLIENT CODEPAGE 構成パラメーターを、 SERVER CODEPAGE 構成パラメーターで使用するのと同じコード・ページに設定 します。

### **INTERLEAVE INTERVAL**

説明**:** オプション・パラメーターです。この値は、照会プロセッサーからのインタ ーリービング間隔を設定します。この間隔の単位は、結果セット行です。同一照会 プロセッサー・インスタンス上で複数の結果セットが処理されている場合、インタ ーリービング間隔がユーザーと結果セットのコンテキスト切り替えを制御します。 例えば、INTERLEAVE INTERVAL が 100 に設定されている場合、照会プロセッサ ーは 100 行生成されるたびに、そのインスタンス上のアクティブ・ユーザー間でコ ンテキスト切り替えを行います。

デフォルト値: 100

最小値: 100

最大値: 4294967295

注**:** 値 0 が許可されています。この値を指定すると、コンテキスト切り替えがオフ になります。

### **LD TEMP SPACE**

説明: オプション・パラメーターです。中間結果セットを格納するためにデータ・サ ーバーにより動的に割り当てられる一時データ・セットを定義します。一時デー タ・セット情報は、コンマで区切られたパラメーターの集まりです。指定されてい ないパラメーターはデフォルト値に設定されます。

結果ファイルが、特定のデータ・サーバーで実行される標準的な照会で生成される すべての中間結果セットを格納できる大きさになるよう、このパラメーターを設定 してください。ご使用のサイトで VIO ストレージ用のストレージ・ユニット名がセ ットアップされている場合は、VIO を指定してください。

ハイパースペースは、一時ファイルや予備ファイルなどの一時データ・ファイルを 拡張ストレージに配置できるようにする機能です。これにより、パフォーマンスが 向上します。パフォーマンス向上は、主に ORDER BY などの複雑な照会に影響し ます。ハイパースペースを指定するには、LD TEMP SPACE を以下のように設定し ます。

LD TEMP SPACE = HIPERSPACE,INIT=16M,MAX=2G,EXTEND=8M

説明:

- v INIT= ハイパースペースの初期領域サイズ。
- MAX= ハイパースペースの最大領域サイズ。
- v EXTEND= INIT を超過した場合の増加単位。

これらの値を決定するために見積もりを行うには、システムのインストール先制限 と予想される照会タイプを考慮する必要があります。最大サイズは、ハイパースペ ース以外の場合の LD TEMP SPACE 設定で説明されているように、通常の一時ス ペース・ファイルの最大サイズと大体同じにします。

注**:** ハイパースペースを使用するには、APF 許可が必要です。

## **MESSAGE POOL SIZE**

説明: 必要パラメーターです。すべてのメモリー割り振りに使用するメモリー領域の サイズを指定します。バイト単位で数値を指定します。実際の使用可能な最大値と して、領域サイズより 2MB 小さい値を設定してください。指定した値が 1MB よ り小さい場合は、1MB に設定されます。取得できるストレージ量が指定した値より 少ない場合は、入手可能な最大量が取得されます。

例:

MESSAGE POOL SIZE = 16777216

許容値のタイプ: 数値

表記: 10 進数

最大許可値: 2147483648 (2GB)

最小許可値: 1048576 (1MB)

デフォルト: 1048575 (1MB)

## **NL**

説明: 必要パラメーターです。DB2 Information Integrator Classic Event Publisher に より作成されるテキスト・メッセージの使用言語を指定します。US English は、米 国で使用される標準英語に対応します。

例:

NL = US ENGLISH

許容値のタイプ: ストリング

デフォルト: US ENGLISH

## **NL CAT**

説明: 必要パラメーターです。指定された言語の DB2 Information Integrator Classic Event Publisher メッセージが含まれている言語カタログを指し示します。これは、 開始プロシージャーの DD ステートメントで定義されます。

例:

NL CAT = DD:ENGCAT

注**:** 異なるカタログ・ファイル名を指定できます。上記のカタログ・ファイルは、 US English 言語カタログ (DD:ENGCAT) です。

許容値のタイプ: string DD: (文字ストリングが続く) または string DSN (データ・ セット名が続く)

表記: ストリング

デフォルト値: DD:ENGCAT

**PUB**

説明: 必要パラメーターです。パブリケーションの各部分を指定します。パブリケー ションは以下の部分から構成されます。

別名パラメーター

別名は、Data Server 内でのパブリケーションの固有の名前を定義します。

トピック・パラメーター **(**オプション**)**

トピックを WebSphere Business Integrator Event Broker にパブリッシュす る場合には、パブリケーシ ョンにそのトピックを含めます。トピックは、 WBI Event Broker に対してパブリケーションのメッセージの経路指定方法 を指示します。

## キュー・パラメーター

キューは、メッセージが入れられる WebSphere MQ キューです。このパラ メーターのフォーマットは MQI/*QUEUE\_MANAGER*/*QUEUE\_NAME* です。MQI は WebSphere MQ の指定子、*QUEUE\_MANAGER* は パブリケーション・サービス と連動するキュー・マネージャーの名前、*QUEUE\_NAME* はパブリケーション のメッセージが入れられるキューの名前です。

#### メッセージ出力パラメーター

メッセージ出力パラメーターは、メッセージの構成を定義します。メッセー ジ出力パラメーターとその説明を以下の表に示します。

表 *20.* メッセージ出力パラメーター

| メッセージ出力パラメーター        | デフォル           | 指定可能な値                                                                                                    |                                                                   |
|----------------------|----------------|----------------------------------------------------------------------------------------------------|-------------------------------------------------------------------|
|                      | 卜値             |                                                                                                    |                                                                   |
| <b>MSGTYPE</b>       | <b>TRANS</b>   | TRANS ソース表に作用するコミット済みトランザ<br>がすべて記述されます。                                                                                                    | クションごとにメッセージがパブリッシュ<br>されます。メッセージには、トランザクシ<br>ョンによりソース表に対して行われた変更 |
|                      |                | <b>ROWOP</b>                                                                                                    |                                                                   |
|                      |                | にメッセージがパブリッシュされます。                                                                                                    | ソース表に対するコミット済み行操作ごと                                               |
| <b>TABLE</b>         | なし             | Table ストリングを使用して、変更パブリッシュ元<br>のマップ表名が示されます。パブリケーションあた<br>り 1 つの表のみを使用できます。この表は、<br>ownerName.tableName というフォーマットで指定さ<br>れます (QAVSAM.EMPLOYEES など)。この例の表<br>OAVSAM.EMPLOYEES は、Event Publisher カタロ<br>グにマップされており、データ・キャプチャー変更<br>のために変更されています。 |                                                                   |
| <b>BEFORE_VALUES</b> | N <sub>O</sub> | N <sub>O</sub><br>メッセージに記述されます。                                                                                                    | 行の更新時に、すべての列の現行値のみが                                               |
|                      |                | <b>YES</b><br>値がメッセージに記述されます。<br>このパラメーターは UPDATE 操作でのみ有効で<br>す。                                                                                                    | 行の更新時に、すべての列の前の値と現行                                               |

表 *20.* メッセージ出力パラメーター *(*続き*)*

| メッセージ出力パラメーター  デフォル  指定可能な値 |            |                         |
|-----------------------------|------------|-------------------------|
|                             | ト値         |                         |
| CHANGED COLS ONLY           | <b>YES</b> | このパラメーターは現在サポートされていません。 |
|                             |            | 値を変更しないでください。           |
| ALL CHANGED ROWS            | NO.        | このパラメーターは現在サポートされていません。 |
|                             |            | 値を変更しないでください。           |

#### **SERVER CODEPAGE**

| | | |

説明: 必要パラメーターです。データ・サーバーで使用するコード・ページを指定す るサーバー構成ファイルで使用します。デフォルトでデータ・サーバーは、コー ド・ページ 1047 を使用します。

## **SERVICE INFO ENTRY**

説明: 必要パラメーターです。領域コントローラー・タスクに対し、サービスをアク ティブにすることを通知し、サービスの制御方法を指示するために制御ファイルで 使用されます。サーバー構成ファイルとエンタープライズ・サーバー構成ファイル でのみ有効です。

このパラメーターについては、第 2 章『相関サービスとパブリケーション・サービ スの構成』を参照してください。

## **STATIC CATALOGS**

説明: オプション・パラメーターです。データ・サーバーが参照するメタデータ・カ タログ・データ・セットの静的カタログ処理をアクティブにするために使用されま す。静的カタログのクローズ操作は、コネクターが参照するメタデータ・カタログ が、コネクターの実行中に更新されない場合 (基本的に、データ・サーバーが実稼 働環境で稼働しており、メタデータ・カタログが静的である場合) に使用します。

静的カタログ処理がアクティブである場合、メタデータ・カタログ・ファイルは照 会プロセッサー・タスクに対し 1 回オープンされます。サーバーがシャットダウン されるまで、メタデータ・カタログ・ファイルはオープンした状態になります。通 常の操作モードでは、照会プロセッサーにより処理される照会ごとに、照会処理の ために必要な表と列の情報が取得されると、メタデータ・カタログはクローズされ ます。

静的カタログ処理をアクティブにすると、大量の照会が順次実行される場合に、外 部カーソル状態または内部カーソル状態での照会パフォーマンスを大幅に向上でき ます。

例:

STATIC CATALOGS = 1

許容値のタイプ: 数値

表記: 10 進数

最大許可値: 1

最小許可値: 0

許可値と結果:

- v 0 (メタデータ・カタログ・ファイルがクローズされ、各照会の読み取りロックが 設定される)
- 1 (サーバーのシャットダウン時にメタデータ・カタログ・ファイルがクローズさ れる)

デフォルト: 0

## **TASK PARAMETERS**

説明: オプション・パラメーターです。z/OS ATTACH マクロを介してシステム子 タスクに渡される SAS/C ランタイム・オプションを指定します。

このパラメーターの一般的な使用法の 1 つは、TCP/IP 情報を通信インターフェー ス・タスクに渡すことです。

TCPIP PREFIX 変数は、TCP/IP システム・データ・セットの検索に使用する高位修 飾子 (hlq) を設定します。インストール定義データ・セットまたはユーザー定義デ ータ・セットを使用するよう設定できます。

TCPIP MACH 変数は、インターリンクの TCP/IP スタックのアドレス・スペース名 またはサブシステム名を設定します。Berkeley Socket インターフェースを使用する IBM の TCP/IP システムでは、このパラメーターを hlq.TCPIP.DATA ファイルのパ ラメーター TCPIPUSERID の下に指定することもできます。

両方の変数のデフォルトは TCPIP です。 TASK PARAMETERS= =TCPIP PREFIX=TCPIP =TCPIP MACH=TCPIP

z/OS のジョブごとに時間帯環境変数 (TZ) を設定する必要があります。この変数 は、タスクを開始する時間帯 (太平洋標準時 (PST) など) を設定します。

**标** 

TASK PARAMETERS = =MI =TZ=PST8PDT

これは、時間帯をグリニッジ標準時 + 8 時間の PST (8) と太平洋夏時間 (PDT) に 設定します。

同じ例で東部標準時 (EST) の場合、以下の情報を入力します。

TASK PARAMETERS = =MI =TZ=EST5EDT

その他の有効な TZ 設定についての詳細は、<www.sas.com> を参照してください。

表記: ストリング

最大許可値: 等号 (=) の右側に指定できる有効なパラメーター [\(www.sas.com](www.sas.com) を参 照)。

デフォルト: なし

### **VSAM AMPARMS**

説明: オプション・パラメーター・ストリングです。CICS VSAM ファイルをオー プンするときに CICS VSAM バッファーとメモリー調整パラメーターを指定するた めに使用されます。CICS VSAM AMPARMS パラメーターは、単一カーソルがオー プンしているときにオープンされるすべての CICS VSAM ファイルに適用される調 整パラメーターを指定します。

CICS VSAM AMPARMS パラメーターの形式は、CICS VSAM ファイルにアクセス するために使用される SAS/C afopen 呼び出しに渡されるパラメーターをコンマで 区切ったストリングです。以下のパラメーターを指定できます。

v BUFND=n: CICS VSAM が使用するデータ I/O バッファーの数を指定します。こ のパラメーターを指定するのは、DD ステートメントで BUFND 値をコーディン グするのと同義です。データ・バッファーのサイズは、CICS VSAM クラスター のデータ・コンポーネントの制御インターバルのサイズになります。デフォルト のデータ・バッファーの数は、ストリングの数に 1 を加算したものです。CICS VSAM サービスを使用する場合、デフォルトのバッファーの数は 11 になりま す。CICS VSAM サービスを使用しない場合、デフォルトのバッファーの数は 2 です。

順次アクセスの場合、一般にデータ・バッファーの最適な値は 6 または制御領域 のサイズのいずれか小さい方です。スキップ順次処理 (ランダム・キー読み取り アクセス) が実行されている場合は、バッファー数を 2 にするのが最適です。照 会処理中に CICS VSAM ファイルがスキャンされる場合に大きい BUFND を指 定すると、一般にパフォーマンスが向上します。キー指定アクセスの場合、大き い BUFND を指定してもパフォーマンスは向上しません。逆に、大量の仮想スト レージを占有し、過剰なページングが発生するため、照会パフォーマンスが低下 することがあります。

v BUFNI=n: CICS VSAM が使用する索引入出力バッファーの数を指定します。こ のパラメーターを指定するのは、DD ステートメントで BUFNI 値をコーディン グするのと同義です。索引バッファーのサイズは、キー指定 CICS VSAM クラス ターの索引コンポーネントの制御インターバルのサイズになります。CICS VSAM サービスを使用する場合、デフォルトのバッファーの数は 10 です。CICS VSAM サービスを使用しない場合、デフォルトの索引バッファーの数は 1 です。

キー指定アクセスの場合、最適な BUFNI 指定値は、高位 (非順次セット) 索引バ ッファーに 1 を加算したものです。この数値は、データ・セット内のコントロー ル・インターバルの合計数から制御領域の数を差し引いたものです。上位結合 BUFNI 指定値 32 を使用できます。この値では、許可される最大データ・コンポ ーネント・サイズである 4GB まで、適切な索引コントロール・インターバルお よびデータ制御領域のサイズ (シリンダー割り当てデータ・コンポーネント) が設 定されたほとんどの CICS VSAM ファイルに対応できます。過剰に大きくない限 り、大きい BUFNI 値を指定してもパフォーマンスはほとんど低下しないか、ま ったく変化しません。

v BUFSP=n: CICS VSAM によりファイル・データと索引入出力バッファーのため に使用されるストレージの最大バイト数を指定します。このパラメーターを指定 するのは、DD ステートメントで BUFSP 値をコーディングするのと同義です。 データ・バッファーまたは索引バッファーのサイズは、データ・コンポーネント または索引コンポーネントのコントロール・インターバルのサイズになります。

通常、有効な BUFSP 指定により BUFND または BUFNI 指定がオーバーライド されます。ただし、最適な BUFSP 値の指定に関する CICS VSAM のルールはか なり複雑です。 BUFSP 値を指定する上でのルールを判別するには、IBM 提供の ACB マクロに関する情報を参照してください。

例:

VSAM AMPARMS = BUFND=20,BUFNI=15

許容値のタイプ: ストリング

表記: ストリング

最大許可値: 255 文字

最小許可値: 7 文字

デフォルト: なし

# 付録 **C.** イベント・パブリッシングの **XML** メッセージの構造 |

非リレーショナル・ソースのイベント・パブリッシングでは、パブリケーション・ サービスは、Extensible Markup Language (XML) メッセージを WebSphere MQ メ ッセージ・キューに入れます。 WebSphere MQ クライアントまたはサーバー上のア プリケーションは、メッセージ・キューからのこれらのメッセージを読み取ること ができます。 WebSphere Business Integrator ブローカーを使用して、メッセージの 検査、それらの内容の変更、および、WebSphere MQ クライアントまたはサーバー 上の異なるアプリケーションへのメッセージの経路指定の実行ができます。

# **XML** メッセージの概要 |

|

| | | | | | |

|

| | |

| | | | | |

| | | |

| | | |

| |

 $\mathbf{I}$ 

パブリケーション・サービスは、トランザクションまたは低レベルの変更を XML メッセージに変換し、それらのメッセージを WebSphere MQ メッセージ・キューに 入れます。

すべてのメッセージの XML 宣言は、メッセージで使用されるコード・ページを記 述しています。 CLIENT CODEPAGE 構成パラメーターは、使用されるコード・ペ ージを決定します。 2000 年 10 月 6 日の W3C 勧告 XML 1.0 (第 2 版) で指定 されているように、デフォルトのコード・ページは 1208 (UTF-8) です。ソース・ データベースからの変更は、z/OS Unicode Conversion Services (UCS) を使用してメ ッセージに変換されます。

XML メッセージに使用されるコード・ページを変更する可能性がある理由について は、『付録 B』の CLIENT CODEPAGE 構成パラメーターに関する説明を参照して ください。この付録の残りすべてにおいて、XML 宣言の例はデフォルト・エンコー ド 1208 を使用しています。

パブリケーション・サービスが発行したすべての XML メッセージは、以下のタイ プのデータのうち 1 つを含んでいます。

- v トランザクションのすべてまたは一部
- v 単一行操作

メッセージの構造は、2001 年 5 月 2 日の W3C 勧告 XML スキーマ言語 (パート 1: 構造およびパート 2: データ・タイプ) に従います。

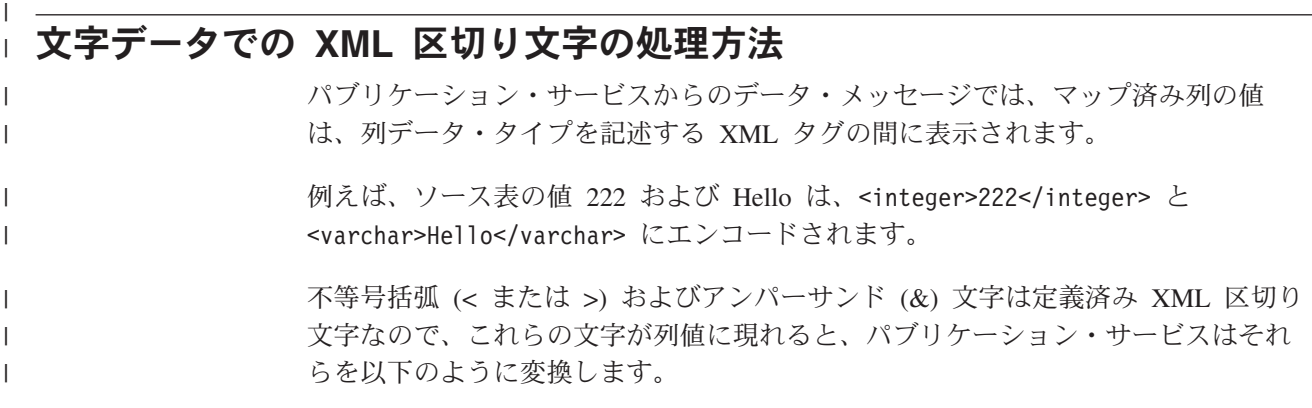

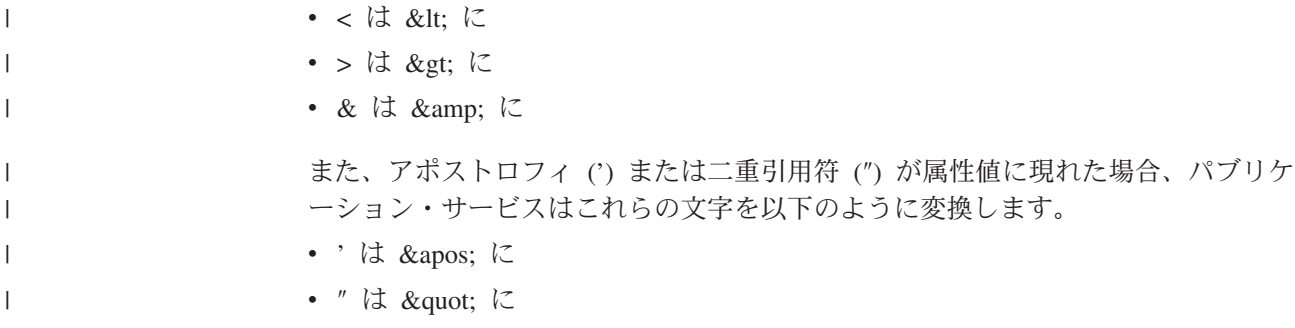

この結果のメッセージは、有効な XML 文書インスタンスとなります。

# **XML** メッセージの構造

 $\vert$ 

| | | |

|

 $\blacksquare$ | |

||

 $\mathbf{I}$ 

| | | | | | |

| |

|

|| |

 $\mathbf{I}$  $\mathbf{I}$ 

| | | |  $\perp$ | | | |

パブリケーション・サービスはデータ・メッセージを送信します。データ・メッセ ージは、XML パブリケーションの一部であるソース表に変更を伝達します。

# **XML** メッセージのリスト

パブリケーション・サービスは、ソース表に行われた変更を含むデータ・メッセー ジの 2 つのタイプを送信します。

表 *21.* データ・メッセージ

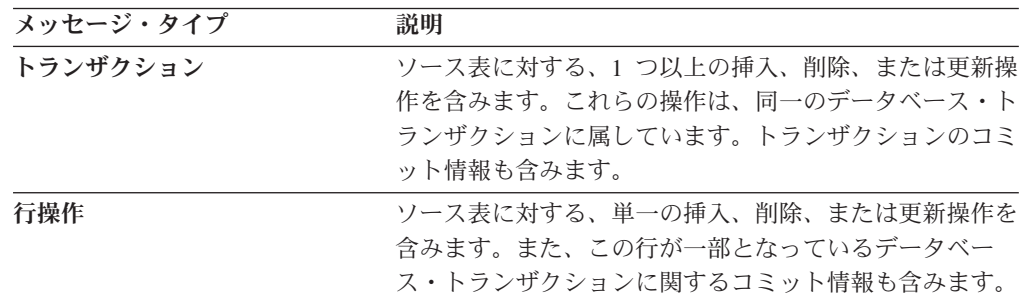

# **msg: XML** メッセージのルート・エレメント

msg エレメントは、XML メッセージのルート・エレメントです。

表 *22. msg* エレメントの説明

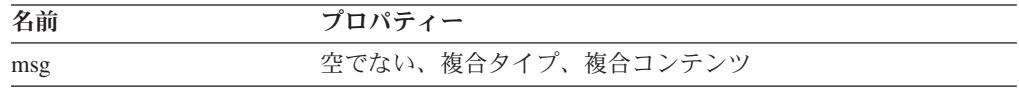

#### 構造**:**

```
<?xml version="1.0" encoding="UTF-8"?>
<msg xmlns:xsi="XML_schema_instance"
     xsi:noNamespaceSchemaLocation="schema_document"
      version="version" dbName="database_name">
```
*elements*

 $<$ /msg>
<span id="page-144-0"></span>| | | | | | | | | | | | | | | | | | | | |

|

| | | |  $\blacksquare$ | | | |

| |

 $\mathsf{I}$ 

| | | | |

| | | |

```
XML_schema_instance
```
XML スキーマ・インスタンスの URL。イベント・パブリッシングの場合、 URL は、www.w3.org/2001/XMLSchema-instance です。 XML データ・タイプは string です。

*schema\_document*

XML スキーマ文書のファイル名。メッセージは 1 つの XML スキーマのみを 参照するので、XML 名前空間はイベント・パブリッシングではサポートされま せん。パブリケーション・サービスからユーザー・アプリケーションへのメッセ ージは、mqcap.xsd スキーマ文書を参照します。 XML データ・タイプは string です。

*version*

XML メッセージ・スキーマのバージョン。 Classic Event Publisher Version 8.2 の場合、バージョンは 1.0.0 です。XML データ・タイプは string です。

*database\_name*

データ・ソースのタイプ。XML データ・タイプは string です。

*elements*

msg エレメントが含んでいるエレメントの 1 つ。以下のエレメントのうち 1 つのみが、それぞれのメッセージに表示されます。

• trans

• rowOp

例**:**

以下の例は、メッセージ・エレメントを示しています。

```
<?xml version="1.0" encoding="UTF-8"?>
<msg xmlns:xsi="http://www.w3.org/2001/XMLSchema-instance"
      xsi:noNamespaceSchemaLocation="mqcap.xsd"
      version="1.0.0" dbName="DB1">
```
*elements*

**</msg>**

ここで、*elements* は、エレメント trans または rowOpt のどちらか 1 つを表してい ます。

### トランザクション・メッセージ

トランザクション・メッセージは、ソース表の行操作に対する 1 つ以上の挿入、更 新、または削除を含みます。またトランザクション・メッセージは、ソース・デー タベースでトランザクションがコミットされた時間に関する情報と、時間ベースの ログ・シーケンス番号も含んでいます。

トランザクション・メッセージが、送信キュー用に定義された最大メッセージ・サ イズを超過した場合、パブリケーション・サービスは、それを複数のトランザクシ ョン・メッセージに分割することができます。分割されたトランザクションの各メ ッセージは、トランザクション・エレメント (trans) のセグメント番号属性を使用し て番号付けされます。分割されたトランザクションのすべてのメッセージは、コミ ット時間とコミット論理シーケンス番号について同じ値を共有します。

トランザクション・メッセージ内で、trans エレメントは、行操作のタイプ、各列の 属性、列値のデータ・タイプ、および値自体を記述するその他のエレメントから成 る階層を含んでいます。以下のセクションでは、trans エレメントに含まれるエレメ ントを説明します。

- v 『トランザクション・エレメント (trans)』
- v 141 [ページの『行操作エレメント](#page-146-0) (insertRow、updateRow、お よび deleteRow)』
- v 142 [ページの『列エレメント](#page-147-0) (col)』
- 144 ページの『1 [列値エレメント』](#page-149-0)
- 145 ページの『2 [列値エレメント』](#page-150-0)
- v 146 [ページの『前の値および後の値のエレメント](#page-151-0) (beforeVal および afterVal)』

### トランザクション・エレメント **(trans)**

トランザクション・エレメント (trans) は msg エレメントに含まれ、さらにそれ は、3 つの行操作エレメント (insertRow、updateRow、または deleteRow) のうち 1 つを含んでいます。

表 *23. trans* エレメントの説明

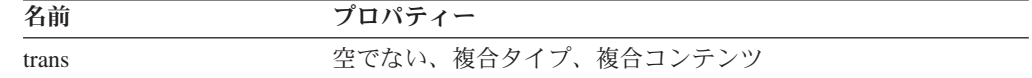

#### 構造**:**

| |

| | | | | | | | | |

|

| | |

|

|| |

 $\mathbf{I}$  $\overline{1}$ 

| | | | |  $\blacksquare$ |

| | | | | | | | | | | | | | | |

 $\mathbf{I}$ 

<trans isLast="*is\_last\_indicator*" segmentNum="*segment\_number*" cmitLSN="*commit\_logical\_sequence\_number*" cmitTime="*commit\_time*">

*elements*

</trans>

### 詳細**:**

*is\_last\_indicator*

トランザクション・メッセージが、データベース・トランザクションの最終メッ セージかどうかを示すブール値。最終メッセージの場合、値は 1 (true) です。 最終メッセージでない場合、値は 0 (false) です。XML データ・タイプは boolean です。

*segment\_number*

分割された transaction メッセージにあるメッセージのセグメント数を示す正 の整数。 XML データ・タイプは positiveInteger です。

*commit\_logical\_sequence\_number*

トランザクションの COMMIT ステートメントのコミット論理シーケンス番号 (時間ベースのログ・シーケンス番号)。 XML データ・タイプは string です。

*commit\_time*

マイクロ秒でフォーマットされたグリニッジ標準時 (GMT) を使用した、トラン ザクションの COMMIT ステートメントのタイム・スタンプ。 XML データ・ タイプは dateTime です。

*elements*

<span id="page-146-0"></span>| | | | |

|

| | | | | | | | | | | |

| |

|

| | | | |

||||

I Ť I

|

| | | | | | | | | | | | | | | | | | | 各 trans エレメントは、以下のエレメントのうち 1 つ以上を含んでいます。

- insertRow
- updateRow
- deleteRow

### 例**:**

以下の例は、1 つ以上の挿入行、更新行、または削除行エレメントを含むトランザ クション・エレメントを示しています。

```
<?xml version="1.0" encoding="UTF-8"?>
<msg xmlns:xsi="http://www.w3.org/2001/XMLSchema-instance"
     xsi:noNamespaceSchemaLocation="mqcap.xsd"
     version="1.0.0" dbName="DB1">
      <trans isLast="1" segmentNum="1" cmitLSN="0000:0000::0000:06d6:87ab"
             cmitTime="2003-10-31T12:12:12.000122">
```
*insertRow, updateRow, or deleteRow*

**</trans>**</msg>

ここで *insertRow*、*updateRow*、または *deleteRow* は、『行操作エレメント (insertRow、updateRow、お よび deleteRow)』で説明したエレメントを表します。

### 行操作エレメント **(insertRow**、**updateRow**、および **deleteRow)**

トランザクション・エレメント内で、行操作エレメント (insertRow、updateRow、お よび deleteRow) は、ソース表の行で実行される操作のタイプを記述しています。こ れらのエレメントはそれぞれ、サブスクライブされた列への変更を記述する、1 つ 以上の列エレメント (col) を含みます。

表 *24. insertRow*、*deleteRow*、および *updateRow* エレメントの説明

| 名前        | プロパティー               |
|-----------|----------------------|
| insertRow | 空でない、複合タイプ、複合コンテンツ   |
| deleteRow | - 空でない、複合タイプ、複合コンテンツ |
| updateRow | 空でない、複合タイプ、複合コンテンツ   |

#### 構造**:**

<insertRow subName="*XML\_publication\_name*" srcOwner="*source\_owner*" srcName="*source\_name*" rowNum="*row\_number*">

```
elements
```
</insertRow>

<deleteRow subName="*XML\_publication\_name*" srcOwner="*source\_owner*" srcName="*source\_name*" rowNum="*row\_number*">

*elements*

</deleteRow>

<updateRow subName="*XML\_publication\_name*" srcOwner="*source\_owner*" srcName="*source\_name*" rowNum="*row\_number*">

*elements*

</updateRow>

詳細**:**

<span id="page-147-0"></span>| | | |

| | | | | | | | | | |

|

| | | | | | | | | | | | | | | | | | | | | | | | | | | |

|

| | | | |

```
XML_publication_name
```
この行操作が属している XML パブリケーションの名前。 XML データ・タイ プは string です。

*source\_owner*

```
行操作で作られたソース表のスキーマ。 XML データ・タイプは string です。
```
*source\_name*

ソース表の名前。XML データ・タイプは string です。

*elements*

insertRow、updateRow、または deleteRow エレメントに含まれる 1 つ以上の列 エレメント。

例**:**

以下の例は、トランザクション・メッセージ内の insertRow、updateRow、および deleteRow エレメントを示しています。

```
<?xml version="1.0" encoding="UTF-8"?>
<msg xmlns:xsi="http://www.w3.org/2001/XMLSchema-instance"
     xsi:noNamespaceSchemaLocation="mqcap.xsd" version="1.0.0"
     dbName="DB1">
        <trans isLast="1" segmentNum="1" cmitLSN="0000:0000::0000:06d6:87ab"
              cmitTime="2003-10-31T12:12:12.000122">
              <insertRow subName="S1" srcOwner="USER1" srcName="T1">
```
*column\_element*

**</insertRow>**

**<deleteRow subName="S1" srcOwner="USER1" srcName="T1">**

*column\_element*

**</deleteRow>**

**<updateRow subName="S1" srcOwner="USER1" srcName="T1">**

*column\_element*

**</updateRow>** </trans>

 $<$ /msg>

ここで *column\_element* は、『列エレメント (col)』で説明した列エレメントを表し ます。

### 列エレメント **(col)**

列エレメント (col) は、ソース表のマップ済み列の名前を記述し、その列がパブリ ッシングに使用するキーの一部かどうかについても示しています。挿入または削除 操作内の col エレメントは、単一値のみを含みます。更新操作内では、XML パブ リケーションについて指定した送信データ用のオプションによって、col エレメント は前の値および後の値を含むことができます。

表 *25. col* エレメントの説明

| 名前  | プロパティー             |
|-----|--------------------|
| col | 空でない、複合タイプ、複合コンテンツ |

### 構造**:**

|

|| |

 $\mathbf{I}$  $\mathsf{l}$ 

| | | | | |

| | | | | | | | | |

|

| | | | | | | | | | | | | | | | | | | | | | | | | | | | | | | | <col name="*column\_name*" isKey="*key\_indicator*">

*single\_or\_double\_column\_value*

 $]>$ 

詳細**:**

*column\_name*

ソース表のサブスクライブされた列の名前。 XML データ・タイプは string で す。

*key\_indicator*

常に値 は 0。XML データ・タイプは boolean です。

*single\_or\_double\_column\_value*

列エレメントが、ソース表での挿入または削除操作の一部である場合、1 列値エ レメントのうち 1 つを含みます。更新操作では、列エレメントは 2 列値を含む ことができ、この値は、前の値および後の値の両方を含みます。

例**:**

以下の例は、1 列値を含む挿入操作と、2 列値を含む更新操作を示しています。

```
<?xml version="1.0" encoding="UTF-8"?>
<msg xmlns:xsi="http://www.w3.org/2001/XMLSchema-instance"
     xsi:noNamespaceSchemaLocation="mqcap.xsd" version="1.0.0"
     dbName="DB1">
       <trans isLast="1" segmentNum="1" cmitLSN="0000:0000::0000:06d6:87ab"
             cmitTime="2003-10-31T12:12:12.000122">
             <insertRow subName="S1" srcOwner="USER1" srcName="T1">
                     <col name="COL1" isKey="0">
```
*single\_column\_value*

**</col> <col name="COL2">**

*single\_column\_value*

**</col> </insertRow> <updateRow subName="S1" srcOwner="USER1" srcName="T1"> <col name="COL1" isKey="0">**

*double\_column\_value*

**</col> <col name="COL2">**

*double\_column\_value*

**</col> </updateRow>** </trans>

 $<$ /msg>

ここで *single\_column\_value* は、『1 列値エレメント』で説明したエレメントを表 し、*double\_column\_value* は、 145 ページの『2 [列値エレメント』で](#page-150-0)説明したエレメ ントを表します。

### **1** 列値エレメント

<span id="page-149-0"></span>| | |

|

| | | | |

| |

|

 $\mathsf I$  $\mathbf{I}$  $\overline{1}$  $\overline{1}$  $\overline{\phantom{a}}$  $\mathbf{I}$ 

|<br>|<br>|<br>|<br>|

| ||

 $\overline{1}$  $\overline{1}$  $\mathsf{I}$  $\mathbf{I}$  $\overline{1}$  $\overline{1}$  $\mathbf{I}$  $\overline{1}$  $\overline{1}$  $\overline{\phantom{a}}$  $\overline{1}$  $\overline{1}$  $\mathbf{I}$  $\mathbf{I}$  $\overline{\phantom{a}}$  $\overline{1}$ 

||||||||||||||||

|

|

1 列値エレメントは、ソース表の実際の値を含みます。パブリケーション・サービ スは、1 列値エレメントを使用して、挿入および削除操作を行います。これらのエ レメントは、ソース列のデータ・タイプに対して指定されていて、その他のエレメ ントを含みません。ソース表の値が NULL の場合、エレメントは空で、xsi:nil 属性 は 1 (true) に設定されます。

表 26は、1 列値エレメントを説明します。すべてのエレメントは複合タイプで単純 コンテンツです。

| 名前             |                 | XML データ・タイプ 値のデータ・フォーマット   |
|----------------|-----------------|----------------------------|
| smallint       | short           |                            |
| integer        | integer         |                            |
| bigint         | long            |                            |
| float          | float (32 ビット)  | $[-]d.dddddE[-]+]dd$       |
|                | double (64 ビット) | [-]d.dddddddddddddE[- +]dd |
| real           | float           |                            |
| double         | double          |                            |
| decimal        | decimal         |                            |
| date           | date            | YYYY-MM-DD                 |
| time           | time            | HH:MM:SS.SSS               |
| timestamp      | dateTime        | YYYY-MM-DDTHH:MM:SS.SSS    |
| char           | string          |                            |
| varchar        | string          |                            |
| long varchar   | string          |                            |
| bitchar        | hexBinary       |                            |
| bitvarchar     | hexBinary       |                            |
| bitlongvarchar | hexBinary       |                            |
| graphic        | string          |                            |
| vargraphic     | string          |                            |
| longvargraphic | string          |                            |
| rowid          | hexBinary       |                            |

表 *26. 1* 列値のエレメントの説明

#### 構造**:**

<*data\_type* xsi:nil="*null\_indicator*">*value*</*data\_type*> 詳細**:** | |

```
data_type
```
<span id="page-150-0"></span>| | | | | | | | |

|

| | | | | | | | | | | | | | | | | | | | | | | | |

|

| | | | | |

| | |

 $\overline{ }$ |

ソース表の列のデータ・タイプ。このデータ・タイプは、エレメントの名前付け に使用されます。

*null\_indicator*

オプション: ソース列が NULL 値を含むかどうかを示す整数。デフォルトは 0 (false) です。ソース列が NULL 値を含む場合、この属性の値は 1 (true) です。 XML データ・タイプは boolean です。

*value*

ソース列の実際の値。ソース値が NULL の場合、エレメントは空です。

例**:**

以下の例は、integer データ・タイプを持つキー列の 1 列値 222 と、varchar デー タ・タイプを持つ非キー列の Hello による挿入操作を示しています。またこの例 は、整数データ・タイプを持つキー列の 1 列値 222 による行の削除操作も示して います。

```
<?xml version="1.0" encoding="UTF-8"?>
<msg xmlns:xsi="http://www.w3.org/2001/XMLSchema-instance"
      xsi:noNamespaceSchemaLocation="mqcap.xsd" version="1.0.0"
      dbName="DB1">
      <trans isLast="1" segmentNum="1" cmitLSN="0000:0000::0000:06d6:87ab"
              cmitTime="2003-10-31T12:12:12.000122">
              <insertRow subName="S1" srcOwner="USER1" srcName="T1">
                     <col name="COL1" isKey="1">
                            <integer>222</integer>
                     </CO] >
                     <col name="COL2">
                            <varchar>Hello</varchar>
                     </CO] >
              </insertRow>
              <deleteRow subName="S1" srcOwner="USER1" srcName="T1">
                     <col name="COL1" isKey="1">
                            <integer>222</integer>
                     \langlecol>
              </deleteRow>
       </trans>
```
 $<$ /msg>

### **2** 列値エレメント

2 列値エレメントは、パブリケーション・サービスが、ソース列の前後両方の値を 送信する必要がある場合に、更新操作で使用されます。 XML メッセージでは、パ ブリケーション・サービスは、変更したキー列の前の値を送信します。 BEFORE\_VALUES データ送信オプションが XML パブリケーションについて 「Yes」に設定されている場合は、変更した非キー列の前の値を送信します。従って 前後の値が同じ場合、後の値エレメント (afterValue) を使用します。

すべての 2 列値エレメントは空ではなく、複合タイプ、複合コンテンツを持ってい ます。 2 列値エレメントには属性がありません。 2 列値エレメントについて詳し くは、 144 ページの『1 [列値エレメント』を](#page-149-0)参照してください。

構造**:**

<*data\_type*>

*elements*

</*data\_type*>

詳細**:**

<span id="page-151-0"></span>| | | | |

> | | | | | |

|

| | | | | | | | | | | | | | | | | | | | | | | | | | | | | | |

|

 $\mathbf{I}$ 

| | | | | | |

```
data_type
```
ソース表の列のデータ・タイプ。このデータ・タイプは、エレメントの名前付け に使用されます。

*elements*

beforeValue または afterValue エレメントの一方または両方。

例**:**

以下の例は、下記の 2 列値エレメントを示しています。

- 変更したキー列 (integer データ・タイプ)。
- v 変更した非キー列 (varchar データ・タイプ)。ただし、XML パブリケーションの BEFORE VALUES データ送信オプションは「No」に設定されています。

```
<?xml version="1.0" encoding="UTF-8"?>
<msg xmlns:xsi="http://www.w3.org/2001/XMLSchema-instance"
      xsi:noNamespaceSchemaLocation="mqcap.xsd" version="1.0.0"
      dbName="DB1">
        \text{strans} isLast="1" segmentNum="1" cmitLSN="0000:0000:0000:0000:06d6:87ab"
              cmitTime="2003-10-31T12:12:12.000122">
              <updateRow subName="S1" srcOwner="USER1" srcName="T1">
                     <col name="COL1" isKey="1">
```
**<integer>**

*beforeValue afterValue*

**</integer>**

 $]>$ <col name="COL2"> **<varchar>**

*afterValue*

**</varchar>**

 $\langle$ col> </updateRow> </trans>

 $<$ /msg>

ここで *beforeValue* および *afterValue* は、『前の値および後の値のエレメント (beforeVal および afterVal)』で説明したエレメントを表しています。

### 前の値および後の値のエレメント **(beforeVal** および **afterVal)**

前の値および後の値のエレメント (beforeVal および afterVal) は、ソース表の実際 の値を含みます。これらのエレメントは、XML パブリケーションの BEFORE VALUES データ送信オプションが「Yes」に設定されている場合、変更し たキー列と、変更済み非キーの更新操作で使用されます。 XML パブリケーション が送信対象として前の値を呼び出し、ソース列の値が変わっていない場合、afterVal エレメントのみが使用されます。ソース表の値が NULL の場合、エレメントは空 で、xsi:null 属性は 1 (true) に設定されます。

表 *27. beforeVal* および *afterVal* エレメントの説明

| 名前        | プロパティー                      |
|-----------|-----------------------------|
| heforeVal | NULL 可能、複合タイプ、単純コンテンツ       |
| afterVal  | NULL 可能、複合タイプ、単純コンテンツ、オプション |

#### 構造**:**

<span id="page-152-0"></span>|

 $\mathbf{I}$  $\mathbf{I}$  $\mathbf{I}$ 

|||

|

| | | | | | | | | |

|

| | | | | | | | | | | | | | | | | | | | | | | | |

| | | |

J.

| | <beforeVal xsi:nil="*null\_indicator*">*value*</beforeVal> <afterVal xsi:nil="*null\_indicator*">*value*</afterVal>

#### 詳細**:**

*null\_indicator*

オプション: ソース列の値が NULL かどうかを示す整数。デフォルトは 0 (false) です。ソース列が NULL 値を含む場合、この属性の値は 1 (true) です。 XML データ・タイプは boolean です。

*value*

ソース列の実際の値。ソース値が NULL の場合、エレメントは空です。

#### 例**:**

以下の例は更新操作を示しています。この操作では、キー列の値 222 が変わらず (afterVal エレメントのみを使用)、同じ行の varchar 列が「Hello」から NULL に変 わりました。このケースでは、XML パブリケーションの BEFORE\_VALUES オプ ションは「Yes」に設定されています。

```
<?xml version="1.0" encoding="UTF-8"?>
<msg xmlns:xsi="http://www.w3.org/2001/XMLSchema-instance"
     xsi:noNamespaceSchemaLocation="mqcap.xsd" version="1.0.0"
     dbName="DB1">
       <trans isLast="1" segmentNum="1" cmitLSN="0000:0000::0000:06d6:87ab"
            cmitTime="2003-10-31T12:12:12.000122">
              <updateRow subName="S1" srcOwner="USER1" srcName="T1">
                     <col name="COL1" isKey="1">
                            <integer>
                                   <afterVal>222</afterVal>
                            </integer>
                     </CO] >
                     <col name="COL2">
                            <varchar>
                                   <beforeVal>Hello</beforeVal>
                                   <afterVal xsi:nil="1"/>
                            </varchar>
                     </CO]>
              </updateRow>
       </trans>
</msg>
```
### 行操作メッセージ

行操作メッセージは、ソース表に対する 1 つの挿入、更新、または削除操作を含み ます。行操作メッセージで、メッセージ・エレメント (msg) は、行操作エレメント (rowOp) を含みます。

行操作メッセージは、送信キューに対して定義された最大メッセージ・サイズを超 過してはなりません。このサイズを超える行操作メッセージを、複数メッセージに 分割することはできません。行操作メッセージで、1 つのトランザクションに属す る挿入、更新、または削除は、同じコミット時間およびコミット論理シーケンス番 号を持っています。

表 28では rowOp エレメントを説明します。

表 *28. rowOp* エレメントの説明

| 名前    | プロパティー             |
|-------|--------------------|
| rowOp | 空でない、複合タイプ、複合コンテンツ |

#### 構造**:**

| | |

| |

> || |

 $\mathbf{I}$  $\overline{\phantom{a}}$ 

| | | | | | |

| | | | | | | | | | | | | | | | |

|

 $\overline{1}$ 

| | | | | | | | | | |

```
<rowOp cmitLSN="commit_logical_sequence_number"
   cmitTime="commit_time" isLast="is_last_indicator">
```
*elements*

</rowOp>

### 詳細**:**

*commit\_logical\_sequence\_number*

トランザクションの COMMIT ステートメントのコミット論理シーケンス番号 (時間ベースのログ・シーケンス番号)。 XML データ・タイプは string です。

*commit\_time*

マイクロ秒でフォーマットされたグリニッジ標準時 (GMT) を使用した、トラン ザクションの COMMIT ステートメントのタイム・スタンプ。 XML データ・ タイプは dateTime です。

*is\_last\_indicator*

オプション: ソース・データベースの行操作で、行操作メッセージが最終メッセ ージかどうかを示すブール値。この属性にはデフォルト値がありません。 XML データ・タイプは boolean です。

#### *elements*

各 rowOp エレメントは、以下のエレメントのうち 1 つを含んでいます。

- insertRow
- updateRow
- deleteRow

#### 例**:**

以下の例は、insertRow、updateRow、または deleteRow エレメントを含む行操作エ レメントを示しています。

```
<?xml version="1.0" encoding="UTF-8"?>
<msg xmlns:xsi="http://www.w3.org/2001/XMLSchema-instance"
     xsi:noNamespaceSchemaLocation="mqcap.xsd" version="1.0.0" dbName="DB1">
      <rowOp cmitLSN="0000:0000::0000:06d6:87ab"
              cmitTime="2003-10-31T12:12:12.000122">
```
*insertRow, deleteRow, or updateRow*

**</rowOp>**</msg>

ここで、*insertRow*、*updateRow*、または *deleteRow* は、 139 [ページの『トランザクシ](#page-144-0) [ョン・メッセージ』で](#page-144-0)説明したエレメントを表します。  $\|$  $\|$ 

### **DB2 Information Integrator** の資料

このトピックでは、入手可能な DB2 Information Integrator の資料の情報を提供しま す。資料の公式タイトル、資料番号、および各 PDF 資料の場所を示す表を記載し ます。ハードコピーを注文する場合は、資料の公式タイトルまたは資料番号のいず れかが必要です。DB2 Information Integrator のリリース情報とインストール要件の タイトル、ファイル名、および場所についても記載します。

このトピックは以下のセクションで構成されています。

- DB2 Information Integrator 資料へのアクセス
- z/OS でのレプリケーション機能に関する資料
- z/OS での DB2 Universal Database のイベント・パブリッシング機能に関する資 料
- v z/OS での IMS および VSAM のイベント・パブリッシング機能に関する資料
- v Linux、UNIX、および Windows でのイベント・パブリッシングおよびレプリケ ーション機能に関する資料
- z/OS でのフェデレーテッド機能に関する資料
- Linux、UNIX、および Windows でのフェデレーテッド機能に関する資料
- Linux、UNIX、および Windows でのエンタープライズ検索機能に関する資料
- リリース情報およびインストール要件

### **DB2 Information Integrator** 資料へのアクセス

DB2 Information Integrator の資料およびリリース情報はすべて、DB2 Information Integrator サポート Web サイト [\(www.ibm.com/software/data/integration/db2ii/support.html\)](http://www.ibm.com/software/data/integration/db2ii/support.html) から PDF ファイルとして 入手できます。

最新の DB2 Information Integrator 製品資料にアクセスするには、 152 [ページの図](#page-157-0) 6 に示す DB2 Information Integrator サポート Web サイトの Product Information リ ンクをクリックしてください。

<span id="page-157-0"></span>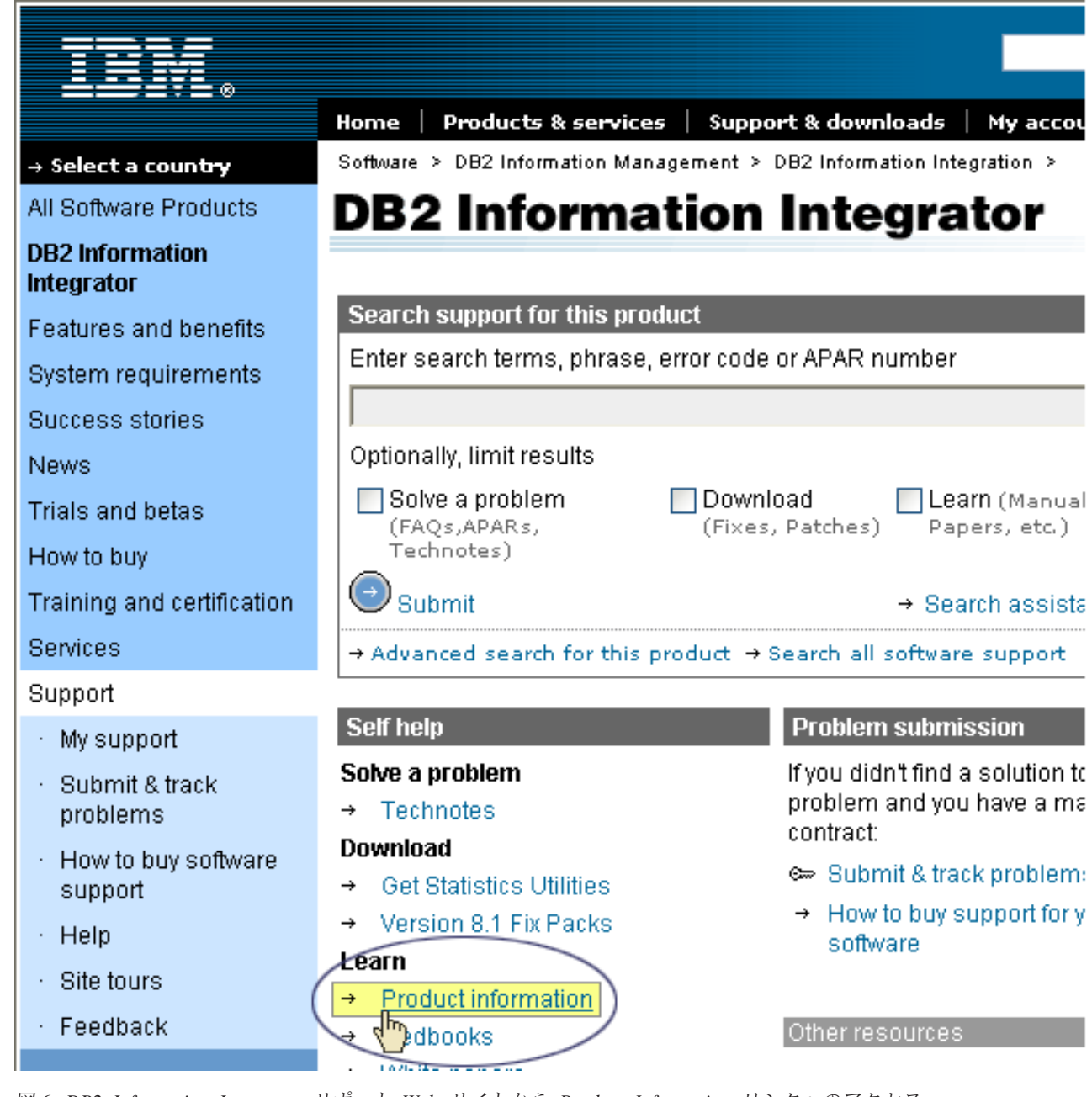

図 *6. DB2 Information Integrator* サポート *Web* サイトから *Product Information* リンクへのアクセス

Product Information リンクから、サポートされるすべての言語の最新版 DB2 Information Integrator 資料にアクセスできます。

- v DB2 Information Integrator 製品資料の PDF ファイル
- リリース情報を含むフィックスパック製品資料
- v Linux、UNIX、および Windows での DB2 インフォメーション・センターのダウ ンロードとインストールの手順
- v オンラインの DB2 インフォメーション・センターへのリンク

リストをスクロールし、使用するバージョンの DB2 Information Integrator に関する 製品資料を検索します。

DB2 Information Integrator サポート Web サイトには、サポート資料、IBM Redbooks、白書、製品ダウンロード、ユーザー・グループへのリンク、および DB2 Information Integrator に関するニュースもあります。

*DB2 PDF Documentation* CD から、DB2 Information Integrator の PDF 資料を表示 および印刷できます。

PDF 資料を表示または印刷するには、以下を実行します。

- 1. *DB2 PDF Documentation* CD のルート・ディレクトリーから index.htm ファイ ルをオープンします。
- 2. 使用する言語をクリックします。
- 3. 表示する資料のリンクをクリックします。

### **z/OS** でのレプリケーション機能に関する資料

表 *29. z/OS* でのレプリケーション機能に関する *DB2 Information Integrator* 資料

| 資料名                                                                     | 資料番号                   | 場所                                                                                              |
|-------------------------------------------------------------------------|------------------------|-------------------------------------------------------------------------------------------------|
| <b>ASNCLP</b> Program Reference for Replication<br>and Event Publishing | なし                     | DB2 Information Integrator<br>サポート Web サイト                                                      |
| Introduction to Replication and Event<br>Publishing                     | GC18-7567              | DB2 Information Integrator<br>サポート Web サイト                                                      |
| Migrating to SQL Replication                                            | なし                     | DB2 Information Integrator<br>サポート Web サイト                                                      |
| Replication and Event Publishing Guide and<br>Reference                 | SC <sub>18</sub> -7568 | DB <sub>2</sub> PDF Documentation CD<br>DB2 Information Integrator<br>$\bullet$<br>サポート Web サイト |
| Replication Installation and Customization<br>Guide for z/OS            | SC18-9127              | DB2 Information Integrator<br>サポート Web サイト                                                      |
| IBM DB2 Universal Database レプリケーシ<br>ョンのガイドおよびリファレンス                    | SC88-9163              | <b>DB2</b> PDF Documentation CD<br>DB2 Information Integrator<br>٠<br>サポート Web サイト              |
| Tuning for Replication and Event Publishing<br>Performance              | なし                     | DB2 Information Integrator<br>サポート Web サイト                                                      |
| Tuning for SQL Replication Performance                                  | なし                     | DB2 Information Integrator<br>サポート Web サイト                                                      |

| 資料名                                                                                                    | 資料番号 | 場所                                                                                                    |
|----------------------------------------------------------------------------------------------------|------|----------------------------------------------------------------------------------------------------|
| Release Notes for IBM DB2 Information<br>Integrator Standard Edition, Advanced<br>Edition, and Replication for $z/OS$ | なし   | • DB2 インフォメーション・セ<br>ンターの「製品概要」 > 「イ<br>ンフォメーション・インテグ<br>レーション」 > 「DB2<br>Information Integrator 概説<br>> 「問題、予備手段、および<br>資料の更新」 |
|                                                                                                    |      | • DB2 Information Integrator<br>インストール・ランチパッド                                                                                   |
|                                                                                                    |      | • DB2 Information Integrator<br>サポート Web サイト                                                                                    |
|                                                                                                    |      | • DB2 Information Integrator<br>製品 CD                                                                                           |

表 *29. z/OS* でのレプリケーション機能に関する *DB2 Information Integrator* 資料 *(*続き*)*

## **z/OS** での **DB2 Universal Database** のイベント・パブリッシング機能に 関する資料

表 *30. z/OS* での *DB2 Universal Database* のイベント・パブリッシング機能に関する *DB2 Information Integrator* 資料

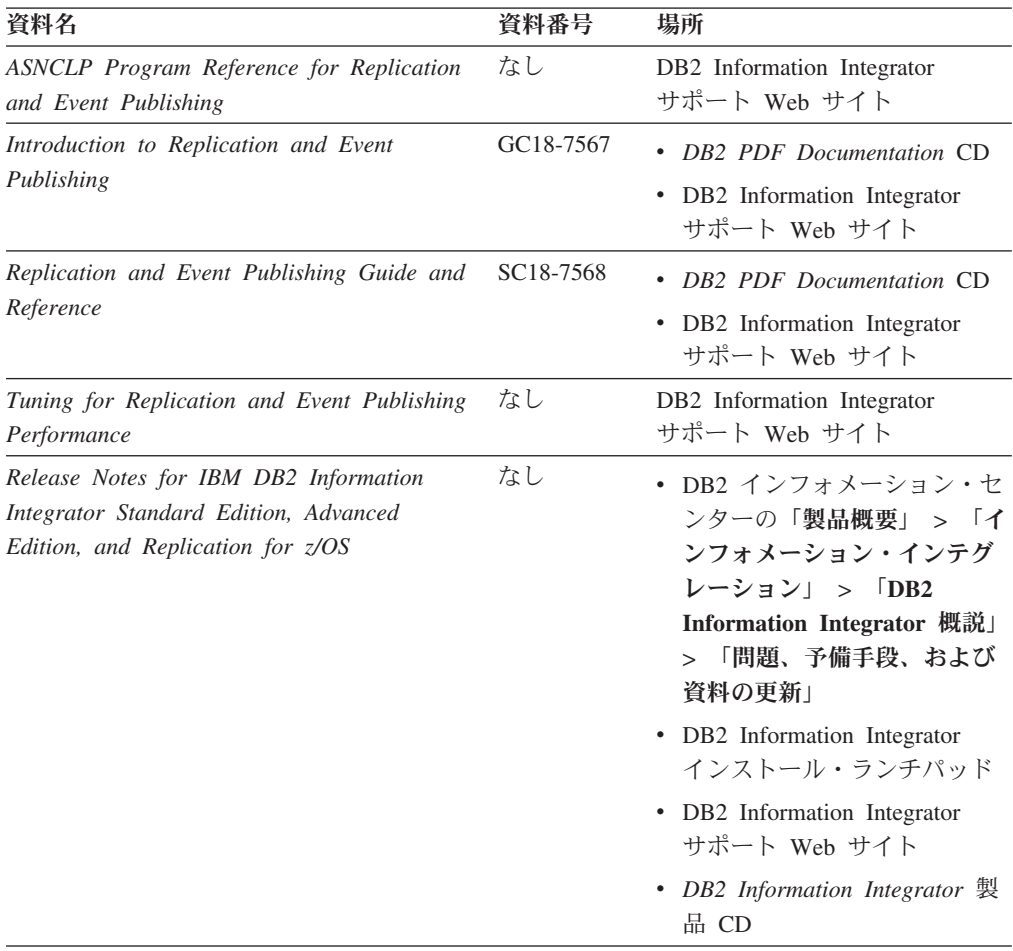

## **z/OS** での **IMS** および **VSAM** のイベント・パブリッシング機能に関する 資料

表 *31. z/OS* での *IMS* および *VSAM* のイベント・パブリッシング機能に関する *DB2 Information Integrator* 資料

| 資料名                                                                                                    | 資料番号      | 場所                                                     |
|----------------------------------------------------------------------------------------------------|-----------|--------------------------------------------------------|
| Classic Federation および Classic Event<br>Publishing のクライアント・ガイド                                          | SD88-7512 | DB2 Information Integrator<br>サポート Web サイト             |
| Classic Federation および Classic Event<br>Publishing $\oslash$ Data Mapper $\cancel{\pi}$ $\land$ $\land$ | SD88-7515 | DB <sub>2</sub> Information Integrator<br>サポート Web サイト |
| Classic Event Publishing はじめに                                                                           | GD88-7516 | DB2 Information Integrator<br>サポート Web サイト             |
| Classic Federation および Classic Event<br>Publishing のインストール・ガイド                                          | GD88-7517 | DB2 Information Integrator<br>サポート Web サイト             |
| Classic Event Publishing オペレーション・ガ<br>イド                                                                | SD88-7510 | DB2 Information Integrator<br>サポート Web サイト             |
| Classic Event Publishing 計画ガイド                                                                          | SD88-7511 | DB2 Information Integrator<br>サポート Web サイト             |
| Classic Federation および Classic Event<br>Publishing の管理ガイドおよび解説書                                         | SD88-7509 | DB <sub>2</sub> Information Integrator<br>サポート Web サイト |
| Classic Federation および Classic Event<br>Publishing のシステム・メッセージ                                          | SD88-7514 | DB <sub>2</sub> Information Integrator<br>サポート Web サイト |
| IBM DB2 Information Integrator Classic Event ts U<br><i>Publisher for IMS リリース情報</i>                    |           | DB <sub>2</sub> Information Integrator<br>サポート Web サイト |
| IBM DB2 Information Integrator Classic Event $\ddot{\&} \cup$<br>Publisher for VSAM リリース情報              |           | DB <sub>2</sub> Information Integrator<br>サポート Web サイト |

## **Linux**、**UNIX**、および **Windows** でのイベント・パブリッシングおよびレ プリケーション機能に関する資料

表 *32. Linux*、*UNIX*、および *Windows* でのイベント・パブリッシングおよびレプリケーショ ン機能に関する *DB2 Information Integrator* 資料

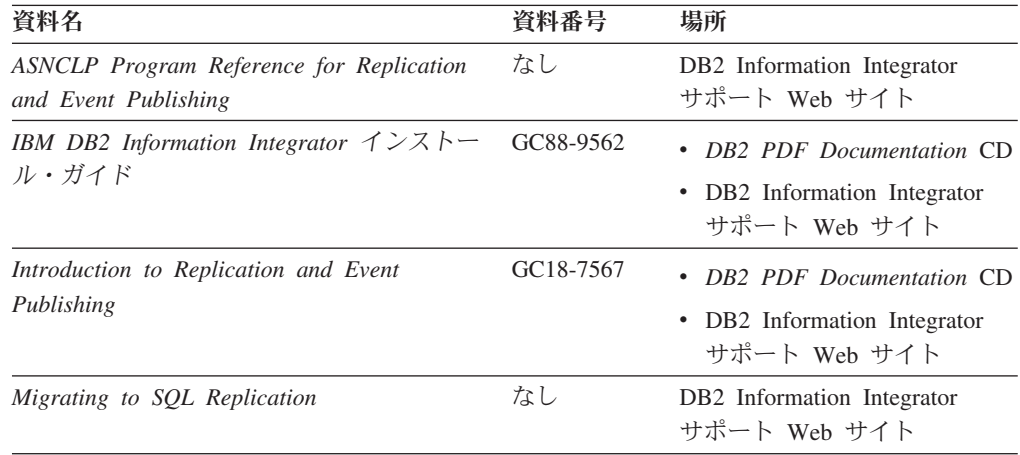

| 資料名                                                                                                    | 資料番号                   | 場所                                                                                                    |
|----------------------------------------------------------------------------------------------------|------------------------|----------------------------------------------------------------------------------------------------|
| Replication and Event Publishing Guide and<br>Reference                                                             | SC <sub>18</sub> -7568 | • DB2 PDF Documentation CD<br>DB2 Information Integrator<br>サポート Web サイト                                                                                                    |
| IBM DB2 Universal Database レプリケーシ<br>ョンのガイドおよびリファレンス                                                                | SC88-9163              | DB2 Information Integrator<br>サポート Web サイト                                                                                                    |
| Tuning for Replication and Event Publishing<br>Performance                                                          | なし                     | DB2 Information Integrator<br>サポート Web サイト                                                                                                    |
| Tuning for SQL Replication Performance                                                                              | なし                     | DB2 Information Integrator<br>サポート Web サイト                                                                                                    |
| Release Notes for IBM DB2 Information<br>Integrator Standard Edition, Advanced Edition,<br>and Replication for z/OS | なし                     | • DB2 インフォメーション・<br>センターの「製品概要」 ><br>「インフォメーション・イン<br>テグレーション」 > 「DB2<br>Information Integrator 概<br>> 「問題、予備手段、<br>説」<br>および資料の更新」<br>• DB2 Information Integrator<br>インストール・ランチパッド<br>• DB2 Information Integrator<br>サポート Web サイト<br>• DB2 Information Integrator<br>製品 CD |

表 *32. Linux*、*UNIX*、および *Windows* でのイベント・パブリッシングおよびレプリケーショ ン機能に関する *DB2 Information Integrator* 資料 *(*続き*)*

## **z/OS** でのフェデレーテッド機能に関する資料

表 *33. z/OS* でのフェデレーテッド機能に関する *DB2 Information Integrator* 資料

| 資料名                                                                                                    | 資料番号      | 場所                                                     |
|----------------------------------------------------------------------------------------------------|-----------|--------------------------------------------------------|
| Classic Federation および Classic Event<br>Publishing のクライアント・ガイド                                                | SD88-7512 | DB <sub>2</sub> Information Integrator<br>サポート Web サイト |
| Classic Federation および Classic Event<br>Publishing $\oslash$ Data Mapper $\cancel{\pi}$ $\uparrow$ $\uparrow$ | SD88-7515 | DB <sub>2</sub> Information Integrator<br>サポート Web サイト |
| Classic Federation $\sharp \cup \mathcal{B} \wr \mathcal{C}$                                                  | GD88-7508 | DB <sub>2</sub> Information Integrator<br>サポート Web サイト |
| Classic Federation および Classic Event<br>Publishing のインストール・ガイド                                                | GD88-7517 | DB2 Information Integrator<br>サポート Web サイト             |
| Classic Federation および Classic Event<br>Publishing の管理ガイドおよび解説書                                               | SD88-7509 | DB <sub>2</sub> Information Integrator<br>サポート Web サイト |
| Classic Federation および Classic Event<br>Publishing のシステム・メッセージ                                                | SD88-7514 | DB <sub>2</sub> Information Integrator<br>サポート Web サイト |
| Classic Federation トランザクション・サー<br>ビス・ガイド                                                                      | SD88-7513 | DB <sub>2</sub> Information Integrator<br>サポート Web サイト |

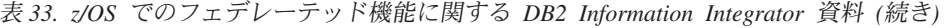

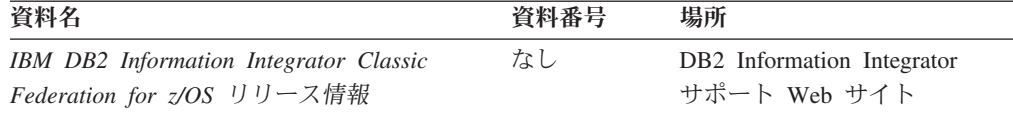

## **Linux**、**UNIX**、および **Windows** でのフェデレーテッド機能に関する資料

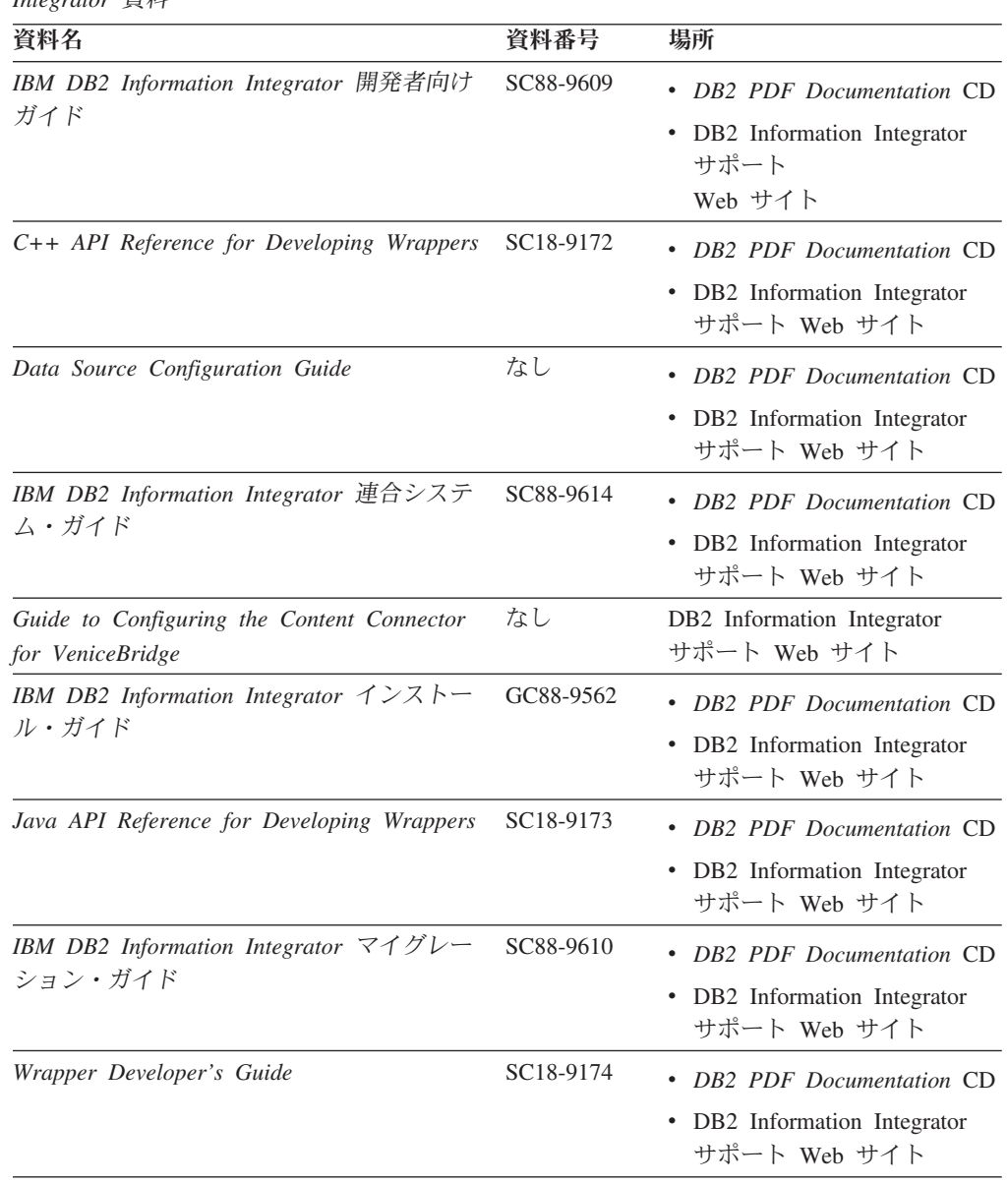

表 *34. Linux*、*UNIX*、および *Windows* でのフェデレーテッド機能に関する *DB2 Information Integrator* 資料

| 資料名                                                                                                    | 資料番号 | 場所                                                                                                    |
|----------------------------------------------------------------------------------------------------|------|----------------------------------------------------------------------------------------------------|
| Release Notes for IBM DB2 Information<br>Integrator Standard Edition, Advanced Edition,<br>and Replication for $z/OS$ | なし   | • DB2 インフォメーション・<br>センターの「製品概要」 ><br>「インフォメーション・イン<br>テグレーション   > 「DB2<br>Information Integrator 概<br>説」 > 「問題、予備手段、<br>および資料の更新」<br>• DB2 Information Integrator |
|                                                                                                    |      | インストール・ランチパッド<br>• DB2 Information Integrator<br>サポート Web サイト                                                                                                    |
|                                                                                                    |      | DB2 Information Integrator<br>製品 CD                                                                                                    |

表 *34. Linux*、*UNIX*、および *Windows* でのフェデレーテッド機能に関する *DB2 Information Integrator* 資料 *(*続き*)*

### **Linux**、**UNIX**、および **Windows** でのエンタープライズ検索機能に関する 資料

表 *35. Linux*、*UNIX*、および *Windows* でのエンタープライズ検索機能に関する *DB2 Information Integrator* 資料

| 資料名                                                          | 資料番号                   | 場所                                                     |
|--------------------------------------------------------------|------------------------|--------------------------------------------------------|
| Administering Enterprise Search                              | SC <sub>18</sub> -9283 | DB <sub>2</sub> Information Integrator<br>サポート Web サイト |
| Installation Guide for Enterprise Search                     | GC18-9282              | DB <sub>2</sub> Information Integrator<br>サポート Web サイト |
| Programming Guide and API Reference for<br>Enterprise Search | SC <sub>18</sub> -9284 | DB <sub>2</sub> Information Integrator<br>サポート Web サイト |
| Release Notes for Enterprise Search                          | なし                     | DB <sub>2</sub> Information Integrator<br>サポート Web サイト |

### リリース情報およびインストール要件

リリース情報には、各リリース資料の最新の訂正内容を含む、製品のリリースとフ ィックスパック・レベルに固有の情報が記載されています。

### インストール要件には、製品リリースに固有の情報が記載されています。

| 資料名                                                                                                    | ファイル名               | 場所                                                                                                    |
|----------------------------------------------------------------------------------------------------|---------------------|----------------------------------------------------------------------------------------------------|
| Installation Requirements for IBM<br>DB2 Information Integrator Event<br>Publishing Edition, Replication<br>Edition, Standard Edition, Advanced<br>Edition, Advanced Edition Unlimited.<br>Developer Edition, and Replication<br>for $z/OS$ | Prereqs             | • DB2 Information Integrator 製品 CD<br>• DB2 Information Integrator<br>インストール・ランチパッド                                                      |
| Release Notes for IBM DB2<br>Information Integrator Standard<br>Edition, Advanced Edition, and<br>Replication for z/OS                                                                                                    | <b>ReleaseNotes</b> | • DB2 インフォメーション・センター<br>の「製品概要」 > 「インフォメーシ<br>ョン・インテグレーション」 ><br>「DB2 Information Integrator 概<br>「問題、予備手段、および資<br>説」<br>$\geq$<br>料の更新」 |
|                                                                                                    |                     | • DB2 Information Integrator<br>インストール・ランチパッド                                                                                            |
|                                                                                                    |                     | • DB2 Information Integrator<br>サポート Web サイト                                                                                             |
|                                                                                                    |                     | • DB2 Information Integrator 製品 CD                                                                                                    |
| IBM DB2 Information Integrator<br>Classic Event Publisher for IMS <sup>1</sup><br>リース情報                                                                                                    | なし                  | DB2 Information Integrator<br>サポート Web サイト                                                                                               |
| IBM DB2 Information Integrator<br>Classic Event Publisher for VSAM<br>リリース情報                                                                                                    | なし                  | DB2 Information Integrator<br>サポート Web サイト                                                                                               |
| IBM DB2 Information Integrator<br>Classic Federation for $z/OS$ リリー<br>ス情報                                                                                                    | なし                  | DB2 Information Integrator<br>サポート Web サイト                                                                                               |
| Release Notes for Enterprise Search                                                                                                    | なし                  | DB2 Information Integrator<br>サポート Web サイト                                                                                               |

表 *36. DB2 Information Integrator* のリリース情報およびインストール要件

製品 CD に収録されているインストール要件とリリース情報を表示するには、以下 を実行します。

v Windows オペレーティング・システムの場合、次のように入力します。 x:¥doc¥%L

*x* は Windows の CD ドライブ名、*%L* は使用する資料のロケール (en\_US など) です。

v UNIX オペレーティング・システムの場合、次のように入力します。 /cdrom/doc/%L/

*cdrom* は UNIX の CD マウント・ポイント、*%L* は使用する資料のロケール (en\_US など) です。

### 特記事項

本書は米国 IBM が提供する製品およびサービスについて作成したものであり、本 書に記載の製品、サービス、または機能が日本においては提供されていない場合が あります。日本で利用可能な製品、サービス、および機能については、日本 IBM の営業担当員にお尋ねください。本書で IBM 製品、プログラム、またはサービス に言及していても、その IBM 製品、プログラム、またはサービスのみが使用可能 であることを意味するものではありません。これらに代えて、IBM の知的所有権を 侵害することのない、機能的に同等の製品、プログラム、またはサービスを使用す ることができます。ただし、IBM 以外の製品とプログラムの操作またはサービスの 評価および検証は、お客様の責任で行っていただきます。

IBM は、本書に記載されている内容に関して特許権 (特許出願中のものを含む) を 保有している場合があります。本書の提供は、お客様にこれらの特許権について実 施権を許諾することを意味するものではありません。実施権についてのお問い合わ せは、書面にて下記宛先にお送りください。

〒106-0032 東京都港区六本木 3-2-31 IBM World Trade Asia Corporation Licensing

以下の保証は、国または地域の法律に沿わない場合は、適用されません。IBM およ びその直接または間接の子会社は、本書を特定物として現存するままの状態で提供 し、商品性の保証、特定目的適合性の保証および法律上の瑕疵担保責任を含むすべ ての明示もしくは黙示の保証責任を負わないものとします。国または地域によって は、法律の強行規定により、保証責任の制限が禁じられる場合、強行規定の制限を 受けるものとします。

この情報には、技術的に不適切な記述や誤植を含む場合があります。本書は定期的 に見直され、必要な変更は本書の次版に組み込まれます。 IBM は予告なしに、随 時、この文書に記載されている製品またはプログラムに対して、改良または変更を 行うことがあります。

本書において IBM 以外の Web サイトに言及している場合がありますが、便宜のた め記載しただけであり、決してそれらの Web サイトを推奨するものではありませ ん。それらの Web サイトにある資料は、この IBM 製品の資料の一部ではありませ ん。それらの Web サイトは、お客様の責任でご使用ください。

IBM は、お客様が提供するいかなる情報も、お客様に対してなんら義務も負うこと のない、自ら適切と信ずる方法で、使用もしくは配布することができるものとしま す。

本プログラムのライセンス保持者で、(i) 独自に作成したプログラムとその他のプロ グラム(本プログラムを含む)との間での情報交換、および (ii) 交換された情報の 相互利用を可能にすることを目的として、本プログラムに関する情報を必要とする 方は、下記に連絡してください。

IBM Corporation J46A/G4 555 Bailey Avenue San Jose, CA 95141-1003 U.S.A.

本プログラムに関する上記の情報は、適切な使用条件の下で使用することができま すが、有償の場合もあります。

本書で説明されているライセンス・プログラムまたはその他のライセンス資料は、 IBM 所定のプログラム契約の契約条項、IBM プログラムのご使用条件、またはそれ と同等の条項に基づいて、IBM より提供されます。

この文書に含まれるいかなるパフォーマンス・データも、管理環境下で決定された ものです。そのため、他の操作環境で得られた結果は、異なる可能性があります。 一部の測定が、開発レベルのシステムで行われた可能性がありますが、その測定値 が、一般に利用可能なシステムのものと同じである保証はありません。さらに、一 部の測定値が、推定値である可能性があります。実際の結果は、異なる可能性があ ります。お客様は、お客様の特定の環境に適したデータを確かめる必要がありま す。

IBM 以外の製品に関する情報は、その製品の供給者、出版物、もしくはその他の公 に利用可能なソースから入手したものです。 IBM は、それらの製品のテストは行 っておりません。したがって、他社製品に関する実行性、互換性、またはその他の 要求については確証できません。 IBM 以外の製品の性能に関する質問は、それら の製品の供給者にお願いします。

IBM の将来の方向または意向に関する記述については、予告なしに変更または撤回 される場合があり、単に目標を示しているものです。

本書には、日常の業務処理で用いられるデータや報告書の例が含まれています。よ り具体性を与えるために、それらの例には、個人、企業、ブランド、あるいは製品 などの名前が含まれている場合があります。これらの名称はすべて架空のものであ り、名称や住所が類似する企業が実在しているとしても、それは偶然にすぎませ  $h_{\circ}$ 

著作権使用許諾:

本書には、様々なオペレーティング・プラットフォームでのプログラミング手法を 例示するサンプル・アプリケーション・プログラムがソース言語で掲載されていま す。お客様は、サンプル・プログラムが書かれているオペレーティング・プラット フォームのアプリケーション・プログラミング・インターフェースに準拠したアプ リケーション・プログラムの開発、使用、販売、配布を目的として、いかなる形式 においても、IBM に対価を支払うことなくこれを複製し、改変し、配布することが できます。このサンプル・プログラムは、あらゆる条件下における完全なテストを 経ていません。従って IBM は、これらのサンプル・プログラムについて信頼性、 利便性もしくは機能性があることをほのめかしたり、保証することはできません。 お客様は、IBM のアプリケーション・プログラミング・インターフェースに準拠し たアプリケーション・プログラムの開発、使用、販売、配布を目的として、いかな る形式においても、 IBM に対価を支払うことなくこれを複製し、改変し、配布す ることができます。

それぞれの複製物、サンプル・プログラムのいかなる部分、またはすべての派生し た創作物には、次のように、著作権表示を入れていただく必要があります。

© (お客様の会社名) (西暦年). このコードの一部は、IBM Corp. のサンプル・プロ グラムから取られています。 © Copyright IBM Corp. \_年を入れる\_. All rights reserved.

### 商標

以下は、IBM Corporation の商標です。

IBM **CICS** DB2 IMS MVS VTAM WebSphere z/OS

以下は、それぞれ各社の商標または登録商標です。

Java およびすべての Java 関連の商標およびロゴは、Sun Microsystems, Inc. の米国 およびその他の国における商標または登録商標です。

Microsoft、Windows、Windows NT および Windows ロゴは、Microsoft Corporation の米国およびその他の国における商標です。

Intel、Intel Inside (ロゴ)、および Pentium は、Intel Corporation の米国およびその他 の国における商標です。

UNIX は、The Open Group の米国およびその他の国における登録商標です。

他の会社名、製品名およびサービス名等はそれぞれ各社の商標です。

# 索引

日本語, 数字, 英字, 特殊文字の 順に配列されています。なお, 濁 音と半濁音は清音と同等に扱われ ています。

# [ア行]

[アイドル・タイムアウト、相関サービス](#page-14-0) [9](#page-14-0) イベント・パブリッシング XML メッセージ [行操作メッセージ](#page-152-0) 147 [構造、概要](#page-142-0) 137 [構造、パブリケーション・サービス](#page-143-0) [からの](#page-143-0) 138 [タイプの概要](#page-142-0) 137 [トランザクション・メッセージ](#page-144-0) [139](#page-144-0) [パブリケーション・サービスからの](#page-143-0) [メッセージのリスト](#page-143-0) 138 [文字データの区切り文字](#page-142-0) 137 msg: [ルート・エレメント](#page-143-0) 138 エラー・メッセージ [カスタマイズ](#page-38-0) 33 欠落した相関サービス用の構成 [CA-IDMS 31](#page-36-0) [応答タイムアウト、相関サービス](#page-14-0) 9

# [カ行]

環境 IMS [により変更キャプチャーがサポー](#page-50-0) [トされている](#page-50-0) 45 キャプチャーされたレコードのフィルター 処理 [レコード選択出口](#page-8-0) 3 [キュー名、相関サービスに対する定義](#page-14-0) 9 行操作 XML [メッセージ](#page-152-0) 147

# [サ行]

[最小タスク数、相関サービス](#page-14-0) 9 [最大接続数、相関サービス](#page-14-0) 9 [最大タスク数、相関サービス](#page-14-0) 9 初期同期 [CA-IDMS 24](#page-29-0) [VSAM 99](#page-104-0) [接続、相関サービスの最大数](#page-14-0) 9 相関サービス [アイドル・タイムアウト](#page-14-0) 9

© Copyright IBM Corp. 2003, 2005 **165**

相関サービス *(*続き*)* [応答タイムアウト](#page-14-0) 9 開始 [CA-IDMS 29](#page-34-0) [キュー名の定義](#page-14-0) 9 欠落用のエラー・メッセージ [CA-IDMS 31](#page-36-0) [構成](#page-12-0) 7 [TCP/IP 10](#page-15-0) [再始動](#page-23-0) 18 [最小タスク数または最大タスク数](#page-14-0) 9 [最大接続数](#page-14-0) 9 [重複バッファー](#page-54-0) 49 [停止](#page-23-0) 18 [トレース](#page-14-0) 9 [プロトコルの定義](#page-14-0) 9 [リカバリー・データ・セットの作成](#page-19-0) [14](#page-19-0) [レコード選択出口の呼び出し](#page-7-0) 2 IMS からの XM [データ・グラムの受](#page-51-0) 信 [46](#page-51-0) IMS [との通信](#page-52-0) 47 [SERVICE INFO ENTRY 7](#page-12-0)

# [タ行]

タイプ 99 [データ・キャプチャー・ログ・](#page-84-0) [レコード](#page-84-0) 79 データのマッピング [CA-IDMS 25](#page-30-0)[, 29](#page-34-0) [CICS VSAM 104](#page-109-0) [VSAM 99](#page-104-0) データベース [シャットダウンまたは停止](#page-23-0) 18 [データ構造のマップ](#page-6-0) 1 データベースの同期 [CA-IDMS 24](#page-29-0) [VSAM 99](#page-104-0) 同期 [CA-IDMS 24](#page-29-0) [VSAM 99](#page-104-0) [トランザクション](#page-144-0) XML メッセージ 139 トレース [相関サービス](#page-14-0) 9

# [ハ行]

パブリケーション・サービス XML [メッセージ](#page-143-0) 138 複数レコード・レイアウト [処理](#page-6-0) 1

プログラム・タイプ IMS [により変更キャプチャーがサポー](#page-50-0) [トされている](#page-50-0) 45 プロトコル [相関サービスに対する定義](#page-14-0) 9 変更キャプチャー 使用可能化 IMS [データベース](#page-20-0)/セグメント 15 使用される IMS [ログ・レコードのタ](#page-21-0) [イプ](#page-21-0) 16 [データベースでフィルタリング](#page-33-0) 28 変更キャプチャー・エージェント 開始 [CA-IDMS 31](#page-36-0)[, 39](#page-44-0) [CICS VSAM 100](#page-105-0) 構成 [CICS VSAM 102](#page-107-0) [状況の判別](#page-61-0) 56 停止 [CA-IDMS 34](#page-39-0) [CICS VSAM 101](#page-106-0) リカバリー・モード [アクティブ状況の復元](#page-42-0) 3[7, 38](#page-43-0)[, 39](#page-44-0) [開始](#page-41-0) 3[6, 101](#page-106-0) [リカバリー・モードからアクティブ・](#page-77-0) [モードへの切り替え](#page-77-0) 72 [リカバリー・モードの設定](#page-73-0) 68 [CA-IDMS 21](#page-26-0)[, 22](#page-27-0) [VSAM 99](#page-104-0)[, 100](#page-105-0)

# [マ行]

[メタデータ・カタログ](#page-26-0) 21 [メタデータ・ユーティリティー](#page-8-0) 3 [エラー・コード](#page-32-0) 4 27 実行 [CA-IDMS 27](#page-32-0)[, 28](#page-33-0) [CICS VSAM 105](#page-110-0)

# [ラ行]

リカバリー・データ・セット [作成](#page-19-0) 14 リカバリー・ポイント・ファイル [作成](#page-37-0) 32 [レコード選択出口](#page-6-0) [1, 3](#page-8-0) [リンク](#page-8-0) 3 レコード・レイアウト [処理、複数](#page-6-0) 1

## **A**

APF 権限 [CA-IDMS.LOADLIB](#page-35-0) の 30

# **C**

[CACE2TRM 18](#page-23-0) CACEC1DR [ロード・モジュール](#page-28-0) 23 [CACRCSEL](#page-6-0) モジュール 1 CACRCV [データ・セット](#page-55-0) 50 CA-IDMS [アクティブ変更キャプチャー・エージ](#page-36-0) [ェントの開始](#page-36-0) 3[1, 39](#page-44-0) [アクティブ・モードへの切り替え](#page-44-0) 39 [エラー・メッセージのカスタマイズ](#page-38-0) [33](#page-38-0) [欠落した相関サービス用のエラー・メ](#page-36-0) [ッセージの構成](#page-36-0) 31 [サーバー・セットアップ](#page-36-0) 31 [自動アーカイブ](#page-29-0) 24 [ジャーナル開始ポイントの保守](#page-27-0) 22 [ジャーナル・ファイル](#page-29-0) 24 [状態の維持](#page-27-0) 22 [相関サービスの開始](#page-34-0) 29 [直接データ・アクセス](#page-34-0) 2[9, 30](#page-35-0) [データのマッピング](#page-30-0) 2[5, 29](#page-34-0) [データベースで変更キャプチャーをフ](#page-33-0) [ィルタリング](#page-33-0) 28 [同期](#page-29-0) 24 複数の [Central Version](#page-33-0) にアクセス  $28$ [変更キャプチャー・エージェント](#page-26-0) 2[1,](#page-27-0)  $22$ [変更キャプチャー・エージェントの停](#page-39-0) 止 [34](#page-39-0) [マッピング・パス](#page-31-0) 2[6, 27](#page-32-0) [メタデータ・ユーティリティーの実行](#page-32-0) [27](#page-32-0)[, 28](#page-33-0) リカバリー [開始](#page-27-0) 22 [開始ポイントのログへの書き込み](#page-27-0)  $22$ [リカバリー手順](#page-39-0) 34 [リカバリー変更キャプチャー・エージ](#page-41-0) [ェントの開始](#page-41-0) 36 [リカバリー・エージェント](#page-28-0) 23 [リカバリー・ポイント・ファイルの作](#page-37-0) 成 [32](#page-37-0) [リカバリー・モード](#page-44-0) 39 [リカバリー・モードの自動検査](#page-40-0) 35 APF [権限](#page-35-0) 30 [Central Version JCL](#page-29-0) の変更 24 Central Version [とローカル・モード](#page-45-0) [40](#page-45-0)

CA-IDMS *(*続き*)* JCL [変更](#page-29-0) 24 CA-IDMS Central Version [アクセスするためにサーバーをセット](#page-36-0) [アップ](#page-36-0) 31 [単一サーバーから複数にアクセス](#page-33-0) 28 [停止](#page-40-0) 35 [とローカル・モード](#page-45-0) 40 [複数での実行](#page-34-0) 29 JCL [の変更](#page-29-0) 24 CA/CA-IDMS 参照: [CA-IDMS](#page-32-0) Central Version 参照: [CA-IDMS Central Version](#page-40-0) CICS [ファイル定義の構成](#page-106-0) 101 CICS VSAM [データのマッピング](#page-109-0) 104 [変更キャプチャー・エージェントの開](#page-105-0) 始 [100](#page-105-0) [変更キャプチャー・エージェントの構](#page-107-0) 成 [102](#page-107-0) [変更キャプチャー・エージェントの停](#page-106-0) 止 [101](#page-106-0) [メタデータ・ユーティリティーの実行](#page-110-0) [105](#page-110-0) [メタデータ・ユーティリティー・パス](#page-9-0) [ワードの暗号化](#page-9-0) 4 [リカバリー変更キャプチャー・エージ](#page-106-0) [ェントの開始](#page-106-0) 101 参照: [VSAM](#page-105-0) [CICSUID DD 5](#page-10-0)

# **D**

DB2 Information Integrator Classic Event Publisher 構成パラメーター [フォーマット](#page-132-0) 127 [Data Mapper 1](#page-6-0) [DFSFLGX0 46](#page-51-0)[, 49](#page-54-0)

### **I**

[IDMSDBIO](#page-26-0)、再リンク 21 [IDMSJNL2 21](#page-26-0) IDMSJNL2 出口 [セットアップ](#page-38-0) 33 IMS [アクティブ変更キャプチャー・エージ](#page-51-0) [ェント](#page-51-0) 46 [異常終了](#page-55-0) 50 [カスケード削除](#page-85-0) 8[0, 81](#page-86-0) [共通メモリー](#page-52-0) 47

IMS *(*続き*)* [作動環境](#page-53-0) 48 [サポートされる環境とプログラム・タ](#page-50-0) [イプ](#page-50-0) 45 [状況制御ファイル](#page-65-0) 60 [正確なリスタート・ポイント](#page-59-0) 54 [相関サービスを実行せずに実行する](#page-55-0) [50](#page-55-0) タイプ 06 [レコード](#page-55-0) 50 タイプ 99 [データ・キャプチャー・ロ](#page-84-0) [グ・レコード](#page-84-0) 79 [チェックポイント](#page-72-0) 67 データベース/[セグメントの変更キャプ](#page-20-0) [チャーのアクティブ化](#page-20-0) 15 [同期](#page-56-0) 5[1, 52](#page-57-0) [不明エージェント](#page-66-0) 61 [変更キャプチャーに使用されるログ・](#page-21-0) [レコードのタイプ](#page-21-0) 16 変更キャプチャー・エージェント [リカバリー・モード](#page-52-0) 47 [変更キャプチャー・エージェントの状](#page-61-0) [況の判別](#page-61-0) 56 リカバリー [アクティブ・モードへの切り替え](#page-77-0) [72](#page-77-0) [エージェントの設定](#page-73-0) 68 [重要なログ・レコード](#page-84-0) 79 [使用可能なログ・ファイルの判別](#page-66-0) [61](#page-66-0) [使用するログ・ファイルの判別](#page-61-0) 56 [増分](#page-75-0) 70 [増分モード](#page-69-0) 64 単一 DB/DC または [DBCTL](#page-70-0) サブ [システム](#page-70-0) 65 [データ・セットの手動作成](#page-78-0) 73 [複数エージェント](#page-74-0) 69 [リカバリー不能な状態](#page-82-0) 77 [ログ・ファイル・リカバリー処理](#page-69-0) [64](#page-69-0)[, 72](#page-77-0) [リカバリー変更キャプチャー・エージ](#page-57-0) [ェント制御ファイル](#page-57-0) 52 [リカバリー・データ・セット](#page-58-0) 53 [命名標準](#page-58-0) 53 リカバリー・モード [処理](#page-56-0) 5[1, 56](#page-61-0) [リスタート・ポイント](#page-57-0) 5[2, 54](#page-59-0) [ログ・アーカイブ](#page-64-0) JCL 59 [Active Agent Status Job 60](#page-65-0)[, 71](#page-76-0) CACRCV [データ・セット](#page-55-0) 50 [CSA 47](#page-52-0) [Log File Tracking 56](#page-61-0)[, 59](#page-64-0) [インプリメント](#page-64-0) 59 [格納データ](#page-62-0) 57 [Log Tracking Utility](#page-64-0)、コマンド行パラ [メーター](#page-64-0) 59 XM [データ・グラム](#page-54-0) 49

IMS *(*続き*)* XM [データ・グラムの送信](#page-51-0) 46 IMS Log Archive Utility IMS [レコード・タイプの抑制](#page-84-0) 79 IMS [ロガー出口](#page-51-0) 46 IMS/VS [アカウント・レコード](#page-55-0) 50 [INTERLEAVE INTERVAL](#page-134-0) パラメーター [129](#page-134-0)

# **J**

JCL カスタマイズ [ローカル・モードでの](#page-35-0) CA-IDMS [データベースへのアクセス](#page-35-0) 30

## **L**

[LD TEMP SPACE](#page-134-0) パラメーター 129 [LIST.LOG ALL 56](#page-61-0)[, 62](#page-67-0) [Log File Tracking 56](#page-61-0)[, 59](#page-64-0) [インプリメント](#page-64-0) 59 [格納データ](#page-62-0) 57 Log Tracking Utility[、コマンド行パラメー](#page-64-0) [ター](#page-64-0) 59

## **M**

[MESSAGE POOL SIZE](#page-135-0) パラメーター [130](#page-135-0)

## **N**

NL CAT [パラメーター](#page-135-0) 130 NL [パラメーター](#page-135-0) 130

## **S**

SERVICE INFO ENTRY [相関サービス](#page-12-0) 7 [SERVICE INFO ENTRY](#page-137-0) パラメーター [132](#page-137-0) SIE 参照: [SERVICE INFO ENTRY](#page-12-0) [STATIC CATALOGS](#page-137-0) パラメーター 132

# **T**

[TASK PARAMETERS 133](#page-138-0) TCP/IP 構成 [相関サービス](#page-15-0) 10

### **V**

VSAM [状態の維持](#page-104-0) 99 参照: [CICS VSAM](#page-105-0) [VSAM AMPARMS](#page-139-0) パラメーター 134

## **X**

XML メッセージ イベント・パブリッシング [文字データの区切り文字](#page-142-0) 137 [行操作メッセージ](#page-152-0) 147 構造 [概要](#page-142-0) 137 [パブリケーション・サービスからの](#page-143-0) [138](#page-143-0) [タイプの概要](#page-142-0) 137 [トランザクション・メッセージ](#page-144-0) 139 [パブリケーション・サービスからのメ](#page-143-0) [ッセージのリスト](#page-143-0) 138 msg: [ルート・エレメント](#page-143-0) 138 XML メッセージの msg [ルート・エレメ](#page-143-0) [ント](#page-143-0) 138

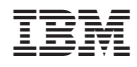

Printed in Japan

SD88-7510-02

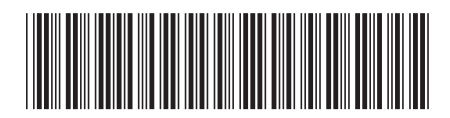

〒106-8711 東京都港区六本木3-2-12